# <span id="page-0-1"></span>ControlNet Router

## *(Enhanced)*

*Firmware Revision v1.001.010+*

User Manual A-CNR

<span id="page-0-0"></span>Document No. D138-016 11/2023 Revision 1.6

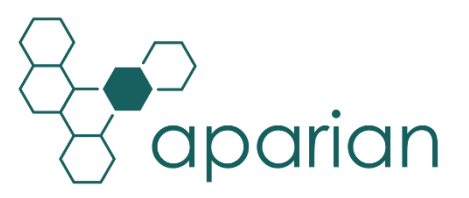

## **CONTENTS**

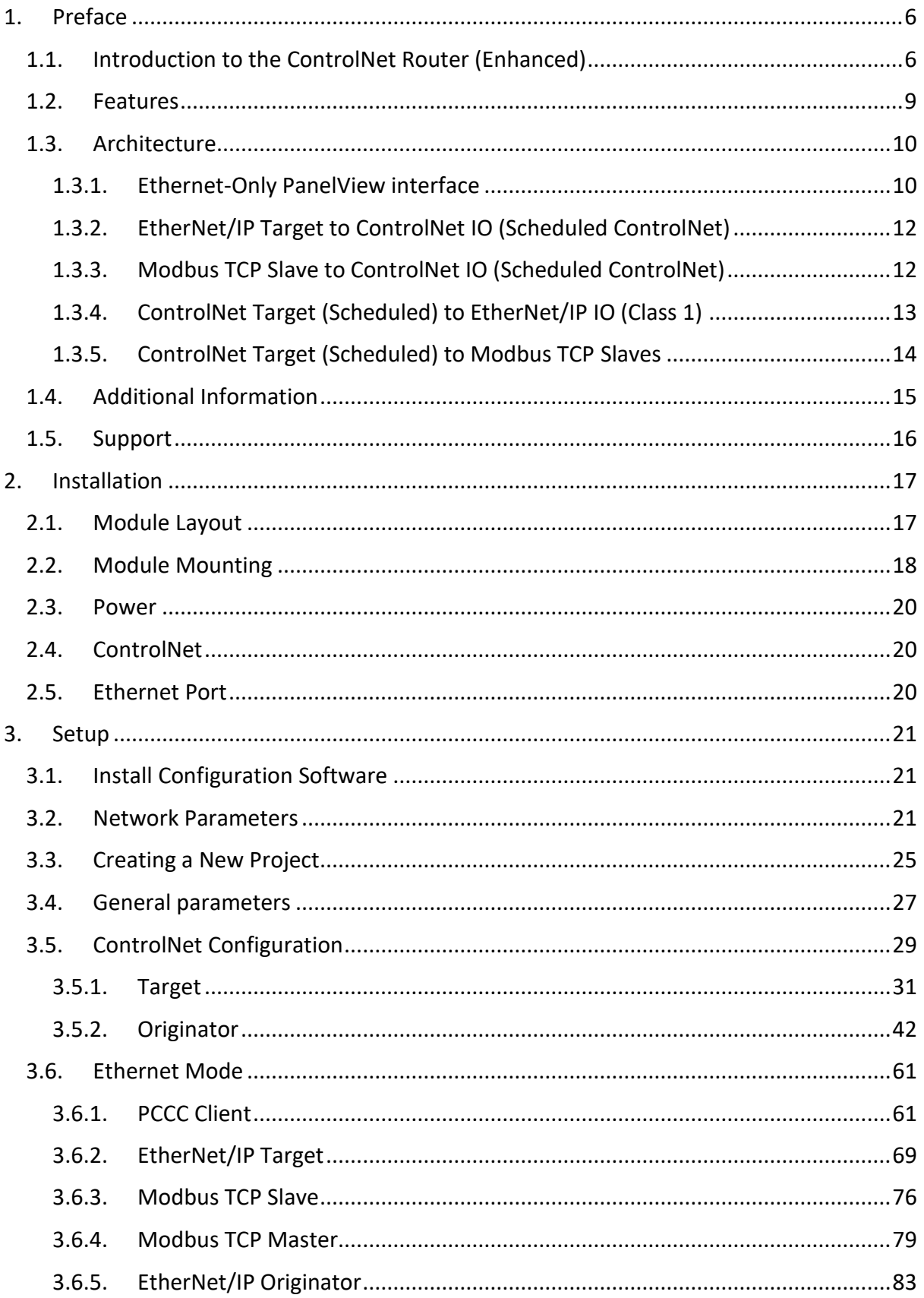

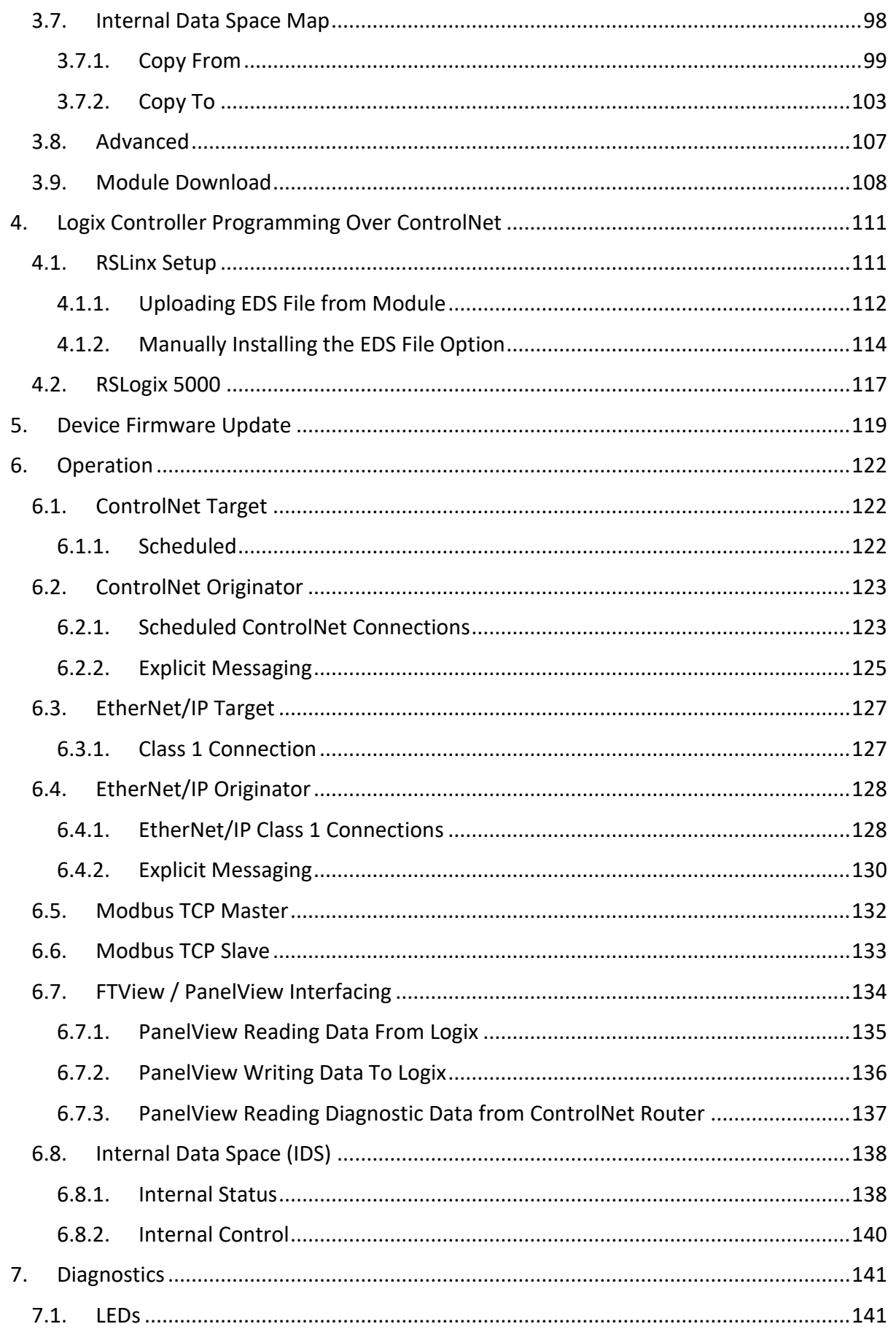

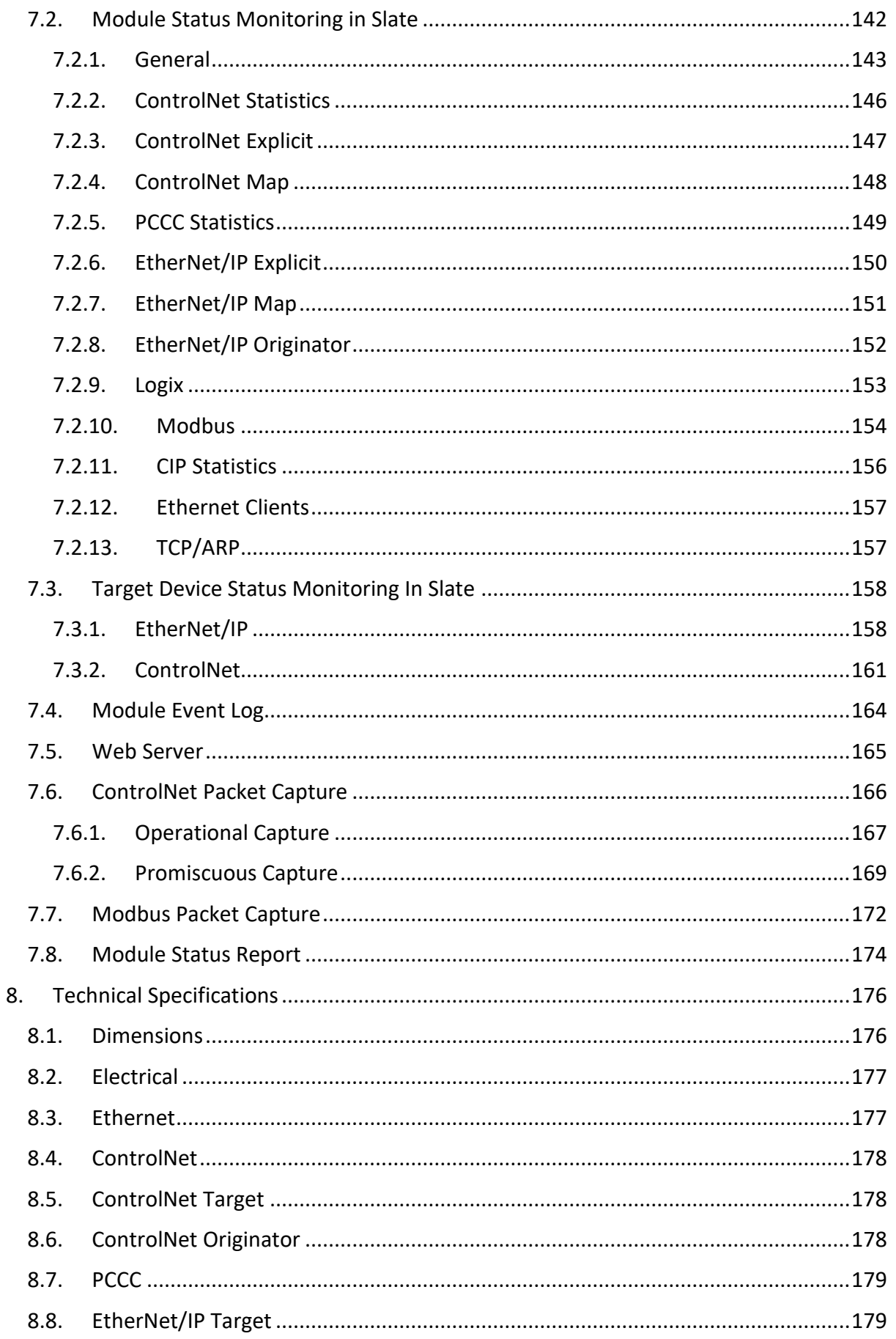

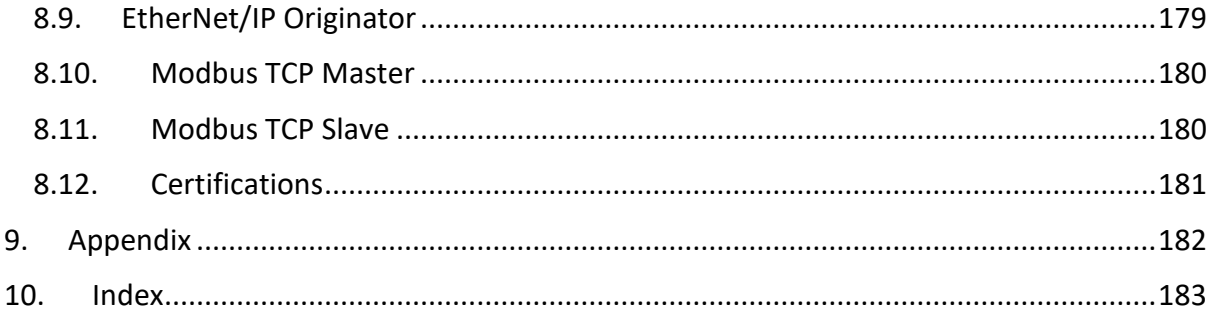

## **Revision History**

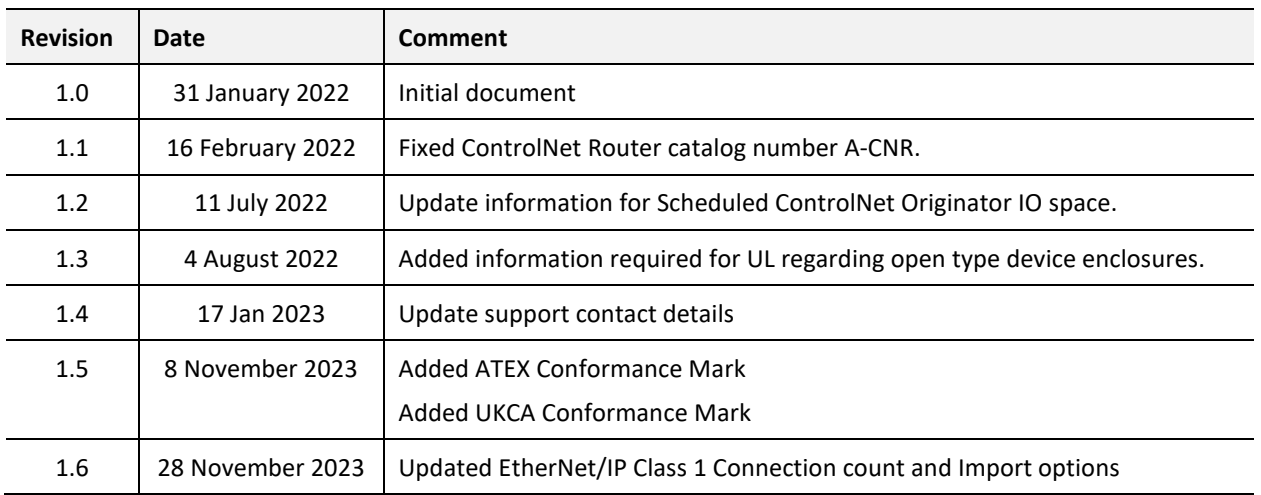

## **1. PREFACE**

## <span id="page-5-1"></span><span id="page-5-0"></span>1.1. INTRODUCTION TO THE CONTROLNET ROUTER (ENHANCED)

This manual describes the installation, operation, and diagnostics of the Aparian ControlNet Router (Enhanced). The ControlNet Router (Enhanced) is defined as the ControlNet Router with firmware revision 1.001.010 (or later) being used with Slate v1.057 (or later).

The ControlNet Router, (hereafter referred to as the **module**) provides intelligent data routing between either EtherNet/IP or Modbus TCP/RTU and a ControlNet network. This allows the user to integrate ControlNet devices into a EtherNet/IP based Rockwell Logix platform (e.g., ControlLogix or CompactLogix) or any Modbus Master or Slave device with minimal effort.

The ControlNet Router also provides intelligent data routing between ControlNet and Ethernet PCCC (CSP). This will allow the user to connect new PanelView Plus devices (with no ControlNet interface) to existing ControlNet networks.

The **ControlNet Mode** can be configured to be either of the following two interface modes:

#### *Target*

A Logix controller can own the ControlNet Router over ControlNet using a scheduled ControlNet connection when the ControlNet Router is operating as a ControlNet target. This will allow the ControlNet Router to exchange data with the Logix controller using the input and output assembly of the scheduled ControlNet connection. Data from EtherNet/IP or Modbus TCP devices can be mapped to the Logix controller over ControlNet.

#### *Originator*

As a ControlNet originator, the module can use one of two methods to read and write data to and from ControlNet IO:

#### • **Scheduled ControlNet**

The ControlNet Router can be configured to own ControlNet IO by using the Slate software to configure the IO connections and schedule the ControlNet network. Each ControlNet Router can own up to 10 ControlNet devices with up to 500 bytes of input data per connection and a total maximum of 205 to 277 bytes of output data (depending on the number of connections used). See the ControlNet Originator section for more details regarding the ControlNet originator connection sizes. Multiple ControlNet Routers can exist on the same ControlNet network with the Slate software having the ability to schedule all of the ControlNet Routers on the network with originator IO connections and downloading the ControlNet Keeper configuration into one of the ControlNet Routers. Data from the ControlNet IO (via the IO input and output assemblies) can be exchanged with any of the Ethernet mode interfaces (e.g. EtherNet/IP Target or Modbus TCP Slave).

#### • **ControlNet Explicit Messaging**

This allows the ControlNet Router to exchange data with up to 10 ControlNet devices using explicit messaging over ControlNet. The module can Get or Set data in the remote ControlNet devices with Custom Class, Instance, Attribute values.

The **Ethernet Mode** can be configure to be any of the following five interface modes:

#### *PCCC Client*

The support for Ethernet PCCC (CSP) allows the module to emulate a PLC5 or SLC providing a legacy interface for PanelViews and other devices over scheduled ControlNet. This will allow an Ethernet-only PanelView to exchange data with a Logix controller using an existing ControlNet connection.

#### *EtherNet/IP Target*

A Logix controller can own the ControlNet Router over EtherNet/IP using a class 1 connection when the ControlNet Router is operating as a EtherNet/IP Target. This will allow the ControlNet Router to exchange data with the Logix controller using the input and output assembly of the EtherNet/IP Class 1 connection. Data from ControlNet devices (when operating as a ControlNet Originator) or Controllers on ControlNet (when operating as a ControlNet Target) can be mapped to the Logix controller over EtherNet/IP.

#### *EtherNet/IP Originator*

As an EtherNet/IP originator, the module can use one of three methods to read and write data to and from the EtherNet/IP network:

#### • **EtherNet/IP Class 1 Connection**

The ControlNet Router can be configured to own EtherNet/IP IO by using the Slate software to configure the Class 1 connections. Each ControlNet Router can own up to 16 EtherNet/IP devices. Data from the EtherNet/IP IO (via the input and output assemblies) can be exchanged with the ControlNet network (when operating as either a ControlNet Target or Originator).

#### • **EtherNet/IP Explicit Messaging**

This allows the ControlNet Router to exchange data with up to 10 EtherNet/IP devices using explicit messaging over EtherNet/IP. The module can use either **Class 3**, Unconnected Messaging (**UCMM**), or **Logix Tag** to Get and Set data in the remote EtherNet/IP devices with configurable Class, Instance, Attribute values (when using UCMM or Class 3). Logix Tag messages are used to exchange data with a Logix controller by directly writing to or reading from Logix tags. The user can browse to the Logix controller (using the Slate Target Browser) as well as browse the Logix Controller Tag list (using the Slate Tag Browser) to select the desired destination Tag.

#### *Modbus TCP Master*

The data from either ControlNet IO (when operating as a ControlNet originator) or ControlNet input and output assemblies (when operating as a ControlNet Target) will be written to, or read from, the module's internal Modbus Registers. The Modbus Auxiliary Map can then be used to configure the Modbus data exchange between multiple remote Modbus Slave devices and the module's internal Modbus registers. The Modbus communication utilizes Modbus TCP.

#### *Modbus TCP Slave*

The data from either ControlNet IO (when operating as a ControlNet originator) or ControlNet input and output assemblies (when operating as a ControlNet Target) will be written to, or read from, the module's internal Modbus Registers using the internal mapping functions. These Modbus registers can be accessed by a remote Modbus Master using Modbus TCP.

The ControlNet Router uses an internal mapping strategy allowing the user to map any data from any supported interface to any other supported interface. Slate provides an online import tool for existing Logix controllers with IO connections to assist with the setup and configure of originator connections (EtherNet/IP or ControlNet).

The ControlNet Router can also be used to go online and program a Logix controller over ControlNet using an Ethernet connection from the local PC.

The module provides a range of statistics on Ethernet and ControlNet to assist with fault finding. A built-in webserver provides detailed diagnostics of system configuration and operation, including the display of ControlNet operation and communication statistics, without the need for any additional software.

The ControlNet Router is configured using the Aparian Slate application. This program can be downloaded from [www.aparian.com](http://www.aparian.com/) free of charge.

## <span id="page-8-0"></span>1.2. FEATURES

- The module has the following ControlNet operating modes:
	- o **ControlNet Target**, where the ControlNet Router can be owned by a controller over scheduled ControlNet.
	- o **ControlNet Originator**, where the ControlNet Router owns ControlNet IO over a scheduled ControlNet connection.
- The module has the following Ethernet operating modes:
	- o **PCCC Client,** allowing the ControlNet Router to emulate a PLC5 or SLC to exchange data with Ethernet-only PanelViews.
	- o **EtherNet/IP Target,** where the ControlNet Router can be owned by a controller via a Class 1 EtherNet/IP connection.
	- o **EtherNet/IP Originator,** where the ControlNet Router owns EtherNet/IP IO using a Class 1 EtherNet/IP connection.
	- o **Modbus TCP Master,** where the ControlNet Router module can exchange data with Modbus TCP Slaves.
	- o **Modbus TCP Slave,** where the ControlNet Router module can exchange data with a Modbus TCP Master.
- The ControlNet network can be scheduled using the Slate software environment.
- ControlNet Router can operate as **ControlNet Keeper**.
- Multiple ControlNet Routers can own ControlNet IO on the ControlNet network.
- Supports **Redundant ControlNet**.
- Supports **Promiscuous Capture** mode allowing the ControlNet Router to capture all traffic on the ControlNet network.
- Supports unscheduled ControlNet allowing **Logix programming** over ControlNet.
- Dual Ethernet ports which supports Device-Level-Ring (**DLR**).
- Network Time Protocol (**NTP**) supported for external time synchronization.
- ControlNet, EtherNet/IP, and Modbus **Statistics** and packet captures providing diagnostic data for fault finding.
- Built-in webserver providing (read-only) diagnostics.
- Small form factor DIN rail mounted.

## 1.3. ARCHITECTURE

<span id="page-9-0"></span>Various architectures can be supported by the ControlNet Router for interfacing various Ethernet protocols to ControlNet.

#### 1.3.1. ETHERNET-ONLY PANELVIEW INTERFACE

<span id="page-9-1"></span>When set to PCCC Client Mode, the ControlNet Router provides an interface between modern Rockwell Automation PanelView Plus HMIs (without any ControlNet interface) and existing ControlNet networks using either Unscheduled or Scheduled ControlNet.

When using unscheduled ControlNet, the ControlNet Router can be used as a drop-in replacement for existing legacy PanelView HMI's by simply changing the RSLinx path.

When using scheduled ControlNet, the ControlNet Router can be configured to allow for up to 400 bytes of input data and 400 bytes of output data to be exchanged with the Logix Controller. The ControlNet Router will emulate a PLC5 controller which is used by the PanelView HMI to map PLC5 Files (e.g. N7 or F8) to the Logix input and output assembly over scheduled ControlNet. The consumed (ControlNet) data can be mapped to a PLC5 type address file, N9 and F10, and then read by an Ethernet device e.g. a PanelView. Similarly, the produced (ControlNet) data can also be mapped to a PLC5 type address file, N7 and F8, to which an Ethernet device could write.

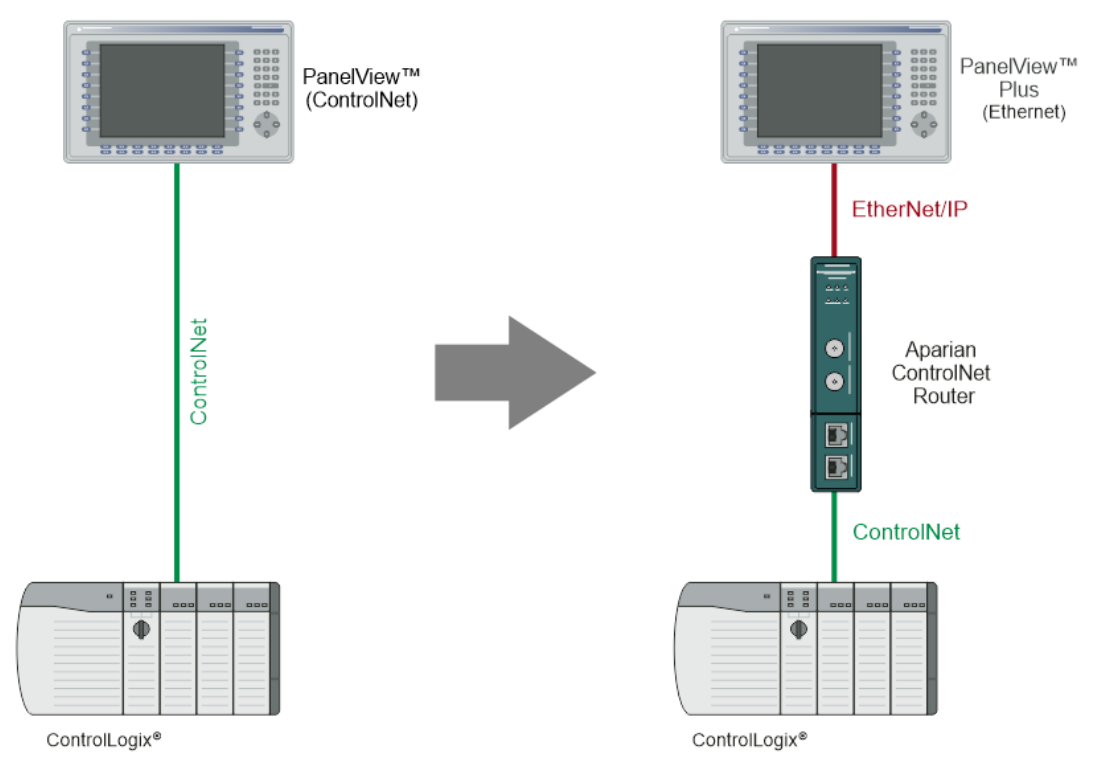

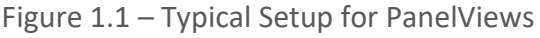

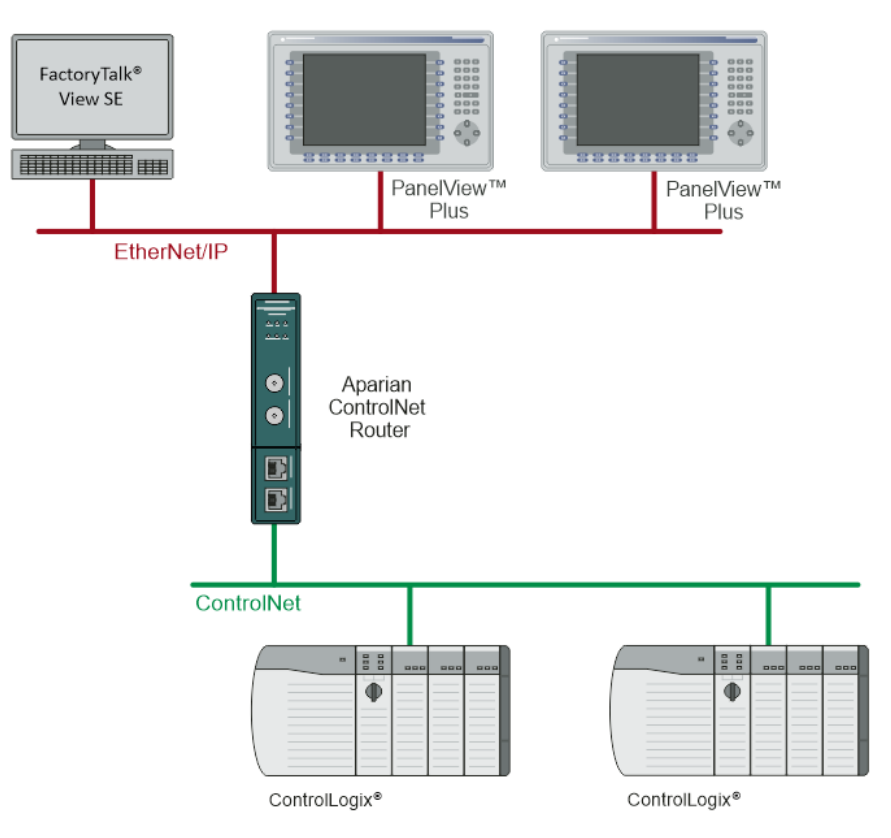

Figure 1.2. - Example of a typical network setup in PLC Emulation mode

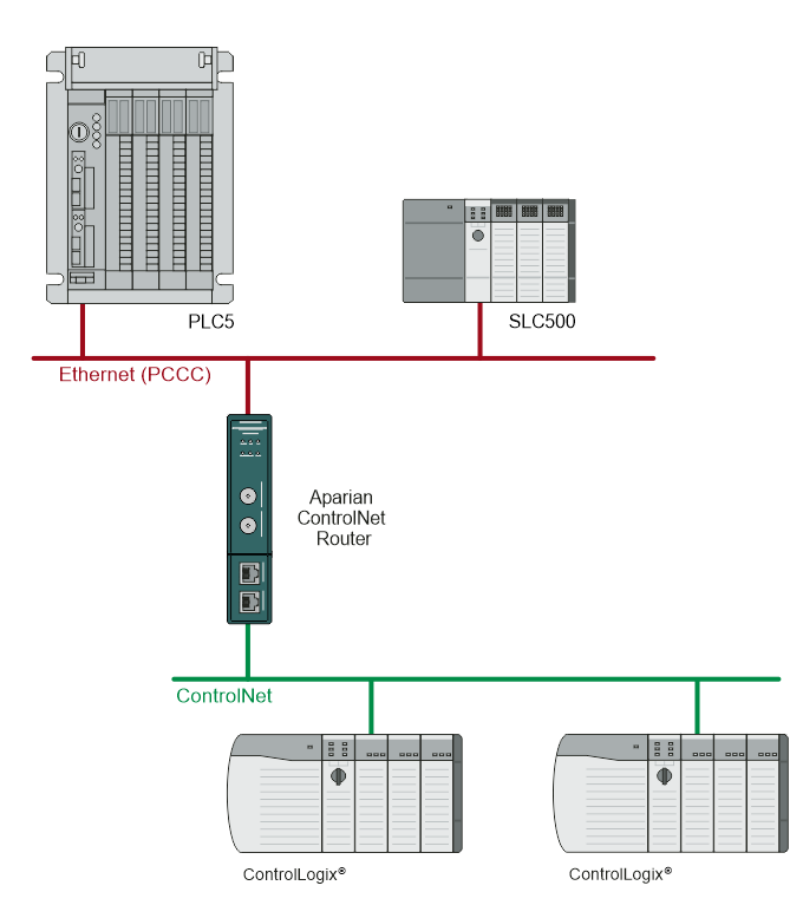

Figure 1.3. - Example of a PLC5/SLC500 Messaging in PLC Emulation mode

#### 1.3.2. ETHERNET/IP TARGET TO CONTROLNET IO (SCHEDULED CONTROLNET)

<span id="page-11-0"></span>When ControlNet Router is configured as a EtherNet/IP Target and ControlNet Originator, a controller (e.g. Logix Controller) can own the ControlNet Router via EtherNet/IP Class 1 while the ControlNet Router, in turn, owns ControlNet IO using Scheduled ControlNet.

The data from the controller (e.g., Logix Controller) can be exchanged with the ControlNet Router using the EtherNet/IP Class 1 input and output assembly. This data, in turn, can be mapped to any of the configured Scheduled ControlNet IO input and output assemblies being owned by the ControlNet Router.

The ControlNet Router can also exchange data with ControlNet devices using the Explicit Messaging Map. A CIP message with specific service, class, instance, and attribute can be configured to execute at a configured rate with the data being stored in the internal data space (IDS).

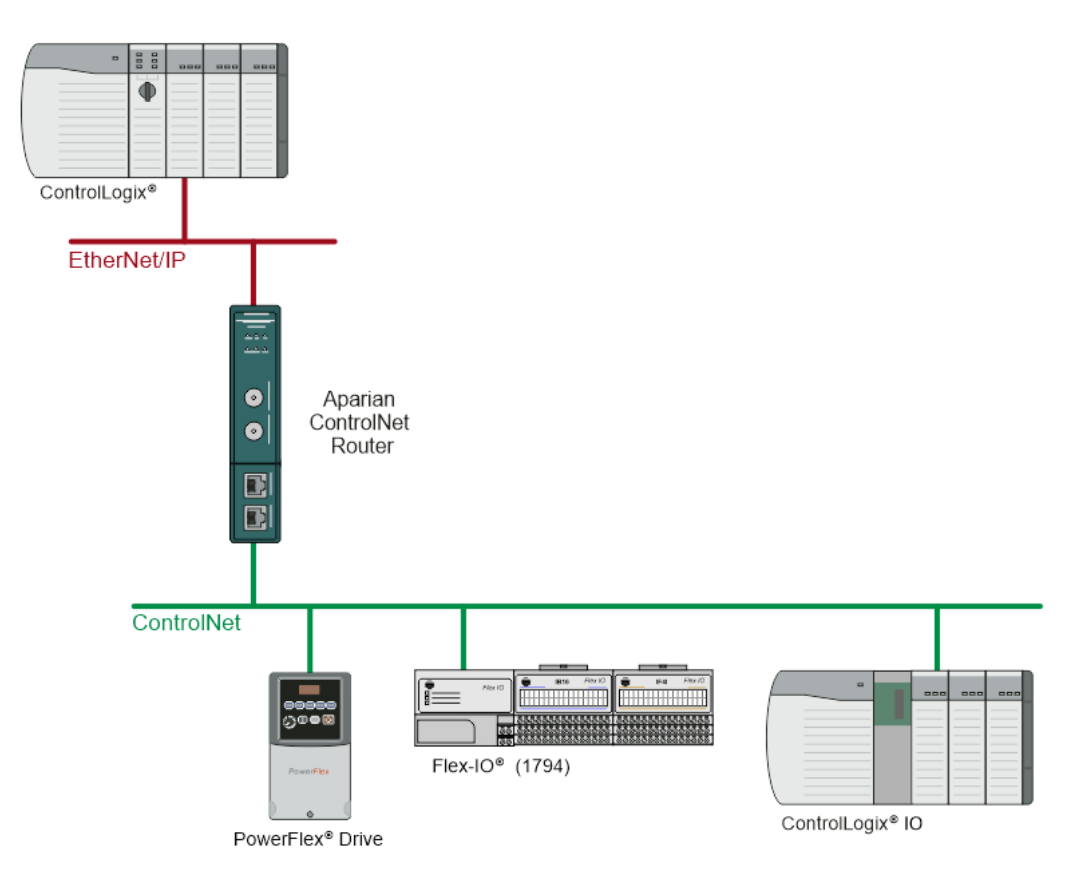

Figure 1.4 – Typical Setup for EtherNet/IP Target to ControlNet IO

1.3.3. MODBUS TCP SLAVE TO CONTROLNET IO (SCHEDULED CONTROLNET)

<span id="page-11-1"></span>When ControlNet Router is configured as a Modbus TCP Slave and ControlNet Originator, Modbus TCP Master and read and write data to the ControlNet Router internal Modbus Registers while the ControlNet Router owns ControlNet IO using Scheduled ControlNet.

The data from the Modbus TCP Master can be mapped to any of the configured Scheduled ControlNet IO input and output assemblies being owned by the ControlNet Router.

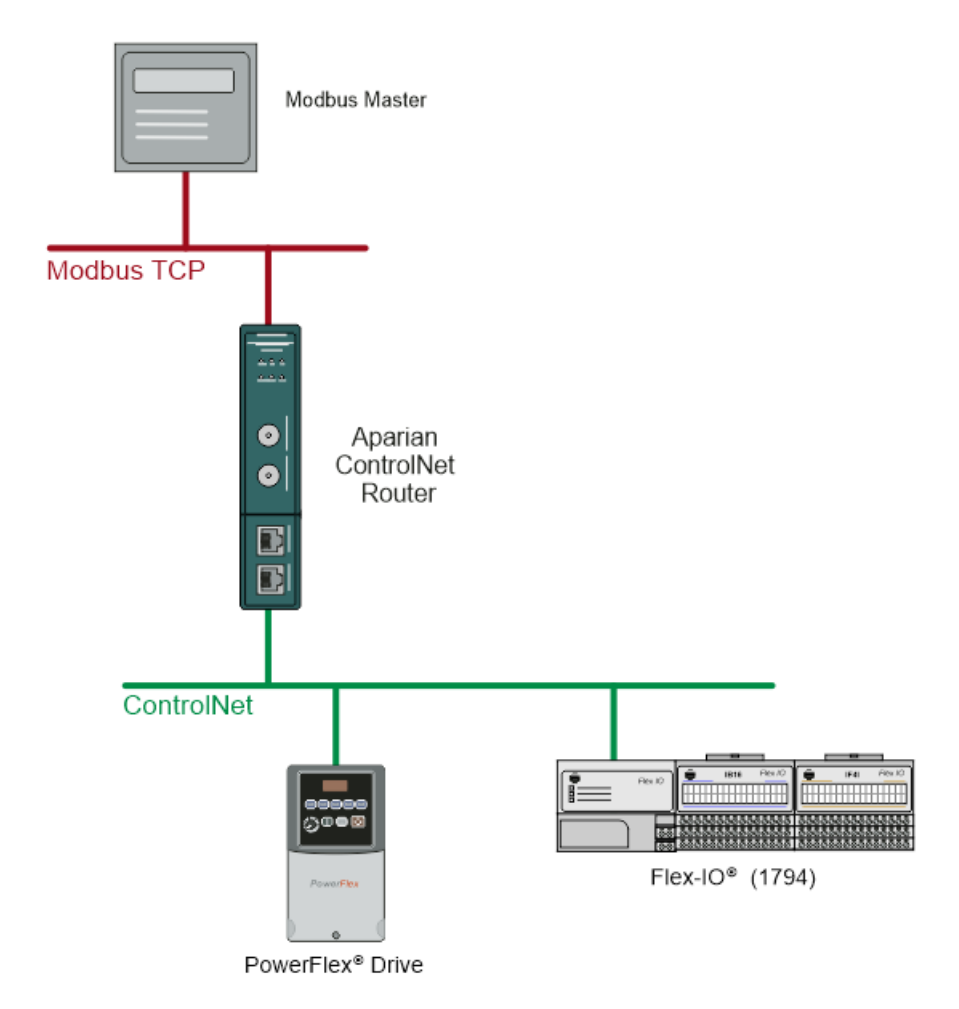

Figure 1.5 – Typical Setup for Modbus TCP Slave to ControlNet IO

1.3.4. CONTROLNET TARGET (SCHEDULED) TO ETHERNET/IP IO (CLASS 1)

<span id="page-12-0"></span>When ControlNet Router is configured as a ControlNet Target and EtherNet/IP Originator, a controller (e.g. Logix Controller) can own the ControlNet Router via Scheduled ControlNet (e.g. via 1756-CNB/R) while the ControlNet Router owns EtherNet/IP IO using a class 1 connection.

The data from the controller (e.g., Logix Controller) can be exchanged with the ControlNet Router using the Scheduled ControlNet input and output assembly. This data, in turn, can be mapped to any of the configured Class 1 EtherNet/IP IO input and output assemblies being owned by the ControlNet Router.

The ControlNet Router can also exchange data with EtherNet/IP devices using the Explicit Messaging Map. A CIP message with specific service, class, instance, and attribute can be configured to execute at a configured rate with the data being stored in the internal data space (IDS).

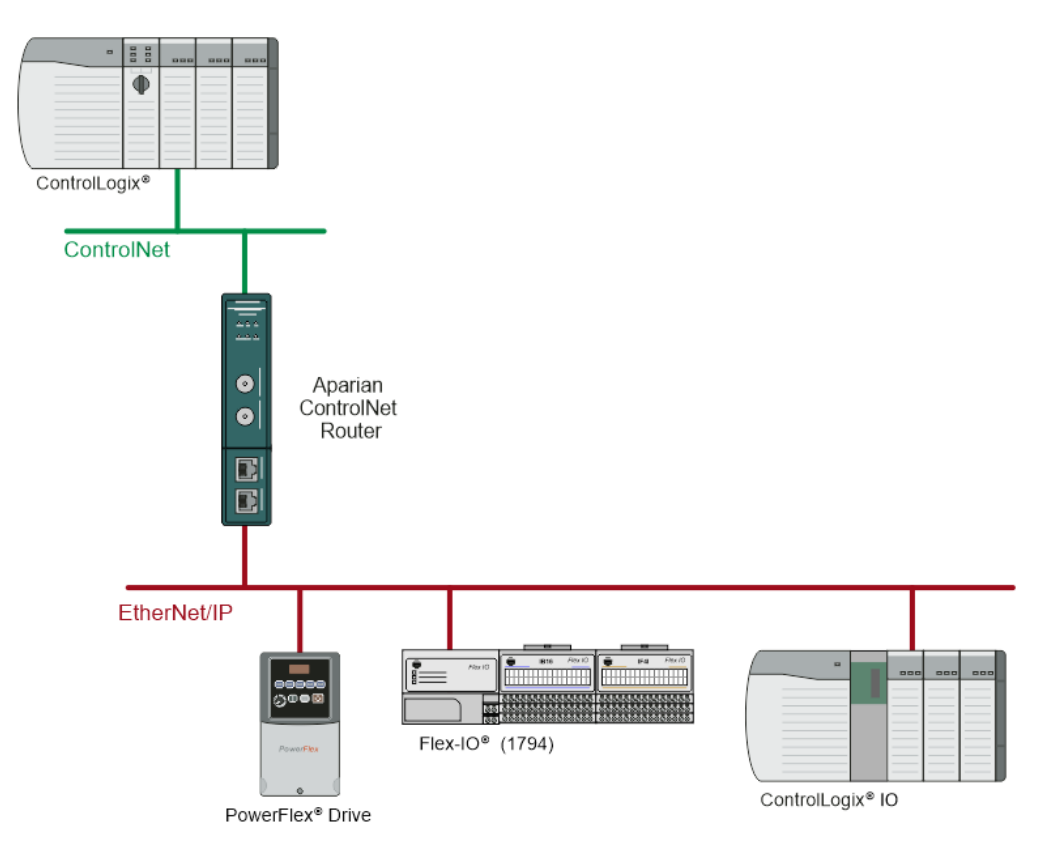

Figure 1.6 – Typical Setup for ControlNet Target to EtherNet/IP IO

#### 1.3.5. CONTROLNET TARGET (SCHEDULED) TO MODBUS TCP SLAVES

<span id="page-13-0"></span>When ControlNet Router is configured as a ControlNet Target and Modbus TCP Master, a controller (e.g. Logix Controller) can own the ControlNet Router via Scheduled ControlNet (e.g. via 1756-CNB/R) while the ControlNet Router exchanges data with multiple Modbus TCP Slaves.

The data from the controller (e.g., Logix Controller) can be exchanged with the ControlNet Router using the Scheduled ControlNet input and output assembly. This data, in turn, can be mapped to any of the Modbus TCP Slaves being written to or read from by the ControlNet Router.

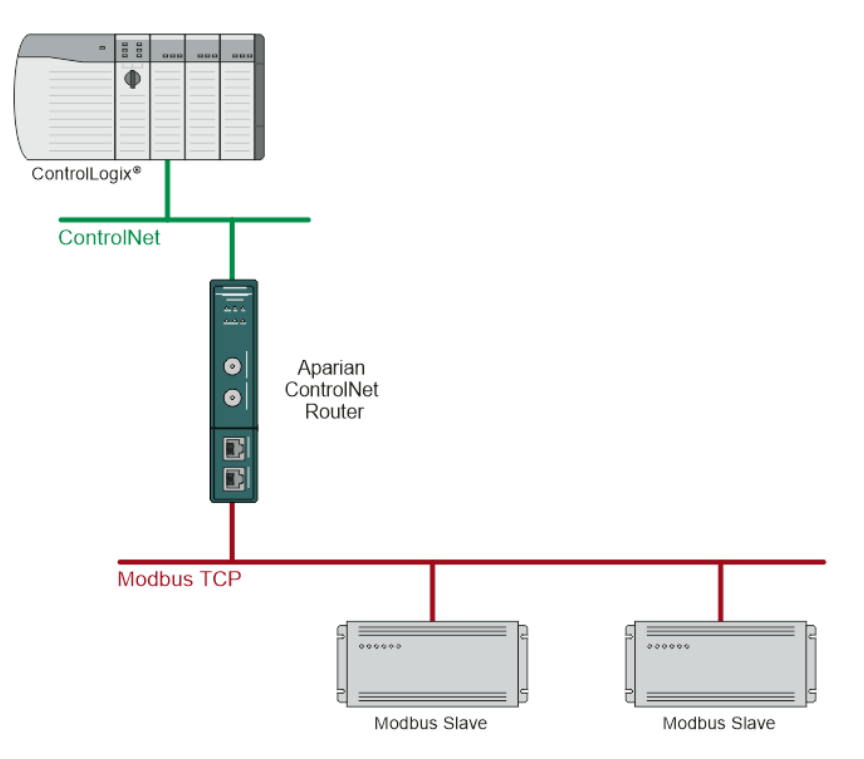

Figure 1.7 – Typical Setup for ControlNet Target to Modbus TCP Slaves

## <span id="page-14-0"></span>1.4. ADDITIONAL INFORMATION

The following documents contain additional information that can assist the user with the module installation and operation.

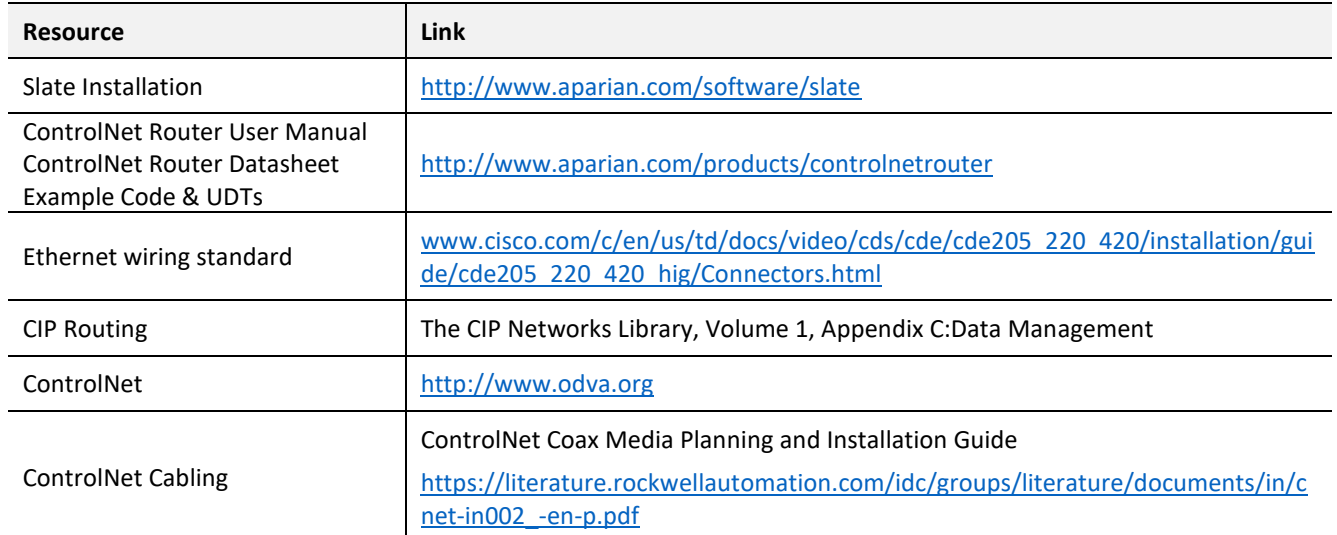

Table 1.1. - Additional Information

## <span id="page-15-0"></span>1.5. SUPPORT

Technical support is provided via the Web (in the form of user manuals, FAQ, datasheets etc.) to assist with installation, operation, and diagnostics.

For additional support the user can use either of the following:

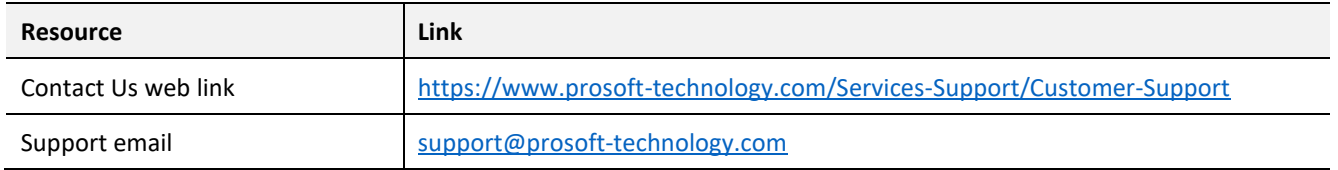

Table 1.2. – Support Details

## **2. INSTALLATION**

## <span id="page-16-1"></span><span id="page-16-0"></span>2.1. MODULE LAYOUT

The module has one 3-way power connector at the bottom of the enclosure as shown in the figure below.

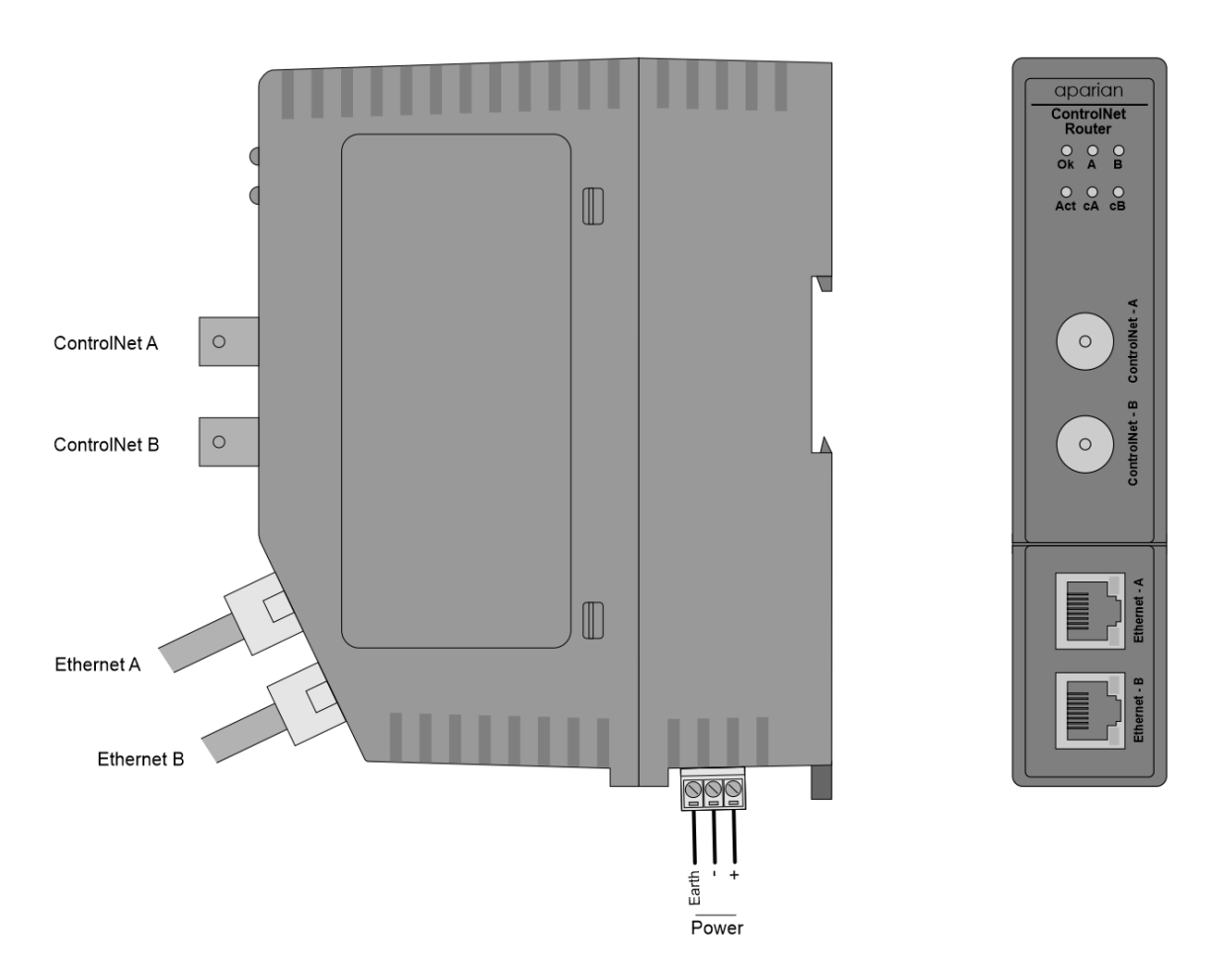

Figure 2.1. – ControlNet Router side and front view

There are two ControlNet BNC connectors in the front of the module for redundant ControlNet. There are two Ethernet RJ45 connectors on the front angle of the module which is used for the Ethernet connection. The Ethernet cable must be wired according to industry standards which can be found in the additional information section of this document.

The module provides six diagnostic LEDs on the front of the module. These LEDs are used to provide information regarding the module system operation, the Ethernet interface, and the ControlNet interface.

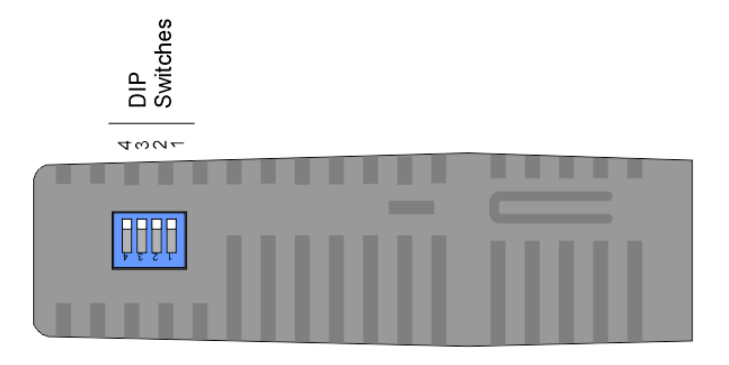

Figure 2.2 – ControlNet Router top view

The module provides four DIP switches at the top of the enclosure as shown in the top view figure above.

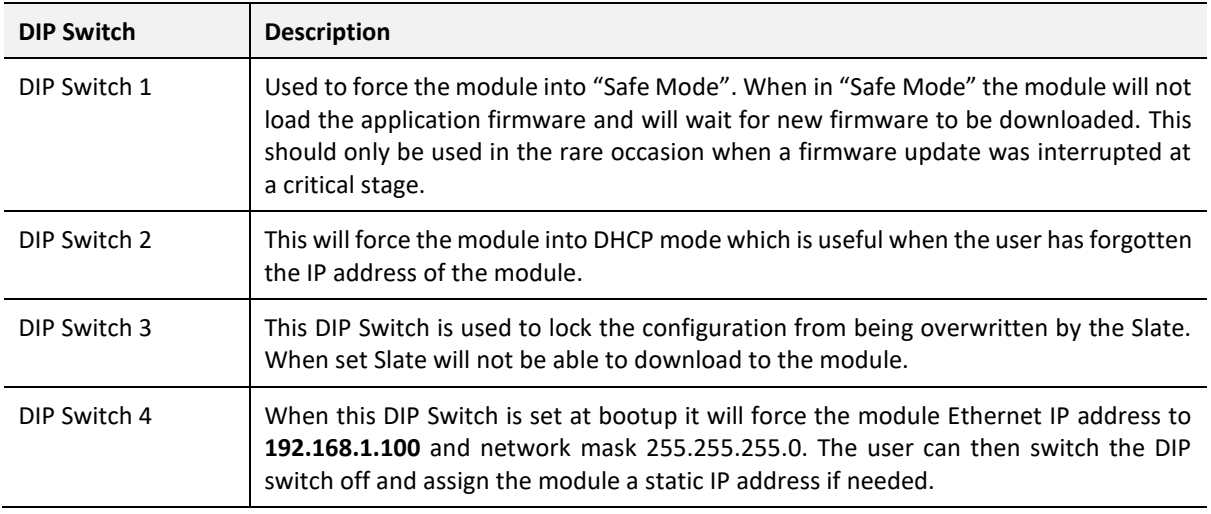

Table 2.1. - DIP Switch Settings

### <span id="page-17-0"></span>2.2. MODULE MOUNTING

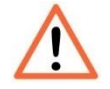

**NOTE:** This module is an open-type device and is meant to be installed in an enclosure suitable for the environment such that the equipment is only accessible with the use of a tool.

The module provides a DIN rail clip to mount onto a 35mm DIN rail.

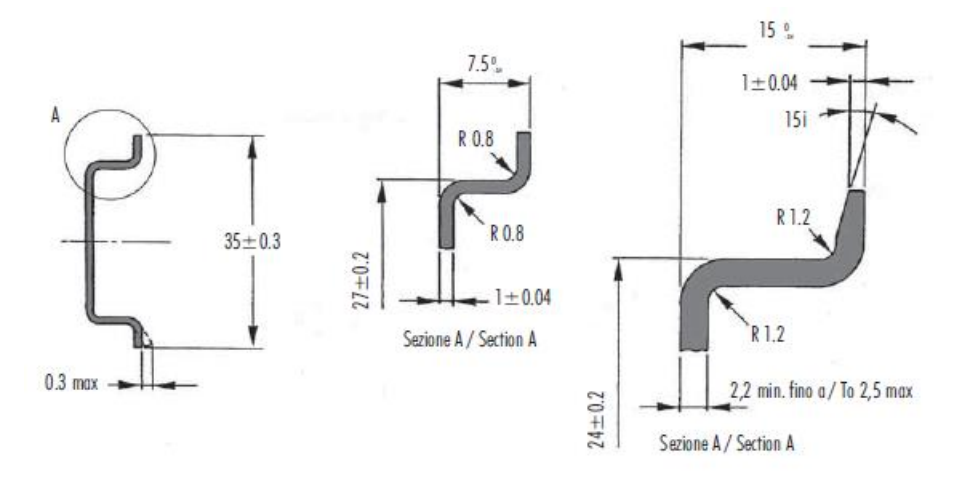

Figure 2.3 - DIN rail specification

The DIN rail clip is mounted on the bottom of the module at the back as shown in the figure below. Use a flat screwdriver to pull the clip downward. This will enable the user to mount the module onto the DIN rail. Once the module is mounted onto the DIN rail the clip must be pushed upwards to lock the module onto the DIN rail.

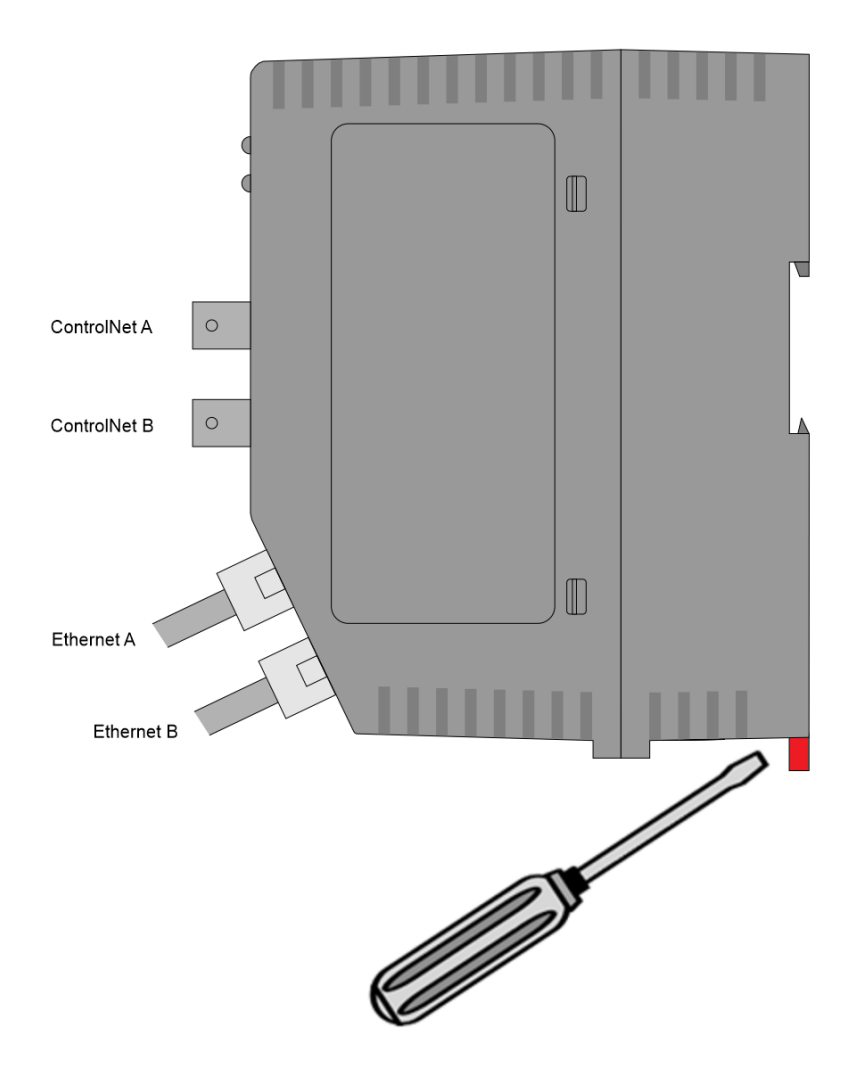

Figure 2.4 - DIN rail mouting

### <span id="page-19-0"></span>2.3. POWER

A 3-way power connector is used to connect Power+, Power– (GND), and earth. The module requires an input voltage of 10 – 36Vdc. **Refer** to the technical specifications section in this document.

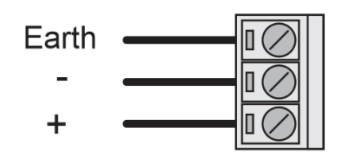

Figure 2.5 - Power connector

## <span id="page-19-1"></span>2.4. CONTROLNET

ControlNet uses a coax media system. The ControlNet connectors should be wired according to industry standards. **Refer** to the additional information section in this document for further details.

## <span id="page-19-2"></span>2.5. ETHERNET PORT

The Ethernet connector should be wired according to industry standards. **Refer** to the additional information section in this document for further details.

## **3. SETUP**

## <span id="page-20-1"></span><span id="page-20-0"></span>3.1. INSTALL CONFIGURATION SOFTWARE

All the network setup and configuration of the module is achieved by means of the Aparian Slate device configuration environment. This software can be downloaded from [http://www.aparian.com/software/slate.](http://www.aparian.com/software/slate)

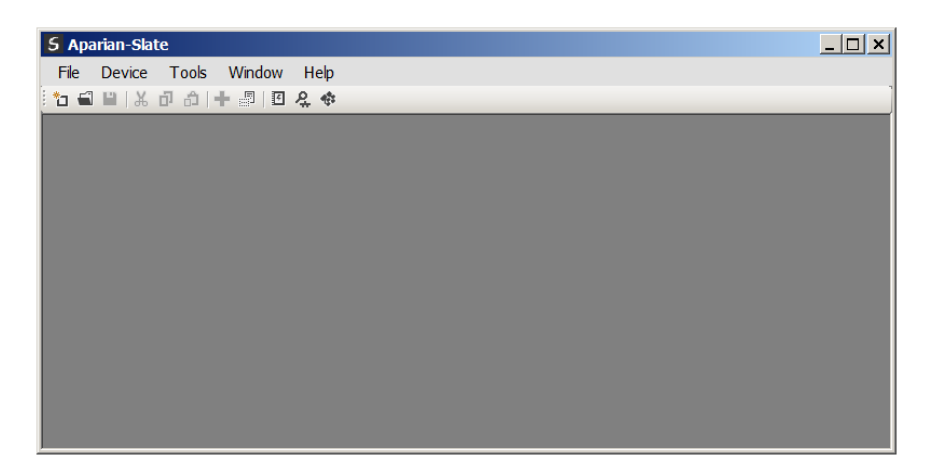

Figure 3.1. - Aparian Slate Environment

### <span id="page-20-2"></span>3.2. NETWORK PARAMETERS

The module will have DHCP (Dynamic Host Configuration Protocol) enabled as factory default. Thus, a DHCP server must be used to provide the module with the required network parameters (IP address, subnet mask, etc.). There are a number of DHCP utilities available, however it is recommended that the DHCP server in Slate be used. Within the Slate environment, the DHCP server can be found under the Tools menu.

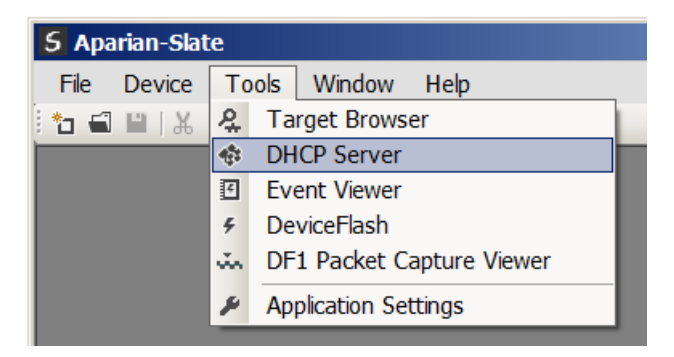

Figure 3.2. - Selecting DHCP Server

Once opened, the DHCP server will listen on all available network adapters for DHCP requests and display their corresponding MAC addresses.

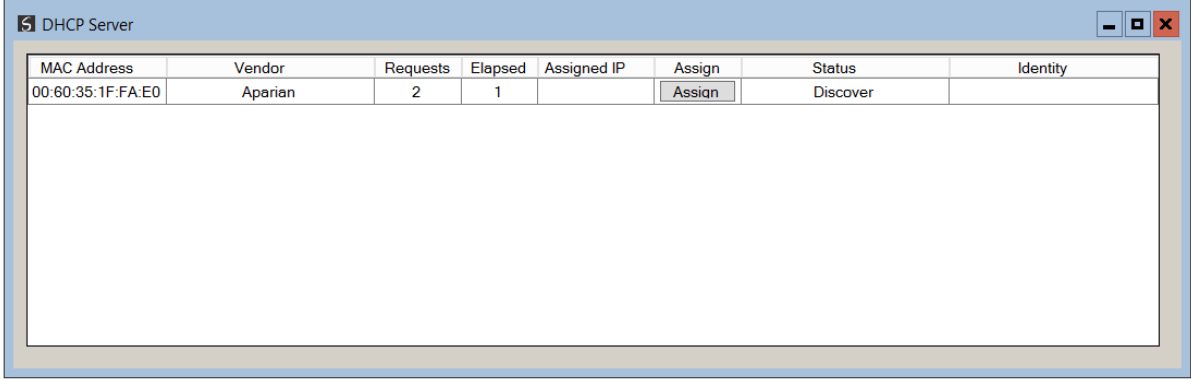

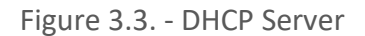

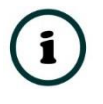

**NOTE:** If the DHCP requests are not displayed in the DHCP Server it may be due to the local PC's firewall. During installation the necessary firewall rules are automatically created for the Windows firewall. Another possibility is that another DHCP Server is operational on the network and it has assigned the IP address.

To assign an IP address, click on the corresponding "Assign" button. The IP Address Assignment window will open.

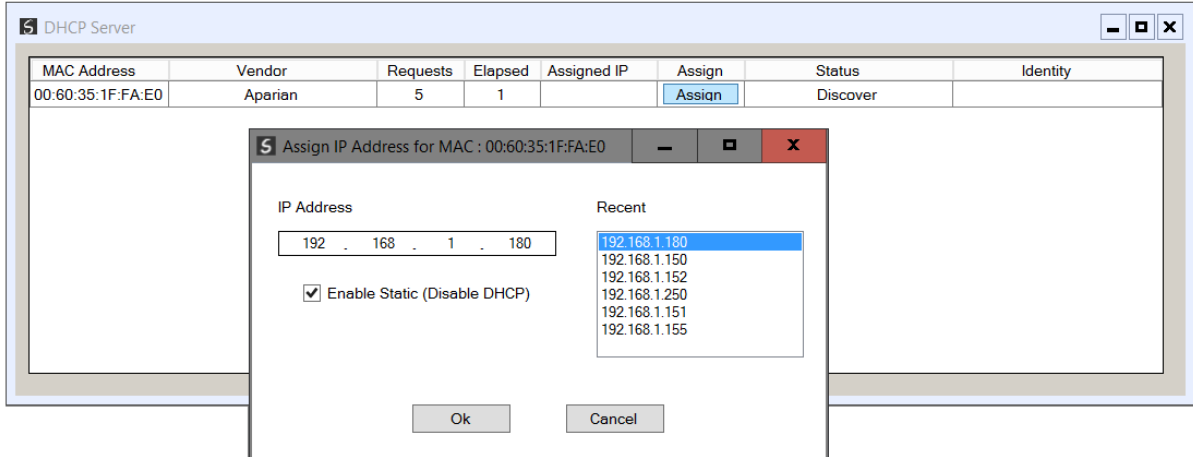

Figure 3.4. - Assigning IP Address

The required IP address can then be either entered, or a recently used IP address can be selected by clicking on an item in the Recent List. If the "Enable Static" checkbox is checked, then the IP address will be set to static after the IP assignment, thereby disabling future DHCP requests.

Once the IP address window has been accepted, the DHCP server will automatically assign the IP address to the module and then read the Identity object Product name from the device. The successful assignment of the IP address by the device is indicated by the green background of the associated row.

|         |          |         |               |        |                   | $\Box$                   |
|---------|----------|---------|---------------|--------|-------------------|--------------------------|
| Vendor  | Requests | Elapsed | Assigned IP   | Assign | <b>Status</b>     | Identity                 |
| Aparian | 262      | 6       | 192.168.1.180 | Assign | <b>Set Static</b> | <b>ControlNet Router</b> |
|         |          |         |               |        |                   |                          |
|         |          |         |               |        |                   |                          |
|         |          |         |               |        |                   |                          |
|         |          |         |               |        |                   |                          |
|         |          |         |               |        |                   |                          |
|         |          |         |               |        |                   |                          |
|         |          |         |               |        |                   |                          |

Figure 3.5. - Successful IP address assignment

It is possible to force the module back into DHCP mode by powering up the device with DIP switch 2 set to the On position. A new IP address can then be assigned by repeating the previous steps.

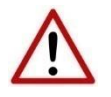

**NOTE:** It is important to return DIP switch 2 back to Off position, to avoid the module returning to a DHCP mode after the power is cycled again.

If the module's DIP switch 2 is in the On position during the address assignment, the user will be warned by the following message.

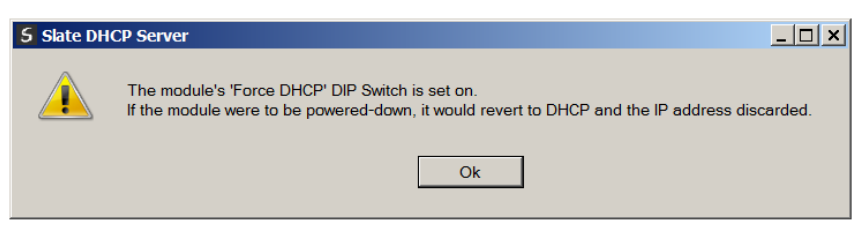

Figure 3.6. - Force DHCP warning

In addition to the setting the IP address, a number of other network parameters can be set during the DHCP process. These settings can be viewed and edited in Slate's Application Settings, in the DHCP Server tab. Once the DHCP process has been completed, the network settings can be set using the Ethernet Port Configuration via the Target Browser. The Target Browser can be accessed under the Tools menu.

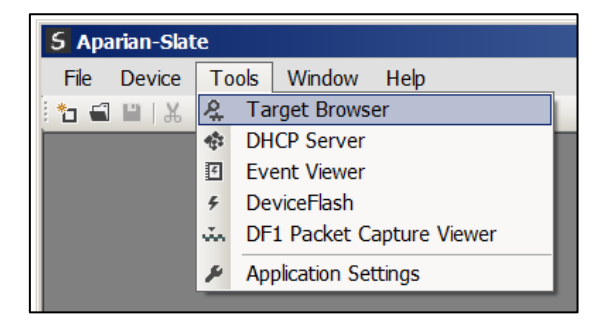

Figure 3.7. - Selecting the Target Browser

 $\blacksquare$ **S** Target Browser **\*FO** Done  $\lambda$ 192.168.1.25 : PMEPXM0100 Ī 192.168.1.202 : HDLC Router 192.168.1.26 : PMEPXM0100 i 192.168.1.188 : ControlNet Route 由 192.168.1.212 : DNP3 Router 192.168.1.203 : HDLC Router 192.168.1.154 : IP Point HART In 192.168.1.158 : IP Point HART Out F 192.168.1.235 : Time Sync 192.168.1.155 : PLX51-HART-40 I 192.168.1.175 : PLX51-PBM i 192.168.1.231 : DNP3 Router i 192.168.1.143: PMEPXM0100

The *Target Browser* automatically scans the Ethernet network for EtherNet/IP devices.

Figure 3.8. - Target Browser

Right-clicking on a device, reveals the context menu, including the *Port Configuration* option.

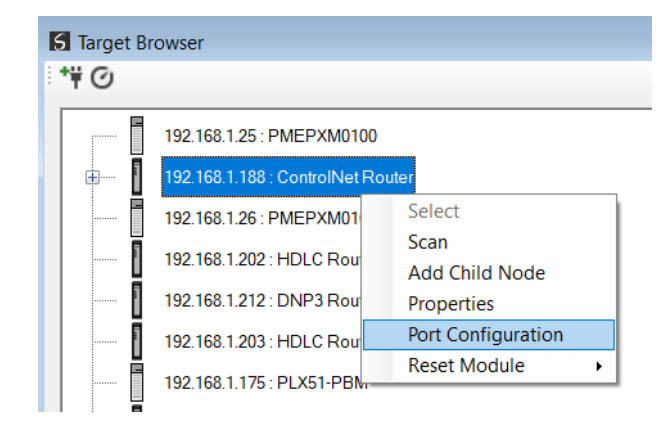

Figure 3.9. - Selecting Port Configuration

All the relevant Ethernet port configuration parameters can be modified using the *Port Configuration* window.

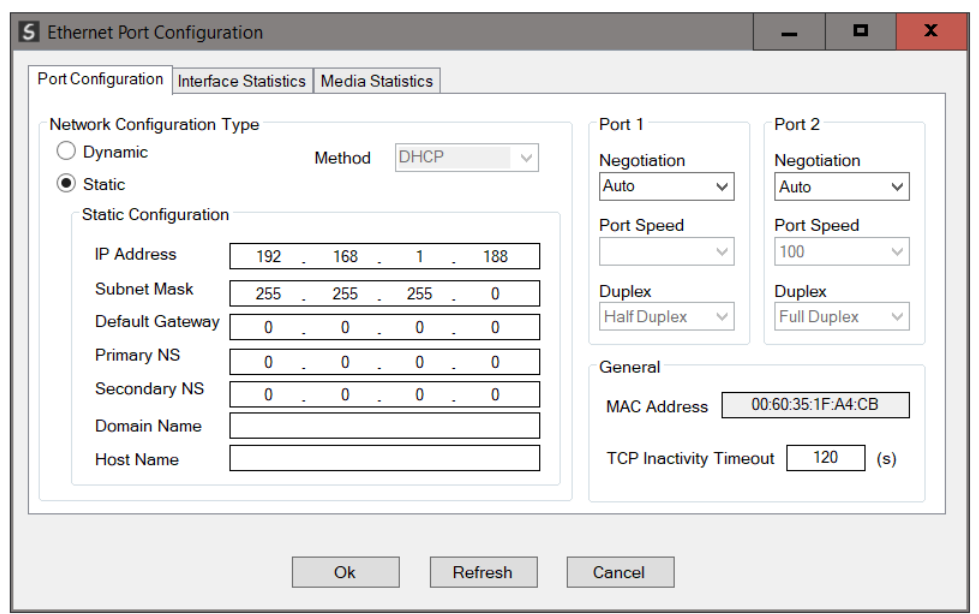

Figure 3.10. - Port Configuration

Alternatively, these parameters can be modified using Rockwell Automation's RSLinx software.

### <span id="page-24-0"></span>3.3. CREATING A NEW PROJECT

Before the user can configure the module, a new Slate project must be created. Under the *File* menu, select *New*.

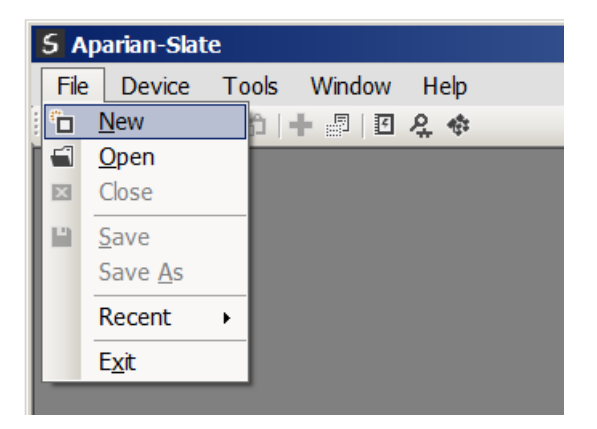

Figure 3.11. - Creating a new project

A Slate project will be created, showing the Project Explorer tree view. To save the project use the *Save* option under the *File* menu. A new device can now be added by selecting *Add* option under the *Device* menu.

|                         |              | <b>5</b> Aparian-Slate |        |       |  |
|-------------------------|--------------|------------------------|--------|-------|--|
| File                    |              | Device<br>Tools        | Window | Help  |  |
| もじ                      | 92           | Add                    | <br>图  | 尽学    |  |
| Project                 | ς            | Import                 |        | $-4x$ |  |
| $-\overline{\delta}$ ). | C            | Export                 |        |       |  |
|                         | $\mathbb{R}$ | Cut                    |        |       |  |
|                         | ō            | Copy                   |        |       |  |
|                         | ô            | Paste                  |        |       |  |
|                         | ×            | Delete                 |        |       |  |
|                         |              |                        |        |       |  |
|                         |              |                        |        |       |  |
|                         |              |                        |        |       |  |

Figure 3.12. - Adding a new device

In the Add New Device window select the *ControlNet Router*, and click the *Ok* button.

| 5 Add New Device<br>$\times$ |                          |                                               |   |  |
|------------------------------|--------------------------|-----------------------------------------------|---|--|
| <b>Select Device Type</b>    |                          |                                               |   |  |
| Image                        | <b>Device Name</b><br>∸  | <b>Description</b>                            | ∧ |  |
| Ī                            | <b>CANOpen Router</b>    | <b>CANOpen Communication Module</b>           |   |  |
| Ī                            | <b>Cell Connect</b>      | <b>Cellular Text and Data Transfer Module</b> |   |  |
| Ī                            | <b>ControlNet Router</b> | <b>ControlNet to EtherNet/IP Module</b>       |   |  |
| Ī                            | <b>DeviceNet Router</b>  | DeviceNet to AB-Ethernet PCCC Module          |   |  |
| Ī                            | <b>DF1 Router</b>        | DF1 to Logix Communication Module             |   |  |
| Ī                            | <b>DH485 Router</b>      | DH485 to Logix Communication Module           |   |  |
| Ī                            | <b>DHCP Manager</b>      | Managed DHCP Module                           |   |  |
|                              |                          | <b>Ok</b><br>Cancel                           |   |  |

Figure 3.13 – Selecting a new ControlNet Router

The software will provide the user with the option to select either the *Legacy* or *Enhanced* ControlNet Router. The *ControlNet Router Enhanced* must be selected.

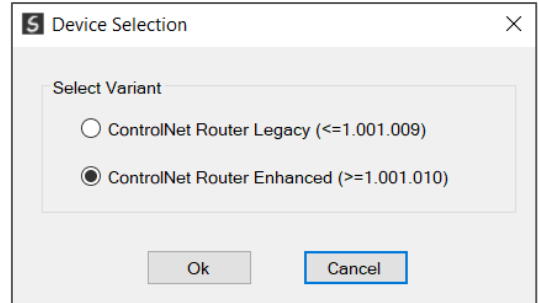

Figure 3.14 – Selecting a Legacy or Enhanced ControlNet Router

The device will appear in the Project Explorer tree as shown below, and its configuration window opened. The device configuration window can be reopened by either double clicking the module in the Project Explorer tree or right clicking the module and selecting *Configuration*.

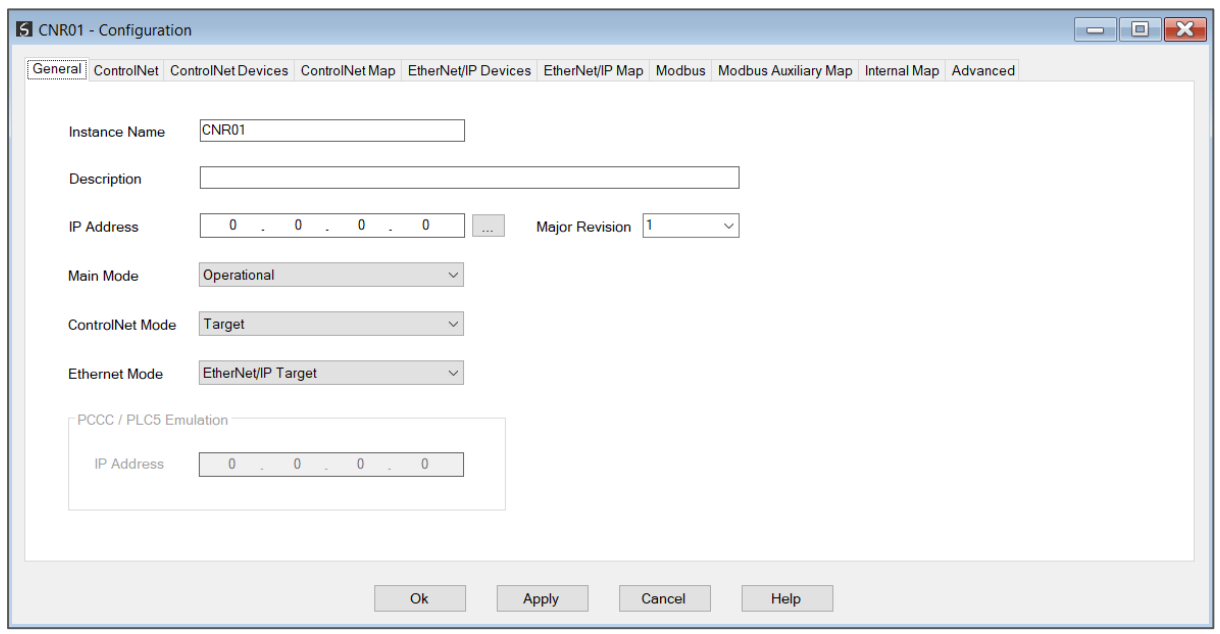

Figure 3.15 - ControlNet Router configuration

### <span id="page-26-0"></span>3.4. GENERAL PARAMETERS

The ControlNet parameters will be configured by Slate. When downloading this configuration into the module it will be saved in non-volatile memory that persists when the module is powered down.

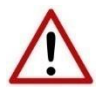

**NOTE:** When a firmware upgrade is performed the module will clear all the module configuration stored in non-volatile storage.

The general configuration is shown in the figure below. The ControlNet general configuration window is opened by either double clicking on the module in the tree or right-clicking the

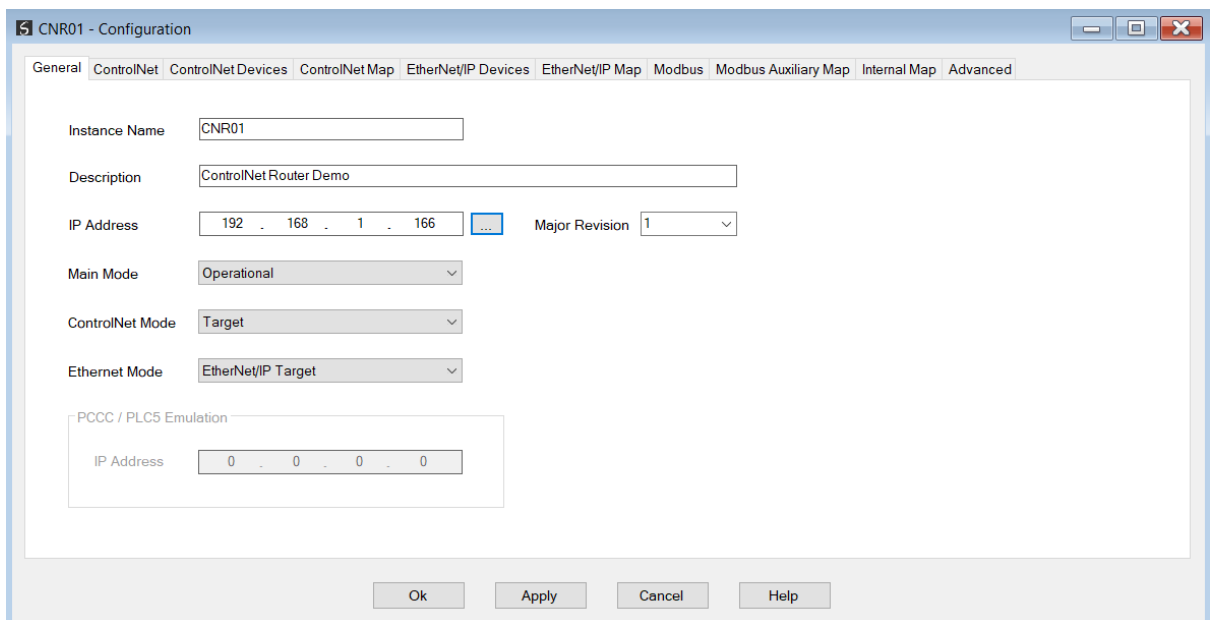

module and selecting *Configuration*.

Figure 3.16 - General Configuration

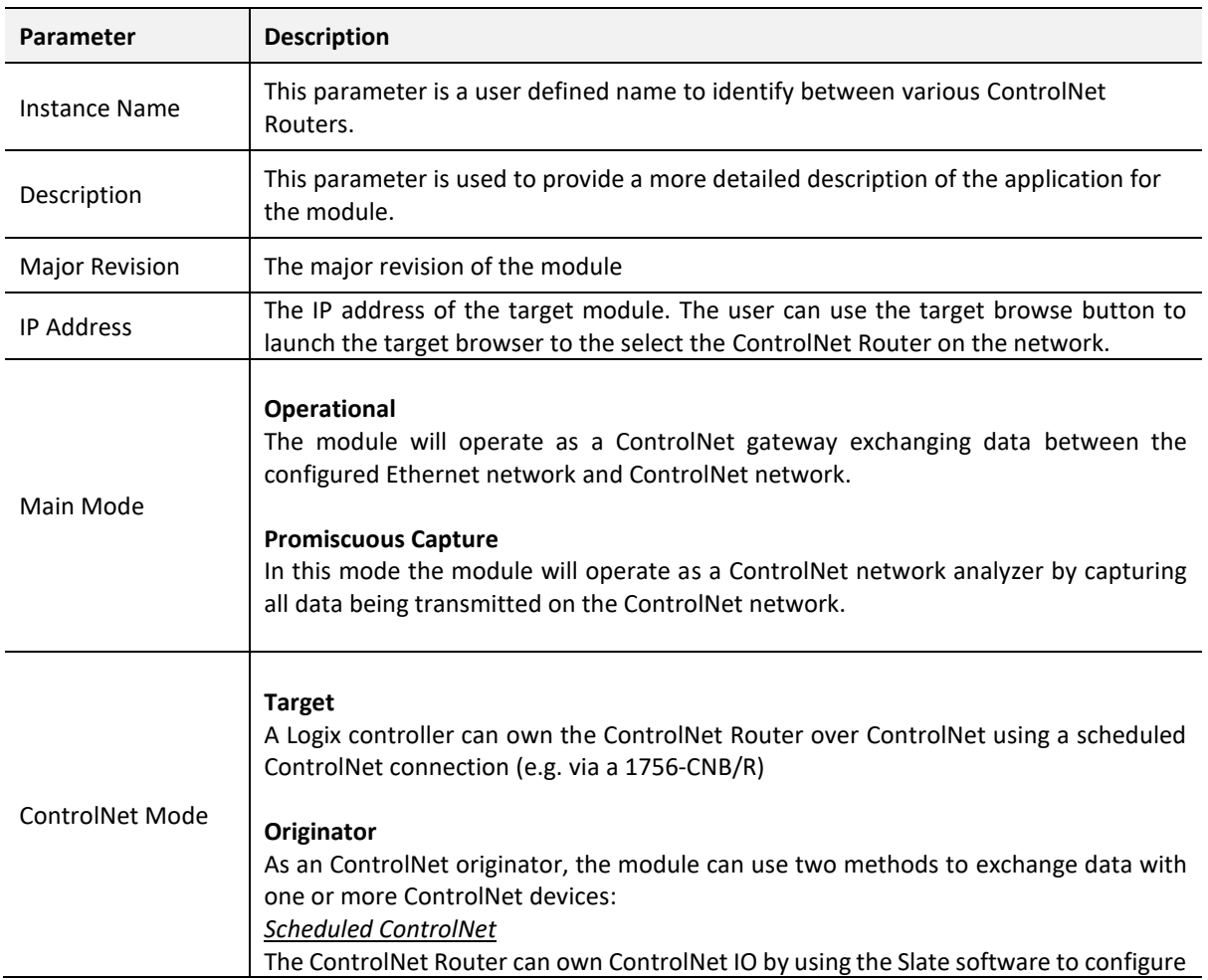

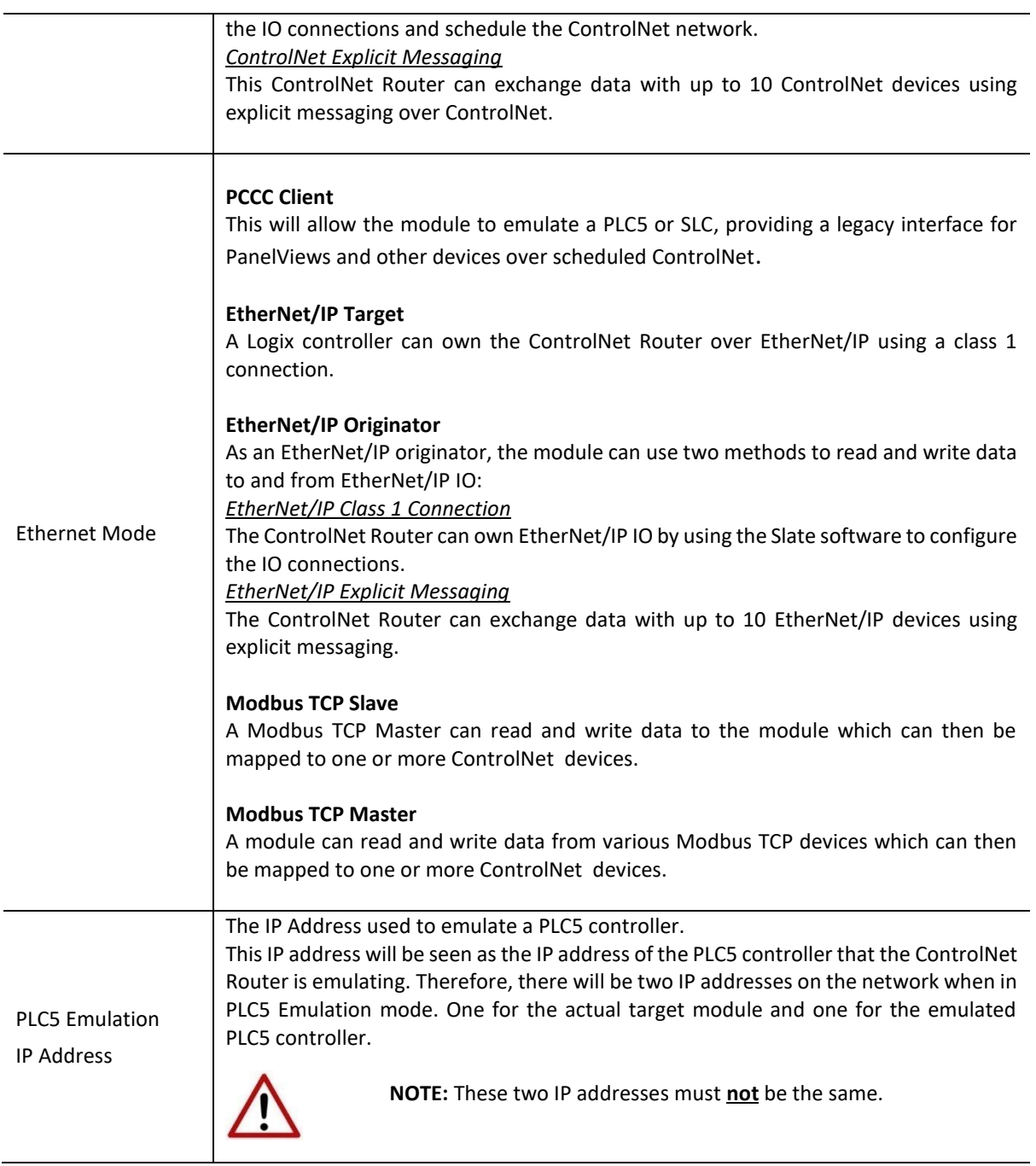

Table 3.1 - General configuration parameters

## <span id="page-28-0"></span>3.5. CONTROLNET CONFIGURATION

The ControlNet configuration is shown in the figure below. The ControlNet configuration window is opened by either double clicking on the module in the tree, or right-clicking the module and selecting *Configuration*.

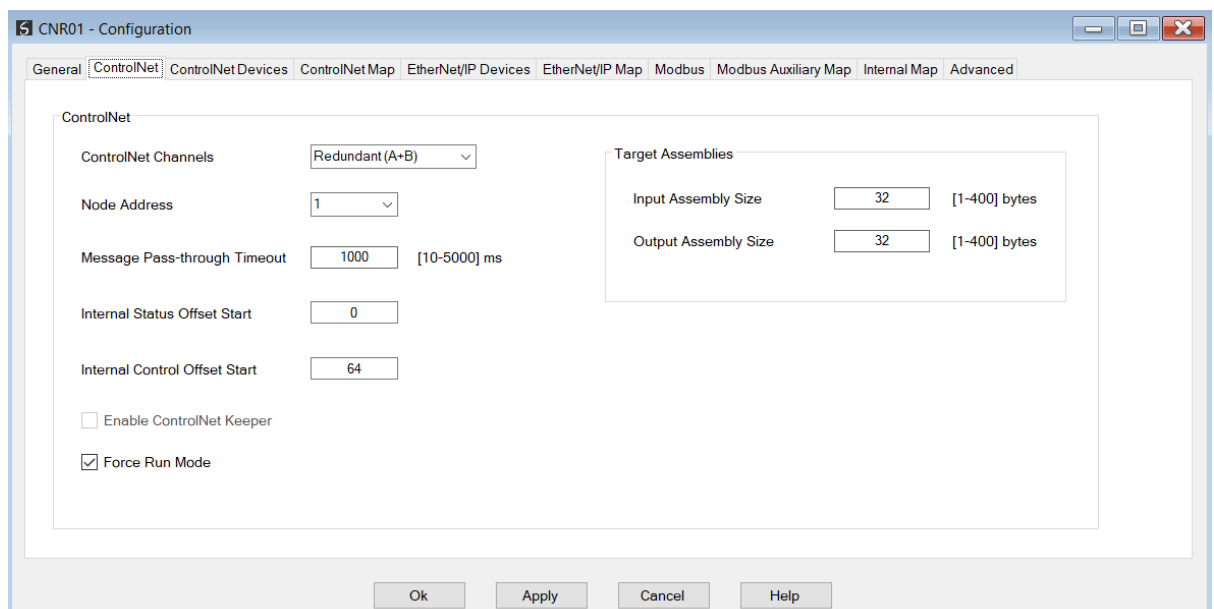

Figure 3.17 - General Configuration

### The ControlNet configuration consists of the following parameters:

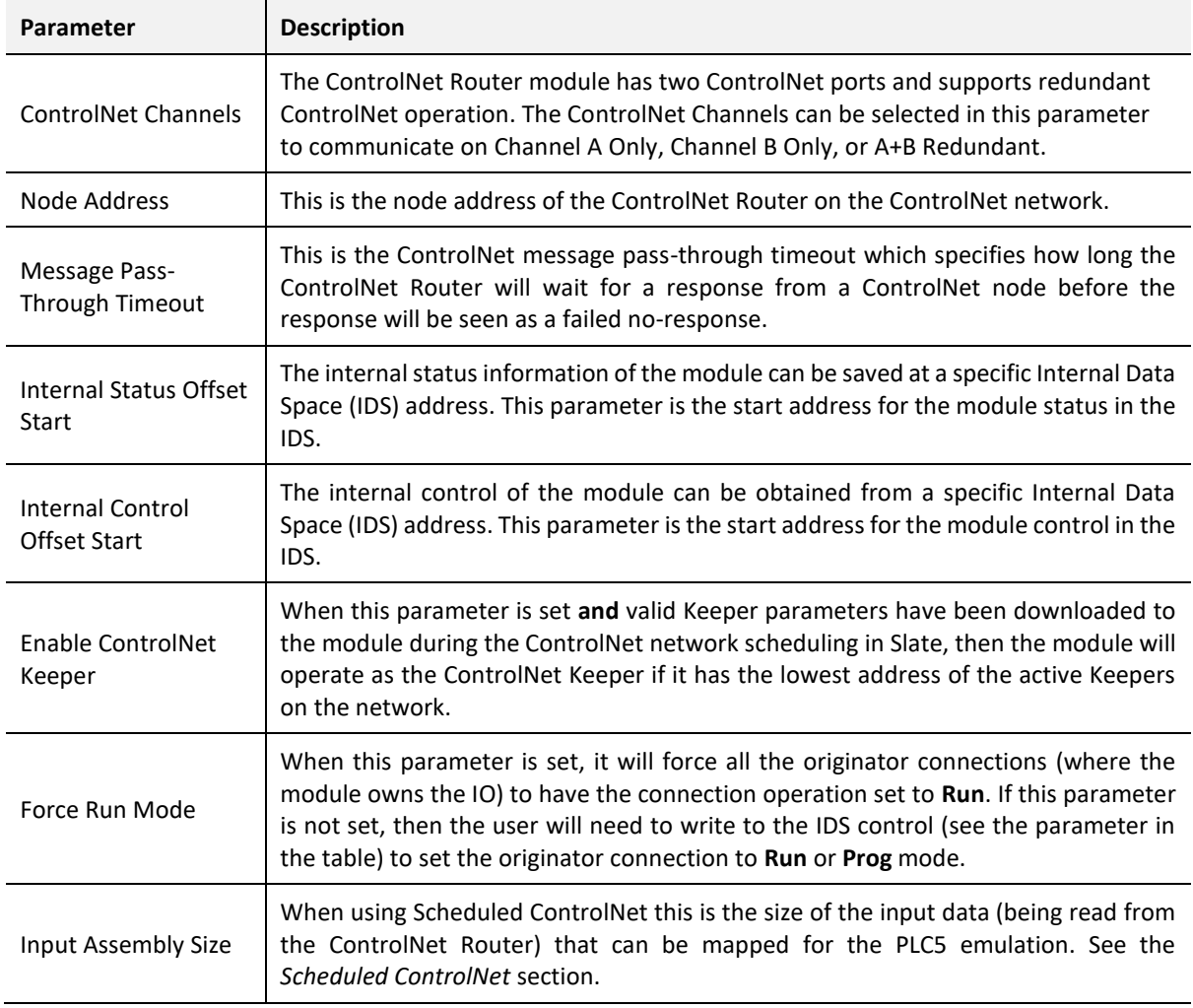

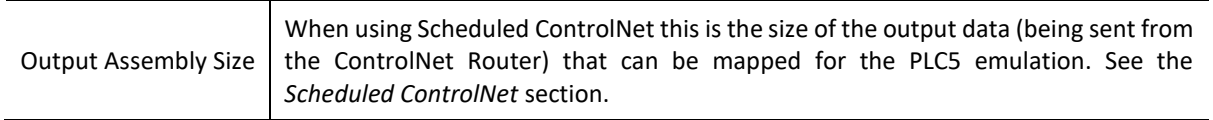

Table 3.2 - General configuration parameters

The module can operate as either a ControlNet Target or a ControlNet Originator. The below sections will provide more information regarding these operational modes.

3.5.1. TARGET

<span id="page-30-0"></span>A Logix controller can own the ControlNet Router over ControlNet using a scheduled ControlNet connection when the ControlNet Router is operating as a ControlNet target. This will allow the ControlNet Router to exchange data with the Logix controller using the input and output assembly of the scheduled ControlNet connection. Data from EtherNet/IP or Modbus TCP devices can be mapped to the Logix controller over ControlNet.

The user will need to add the ControlNet Router to the Logix IO tree under a ControlNet bridge (e.g. 1756-CNB/R). After the module has been added, the ControlNet connection will need to be scheduled with RSNetworx for ControlNet.

#### 3.5.1.1. STUDIO / LOGIX 5000 CONFIGURATION

*A. ADD MODULE TO CONTROLNET I/O CONFIGURATION (USING SCHEDULED CONTROLNET)*

The ControlNet Router can be added to the Logix 5000 I/O tree under a ControlNet bridge (e.g. 1756-CNB). The module will need to be added as a generic ControlNet module. This is done by right clicking on the ControlNet Bridge in the Logix 5000 and selecting *New Module* after which the *CONTROLNET-MODULE* is selected to be added as shown in the figure below.

**NOTE:** See the next section for importing the configuration (L5X).

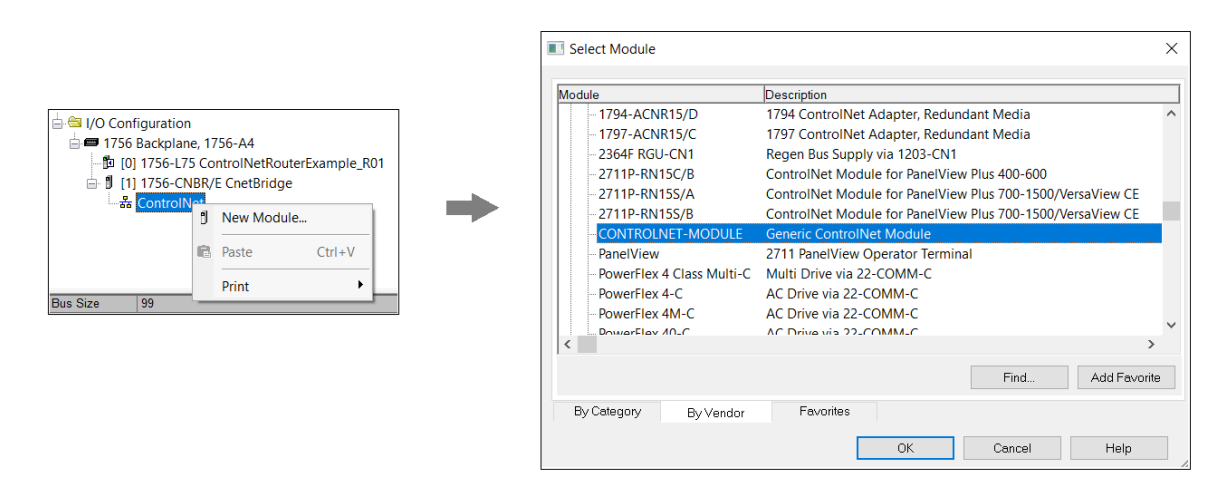

Figure 3.18 - Add a Generic ControlNet Module in Logix 5000

The user must enter the ControlNet node number of the ControlNet Router that will be used. The assembly instance and size must also be added for the input, output, and configuration in the connection parameters section. Below are the required connection parameters.

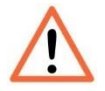

**NOTE:** The input and output assembly connection sizes will be dynamic and based on the sizes of the Mapped Data for the input and output (as shown below).

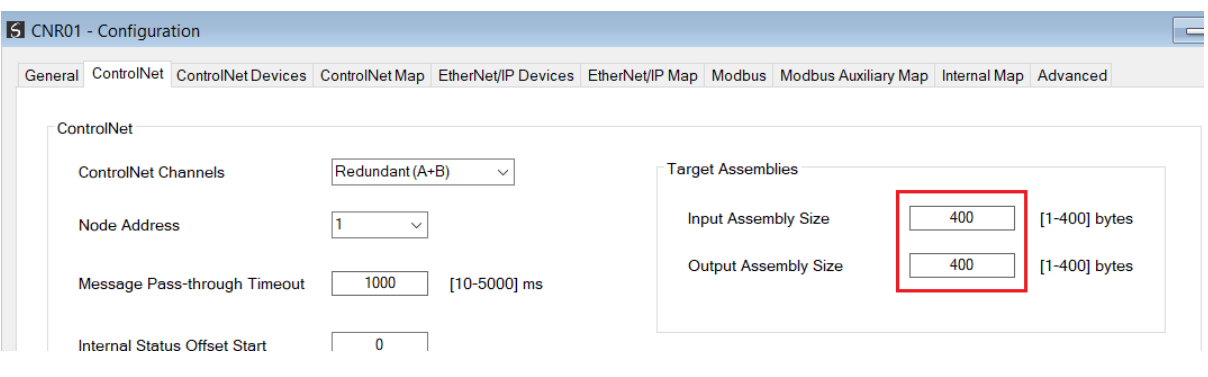

Figure 3.19 – Mapped data for input and output

| <b>Connection Parameter</b> | <b>Assembly Instance</b> | <b>Size</b>                                                                                    |
|-----------------------------|--------------------------|------------------------------------------------------------------------------------------------|
| Input                       | 130                      | 8 + Input Mapped Data Size (8-bit)                                                             |
|                             |                          | For example: if the input mapped data<br>is 400 then the input assembly size will<br>be 408.   |
| Output                      | 131                      | 4 + Output Mapped Data Size (8-bit)                                                            |
|                             |                          | For example: if the output mapped<br>data is 400 then the output assembly<br>size will be 404. |
| Configuration               | 102                      | $0(8-bit)$                                                                                     |

Table 3.3 – ControlNet Logix class 1 connection parameters for the ControlNet Router

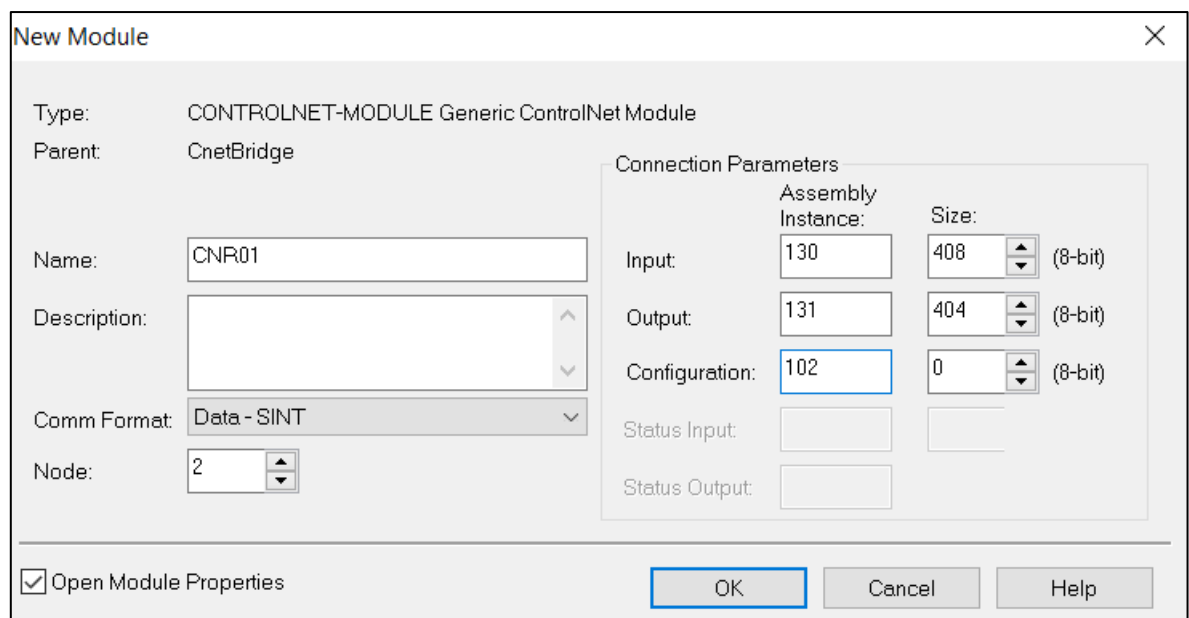

Figure 3.20 - Logix General module properties in Logix 5000

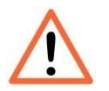

**NOTE:** The user will need to enter the exact connection parameters before the module will establish a class 1 connection with the Logix controller.

Next the user needs to configure the connection requested packet interval (RPI). This is the rate at which the input and output assemblies are exchanged. Refer to the technical specification section in this document for further details on the limits of the RPI.

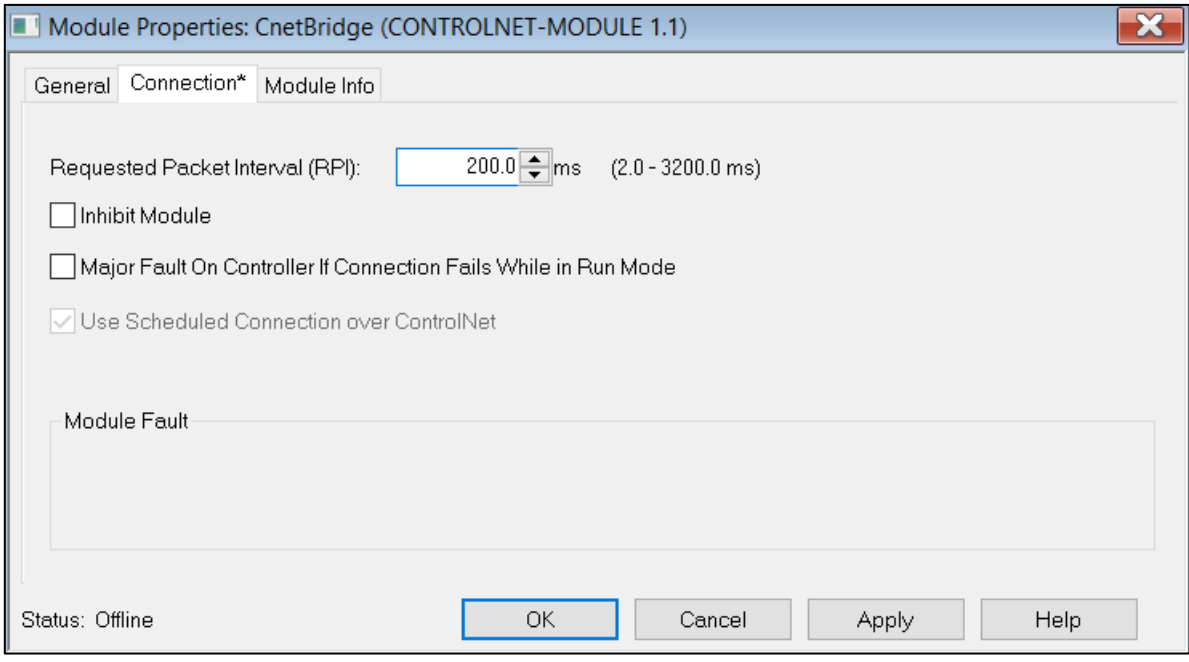

Figure 3.21 - Connection module properties in Logix 5000

Once the module has been added to the Logix 5000 I/O tree the user must assign the User

Defined Types (UDTs) to the input and output assemblies. The user can import the required UDTs by right-clicking on *User-Defined* sub-folder in the *Data Types* folder of the IO tree and selecting *Import Data Type*. The assemblies are then assigned to the UDTs with a ladder copy instruction (COP) as shown in the figure below.

> **A** I/O Configuration □ ■ 1756 Backplane, 1756-A4 的 [0] 1756-L75 ControlNetRouterExample R01 □ **』**[1] 1756-CNBR/E CnetBridge 습 Z ControlNet 11756-CNBR/E CnetBridge **J** 2 CONTROLNET-MODULE CNR01 Figure 3.22 – Logix 5000 I/O module tree

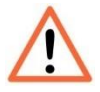

**NOTE:** At this stage the module will not connect to the Logix controller because the connection has not been scheduled. See the *RSNetworx Configuration* section for more details on how to schedule the network.

*B. IMPORTING UDTS AND MAPPING ROUTINES*

To simplify the mapping of the input image, a Logix 5000 Routine Partial Import (L5X) file is provided. This file can be imported by right-clicking on the required Program and selecting the Import Routine option.

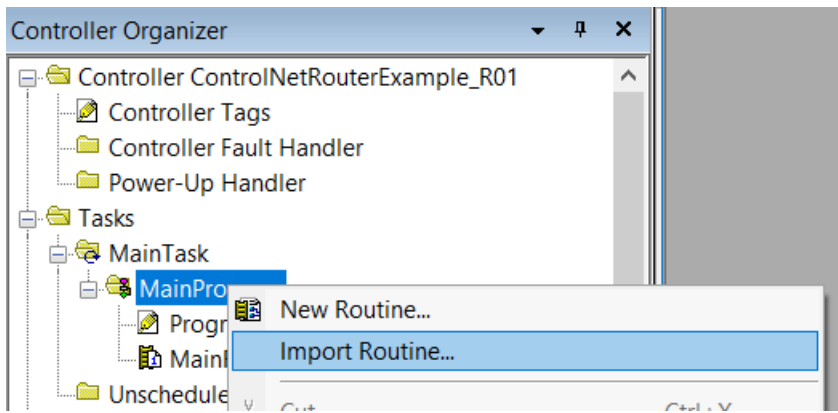

Figure 3.23 – Logix 5000 Importing ControlNet Router specific routine and UDTs

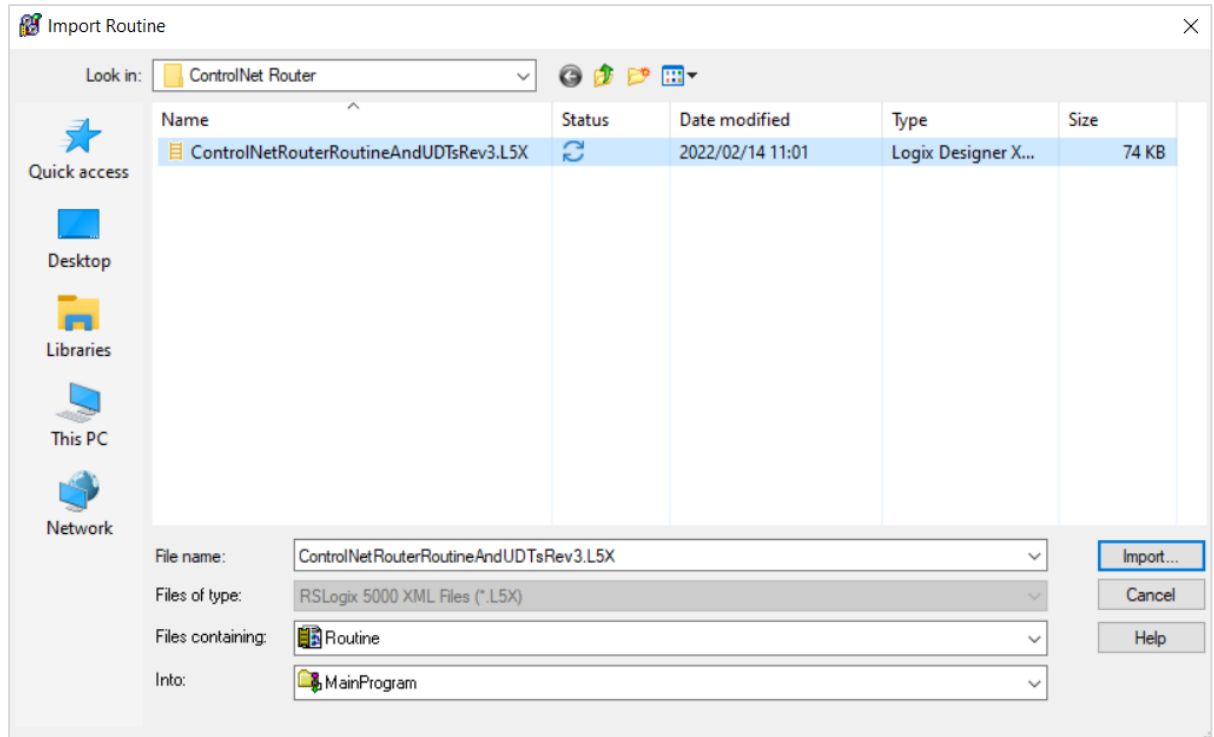

Figure 3.24 - Selecting partial import file

The import will create the following:

- The required UDTs (user defined data types)
- Two controller tags representing the Input and Output assemblies.
- A routine mapping the ControlNet Router module to the aforementioned tags.

The user may need to change the routine to map to the correct ControlNet Router module instance name, and make sure that the mapping routine is called by the Program's Main Routine.

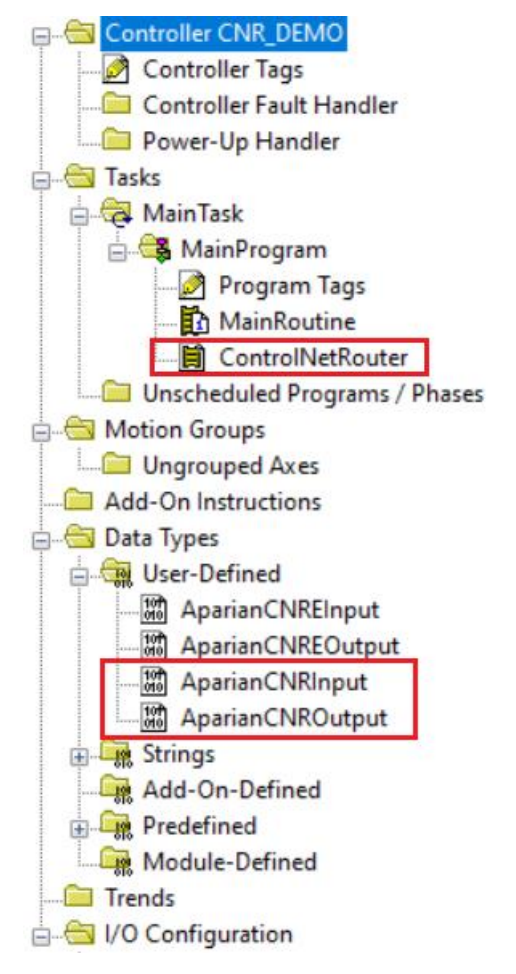

Figure 3.25 - Imported Logix 5000 objects

Refer to the additional information section of this document for an example Logix 5000 project as well as the required UDTs.

3.5.1.2. RSNETWORX CONFIGURATION

The ControlNet scheduling is typically done using *RSNetworx for ControlNet* and is required when the module is operating in *ControlNet Target Mode*.

Open RSNetWorx, create a new project and browse to the ControlNet network.
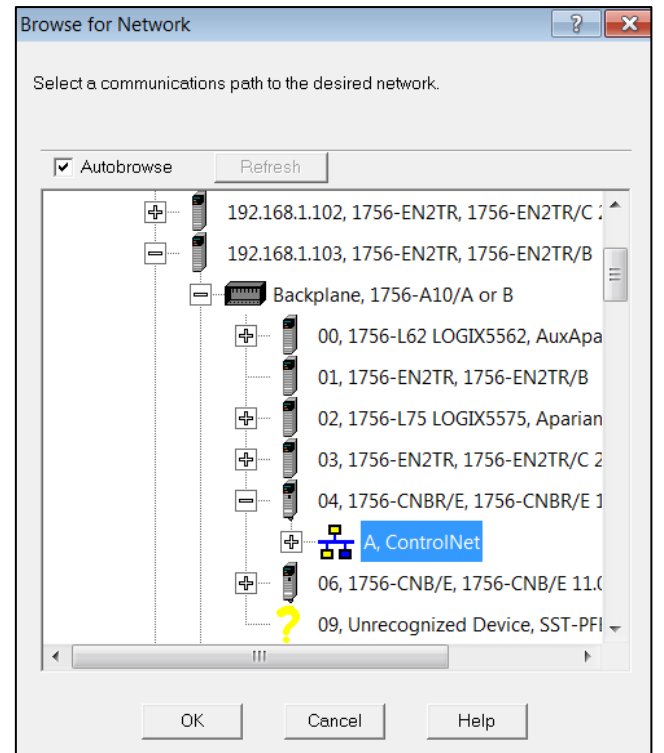

Figure 3.26 – RSNetWorx browse for ControlNet network

Click the online button and the software will scan the network for all the devices. Additional devices can be added (offline) if required.

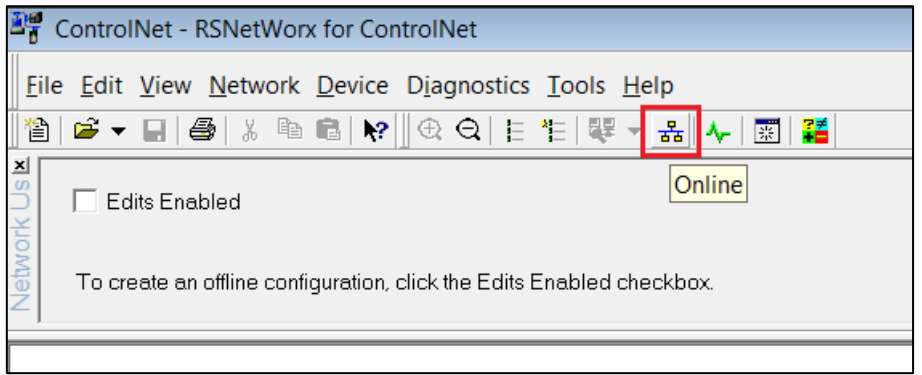

Figure 3.27 – RSNetWorx for ControlNet Online

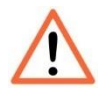

**NOTE:** The EDS file of the ControlNet Router will need to be installed to schedule the ControlNet network. The EDS file can be either manually installed or uploaded from the module in RSLinx (as shown below).

| $P_{\rm R}$ iii<br>Autobrowse<br>Refresh                                                                                                    | Not Browsing                                                                                                 |   |          |
|----------------------------------------------------------------------------------------------------|----------------------------------------------------------------------------------------------------|---|----------|
| 192.168.1.171, Unrecognized Device<br>192.168.1.172, Unrecognized Device<br>192.168.1.174, Unrecognized Device<br>192.168.1.176, Unrecognized Device<br>192.168.1.180, Unrecognized Device<br>192.168.1.185, Unrecognized Device<br>192.168.1.186, PanelView Plus_6 1000, PanelView Plus_6 1000<br><b>E- 192.168.1.188, ControlNet Route</b><br>192.168.1.193, Unrecognized Dev<br>192.168.1.200, Unrecognized Dev<br>192.168.1.201, Unrecognized Dev<br>192.168.1.204, Unrecognized Dev<br>Ł | ControlM-4D<br>Remove<br><b>Driver Diagnostics</b><br><b>Configure Driver</b><br>Upload EDS file from device | ۸ | Co<br>Po |
|                                                                                                    | Security<br><b>Device Properties</b><br><b>Module Statistics</b><br><b>Module Configuration</b>              |   |          |

Figure 3.28 – RSLinx EDS upload

Once the scan is completed the online devices will be displayed.

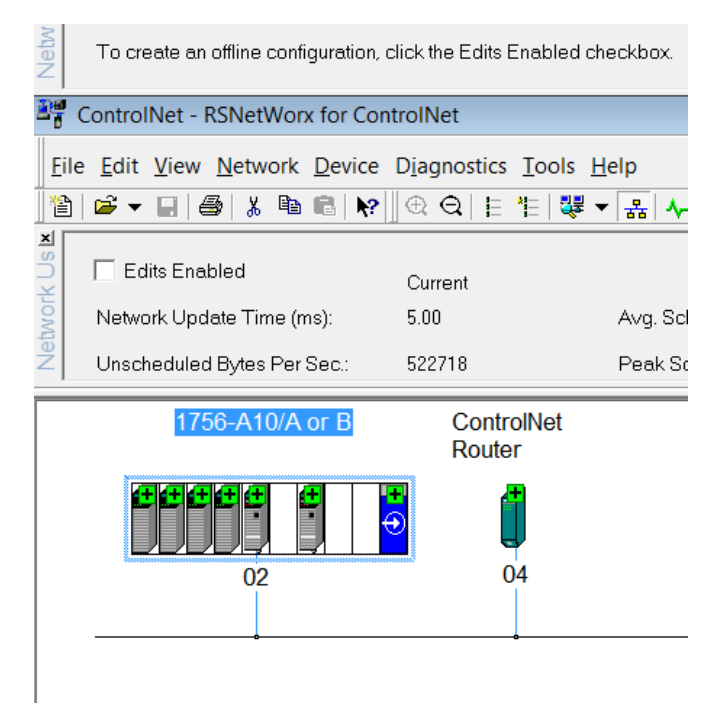

Figure 3.29 – RSNetWorx found devices on the ControlNet network

The user can then make changes (e.g. Redundant ControlNet selected, Max scan address, etc.) to the ControlNet network by pressing the edit button.

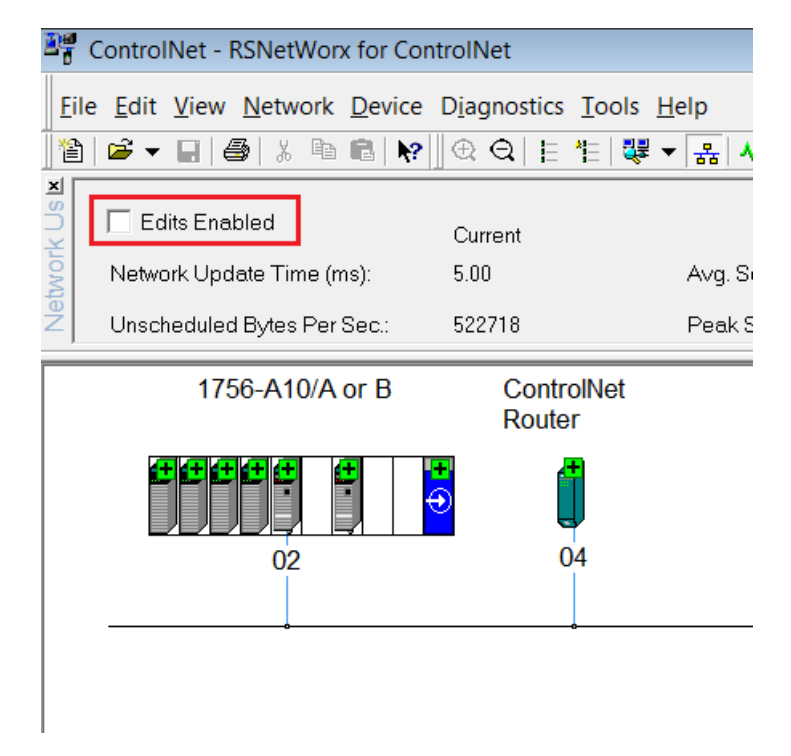

Figure 3.30 – RSNetWorx network edits.

Once done the user must download the ControlNet network configuration to the network by right-clicking on the background and selecting *Download to Network*.

|              | 图 *ControlNet - RSNetWorx for ControlNet                              |                 |                         |                                                                          |                  |                                               |                          |
|--------------|-----------------------------------------------------------------------|-----------------|-------------------------|--------------------------------------------------------------------------|------------------|-----------------------------------------------|--------------------------|
|              | File Edit View Network Device Diagnostics Tools Help                  |                 |                         |                                                                          |                  |                                               |                          |
| 徻            | $\mathbf{E} \cdot \mathbf{H}$ $\oplus$<br>Y,                          |                 | $\circledR$ 이 비행 기본 리 시 | 國子                                                                       |                  |                                               |                          |
| Network Us K | $\overline{\triangledown}$ Edits Enabled<br>Network Update Time (ms): | Current<br>5.00 | Pending<br>5.00         | Avg. Scheduled Band.:                                                    | Current<br>0.26% | Pending<br>Optimized Edits<br>13.24%          | Pendi<br>Merge<br>13.24% |
|              | Unscheduled Bytes Per Sec.:                                           | 573610          | 502646                  | Peak Scheduled Band.:                                                    | 1.06%            | 17.30%                                        | 17.30%                   |
|              | 1756-A10/A or B                                                       | Router          | <b>ControlNet</b>       |                                                                          |                  |                                               |                          |
|              | $\overline{\phantom{a}}$<br>02                                        | ⊕               | 04                      | % Cut<br>h Copy<br><b>电</b> Paste<br>Delete                              |                  | $CtrI + X$<br>$CtrI + C$<br>$CtrI + V$<br>Del |                          |
|              |                                                                       |                 |                         | Single Pass Browse<br>Continuous Browse<br>品 Online                      |                  | F10                                           |                          |
|              |                                                                       |                 |                         | Enable Edits<br><b>Cancel Edits</b>                                      |                  |                                               |                          |
|              |                                                                       |                 |                         | Upload from Network<br><b>Download to Network</b>                        |                  |                                               |                          |
|              |                                                                       |                 |                         | Download Minimum to Network<br>Keeper Status<br>Scanner Signature Status |                  |                                               |                          |
|              |                                                                       |                 |                         | Properties                                                               |                  |                                               |                          |

Figure 3.31 – RSNetWorx download

Once this is done the ControlNet Router will connect to the Logix controller over the scheduled ControlNet network (see below):

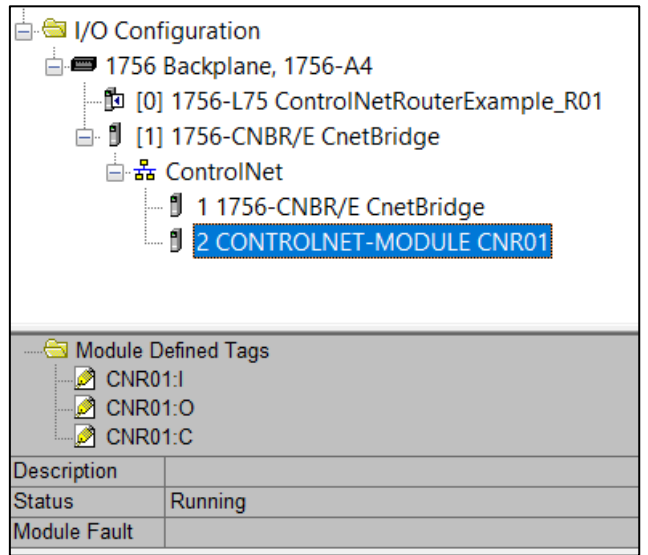

Figure 3.32 – ControlNet Router connected over Scheduled ControlNet

#### 3.5.1.3. INTERNAL DATA SPACE MAPPING

When the module is operating as a ControlNet Target, the data from the originator device (e.g. Logix Controller) can be mapped to the Ethernet interface using the Internal Map. The Internal Map configuration window is opened by either double clicking on the module in the tree or right-clicking the module and selecting *Configuration* and selecting the *Internal Map*  tab.

#### *A. IDS COPY – CONTROLNET TARGET SOURCE*

When copying data from a connection originator (e.g. the output assembly from the Logix Controller) to the Ethernet interface, the source type needs to be CNet Target.

|            | <b>S</b> CNR01 - Configuration                                                                                               |                                   |                  |                             |                                                                                                    |                                |                              |                                         |       |                      | $\blacksquare$<br>$\equiv$ |
|------------|----------------------------------------------------------------------------------------------------|-----------------------------------|------------------|-----------------------------|----------------------------------------------------------------------------------------------------|--------------------------------|------------------------------|-----------------------------------------|-------|----------------------|----------------------------|
|            |                                                                                                    |                                   |                  |                             | General ControlNet ControlNet Devices ControlNet Map EtherNet/IP Devices EtherNet/IP Map Modbus Modbus Auxiliary Map Internal Map Advanced |                                |                              |                                         |       |                      |                            |
|            |                                                                                                    | Internal Map (max. of 200 items.) |                  |                             |                                                                                                    |                                |                              |                                         |       |                      |                            |
|            | Source Type                                                                                                    | Source<br>Instance                | Source<br>Offset | <b>Source Bit</b><br>Offset | <b>Destination Type</b>                                                                                                    | <b>Destination</b><br>Instance | <b>Destination</b><br>Offset | <b>Destination</b><br><b>Bit Offset</b> | Count | <b>Copy Function</b> | Reformat                   |
| <b>b</b> * |                                                                                                    | $\checkmark$                      |                  |                             | $\vee$                                                                                                    |                                |                              |                                         |       | $\checkmark$         |                            |
|            | Internal<br><b>EIP Target</b><br><b>EIP Originator</b><br><b>MB</b> Register<br><b>CNet Target</b><br><b>CNet Originator</b> |                                   |                  |                             |                                                                                                    |                                |                              |                                         |       |                      |                            |

Figure 3.33 – IDS Copy – ControlNet Target Source Type

The source instance will be the connection number, which in this case is always *Connection 0*. The Source Offset is the offset in the *Mapped Data* section of the ControlNet output assembly from where the data must be copied. The Count is the number of **bytes** that will be copied. The *Mapped Data* section will be available when using the provided UDT for the Output Assembly.

| $-$ CNR010utput                                         | $\cdots$ | $\cdots$ |           | AparianCNROutput |
|---------------------------------------------------------|----------|----------|-----------|------------------|
| $+$ $\overline{\phantom{a}}$ CNR010 utput. General Ctrl |          |          | Decimal   | <b>DINT</b>      |
| - CNR010utput.MappedData                                | $\cdots$ | $\cdots$ | l Decimal | SINT[400]        |
| $\pm$ CNR010 utput. Mapped Data[0]                      | 16#aa    |          | Hex       | SINT             |
| + CNR010utput.MappedData[1]                             |          |          | l Decimal | SINT             |
| $\pm$ CNR010 utput MappedData[2]                        |          |          | Decimal   | SINT             |

Figure 3.34 – ControlNet Output Mapped Data UDT

See the Internal Data Space Mapping section for more information regarding the operation.

# *B. IDS COPY – CONTROLNET TARGET DESTINATION*

When copying data from the Ethernet interface to the ControlNet Target input assembly, the destination type needs to be CNet Target.

|           | <b>S</b> CNR01 - Configuration                                                                                                    |               |                    |        |                                |                             |                                                                                                    |              |                         |                              |                                         |       |                      |              | $\Box$ $\mathbf{x}$<br>$\equiv$ |              |
|-----------|----------------------------------------------------------------------------------------------------|---------------|--------------------|--------|--------------------------------|-----------------------------|----------------------------------------------------------------------------------------------------|--------------|-------------------------|------------------------------|-----------------------------------------|-------|----------------------|--------------|---------------------------------|--------------|
|           | General ControlNet ControlNetDevices ControlNetMap EtherNet/IPDevices EtherNet/IPMap Modbus Modbus Auxiliary Map InternalMap Advanced |               |                    |        |                                |                             |                                                                                                    |              |                         |                              |                                         |       |                      |              |                                 |              |
|           | Internal Map (max. of 200 items.)                                                                                                    |               |                    |        |                                |                             |                                                                                                    |              |                         |                              |                                         |       |                      |              |                                 |              |
|           | <b>Source Type</b>                                                                                                    |               | Source<br>Instance |        | <b>Source</b><br><b>Offset</b> | <b>Source Bit</b><br>Offset | <b>Destination Type</b>                                                                                                    |              | Destination<br>Instance | <b>Destination</b><br>Offset | <b>Destination</b><br><b>Bit Offset</b> | Count | <b>Copy Function</b> |              | Reformat                        |              |
|           | <b>CNet Target</b>                                                                                                    | $\smallsmile$ | Connection 0       | $\sim$ | $\Omega$                       |                             | <b>EIP Originator</b>                                                                                                    | $\checkmark$ |                         | 0                            |                                         |       | <b>Byte to Byte</b>  |              | $\vee$ None                     | $\checkmark$ |
| ٠         | <b>EIP Originator</b>                                                                                                    | $\vee$        |                    |        | 0                              |                             |                                                                                                    | $\checkmark$ |                         | $\mathbf{0}$                 |                                         |       | <b>Byte to Byte</b>  |              | $\vee$ None                     | $\vee$       |
| $\bullet$ |                                                                                                    | $\checkmark$  |                    |        |                                |                             | Internal<br><b>EIP Target</b><br><b>EIP Originator</b><br><b>MB</b> Register<br><b>CNet Target</b><br><b>CNet Originator</b> |              |                         |                              |                                         |       |                      | $\checkmark$ |                                 |              |

Figure 3.35 – IDS Copy – ControlNet Target Destination Type

The destination instance will be the connection number, which in this case is always *Connection 0*. The Destination Offset is the offset in the *Mapped Data* section of the ControlNet input assembly from where the data must be copied. The Count is the number of **bytes** that will be copied. The *Mapped Data* section will be available when using the provided UDT for the Input Assembly.

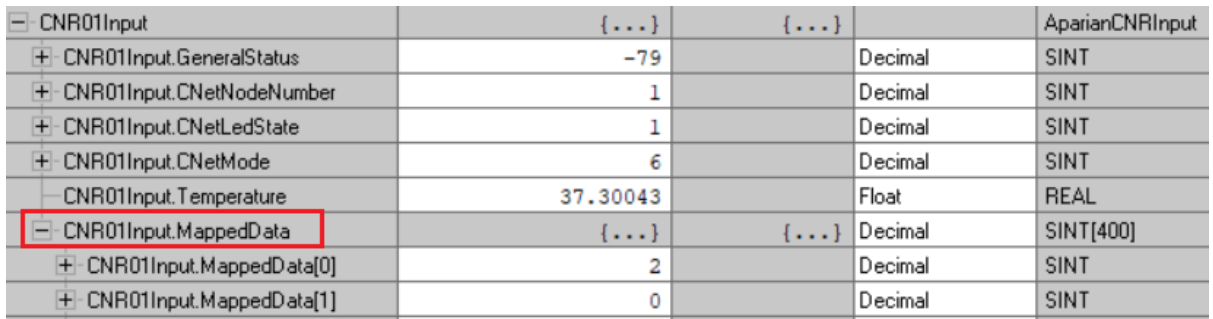

Figure 3.36 – ControlNet Input Mapped Data UDT

# 3.5.2. ORIGINATOR

The ControlNet Router can operate as a ControlNet connection originator for cyclic (Class 1) or explicit UCMM data exchange. The explicit messaging can be setup in the *ControlNet Devices* and *ControlNet Map* in the Master configuration while the scheduled ControlNet connections are added to the *ControlNet Connections* node under the module in the Slate project tree.

# 3.5.2.1. CONTROLNET SCHEDULED DEVICE CONNECTIONS

The ControlNet Router can establish up to **10** scheduled ControlNet connections to ControlNet IO devices. This can be done by either manually entering the connection data into the Connection Parameter window or by using the Import Tool. The Import Tool will automatically extract the required connection and configuration parameters from an existing Logix configuration.

A maximum of 500 bytes input data is allowed per scheduled ControlNet connection and a maximum total of 205-277 bytes of output data for all the scheduled ControlNet connections.

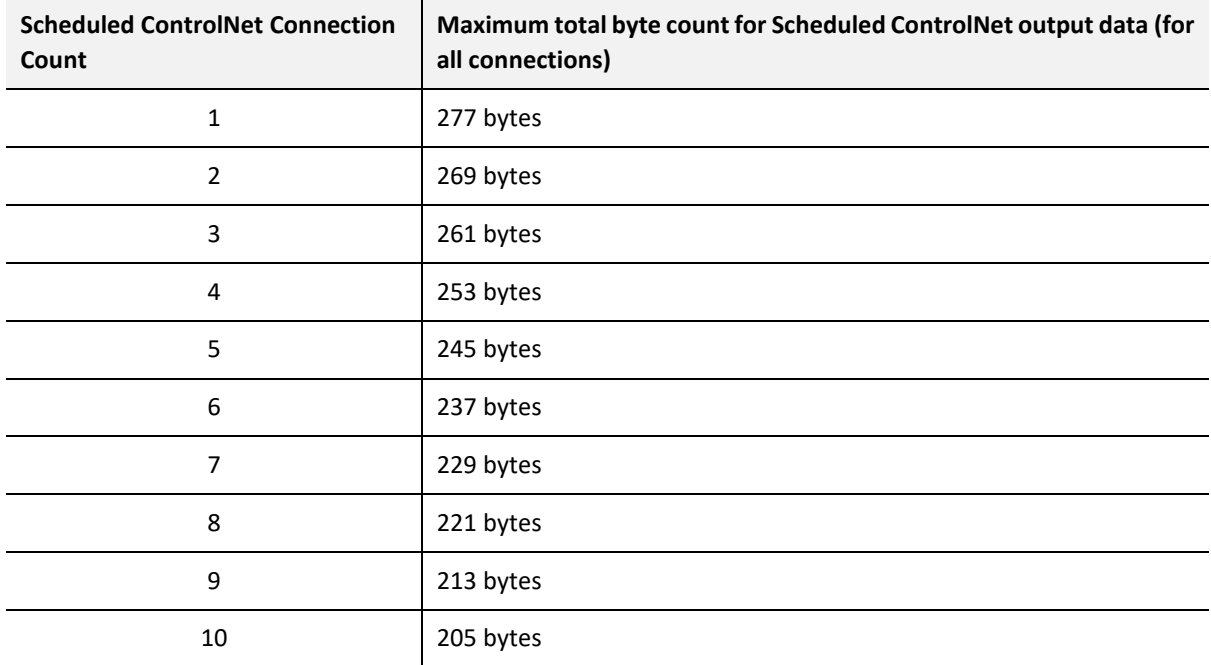

See the below table for the various total byte counts of output data for the number of connections configured.

Table 3.4 – Scheduled ControlNet Originator – Maximum total output bytes

*A. MANUAL CONFIGURATION*

A class 1 connection can be added to the *ControlNet Connections* tree by right-clicking on the tree in Slate and selecting *Add ControlNet Connection.*

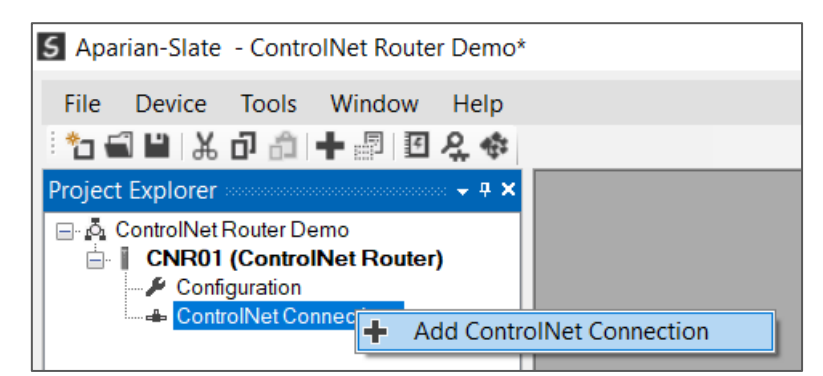

Figure 3.37 – Adding ControlNet Scheduled IO Device Connection

Next the user will need to enter the connection parameters for the Scheduled connection.

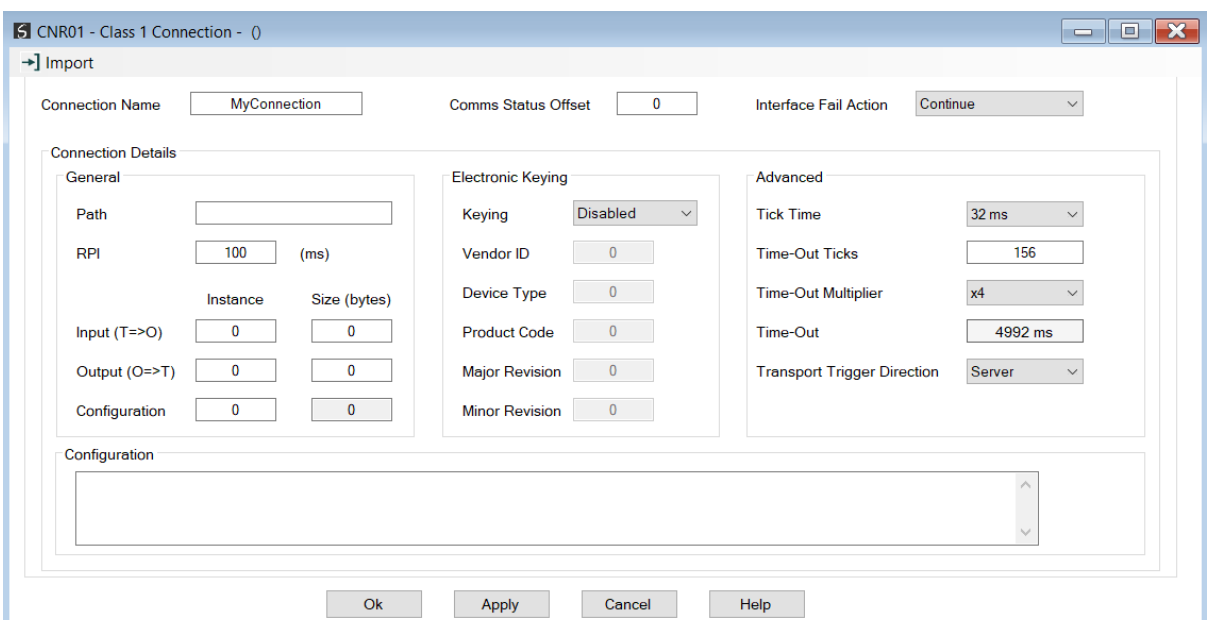

Figure 3.38 – IO Device Scheduled ControlNet Connection Parameters

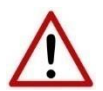

**NOTE:** It is recommended that the user not change the values in the *Advanced*  frame of the connection parameters.

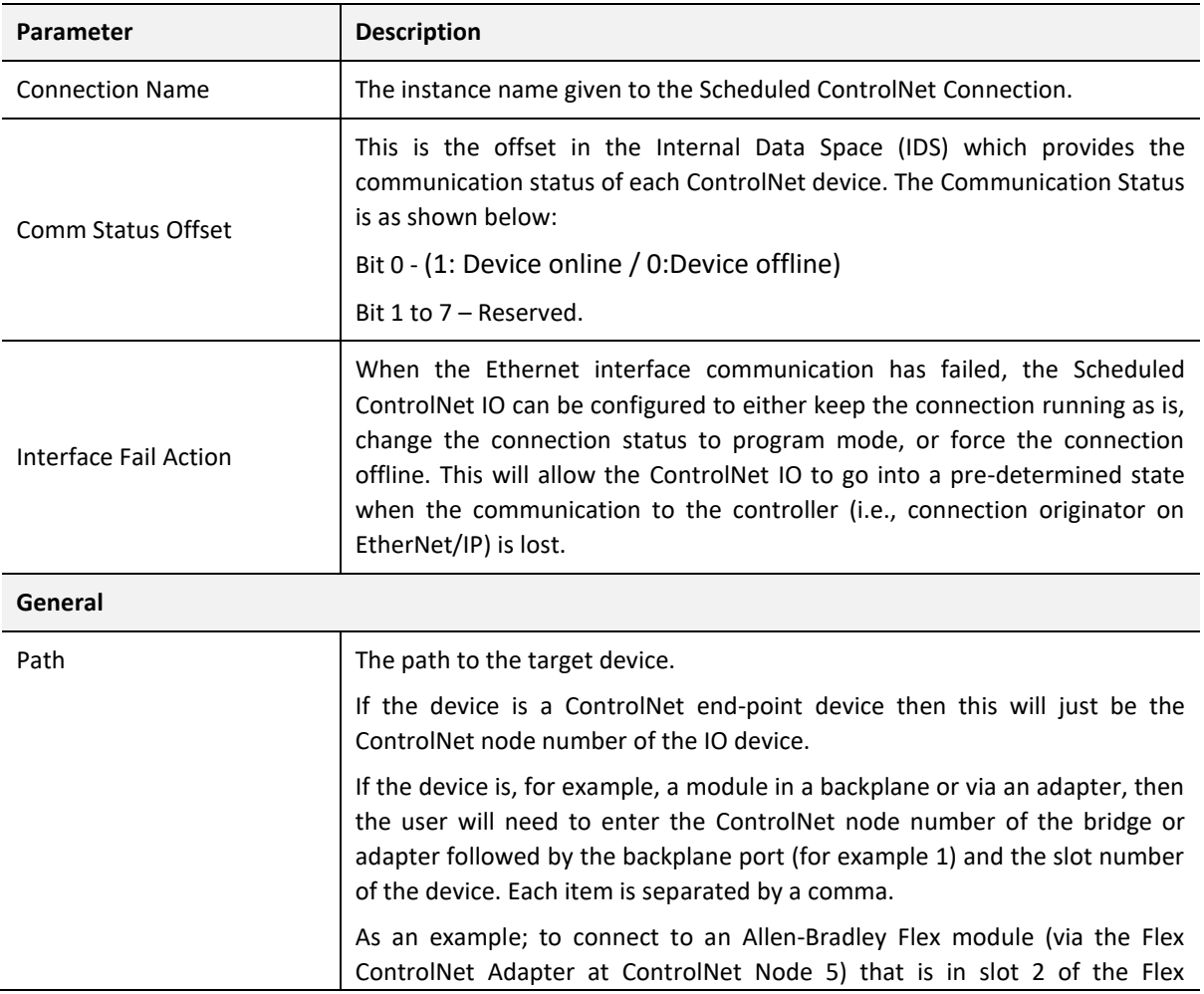

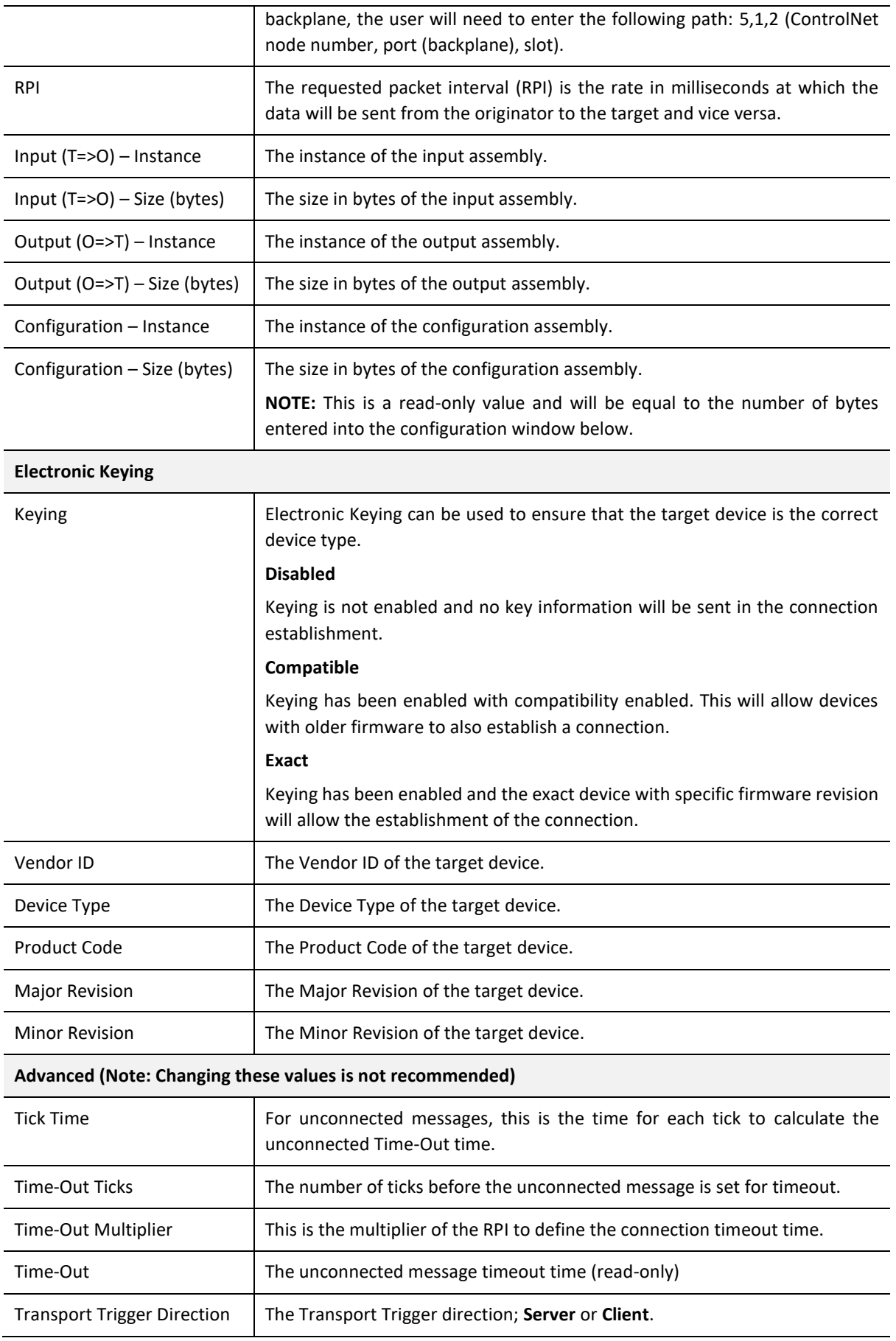

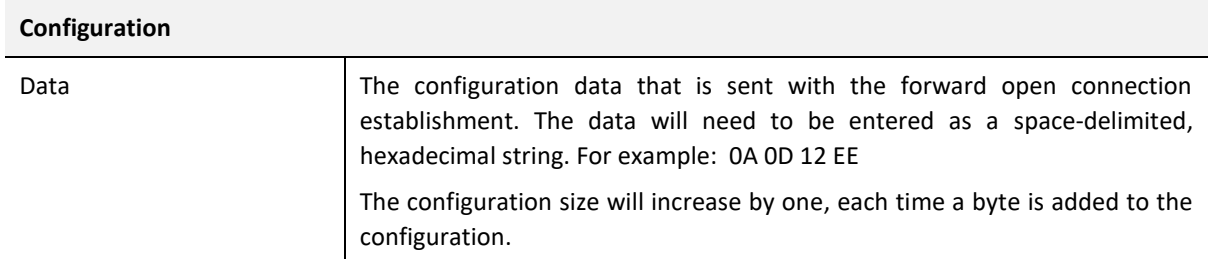

Table 3.5 – Scheduled ControlNet Connection Parameters

*B. IMPORT TOOL*

#### PREPARATION

Before the connection information can be imported some preparation is required using Studio5000 and a Logix controller:

- 1. In Studio5000 create a new project and add the required ControlNet device in the IO tree. If the device's profile supports configuration, then configure the device as required.
- 2. Download the project to a Logix controller.

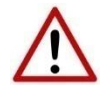

**NOTE:** When instantiating modules in Studio5000 do not make use of the "Rack Optimization" communication format.

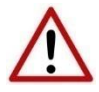

**NOTE:** Some versions Logix (V32+) do not support the reading of the module's configuration. Where possible use an earlier version (e.g. V24).

#### IMPORT CONNECTION PARAMETERS

The connection parameters can be imported from the Logix controller by selecting the *Import Connection Parameters from Online Controller* option under the *Import* menu of the Class 1 Connection form.

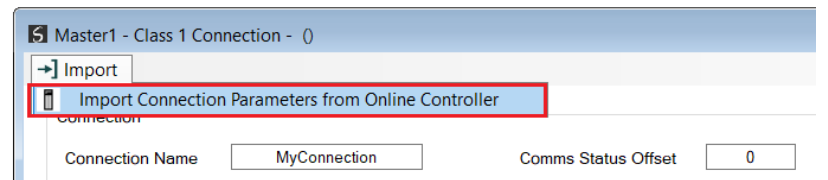

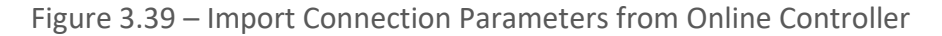

The Import Connection Parameters form will open.

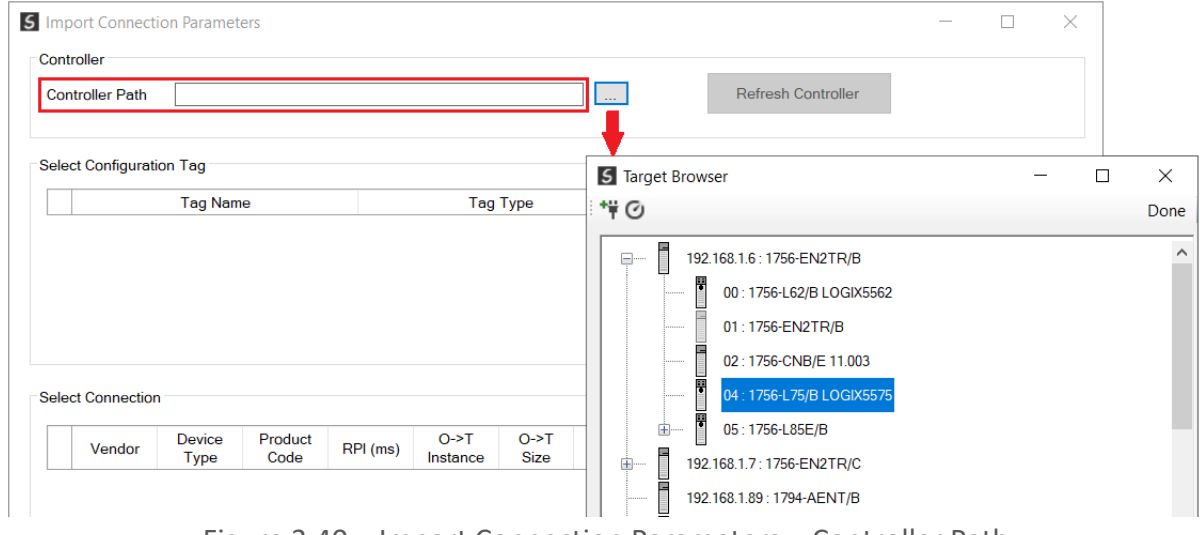

Figure 3.40 – Import Connection Parameters – Controller Path

Enter the path to the Logix controller. This can be either entered manually, or the Browse button "…", can be selected to launch the Target Browser, where the Logix controller can be selected.

Once the Logix controller path has been selected, all the device configuration tags and device connections will be read from the controller and displayed in the Configuration Tag grid and Connection grid respectively.

| <b>Controller Path</b> |                                 | 192.168.1.6,1,4       |                 |          |                    |                       | $\sim$            |               |                  |      | Refresh Controller |  |
|------------------------|---------------------------------|-----------------------|-----------------|----------|--------------------|-----------------------|-------------------|---------------|------------------|------|--------------------|--|
|                        |                                 |                       |                 |          |                    |                       |                   |               |                  |      |                    |  |
|                        | <b>Select Configuration Tag</b> |                       |                 |          |                    |                       |                   |               |                  |      |                    |  |
|                        |                                 | <b>Tag Name</b>       |                 |          | <b>Tag Type</b>    |                       |                   | Length        |                  |      |                    |  |
| $\mathbf{1}$           |                                 | ACN:1:C               |                 |          | AB:1794_DO8:C:0    |                       |                   | 36            |                  |      |                    |  |
| $\triangleright$ 2     |                                 | <b>ACN:0:C</b>        |                 |          | AB:1794_IB16:C:0   |                       |                   | 34            |                  |      |                    |  |
|                        |                                 |                       |                 |          |                    |                       |                   |               |                  |      |                    |  |
|                        |                                 |                       |                 |          |                    |                       |                   |               |                  |      |                    |  |
|                        |                                 |                       |                 |          |                    |                       |                   |               |                  |      |                    |  |
|                        |                                 |                       |                 |          |                    |                       |                   |               |                  |      |                    |  |
|                        | Select Connection               |                       |                 |          |                    |                       |                   |               |                  |      |                    |  |
|                        | Vendor                          | Device<br><b>Type</b> | Product<br>Code | RPI (ms) | $O-FT$<br>Instance | $O-FT$<br><b>Size</b> | T > 0<br>Instance | T > 0<br>Size |                  | Path |                    |  |
| 1                      | 1                               | 12                    | 36              | 20       | $\mathbf{1}$       | 16                    | $\overline{2}$    | 20            | 1, 1, 2, 5       |      |                    |  |
| $\overline{2}$         | $\mathbf{1}$                    | $\overline{7}$        | 37              | 20       | $\mathbf{1}$       | $\overline{2}$        | $\overline{2}$    | 6             | 1, 1, 2, 5, 1, 1 |      |                    |  |
| 3                      | $\mathbf{1}$                    | 120                   | 2192            | 20       | $\overline{2}$     | 8                     | $\mathbf{1}$      | 12            | 1, 1, 2, 8       |      |                    |  |

Figure 3.41 – Import Connection Parameters – Select Connection

In order to import all the necessary connection information, the user will need to select both the appropriate *Configuration Tag*, and the matching *Connection*.

The new connection's configuration data is derived from the selected *Configuration Tag*, when the new connection's parameters are derived from the selected *Connection*.

Once the appropriate selections have been made, press *Ok*. The imported data will be populated into the Connection form.

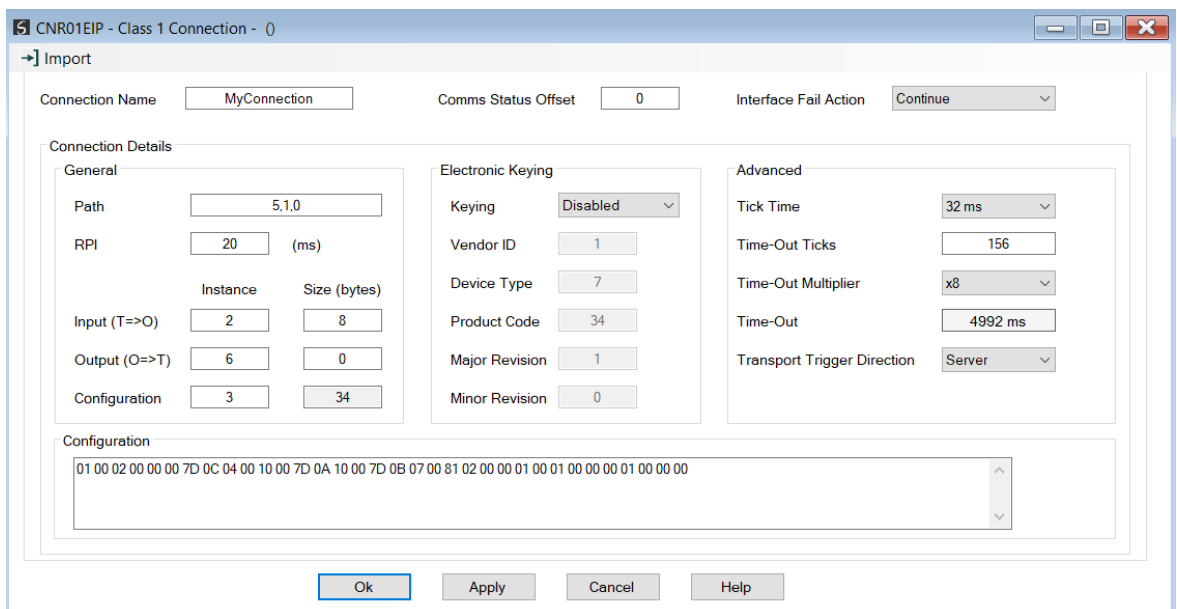

Figure 3.42 – Import Connection Parameters – Controller Path

The user can then modify the *Connection Name*, *Path* and *RPI* as required.

# 3.5.2.2. CONTROLNET EXPLICIT MESSAGE DEVICE CONNECTIONS

Up to 10 ControlNet devices can be added for explicit unscheduled messaging. The user will need to add each device as explained in the ControlNet Devices section below. Once the ControlNet devices have been added the user can then configure the required mapping for the ControlNet Explicit messaging as shown in ControlNet Map section below.

# *A. CONTROLNET DEVICES*

This tab is enabled when the ControlNet Mode is set to *ControlNet Originator*.

The ControlNet Devices configuration is shown in the figure below. Up to 10 ControlNet devices can be configured with up to 50 ControlNet mapped items allowing for explicit Unscheduled Unconnected Messaging (UCMM) to any of the 10 configured devices. The data from each ControlNet device is written to, or read from, an Internal Data Space with a size of 100Kbytes. See the *Explicit ControlNet Messaging* section for more details.

The ControlNet Devices configuration window is opened by either double clicking on the

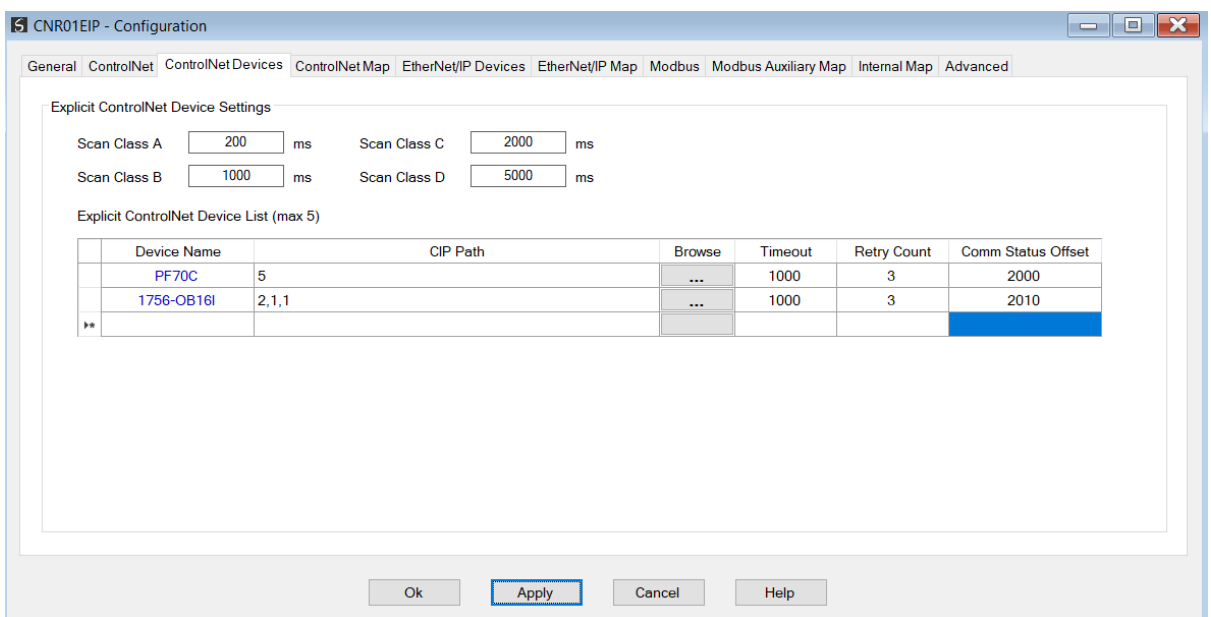

module in the tree or right-clicking the module and selecting *Configuration*.

Figure 3.43 – ControlNet Device configuration

# The ControlNet Devices configuration consists of the following parameters:

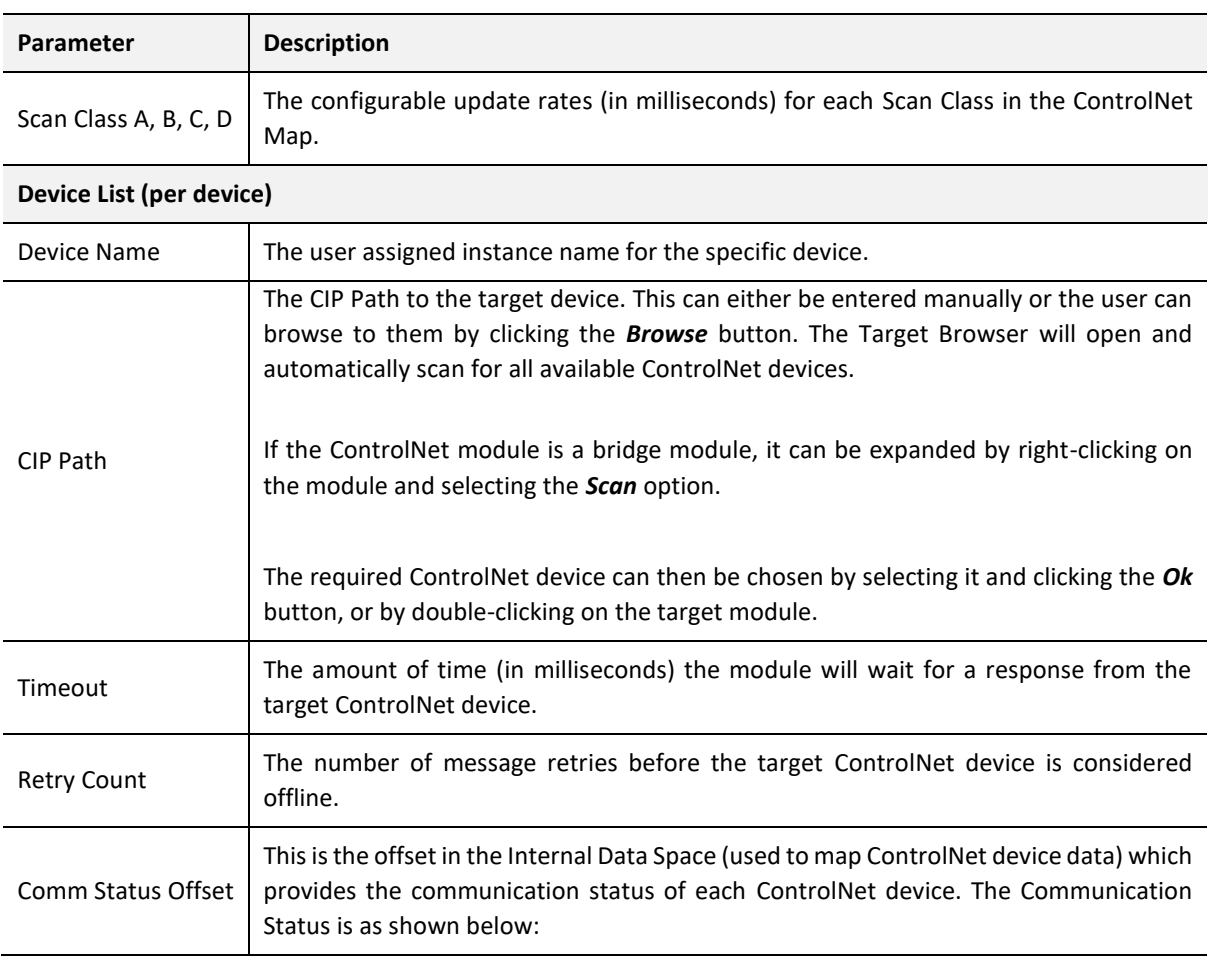

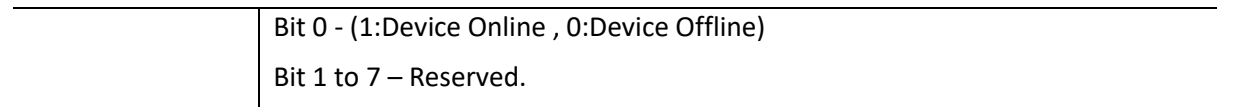

Table 3.6 – ControlNet Devices - Configuration Parameters

*B. CONTROLNET MAP*

This tab is enabled when the ControlNet Mode is set to *ControlNet Originator*.

The ControlNet Map configuration is shown in the figure below. Up to 50 ControlNet mapped items (unscheduled UCMM messages) can be configured to any of the 10 pre-configured ControlNet devices. The data from each ControlNet device is written to, or read from, the Internal Data Space with a size of 100Kbytes. See the *Explicit ControlNet Messaging* section for more details.

The ControlNet Map configuration window is opened by either double clicking on the module in the tree or right-clicking the module and selecting *Configuration*.

|            |                                             |               |          |                  |      |                  |         |       |          |           |                 |                |                  | General ControlNet ControlNet Devices ControlNet Map EtherNet/IP Devices EtherNet/IP Map Modbus Modbus Auxiliary Map Internal Map Advanced |              |                     |
|------------|---------------------------------------------|---------------|----------|------------------|------|------------------|---------|-------|----------|-----------|-----------------|----------------|------------------|----------------------------------------------------------------------------------------------------|--------------|---------------------|
|            | Explicit ControlNet Map (max. of 50 items.) |               |          |                  |      |                  |         |       |          |           |                 |                |                  |                                                                                                    |              |                     |
|            | <b>Device</b>                               |               | Function |                  | Scan |                  | Service | Class | Instance | Attribute | Input<br>Offset | Get<br>Length  | Output<br>Offset | Set<br>Length                                                                                                    | Data Type    | <b>Static Value</b> |
|            | <b>PF70C</b>                                | $\vee$        | Get      | $\vee$           | A    | $\smallsetminus$ |         | 1     | 1        | 1         | 4               | $\overline{2}$ |                  |                                                                                                    |              |                     |
| <b>b</b> w |                                             | $\smallsmile$ |          | $\smallsetminus$ |      | $\smallsetminus$ |         |       |          |           |                 |                |                  |                                                                                                    | $\checkmark$ |                     |
|            |                                             |               |          |                  |      |                  |         |       |          |           |                 |                |                  |                                                                                                    |              |                     |
|            |                                             |               |          |                  |      |                  |         |       |          |           |                 |                |                  |                                                                                                    |              |                     |
|            |                                             |               |          |                  |      |                  |         |       |          |           |                 |                |                  |                                                                                                    |              |                     |
|            |                                             |               |          |                  |      |                  |         |       |          |           |                 |                |                  |                                                                                                    |              |                     |

Figure 3.44 – ControlNet Map configuration

#### The ControlNet Map configuration consists of the following parameters:

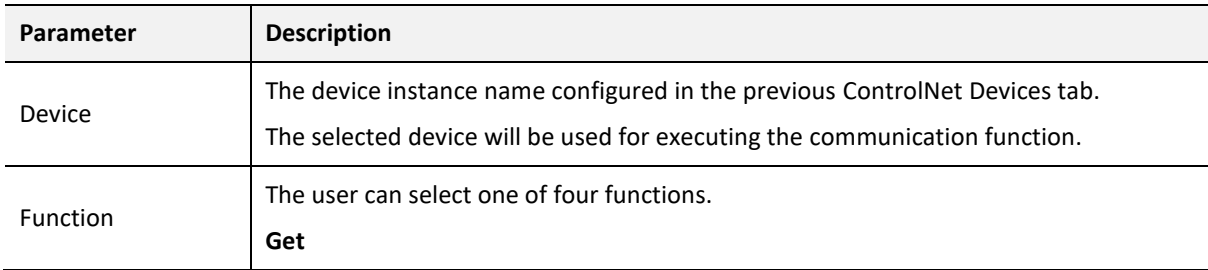

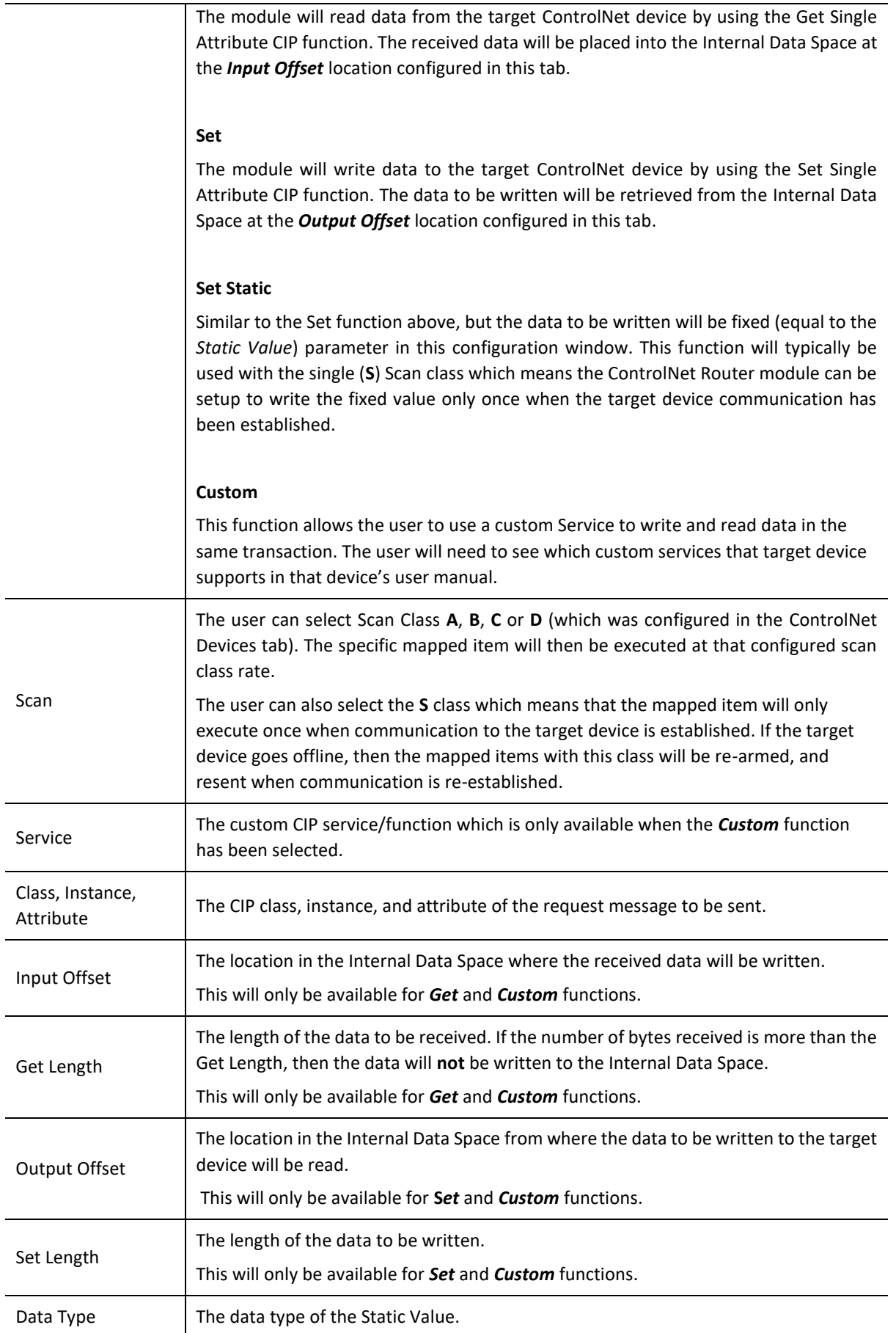

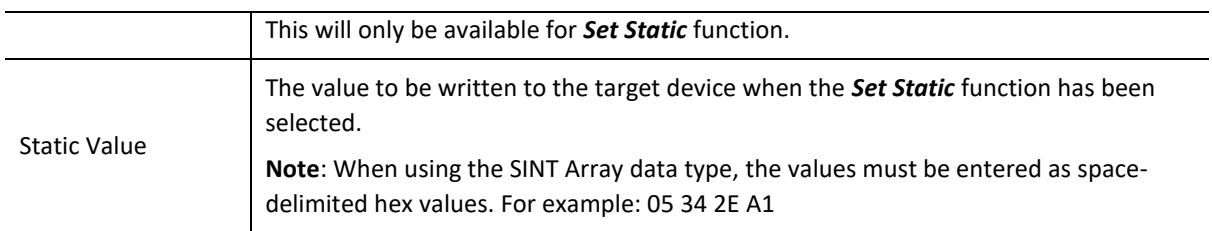

Table 3.7 – ControlNet Map configuration parameters

#### 3.5.2.3. SCHEDULING THE CONTROLNET NETWORK

Once all the ControlNet scheduled connections have been added to the ControlNet Router IO tree in Slate (when the module is operating as a ControlNet Originator), the ControlNet network will need to be scheduled. The scheduling of the ControlNet network will allow for each connection originator and connection target to exchange data at a predetermined time in the Network Update Time (NUT).

The ControlNet Scheduler is opened by right-clicking on the module when online in Slate and selecting *ControlNet Scheduler.*

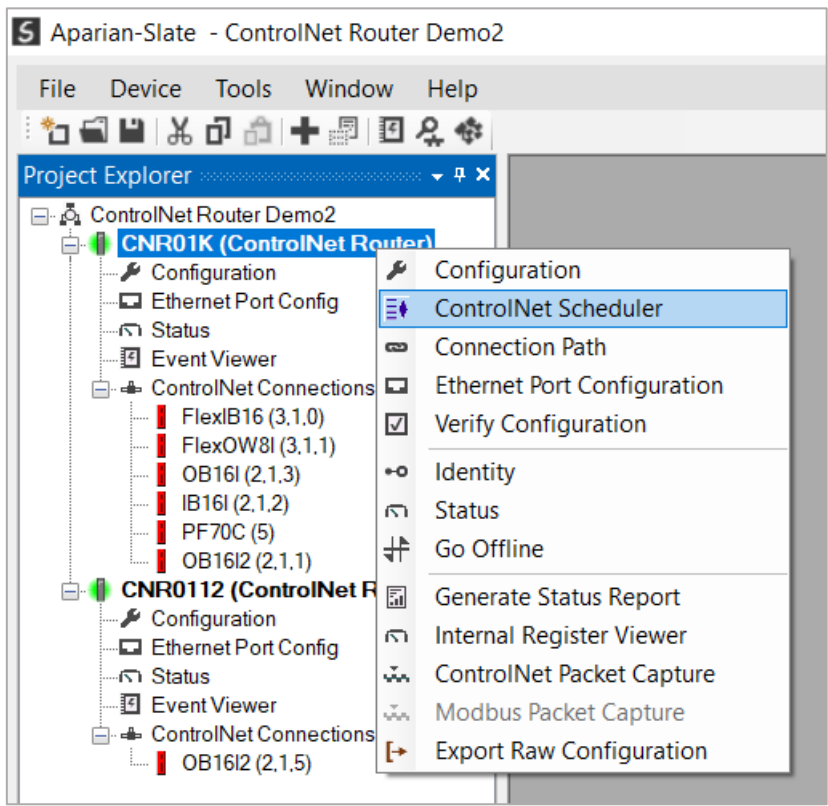

Figure 3.45 – ControlNet Scheduler select

From the ControlNet Scheduler the ControlNet network can be scanned for connection originator devices, the network schedule can be calculated, and the scheduled and Keeper data can be downloaded to a ControlNet Router.

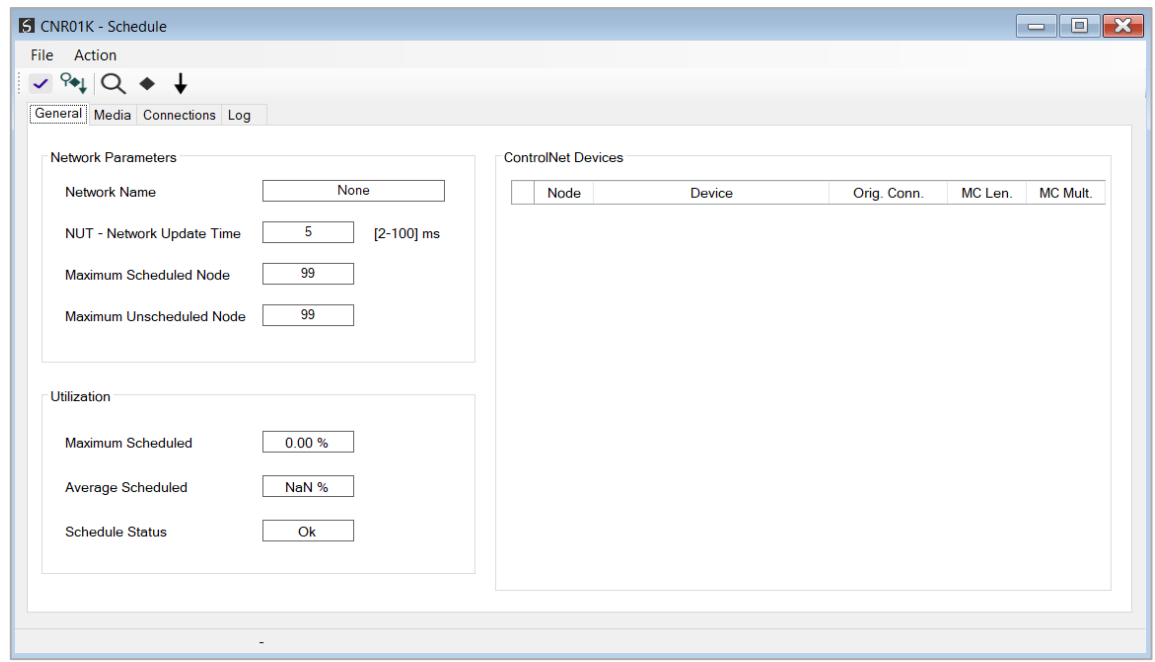

Figure 3.46 – ControlNet Scheduler

The user can update the Network Parameters in the Scheduler.

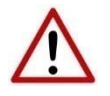

**NOTE:** Unless the user is experienced in ControlNet networks, it is recommended to leave the Network Update Time (NUT) at its default value of 5ms.

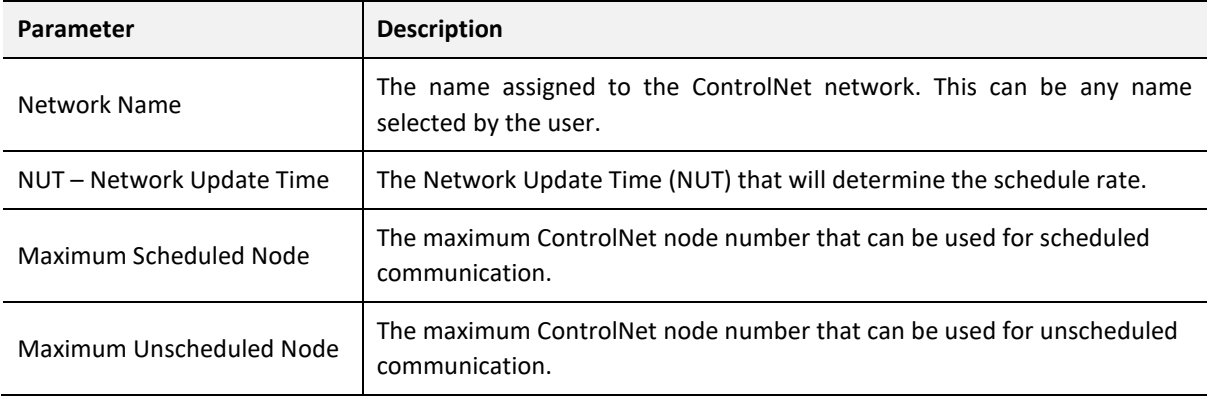

Table 3.8 – Scheduler Network parameters

#### *A. SCHEDULING THE CONTROLNET NETWORK*

Once all the ControlNet Routers that are operating as ControlNet Originators (Control Mode – Originator) have been downloaded, the ControlNet network can be scheduled. At least one of the ControlNet Routers on the network will need to be the ControlNet Keeper which distributes network information to the rest of the all the ControlNet Nodes on the network. When Slate downloads the Schedule to the module, it will automatically also download the Keeper data as well.

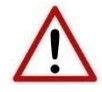

**NOTE:** The ControlNet Router will only become a Keeper if the *Enable ControlNet Keeper* parameter has been enabled in the general ControlNet configuration in Slate.

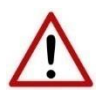

**NOTE:** It is recommended for the ControlNet Router with the lowest node number to be the active Keeper.

The entire scheduling process can be done automatically or step-by-step as described below.

### SCAN-SCHEDULE-DOWNLOAD

When pressing the  $\mathbb{R}_+$  button in the Slate Scheduler, the software will scan the ControlNet network up to the Maximum Scheduled Node (as configured in the *Network Parameters*). The ControlNet network will be scheduled once all the ControlNet devices (with configuration with connection origination) have been found. When the scheduled has finished compiling, it will be downloaded to the local module as well as all the other ControlNet Router connection originators (via the ControlNet network). The schedule will be stored in Non-Volatile memory for each of the ControlNet Routers having connection origination.

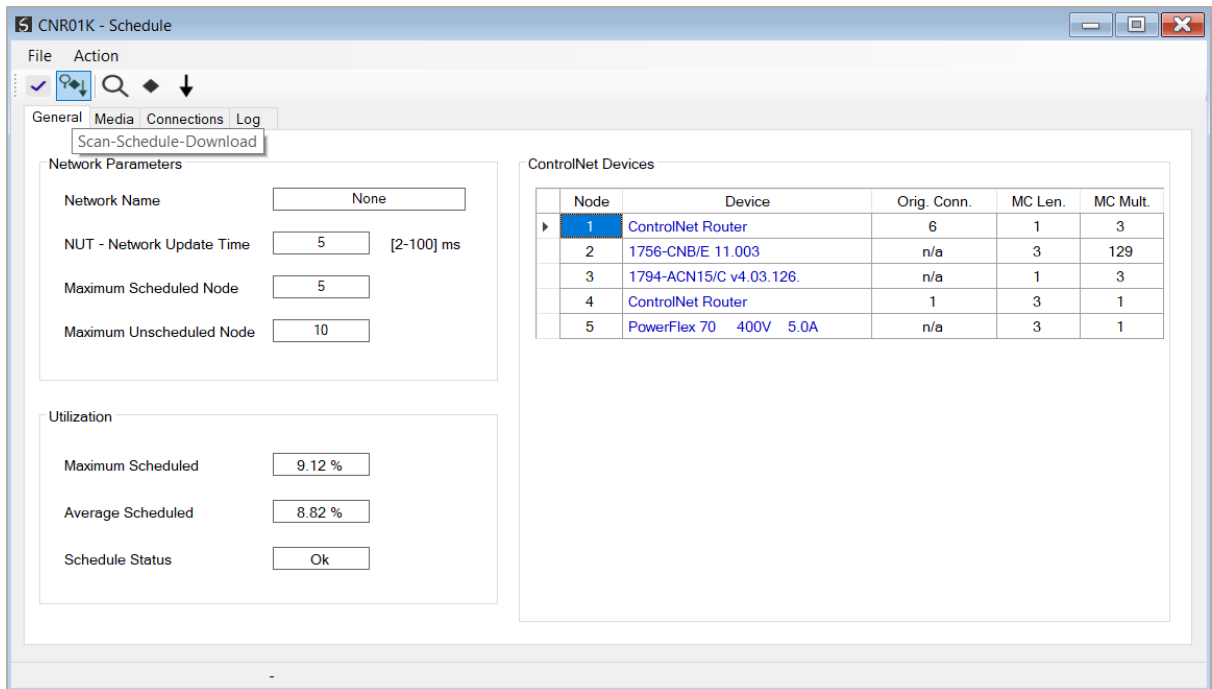

Figure 3.47 – ControlNet Scheduler – Scan-Schedule-Download

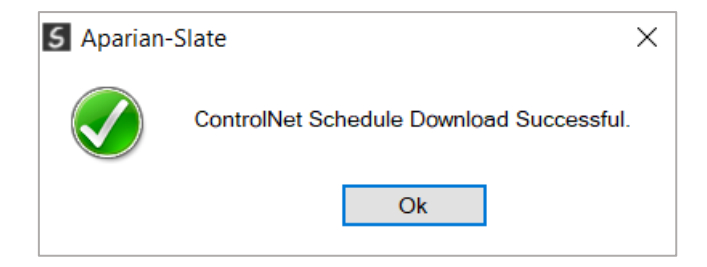

Figure 3.48 – ControlNet Scheduler – Scheduling Complete

Once done the ControlNet Router will establish scheduled connections to the devices in the ControlNet IO tree of the module (in Slate) and ControlNet IO devices will go green in the local and other ControlNet Routers.

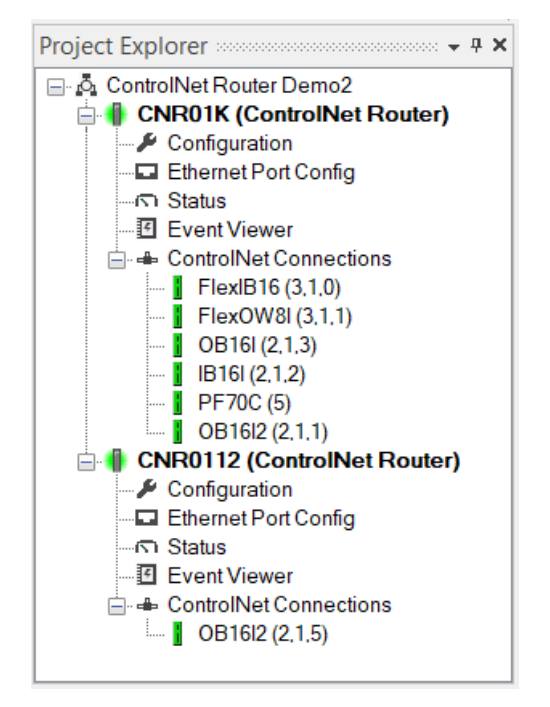

Figure 3.49 – ControlNet Scheduler – ControlNet IO devices online

# SCAN ONLY

When pressing the  $\overline{Q}$  button in the Slate Scheduler, the software will only scan the ControlNet network up to the Maximum Scheduled Node (as configured in the *Network Parameters*).

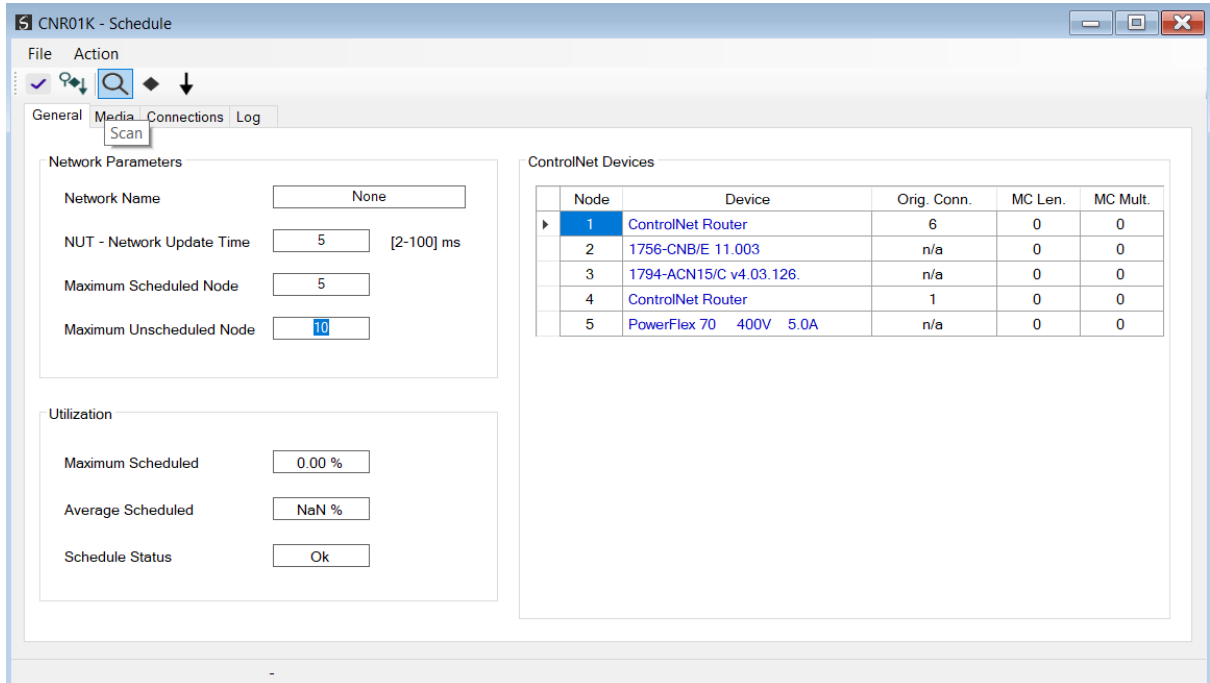

Figure 3.50 – ControlNet Scheduler – Scan

#### SCHEDULE ONLY

When pressing the  $\blacklozenge$  button in the Slate Scheduler, the ControlNet network will be scheduled once all the ControlNet devices (with configuration with connection origination) have been found.

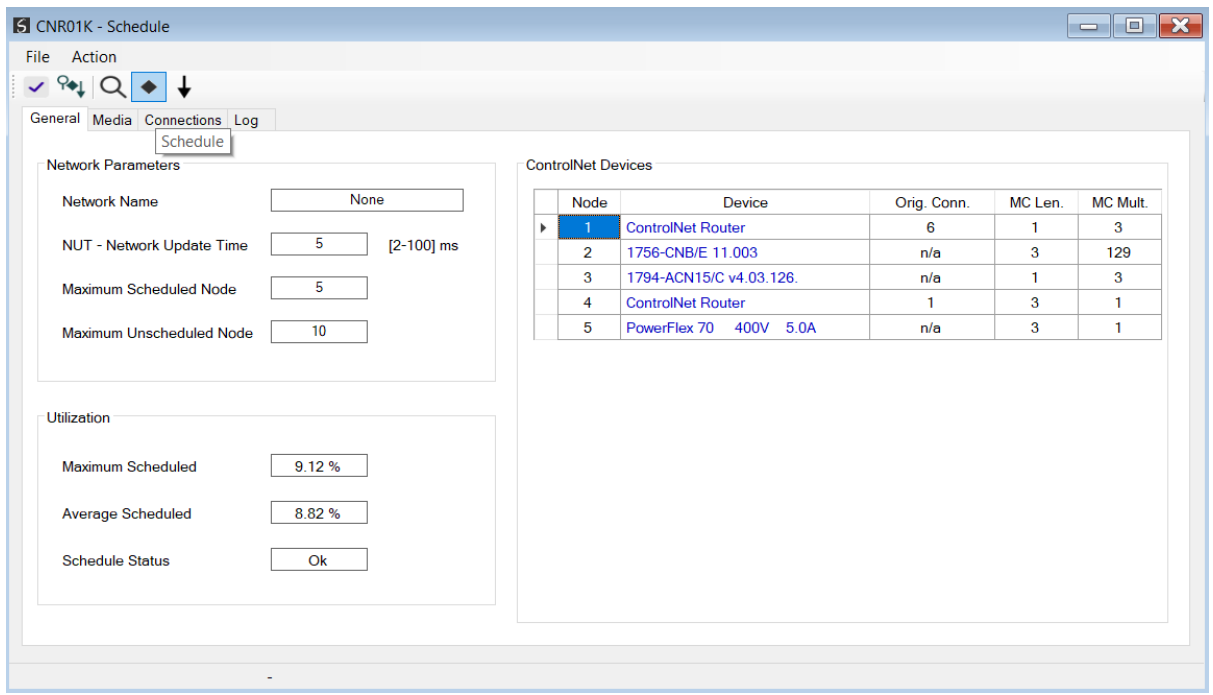

Figure 3.51 – ControlNet Scheduler – Schedule

#### DOWNLOAD ONLY

When pressing the  $\bigtriangledown$  button in the Slate Scheduler (and 2hen the scheduled has finished compiling), it will download the schedule to the local module as well as all the other ControlNet Router connection originators (via the ControlNet network). The schedule will stored in Non-Volatile memory for each of the ControlNet Routers having connection origination.

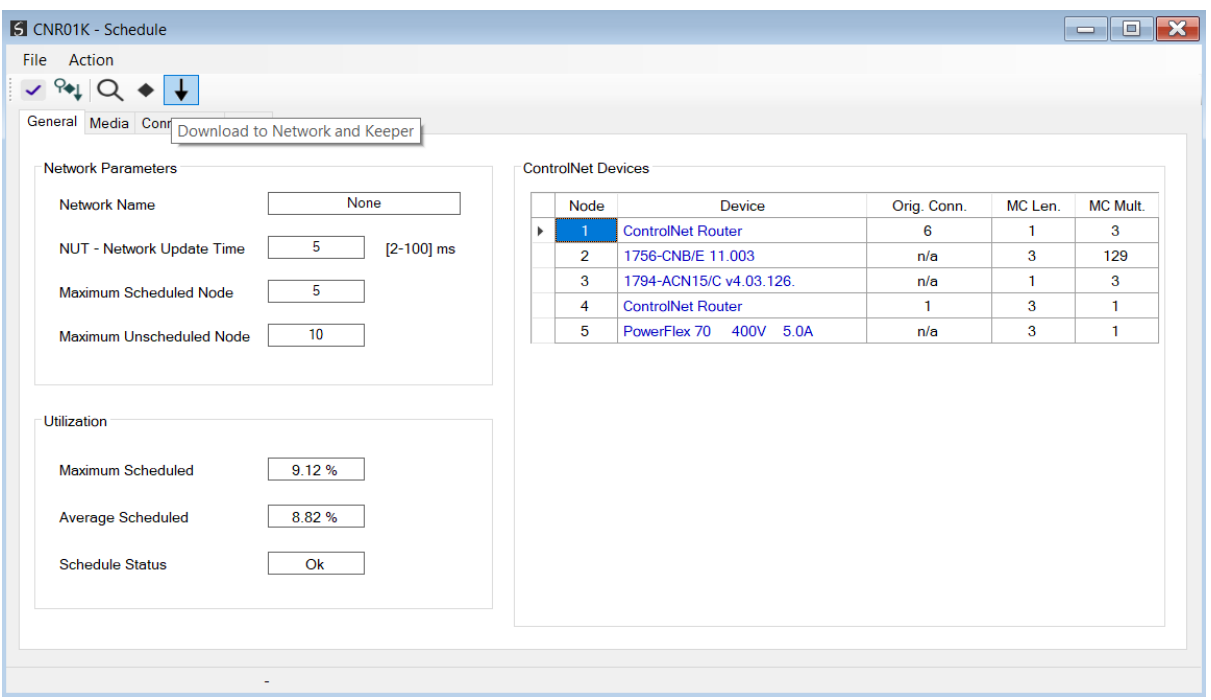

Figure 3.52 – ControlNet Scheduler – Download

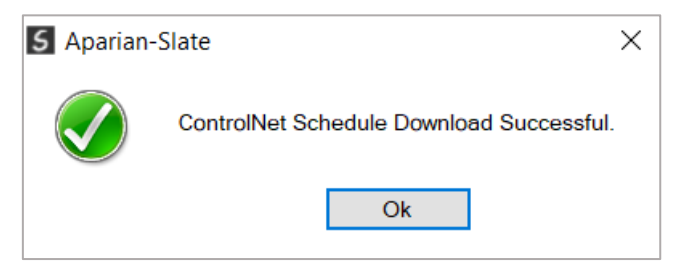

Figure 3.53 – ControlNet Scheduler – Download Complete

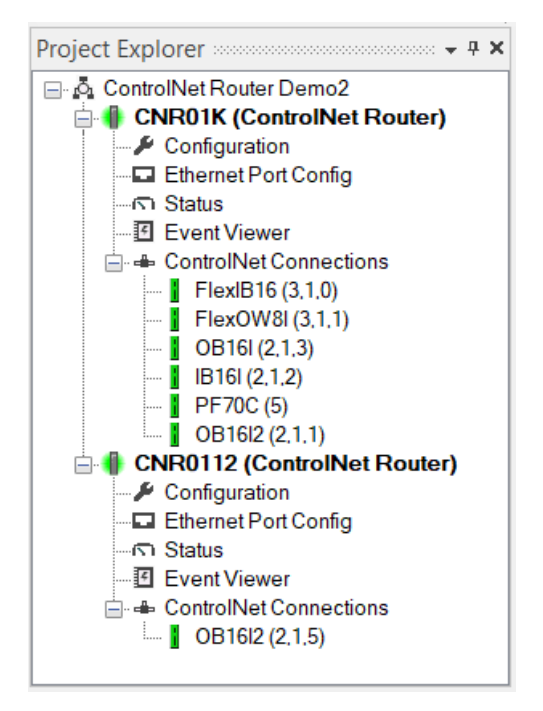

Figure 3.54 – ControlNet Scheduler – ControlNet IO devices online

*B. MEDIA*

To allow for a more accurate ControlNet schedule, the user can enter the media type and cable distance being used in the ControlNet network. This will add the appropriate delays to the ControlNet schedule calculation. The Media configuration is opened by selecting the *Media* tab in the Slate Scheduler.

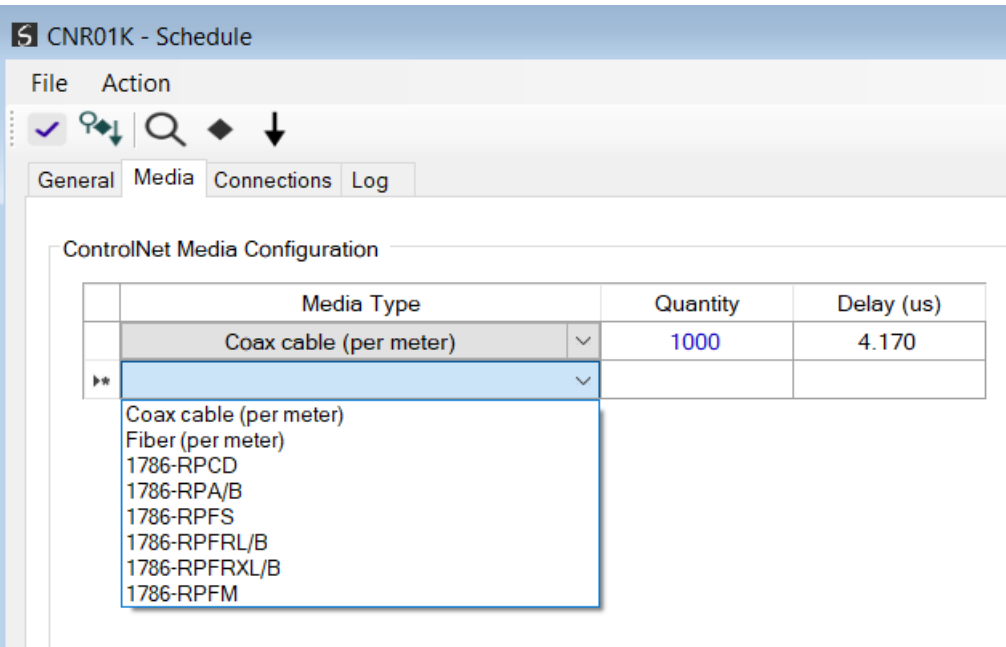

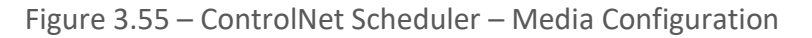

*C. ERASE SCHEDULE AND KEEPER*

If needed, the Schedule and Keeper parameters can be removed from the non-volatile storage of the device. In the *Action* tab of the Slate Scheduler, select either to *Erase Keeper, Erase CO Schedule,* or *Erase Keeper and CO Schedule.*

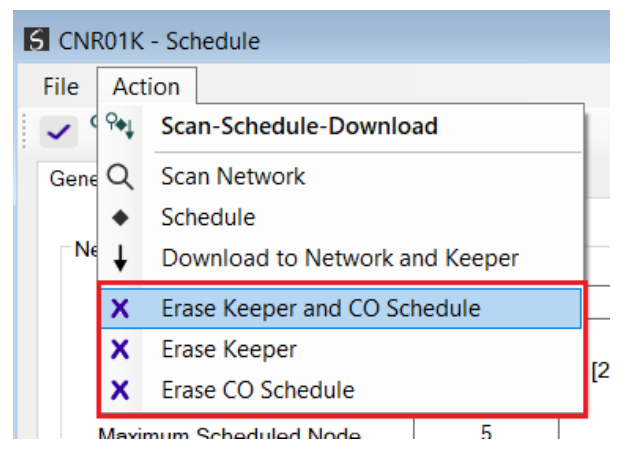

Figure 3.56 – ControlNet Scheduler – Erase Keeper and CO Schedule

# 3.5.2.4. INTERNAL DATA SPACE MAPPING

When the module is operating as a ControlNet Originator, the data from the ControlNet IO devices can be mapped to the Ethernet interface using the Internal Map. The Internal Map configuration window is opened by either double clicking on the module in the tree or rightclicking the module and selecting *Configuration* and selecting the *Internal Map* tab.

*A. IDS COPY – CONTROLNET ORIGINATOR SOURCE*

When copying data from a ControlNet IO to the Ethernet interface, the source type needs to be CNet Originator.

|            |                                                                                                    |                    |                         |                             |                         |                                | General ControlNet ControlNetDevices ControlNetMap EtherNet/IPDevices EtherNet/IPMap Modbus Modbus Auxiliary Map Internal Map Advanced |                                         |       |                         |          |
|------------|----------------------------------------------------------------------------------------------------|--------------------|-------------------------|-----------------------------|-------------------------|--------------------------------|----------------------------------------------------------------------------------------------------|-----------------------------------------|-------|-------------------------|----------|
|            | Internal Map (max. of 200 items.)                                                                                            |                    |                         |                             |                         |                                |                                                                                                    |                                         |       |                         |          |
|            | Source Type                                                                                                    | Source<br>Instance | Source<br><b>Offset</b> | <b>Source Bit</b><br>Offset | <b>Destination Type</b> | <b>Destination</b><br>Instance | <b>Destination</b><br><b>Offset</b>                                                                                                    | <b>Destination</b><br><b>Bit Offset</b> | Count | Copy<br><b>Function</b> | Reformat |
| <b>b</b> w |                                                                                                    |                    |                         |                             | $\vee$                  |                                |                                                                                                    |                                         |       | $\checkmark$            |          |
|            | Internal<br><b>EIP Target</b><br><b>EIP Originator</b><br><b>MB</b> Register<br><b>CNet Target</b><br><b>CNet Originator</b> |                    |                         |                             |                         |                                |                                                                                                    |                                         |       |                         |          |

Figure 3.57 – IDS Copy – ControlNet Originator Source Type

The source instance will be one of the ControlNet IO devices added to the ControlNet IO tree in Slate.

| Project Explorer $\frac{1}{2}$ X =    |           |                                   |                      |               |                   |                                                                                                    |                    |                    |                    |       |                     |                                                                                                    |  |
|---------------------------------------|-----------|-----------------------------------|----------------------|---------------|-------------------|----------------------------------------------------------------------------------------------------|--------------------|--------------------|--------------------|-------|---------------------|----------------------------------------------------------------------------------------------------|--|
| A <new project=""></new>              |           | CNR01 - Configuration             |                      |               |                   |                                                                                                    |                    |                    |                    |       |                     | $\begin{array}{c c c c c c} \hline \multicolumn{3}{c }{-1} & \multicolumn{3}{c }{-1} & \multicolumn{3}{c }{-1} & \multicolumn{3}{c }{-1} & \multicolumn{3}{c }{-1} & \multicolumn{3}{c }{-1} & \multicolumn{3}{c }{-1} & \multicolumn{3}{c }{-1} & \multicolumn{3}{c }{-1} & \multicolumn{3}{c }{-1} & \multicolumn{3}{c }{-1} & \multicolumn{3}{c }{-1} & \multicolumn{3}{c }{-1} & \multicolumn{3}{c }{-1} & \multicolumn$ |  |
| <b>CNR01 (ControlNet Router)</b><br>e |           |                                   |                      |               |                   |                                                                                                    |                    |                    |                    |       |                     |                                                                                                    |  |
| $\sqrt{\phantom{a}}$ Configuration    |           |                                   |                      |               |                   | General ControlNet ControlNetDevices ControlNetMap EtherNet/IP Devices EtherNet/IP Map Modbus Modbus Auxiliary Map Internal Map Advanced |                    |                    |                    |       |                     |                                                                                                    |  |
| <b>Ede</b> ControlNet Connections     |           |                                   |                      |               |                   |                                                                                                    |                    |                    |                    |       |                     |                                                                                                    |  |
| FlexIB16 (3.1.0)                      |           | Internal Map (max. of 200 items.) |                      |               |                   |                                                                                                    |                    |                    |                    |       |                     |                                                                                                    |  |
| FlexOW8I (3,1,1)                      |           |                                   |                      |               |                   |                                                                                                    |                    |                    |                    |       |                     |                                                                                                    |  |
| OB161(2.1.3)                          |           | Source Type                       | <b>Source</b>        | Source        | <b>Source Bit</b> | <b>Destination Type</b>                                                                                                    | <b>Destination</b> | <b>Destination</b> | <b>Destination</b> | Count | Copy                | Reformat                                                                                                    |  |
| IB16I (2,1,2)<br>PF70C(5)             |           |                                   | Instance             | <b>Offset</b> | Offset            |                                                                                                    | Instance           | Offset             | <b>Bit Offset</b>  |       | Function            |                                                                                                    |  |
| OB16I2 (2,1,1)                        |           | <b>CNet Originator</b>            | FlexIB16             | 0             |                   |                                                                                                    |                    | $\Omega$           |                    |       | $B$ yte $\vee$ None | $\overline{\mathbf{v}}$                                                                                                    |  |
|                                       | $\bullet$ |                                   | $\vee$ FlexIB16      |               |                   |                                                                                                    |                    |                    |                    |       | $\vee$              |                                                                                                    |  |
|                                       |           |                                   | FlexOW8I             |               |                   |                                                                                                    |                    |                    |                    |       |                     |                                                                                                    |  |
|                                       |           |                                   | <b>OB161</b>         |               |                   |                                                                                                    |                    |                    |                    |       |                     |                                                                                                    |  |
|                                       |           |                                   | <b>IB16</b><br>PF70C |               |                   |                                                                                                    |                    |                    |                    |       |                     |                                                                                                    |  |
|                                       |           |                                   | <b>OB1612</b>        |               |                   |                                                                                                    |                    |                    |                    |       |                     |                                                                                                    |  |
|                                       |           |                                   |                      |               |                   |                                                                                                    |                    |                    |                    |       |                     |                                                                                                    |  |
|                                       |           |                                   |                      |               |                   |                                                                                                    |                    |                    |                    |       |                     |                                                                                                    |  |

Figure 3.58 – IDS Copy – ControlNet Originator Source Instance

The Source Offset is the offset in the selected ControlNet device Scheduled **Input** Assembly. The Count is the number of **bytes** that will be copied. See the Internal Data Space Mapping section for more information regarding the operation.

*B. IDS COPY – ETHERNET/IP TARGET DESTINATION*

When copying data from the Ethernet interface to a ControlNet IO device **Output** Assembly, the destination type needs to be CNet Originator.

|           | General ControlNet ControlNet Devices ControlNet Map EtherNet/IP Devices EtherNet/IP Map Modbus Modbus Auxiliary Map Internal Map Advanced |              |                    |              |                  |                             |                                                                           |                                                 |              |                                |              |                              |                                         |       |                         |              |          |              |
|-----------|----------------------------------------------------------------------------------------------------|--------------|--------------------|--------------|------------------|-----------------------------|---------------------------------------------------------------------------|-------------------------------------------------|--------------|--------------------------------|--------------|------------------------------|-----------------------------------------|-------|-------------------------|--------------|----------|--------------|
|           | Internal Map (max. of 200 items.)                                                                                                    |              |                    |              |                  |                             |                                                                           |                                                 |              |                                |              |                              |                                         |       |                         |              |          |              |
|           | <b>Source Type</b>                                                                                                    |              | Source<br>Instance |              | Source<br>Offset | <b>Source Bit</b><br>Offset |                                                                           | <b>Destination Type</b>                         |              | <b>Destination</b><br>Instance |              | <b>Destination</b><br>Offset | <b>Destination</b><br><b>Bit Offset</b> | Count | Copy<br><b>Function</b> |              | Reformat |              |
|           | <b>CNet Originator</b>                                                                                                    | $\checkmark$ | FlexIB16           | $\checkmark$ | $\bf{0}$         |                             | <b>EIP Target</b>                                                         |                                                 | $\checkmark$ | Connection 0                   | $\checkmark$ | 0                            |                                         |       | Byte                    | $\checkmark$ | None     | $\checkmark$ |
|           | $\triangleright$ <b>EIP Target</b>                                                                                                    | $\checkmark$ | Connection 0       | $\checkmark$ | 0                |                             |                                                                           |                                                 | $\checkmark$ |                                |              | 0                            |                                         |       | Byte                    | $\checkmark$ | None     | $\checkmark$ |
| $\bullet$ |                                                                                                    | $\checkmark$ |                    |              |                  |                             | Internal<br><b>EIP Target</b><br><b>MB</b> Register<br><b>CNet Target</b> | <b>EIP Originator</b><br><b>CNet Originator</b> |              |                                |              |                              |                                         |       |                         | $\checkmark$ |          |              |

Figure 3.59 – IDS Copy – ControlNet Originator Destination Type

The destination instance will be one of the ControlNet IO devices added to the ControlNet IO tree in Slate.

| Project Explorer $\sim$ $\sim$ $\star$ $\star$ $\star$                                                          |                                                         |        |                                 |              |                  |                             |                                                                                                    |                                                                                                |                              |                                         |       |                         |        |             |                                                                                                    |
|----------------------------------------------------------------------------------------------------|---------------------------------------------------------|--------|---------------------------------|--------------|------------------|-----------------------------|----------------------------------------------------------------------------------------------------|------------------------------------------------------------------------------------------------|------------------------------|-----------------------------------------|-------|-------------------------|--------|-------------|----------------------------------------------------------------------------------------------------|
| A <new project=""></new>                                                                                        | <b>S</b> CNR01 - Configuration                          |        |                                 |              |                  |                             |                                                                                                    |                                                                                                |                              |                                         |       |                         |        |             | $\begin{array}{c c c c c} \hline \multicolumn{1}{c }{-} & \multicolumn{1}{c }{-} \multicolumn{1}{c }{\times} \end{array}$ |
| <b>CNR01 (ControlNet Router)</b><br>e<br>Configuration<br><b>E</b> < ControlNet Connections<br>FlexIB16 (3,1,0) |                                                         |        |                                 |              |                  |                             | General ControlNet ControlNet Devices ControlNet Map EtherNet/IP Devices EtherNet/IP Map Modbus Modbus Auxiliary Map Internal Map Advanced |                                                                                                |                              |                                         |       |                         |        |             |                                                                                                    |
| FlexOW8I (3,1,1)<br>OB16I (2,1,3)<br>IB16I (2,1,2)                                                              | Internal Map (max. of 200 items.)<br><b>Source Type</b> |        | Source<br>Instance              |              | Source<br>Offset | <b>Source Bit</b><br>Offset | <b>Destination Type</b>                                                                                                    | <b>Destination</b><br>Instance                                                                 | <b>Destination</b><br>Offset | <b>Destination</b><br><b>Bit Offset</b> | Count | Copy<br><b>Function</b> |        | Reformat    |                                                                                                    |
| PF70C(5)<br>OB16I2 (2.1.1)                                                                                      | CNet Originator $\vert \vee \vert$ FlexIB16             |        |                                 | $\checkmark$ | $\Omega$         |                             | <b>EIP Target</b>                                                                                                    | $\vee$ Connection 0                                                                            | 0                            |                                         |       | Byte                    |        | $\vee$ None |                                                                                                    |
|                                                                                                    | <b>EIP Target</b>                                       |        | $\vert \vee \vert$ Connection 0 | $\sim$       | $\bf{0}$         |                             | <b>CNet Originator</b>                                                                                                    | $\vee$ FlexIB16                                                                                | $\Omega$                     |                                         |       | Byte                    |        | $\vee$ None |                                                                                                    |
|                                                                                                    | $\bullet$                                               | $\vee$ |                                 |              |                  |                             |                                                                                                    | $\sqrt{\mathsf{F}$ lexiB16<br>FlexOW8I<br><b>OB16</b><br><b>IB16I</b><br>PF70C<br><b>OB162</b> |                              |                                         |       |                         | $\sim$ |             |                                                                                                    |

Figure 3.60 – IDS Copy – ControlNet Originator Destination Instance

The Destination Offset is the offset in the selected ControlNet device Scheduled **Output** Assembly. The Count is the number of **bytes** that will be copied. See the Internal Data Space Mapping section for more information regarding the operation.

# 3.6. ETHERNET MODE

The ControlNet Router module supports five different modes for the Ethernet interface.

# 3.6.1. PCCC CLIENT

The module will enable Ethernet PCCC (AB-ETH) communication that allows the module to emulate a PLC5 or SLC providing a legacy interface for PanelViews and other legacy devices over scheduled ControlNet.

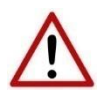

**NOTE:** When the PCCC Client mode is selected, the ControlNet Mode will automatically be set to Target.

The PCCC IP Address (the IP Address used to emulate a PLC5 controller) will need to be configured to allow the legacy device to communicate with the ControlNet Router using the PCCC Ethernet protocol.

This IP address will be seen as the IP address of the PLC5 controller that the ControlNet Router is emulating. Therefore, there will be two IP addresses on the network when in PLC5 Emulation mode. One for the actual target module and one for the emulated PLC5 controller.

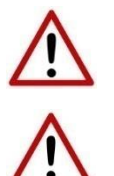

**NOTE:** These two IP addresses must **not** be the same.

**NOTE:** The legacy device will need to use the PCCC IP Address as the target IP address and **not** the module IP address.

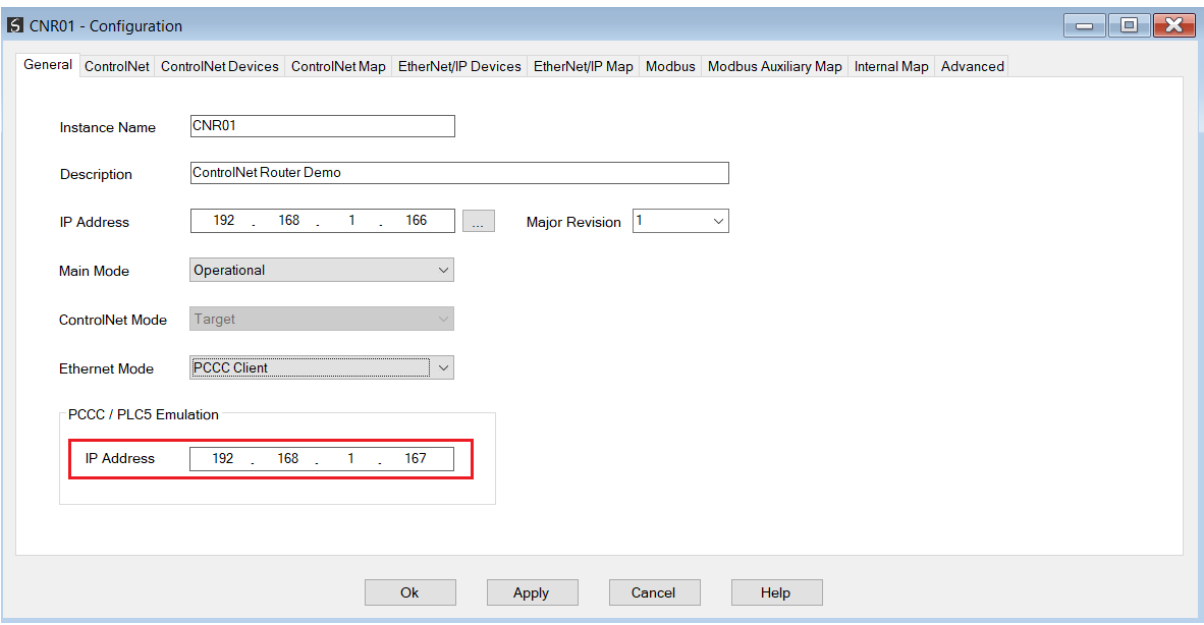

Figure 3.61 – PCCC Client Mode – IP Address Configuration

### 3.6.1.1. UNSCHEDULED CONTROLNET

The ControlNet Router can also be used to communicate with a Logix controller over ControlNet using unscheduled communication. This is done by browsing to the target Logix controller in RSLinx Enterprise and selecting it as the target. The user will now have direct access to all the Logix tags via the ControlNet Router (without the need for any PLC5 emulation). See the *FTView Configuration* section for more details regarding the communication path setup.

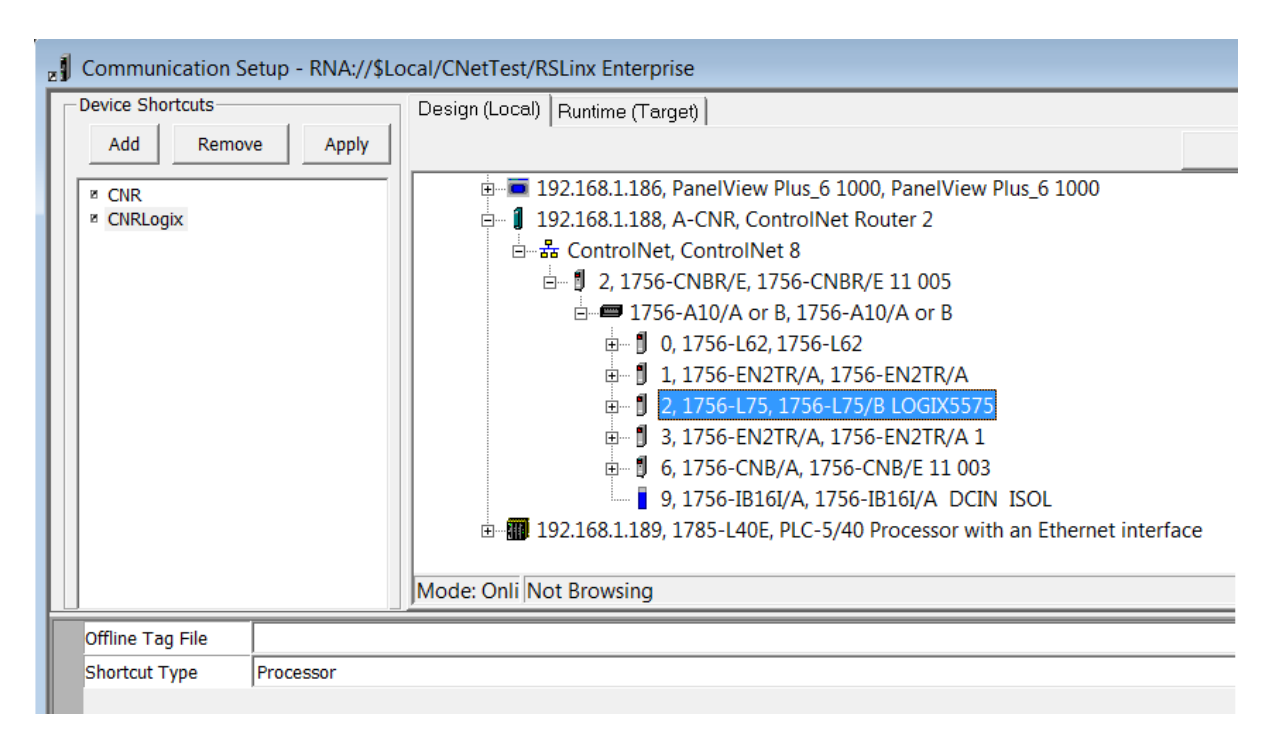

Figure 3.62 - Selecting Connection Path in RSLinx Enterprise

# 3.6.1.2. FTVIEW CONFIGURATION

The ControlNet Router can be interfaced directly to FTView using PCCC (PLC5 Ethernet emulation) or Unscheduled ControlNet. This is illustrated in the following examples where a PanelView is configured to read data from the ControlNet Router.

Using FTView Studio (Machine Edition) create a new project.

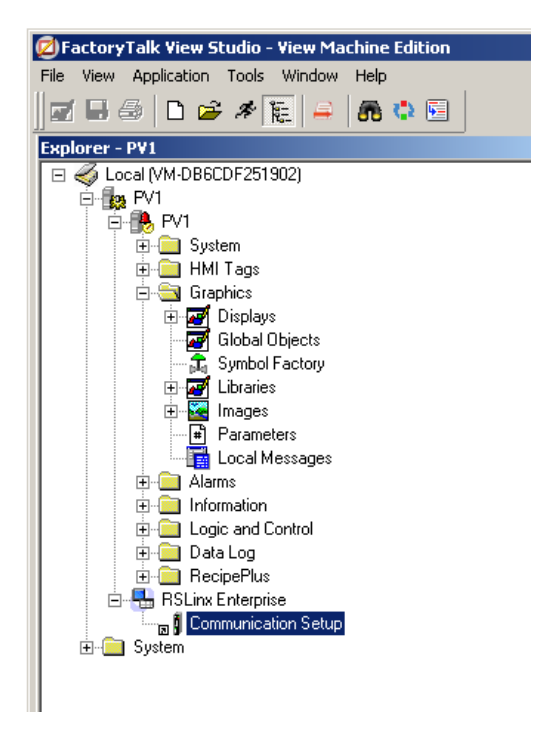

Figure 3.63 - FTView project

*A. COMMUNICATION – SCHEDULED CONTROLNET*

To configure the communication link to the ControlNet Router (when using Scheduled ControlNet), select the *Communication Setup* under the *RSLinx Enterprise* section. If the RSLinx Enterprise heading does not appear, then it should be added by right-clicking on the project and selecting *Add New Server*.

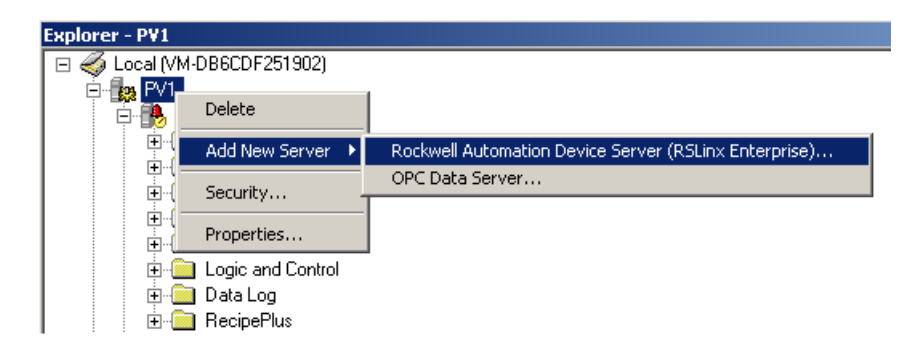

Figure 3.64 – Adding RSLinx Enterprise Server

The *Communication Setup* dialog will open. Under the *Device Shortcuts* group box, click on the *Add* button to create a new shortcut. Rename the shortcut as required. In this example the shortcut is renamed to "CNR".

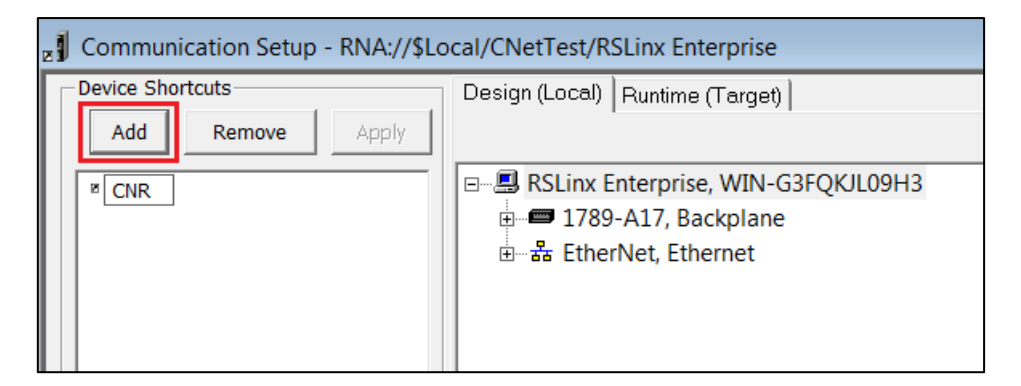

Figure 3.65 – Adding Device Shortcut

With the newly created device shortcut selected, right-click on the *Ethernet* network and select the *Add Device* option.

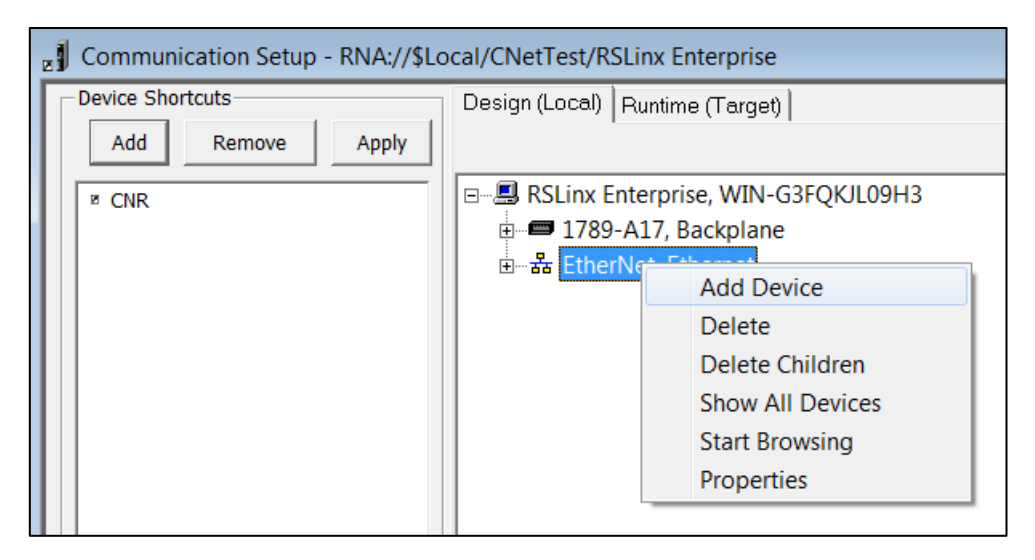

Figure 3.66 – Adding Ethernet Device

The *Add Device* dialog will open. Under the *Ethernet PLC devices* section, select the *1785- L40E PLC-5/40 Processor with an Ethernet interface* option.

**NOTE:** The ControlNet Router supports a PLC5 emulation mode, allowing it to be accessible by RSLinx Enterprise.

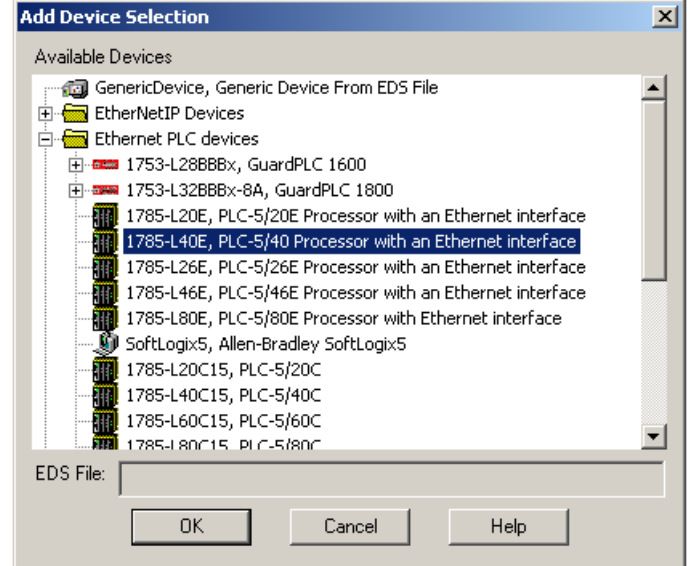

Figure 3.67 – Ethernet Device Selection

In the *Device Properties* page, enter the ControlNet Router's IP address, and then click on the Ok button.

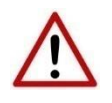

**NOTE:** The user will need to enter the PLC5 emulation IP address for the PLC5 shown below, and **not** the ControlNet Router's primary (EtherNet/IP) IP address.

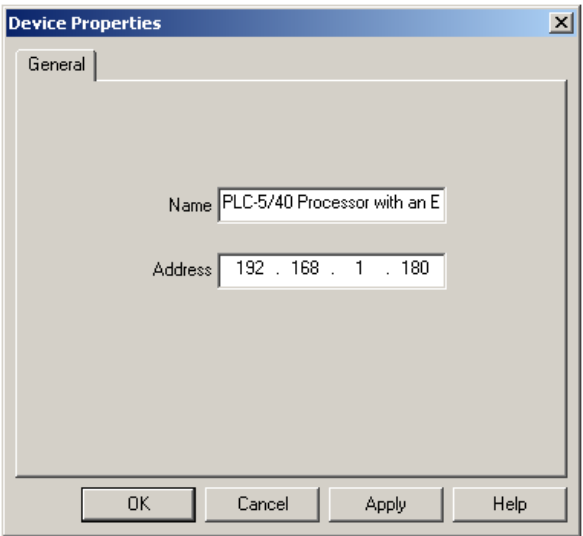

Figure 3.68 – Device Properties

At the top of the *Communication Setup* dialog, select the *Copy from Design to Runtime* button. As the name implies, this copies the configuration to be used by the PanelView at runtime. Select the *Ok* button to close the *Communication Setup* dialog.

*B. COMMUNICATION – UNSCHEDULED CONTROLNET*

To configure the communication link to the ControlNet Router (when using Unscheduled ControlNet), select the *Communication Setup* under the *RSLinx Enterprise* section. If the RSLinx Enterprise heading does not appear, then it should be added by right-clicking on the project and selecting *Add New Server*.

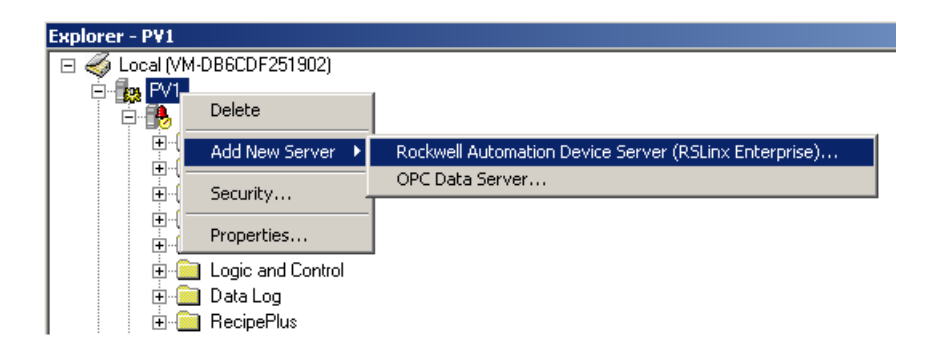

Figure 3.69 – Adding RSLinx Enterprise Server

The *Communication Setup* dialog will open. Under the *Device Shortcuts* group box, click on the *Add* button to create a new shortcut. Rename the shortcut as required. In this example the shortcut is renamed to "CNRLogix". Next browse to the Logix Controller using the ControlNet Router and select it.

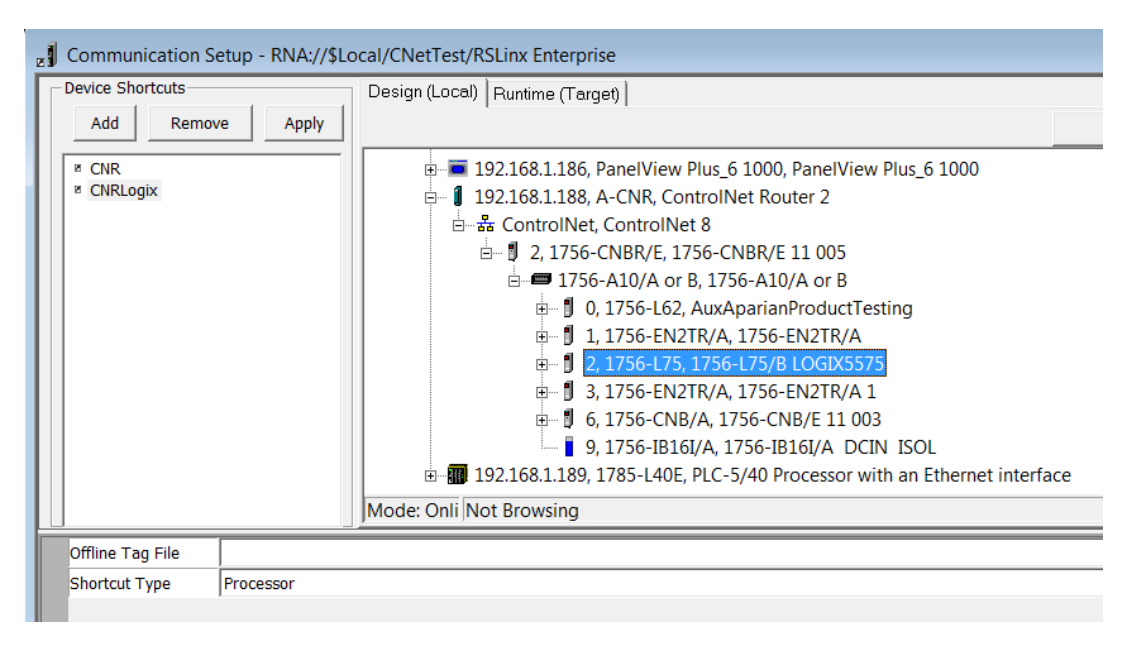

Figure 3.70 – Adding RSLinx Enterprise Server

# *C. ANIMATION*

Once the communication has been correctly configured, objects can be linked to the ControlNet Router data points. Create a new graphic Display by right-clicking on the *Display* item, under the *Graphics* section.

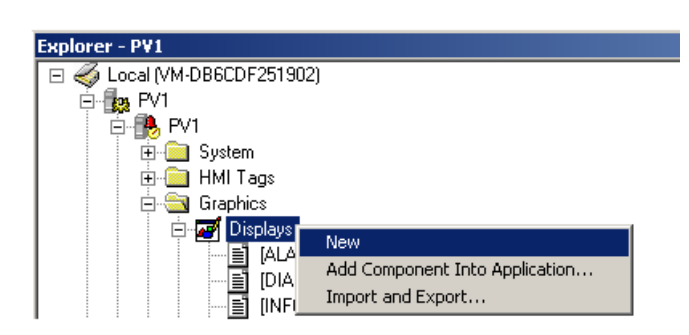

Figure 3.71 – Adding a Graphical Display

A blank Display dialog will be created. To display a number, select the *Numeric Display* object, from either the toolbar or from the *Numeric and String* menu, located under in *Objects* menu.

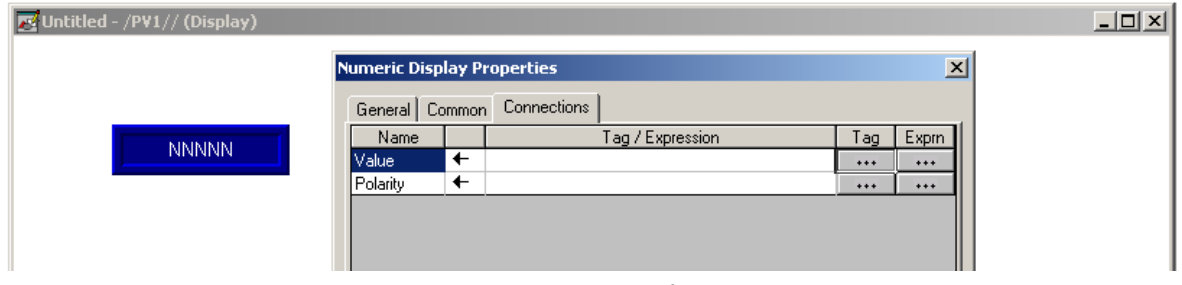

Figure 3.72 – Numeric Display Connections

The Numeric Display can now be linked to a ControlNet Router data point using the *Connections* tab. Select the *Tag* (…) button adjacent to the *Value* item. The FTView Tag Browser dialog will open. To view all the available data points, select the *Refresh All Folders* button.

**NOTE:** The ControlNet Router must be online for the tag browsing option to work.

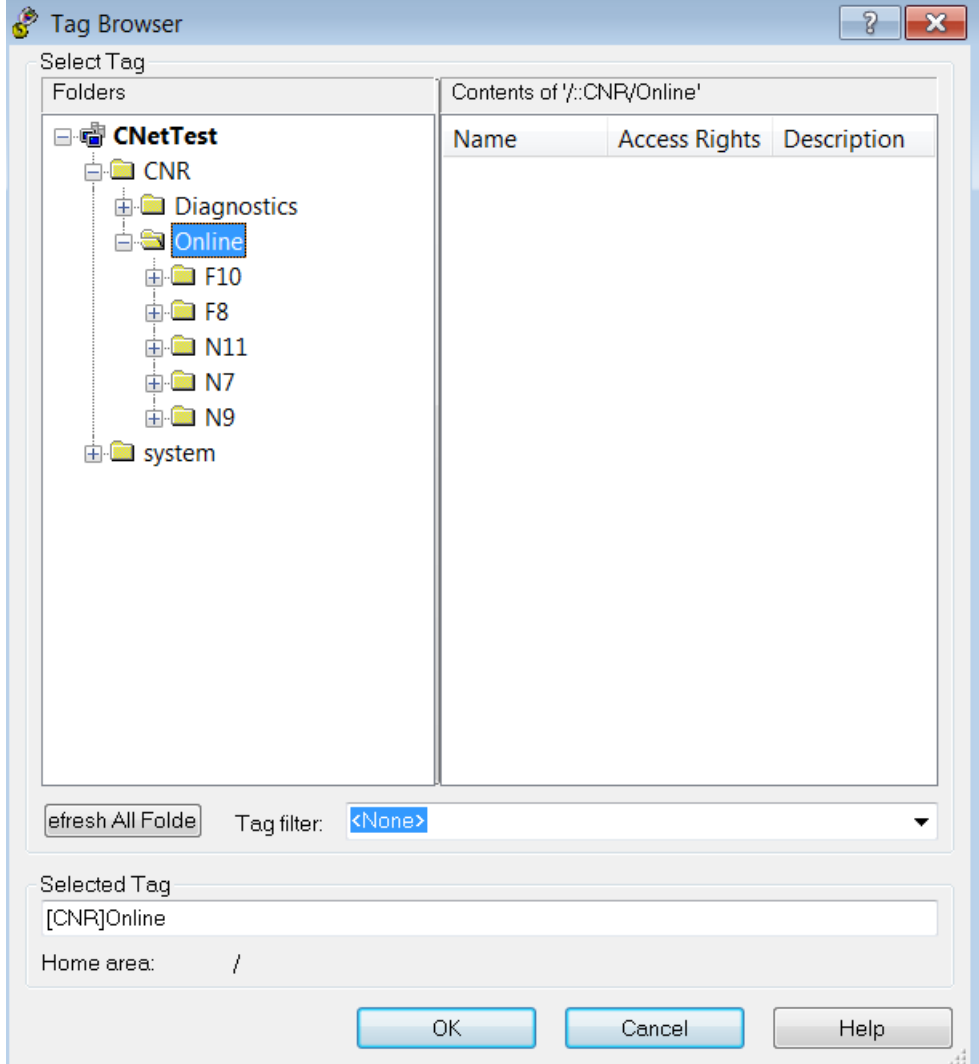

Figure 3.73 – Browsing Data Points

The data files, as configured in the ControlNet Router, will appear under the *Online* section. Select the required data point to be connected to the Numeric Display.

In this example, N9 and F10 represent the Input data, N7 and F8 represent the Output data, and N11 represents the diagnostic data.

# *D. DIAGNOSTIC DATA*

Various diagnostic items can be displayed in the FTView using the Diagnostic File. The diagnostic file number is N11. The description of each diagnostic data point is tabulated below.

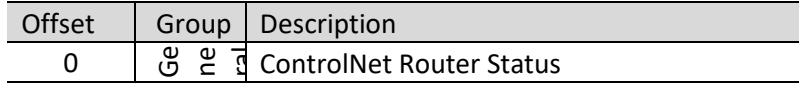

|              |                  | Bit 0 - Config Valid                   |
|--------------|------------------|----------------------------------------|
|              |                  | Bit 1 - Routing Inhibited              |
| $\mathbf{1}$ |                  | ControlNet Node Number                 |
| 2            |                  | <b>ControlNet LED State</b>            |
| 3            |                  | <b>ControlNet Net Mode</b>             |
| 4            |                  | ControlNet Router Internal Temperature |
| 5            |                  | <b>Rx Packet Count</b>                 |
| 6            |                  | <b>Tx Packet Count</b>                 |
| 7            |                  | <b>Scheduled Tx Packet Count</b>       |
| 8            |                  | Scheduled Rx Packet Count              |
| 9            | ControlNet Stats | <b>Unscheduled Tx Packet Count</b>     |
| 10           |                  | Unscheduled Rx Packet Count            |
| 11           |                  | Routed Class 3 Forward Open            |
| 12           |                  | Routed Class 3 Forward Close           |
| 13           |                  | Routed Class 3 Message                 |
| 14           |                  | Routed UCMM Message                    |
| 15           |                  | <b>PCCC Connection Requests</b>        |
| 16           |                  | <b>PCCC Read Requests</b>              |
| 17           |                  | <b>PCCC Write Requests</b>             |
| 18           |                  | <b>PCCC Unsupported Command</b>        |
| 19           |                  | PCCC Unsupported FNC Code              |
| 20           | PCCC - Ethernet  | <b>PCCC Client Not Found</b>           |
| 21           |                  | <b>PCCC Client Max Reached</b>         |
| 22           |                  | PCCC File Not Found                    |
| 23           |                  | <b>Current Connections</b>             |

Table 3.9 - Diagnostic File

# 3.6.2. ETHERNET/IP TARGET

A controller (e.g. Logix controller) can own the ControlNet Router over EtherNet/IP using a Class 1 EtherNet/IP connection when the ControlNet Router is operating as an EtherNet/IP target. This will allow the ControlNet Router to exchange data with the controller using the input and output assembly of the Class 1 EtherNet/IP connection. Data from ControlNet devices can be mapped to the Logix controller over EtherNet/IP.

The user will need to add the ControlNet Router to the Logix IO tree under a EtherNet/IP bridge (e.g. 1756-EN2TR).

# 3.6.2.1. STUDIO / LOGIX 5000 CONFIGURATION

# *A. ADD MODULE TO ETHERNET/IP I/O CONFIGURATION*

When operating in *EtherNet/IP Target* mode, the ControlNet Router can be added to the Logix 5000 I/O tree under an Ethernet bridge (e.g. EN2TR). The module will need to be added as a generic Ethernet module. This is done by right clicking on the Ethernet Bridge in the Logix 5000 and selecting *New Module* after which the *ETHERNET-MODULE* is selected to be added as shown in the figure below.

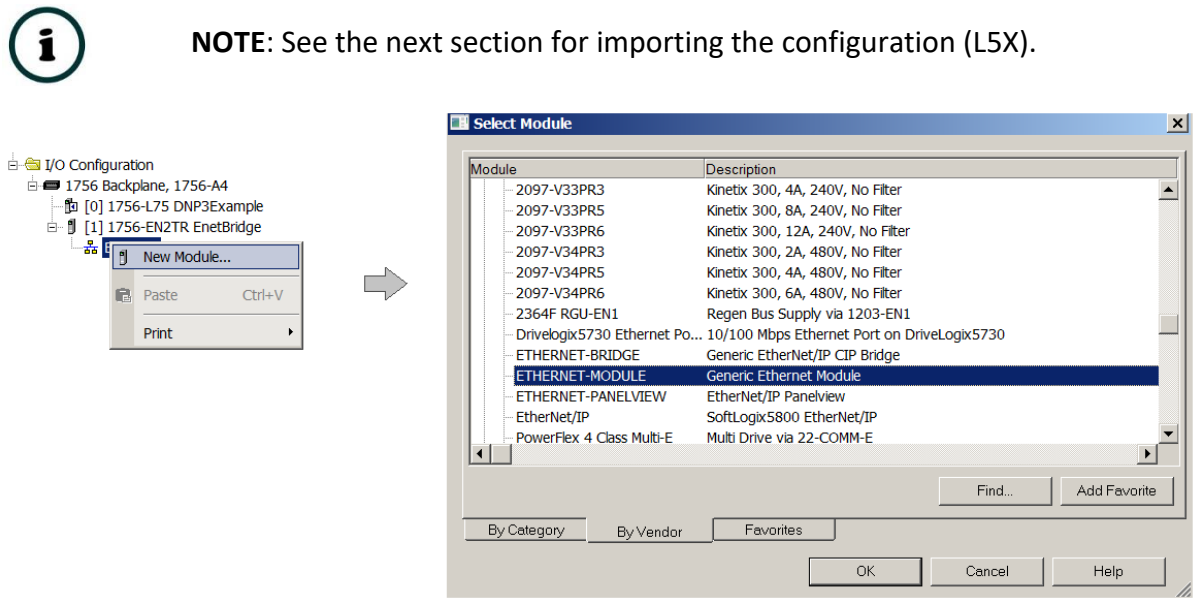

Figure 3.74 - Add a Generic Ethernet Module in Logix 5000

The user must enter the *IP Address* of the ControlNet Router that will be used. The assembly instance and size must also be added for the input, output, and configuration in the connection parameters section. Below are the required connection parameters.

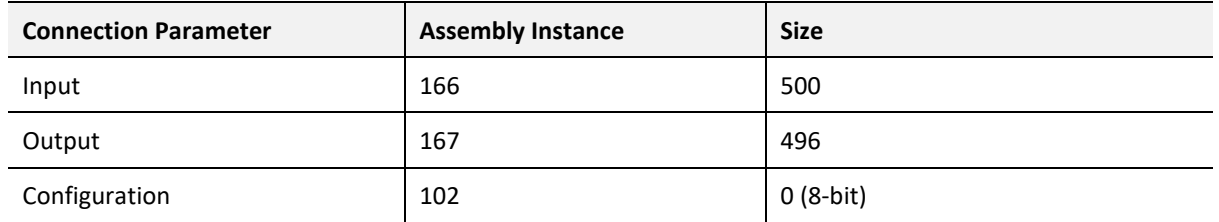

Table 3.10 – EtherNet/IP Logix class 1 connection parameters for the ControlNet Router

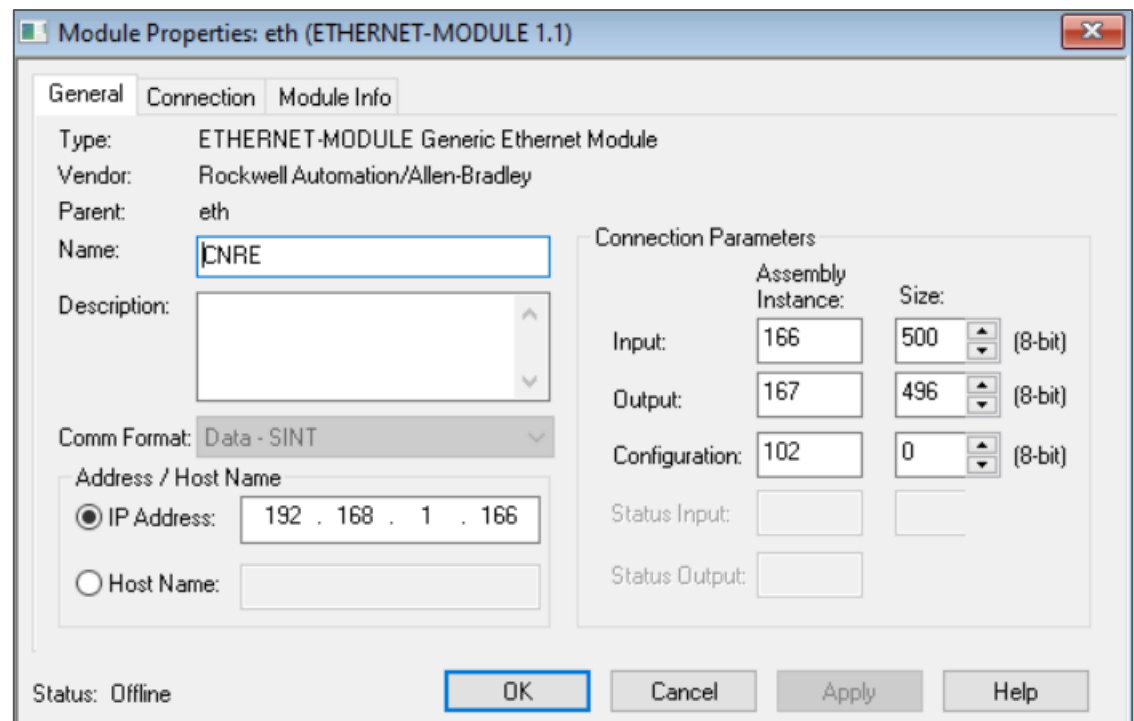

Figure 3.75 - Logix General module properties in Logix 5000

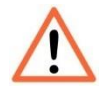

**NOTE:** The user will need to enter the exact connection parameters before the module will establish a class 1 connection with the Logix controller.

Next the user needs to configure the connection requested packet interval (RPI). This is the rate at which the input and output assemblies are exchanged. Refer to the technical specification section in this document for further details on the limits of the RPI.

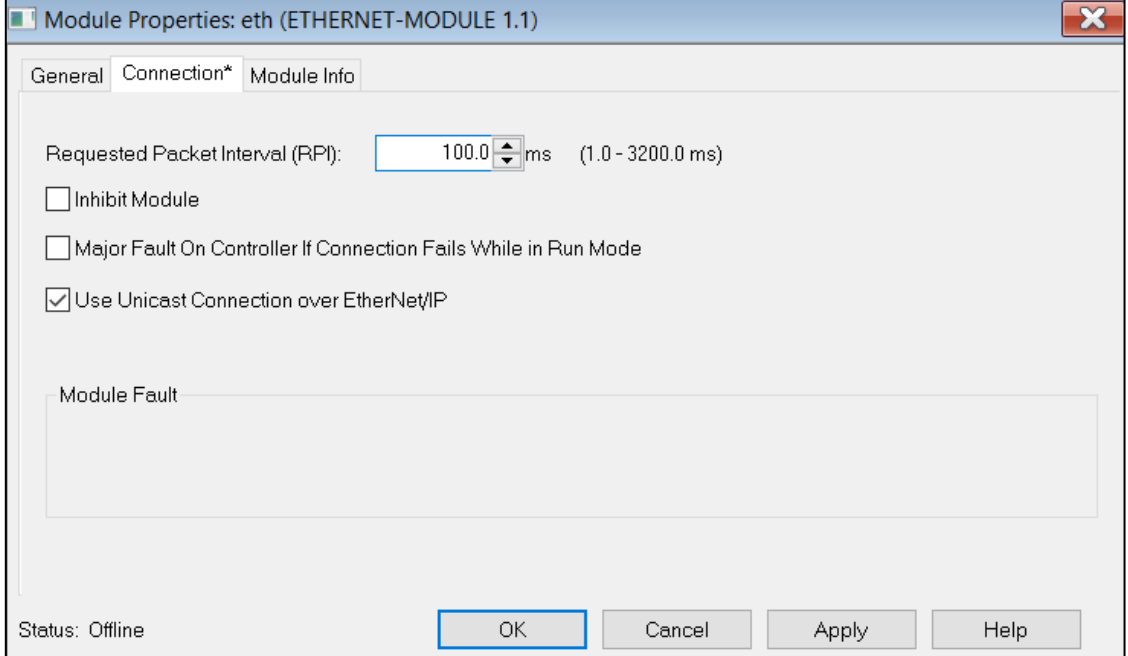

Figure 3.76 - Connection module properties in Logix 5000

Once the module has been added to the Logix 5000 I/O tree the user must assign the User Defined Types (UDTs) to the input and output assemblies. The user can import the required UDTs by right-clicking on *User-Defined* sub-folder in the *Data Types* folder of the IO tree and selecting *Import Data Type*. The assemblies are then assigned to the UDTs with a ladder copy instruction (COP) as shown in the figure below.

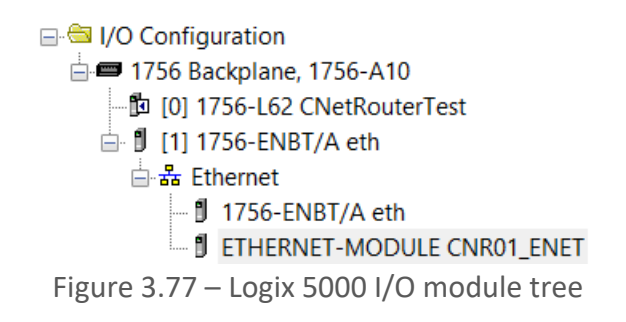

*B. IMPORTING UDTS AND MAPPING ROUTINES*

To simplify the mapping of the input image, a Logix 5000 Routine Partial Import (L5X) file is provided. This file can be imported by right-clicking on the required Program and selecting the Import Routine option.

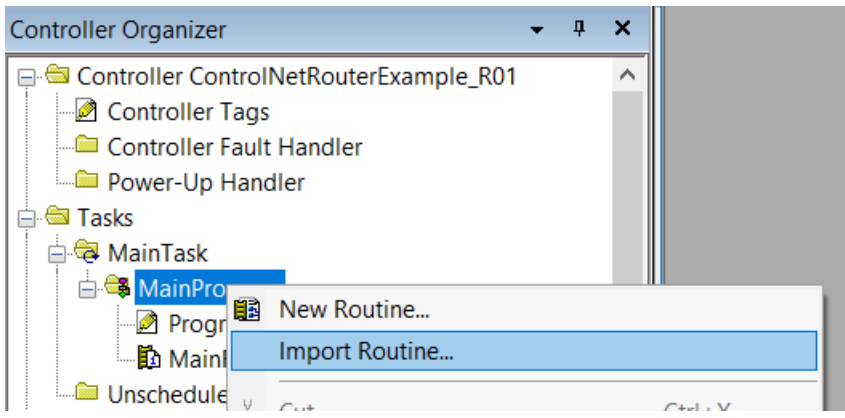

Figure 3.78 – Logix 5000 Importing ControlNet Router specific routine and UDTs
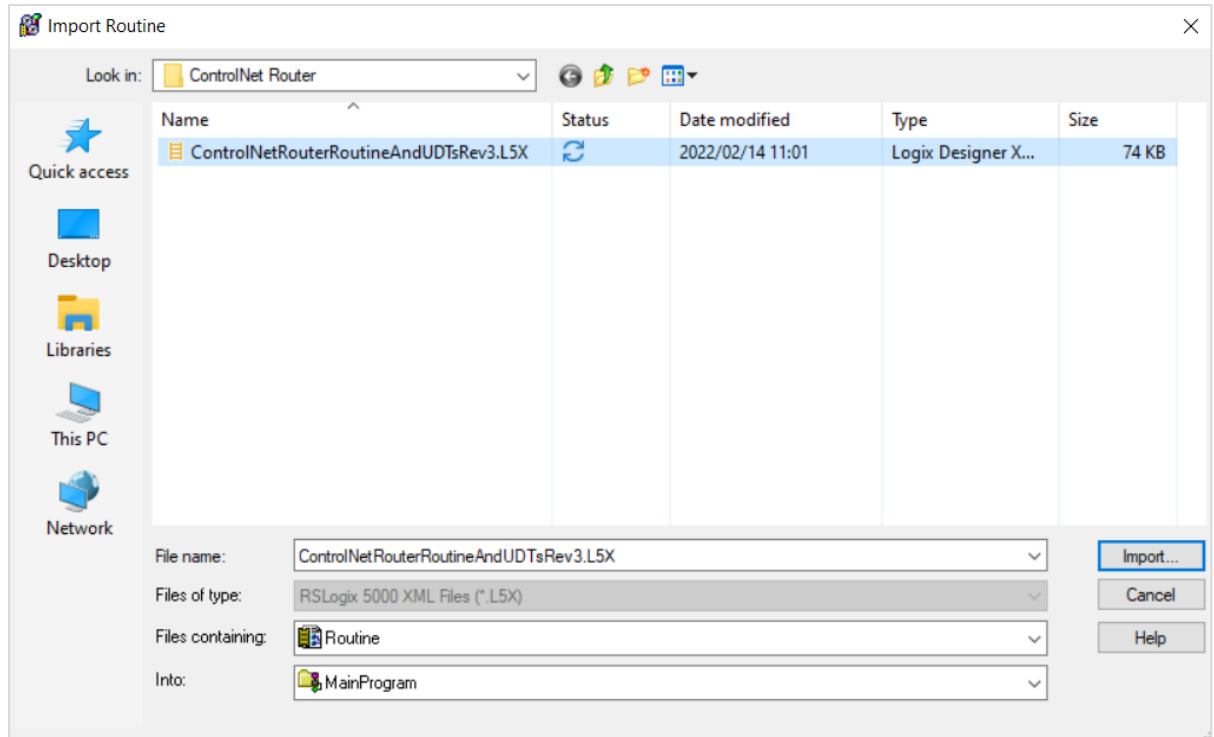

Figure 3.79 - Selecting partial import file

The import will create the following:

- The required UDTs (user defined data types)
- Two controller tags representing the Input and Output assemblies.
- A routine mapping the ControlNet Router module to the aforementioned tags.

The user may need to change the routine to map to the correct ControlNet Router module instance name, and make sure that the mapping routine is called by the Program's Main Routine.

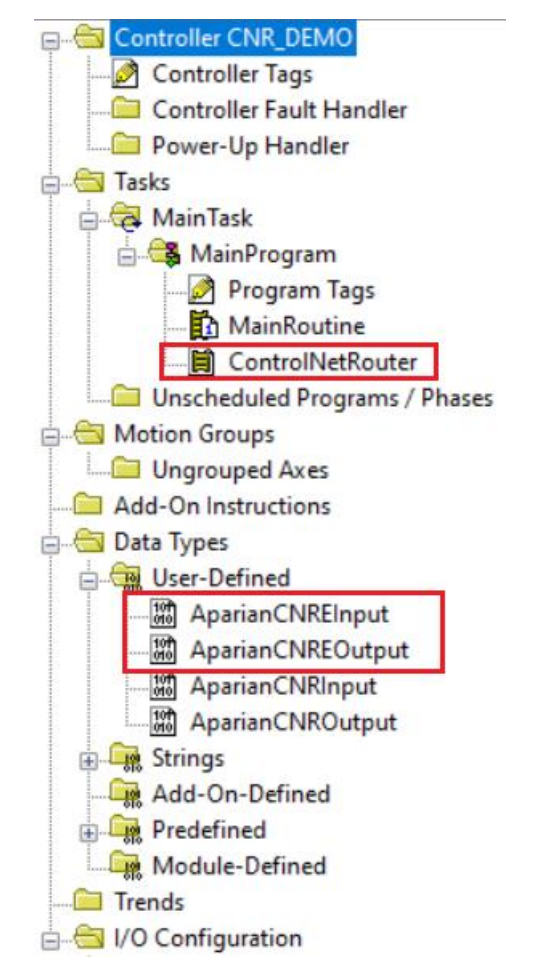

Figure 3.80 - Imported Logix 5000 objects

Refer to the additional information section of this document for an example Logix 5000 project as well as the required UDTs.

3.6.2.2. INTERNAL DATA SPACE MAPPING

When the module is operating as a EtherNet/IP Target, the data from the originator device (e.g. Logix Controller) can be mapped to the ControlNet interface using the Internal Map. The Internal Map configuration window is opened by either double clicking on the module in the tree or right-clicking the module and selecting *Configuration* and selecting the *Internal Map*  tab.

## *A. IDS COPY – ETHERNET/IP TARGET SOURCE*

When copying data from a connection originator (e.g. the output assembly from the Logix Controller) to the ControlNet interface, the source type needs to be EIP Target.

| <b>S</b> CNR01 - Configuration                                                                                   |                                   |                  |                             |                         |                                |                                                                                                    |                                         |       |                      |              | e<br>$\equiv$ |              |
|----------------------------------------------------------------------------------------------------|-----------------------------------|------------------|-----------------------------|-------------------------|--------------------------------|----------------------------------------------------------------------------------------------------|-----------------------------------------|-------|----------------------|--------------|---------------|--------------|
|                                                                                                    |                                   |                  |                             |                         |                                | General ControlNet ControlNetDevices ControlNetMap EtherNet/IP Devices EtherNet/IP Map Modbus Modbus Auxiliary Map Internal Map Advanced |                                         |       |                      |              |               |              |
|                                                                                                    | Internal Map (max. of 200 items.) |                  |                             |                         |                                |                                                                                                    |                                         |       |                      |              |               |              |
| <b>Source Type</b>                                                                                               | Source<br>Instance                | Source<br>Offset | <b>Source Bit</b><br>Offset | <b>Destination Type</b> | <b>Destination</b><br>Instance | <b>Destination</b><br>Offset                                                                                                    | <b>Destination</b><br><b>Bit Offset</b> | Count | <b>Copy Function</b> |              | Reformat      |              |
| Internal                                                                                                    | $\checkmark$                      | ю.               |                             | $\vee$                  |                                | $\mathbf{0}$                                                                                                    |                                         |       | <b>Byte to Byte</b>  |              | $\vee$ None   | $\checkmark$ |
| Internal                                                                                                    |                                   |                  |                             | $\checkmark$            |                                |                                                                                                    |                                         |       |                      | $\checkmark$ |               |              |
| <b>EIP Target</b><br><b>EIP Originator</b><br><b>MB</b> Register<br><b>CNet Target</b><br><b>CNet Originator</b> |                                   |                  |                             |                         |                                |                                                                                                    |                                         |       |                      |              |               |              |

Figure 3.81 – IDS Copy – EtherNet/IP Target Source Type

The source instance will be the connection number, which in this case is always *Connection 0*. The Source Offset is the offset in the *Mapped Data* section of the EtherNet/IP output assembly from where the data must be copied. The Count is the number of **bytes** that will be copied. The *Mapped Data* section will be available when using the provided UDT for the Output Assembly.

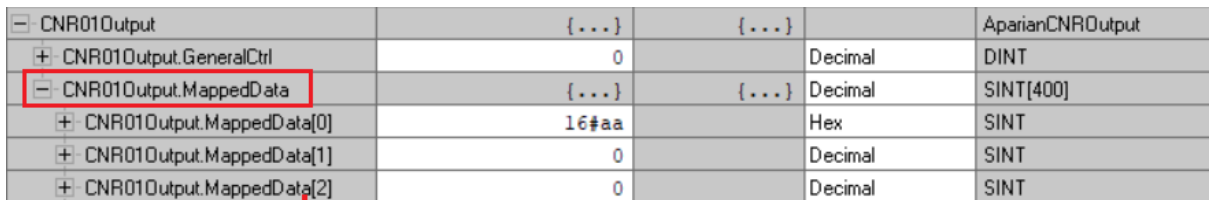

Figure 3.82 – EtherNet/IP Output Mapped Data UDT

See the Internal Data Space Mapping section for more information regarding the operation.

*B. IDS COPY – ETHERNET/IP TARGET DESTINATION*

When copying data from the ControlNet interface to the EtherNet/IP Target input assembly, the destination type needs to be EIP Target.

|           | <b>S</b> CNR01 - Configuration    |              |                    |        |                  |                             |                                                                                                    |                                |                              |                                         |       |                      |              | o<br>- 1    | $\overline{\mathbf{x}}$ |
|-----------|-----------------------------------|--------------|--------------------|--------|------------------|-----------------------------|----------------------------------------------------------------------------------------------------|--------------------------------|------------------------------|-----------------------------------------|-------|----------------------|--------------|-------------|-------------------------|
|           |                                   |              |                    |        |                  |                             | General ControlNet ControlNetDevices ControlNetMap EtherNet/IP Devices EtherNet/IP Map Modbus Modbus Auxiliary Map Internal Map Advanced |                                |                              |                                         |       |                      |              |             |                         |
|           | Internal Map (max. of 200 items.) |              |                    |        |                  |                             |                                                                                                    |                                |                              |                                         |       |                      |              |             |                         |
|           | Source Type                       |              | Source<br>Instance |        | Source<br>Offset | <b>Source Bit</b><br>Offset | <b>Destination Type</b>                                                                                                    | <b>Destination</b><br>Instance | <b>Destination</b><br>Offset | <b>Destination</b><br><b>Bit Offset</b> | Count | <b>Copy Function</b> |              | Reformat    |                         |
|           | <b>EIP Target</b>                 | $\checkmark$ | Connection 0       | $\sim$ | 0                |                             | CNet Originator $\vert \vee$                                                                                                    |                                | 0                            |                                         |       | <b>Byte to Byte</b>  |              | $\vee$ None | $\checkmark$            |
|           | CNet Originator $  \vee$          |              |                    |        | $\mathbf 0$      |                             | $\checkmark$                                                                                                    |                                | $\mathbf 0$                  |                                         |       | <b>Byte to Byte</b>  |              | $\vee$ None | $\checkmark$            |
| $\bullet$ |                                   | $\vee$       |                    |        |                  |                             | Internal                                                                                                    |                                |                              |                                         |       |                      | $\checkmark$ |             |                         |
|           |                                   |              |                    |        |                  |                             | <b>EIP Target</b><br><b>EIP Originator</b><br><b>MB</b> Register<br><b>CNet Target</b><br><b>CNet Originator</b>                         |                                |                              |                                         |       |                      |              |             |                         |

Figure 3.83 – IDS Copy – EtherNet/IP Target Destination Type

The destination instance will be the connection number, which in this case is always *Connection 0*. The Destination Offset is the offset in the *Mapped Data* section of the EtherNet/IP input assembly from where the data must be copied. The Count is the number of **bytes** that will be copied. The *Mapped Data* section will be available when using the provided UDT for the Input Assembly.

| CNR01Input                      | $\cdots$                | 1.1.1   |           | AparianCNRInput |
|---------------------------------|-------------------------|---------|-----------|-----------------|
| $+$ CNR01 Input. General Status | $-79$                   |         | Decimal   | SINT            |
| - CNR01Input.CNetNodeNumber     | ┻                       |         | Decimal   | SINT            |
| $+$ CNR01Input.CNetLedState     | ┻                       |         | Decimal   | SINT            |
| $+$ CNR01Input.CNetMode         | 6                       |         | Decimal   | SINT            |
| CNR01Input.Temperature          | 37.30043                |         | Float     | <b>REAL</b>     |
| - CNR01Input.MappedData         | $\left[ \ldots \right]$ | $\{ \}$ | l Decimal | SINT[400]       |
| $+$ CNR01Input. MappedData[0]   | 2                       |         | Decimal   | SINT            |
| $+$ CNR01Input.MappedData[1]    | 0                       |         | Decimal   | SINT            |

Figure 3.84 – EtherNet/IP Input Mapped Data UDT

## 3.6.3. MODBUS TCP SLAVE

The ControlNet Router can operate as a Modbus Slave for Modbus TCP. A Modbus TCP Master can read and write to the full Modbus Register range in the ControlNet Router. The user will need to configure the relevant Modbus Parameters as shown below.

The Modbus configuration window is opened by either double clicking on the module in the tree or right-clicking the module and selecting *Configuration* and selecting the *Modbus* tab.

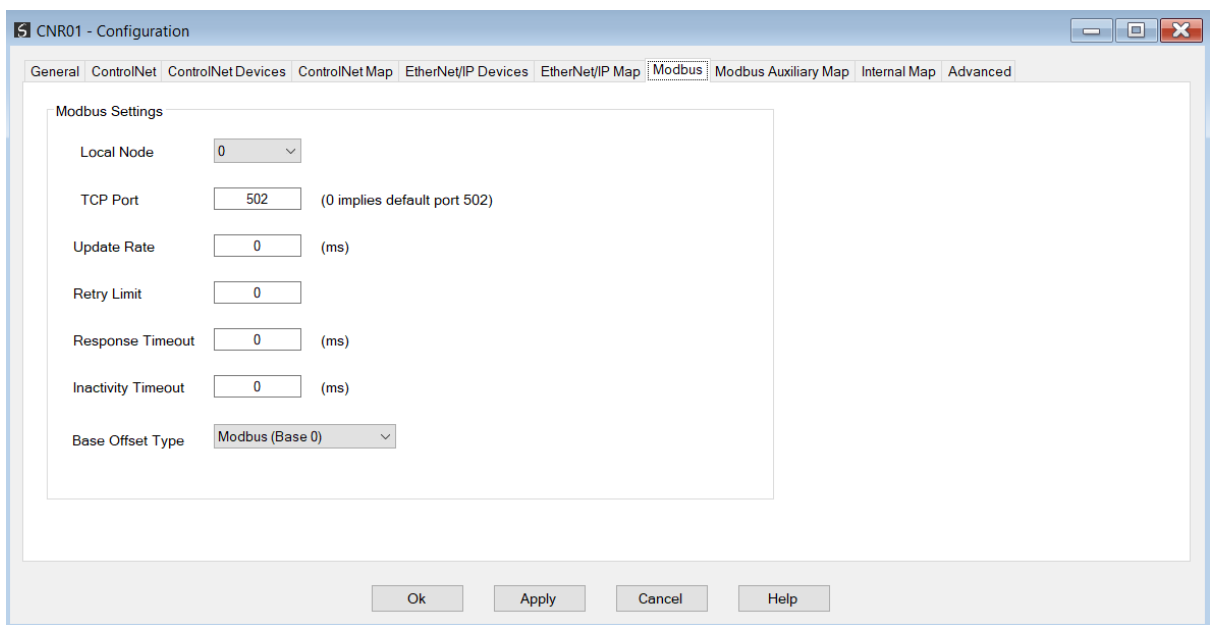

Figure 3.85 – Modbus Configuration

The Modbus Communication configuration consists of the following parameters:

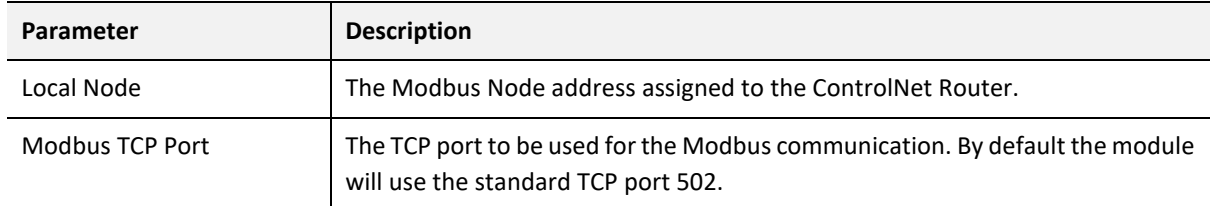

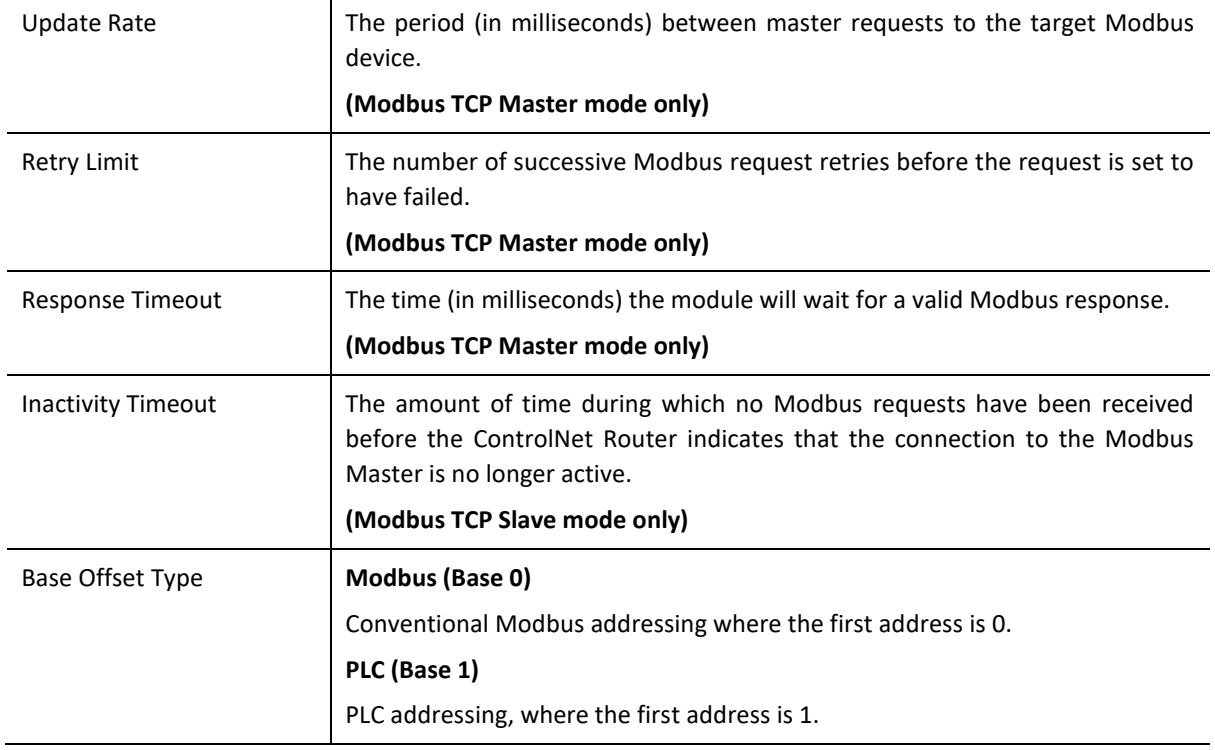

Table 3.11 – Modbus parameters

The Modbus Node Number will need to be configured in the parameters above to allow a Modbus Master to access the ControlNet Router as a Modbus Slave device.

### 3.6.3.1. INTERNAL DATA SPACE MAPPING

When the module is operating as a Modbus TCP Slave, the data from the Modbus Registers (used to exchange data with the Modbus TCP Master) can be mapped to the ControlNet interface using the Internal Map. The Internal Map configuration window is opened by either double clicking on the module in the tree or right-clicking the module and selecting *Configuration* and selecting the *Internal Map* tab.

## *A. IDS COPY – MODBUS SOURCE*

When copying Modbus data to the ControlNet interface, the source type needs to be MB Register.

| <b>S</b> CNR01 - Configuration                                                                                   |                    |                  |                             |                         |                                |                                                                                                    |                                  |       |                  | $\Box$<br>$\equiv$ | $\mathbf{x}$ |
|----------------------------------------------------------------------------------------------------|--------------------|------------------|-----------------------------|-------------------------|--------------------------------|----------------------------------------------------------------------------------------------------|----------------------------------|-------|------------------|--------------------|--------------|
|                                                                                                    |                    |                  |                             |                         |                                | General ControlNet ControlNetDevices ControlNetMap EtherNet/IPDevices EtherNet/IPMap Modbus Modbus Auxiliary Map Internal Map Advanced |                                  |       |                  |                    |              |
| Internal Map (max. of 200 items.)                                                                                |                    |                  |                             |                         |                                |                                                                                                    |                                  |       |                  |                    |              |
| Source Type                                                                                                    | Source<br>Instance | Source<br>Offset | <b>Source Bit</b><br>Offset | <b>Destination Type</b> | <b>Destination</b><br>Instance | <b>Destination</b><br>Offset                                                                                                    | Destination<br><b>Bit Offset</b> | Count | Copy<br>Function | Reformat           |              |
| Internal                                                                                                    | $\checkmark$       | $\bf{0}$         |                             | $\vee$                  |                                | $\mathbf{0}$                                                                                                    |                                  |       | Byte             | $\vee$ None        | $\checkmark$ |
| Internal                                                                                                    |                    |                  |                             | $\vee$                  |                                |                                                                                                    |                                  |       | $\checkmark$     |                    |              |
| <b>EIP Target</b><br><b>EIP Originator</b><br><b>MB</b> Register<br><b>CNet Target</b><br><b>CNet Originator</b> |                    |                  |                             |                         |                                |                                                                                                    |                                  |       |                  |                    |              |

Figure 3.86 – IDS Copy - Modbus Source Type

The source instance will be the Modbus register type required.

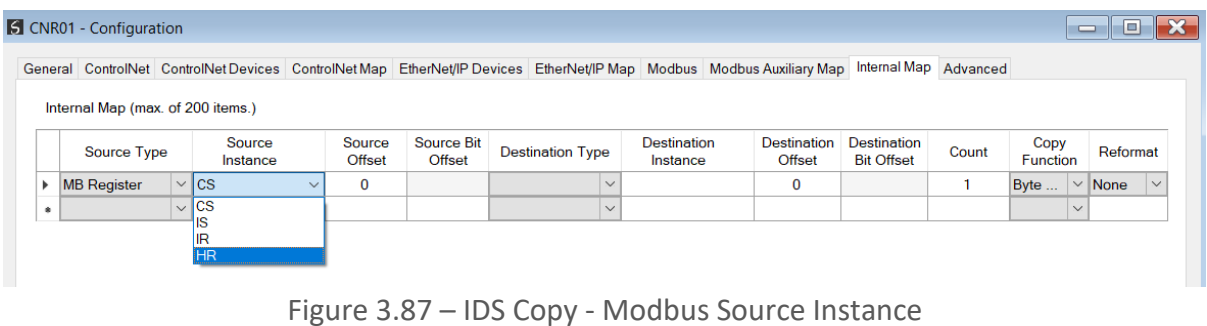

The Source Offset is the Modbus Register offset from where the data must be copied. The Count is the number of **bytes**that will be copied. See the Internal Data Space Mapping section for more information regarding the operation.

*B. IDS COPY – MODBUS DESTINATION*

When copying data from the ControlNet interface to a Modbus Register, the destination type needs to be MB Register.

|           |                                   |              |                    |              |                         |                      |                                              |                                | General ControlNet ControlNetDevices ControlNetMap EtherNet/IP Devices EtherNet/IP Map Modbus Modbus Auxiliary Map Internal Map Advanced |                                         |       |                      |              |             |
|-----------|-----------------------------------|--------------|--------------------|--------------|-------------------------|----------------------|----------------------------------------------|--------------------------------|----------------------------------------------------------------------------------------------------|-----------------------------------------|-------|----------------------|--------------|-------------|
|           | Internal Map (max. of 200 items.) |              |                    |              |                         |                      |                                              |                                |                                                                                                    |                                         |       |                      |              |             |
|           | <b>Source Type</b>                |              | Source<br>Instance |              | Source<br><b>Offset</b> | Source Bit<br>Offset | <b>Destination Type</b>                      | <b>Destination</b><br>Instance | <b>Destination</b><br>Offset                                                                                                    | <b>Destination</b><br><b>Bit Offset</b> | Count | <b>Copy Function</b> |              | Reformat    |
|           | <b>MB</b> Register                |              | $\vee$ cs          | $\checkmark$ | $\bf{0}$                |                      | CNet Originator V                            |                                | $\mathbf 0$                                                                                                    |                                         |       | <b>Byte to Byte</b>  |              | $\vee$ None |
|           | <b>EIP Originator</b>             | $\checkmark$ |                    |              | 0                       |                      | $\checkmark$                                 |                                | $\mathbf 0$                                                                                                    |                                         |       | <b>Byte to Byte</b>  |              | $\vee$ None |
| $\bullet$ |                                   | $\checkmark$ |                    |              |                         |                      | Internal                                     |                                |                                                                                                    |                                         |       |                      | $\checkmark$ |             |
|           |                                   |              |                    |              |                         |                      | <b>EIP Target</b><br><b>EIP Originator</b>   |                                |                                                                                                    |                                         |       |                      |              |             |
|           |                                   |              |                    |              |                         |                      | <b>MB</b> Register                           |                                |                                                                                                    |                                         |       |                      |              |             |
|           |                                   |              |                    |              |                         |                      | <b>CNet Target</b><br><b>CNet Originator</b> |                                |                                                                                                    |                                         |       |                      |              |             |

Figure 3.88 – IDS Copy - Modbus Destination Type

The destination instance will be the Modbus register type required.

|           | <b>S</b> CNR01 - Configuration    |              |                    |        |                  |                             |                             |        |                                                                                                    |                              |                                         |       |                      |              | 10<br>$\equiv$ | $\mathbf{x}$ |
|-----------|-----------------------------------|--------------|--------------------|--------|------------------|-----------------------------|-----------------------------|--------|----------------------------------------------------------------------------------------------------|------------------------------|-----------------------------------------|-------|----------------------|--------------|----------------|--------------|
|           |                                   |              |                    |        |                  |                             |                             |        | General ControlNet ControlNet Devices ControlNet Map EtherNet/IP Devices EtherNet/IP Map Modbus Modbus Auxiliary Map Internal Map Advanced |                              |                                         |       |                      |              |                |              |
|           | Internal Map (max. of 200 items.) |              |                    |        |                  |                             |                             |        |                                                                                                    |                              |                                         |       |                      |              |                |              |
|           | Source Type                       |              | Source<br>Instance |        | Source<br>Offset | <b>Source Bit</b><br>Offset | <b>Destination Type</b>     |        | <b>Destination</b><br>Instance                                                                                                    | <b>Destination</b><br>Offset | <b>Destination</b><br><b>Bit Offset</b> | Count | <b>Copy Function</b> |              | Reformat       |              |
|           | <b>MB</b> Register                |              | $\vee$ cs          | $\vee$ | 0                |                             | CNet Originator $\ $ $\vee$ |        |                                                                                                    | 0                            |                                         |       | <b>Byte to Byte</b>  |              | $\vee$ None    | $\checkmark$ |
|           | <b>EIP Originator</b>             | $\checkmark$ |                    |        | 0                |                             | <b>MB</b> Register          | $\vee$ | <b>ICS</b><br>$\checkmark$                                                                                                    | 0                            |                                         |       | <b>Byte to Byte</b>  |              | $\vee$ None    | $\checkmark$ |
| $\bullet$ |                                   | $\checkmark$ |                    |        |                  |                             |                             |        | $\sim$ ICS<br>IR.                                                                                                    |                              |                                         |       |                      | $\checkmark$ |                |              |
|           |                                   |              |                    |        |                  |                             |                             |        | $\overline{\text{HR}}$                                                                                                    |                              |                                         |       |                      |              |                |              |

Figure 3.89 – IDS Copy - Modbus Destination Instance

The Destination Offset is the Modbus Register offset to where the data must be copied. The Count is the number of **bytes**that will be copied. See the Internal Data Space Mapping section for more information regarding the operation.

## 3.6.4. MODBUS TCP MASTER

The ControlNet Router can operate as a Modbus Master for Modbus TCP. The user will need to configure the relevant Modbus Parameters as shown below followed by the configuration of the Modbus Auxiliary Map. This map will allow the user configure various read and write functions to external Modbus Registers to and from the internal Modbus registers.

The Modbus configuration window is opened by either double clicking on the module in the tree or right-clicking the module and selecting *Configuration* and selecting the *Modbus* tab.

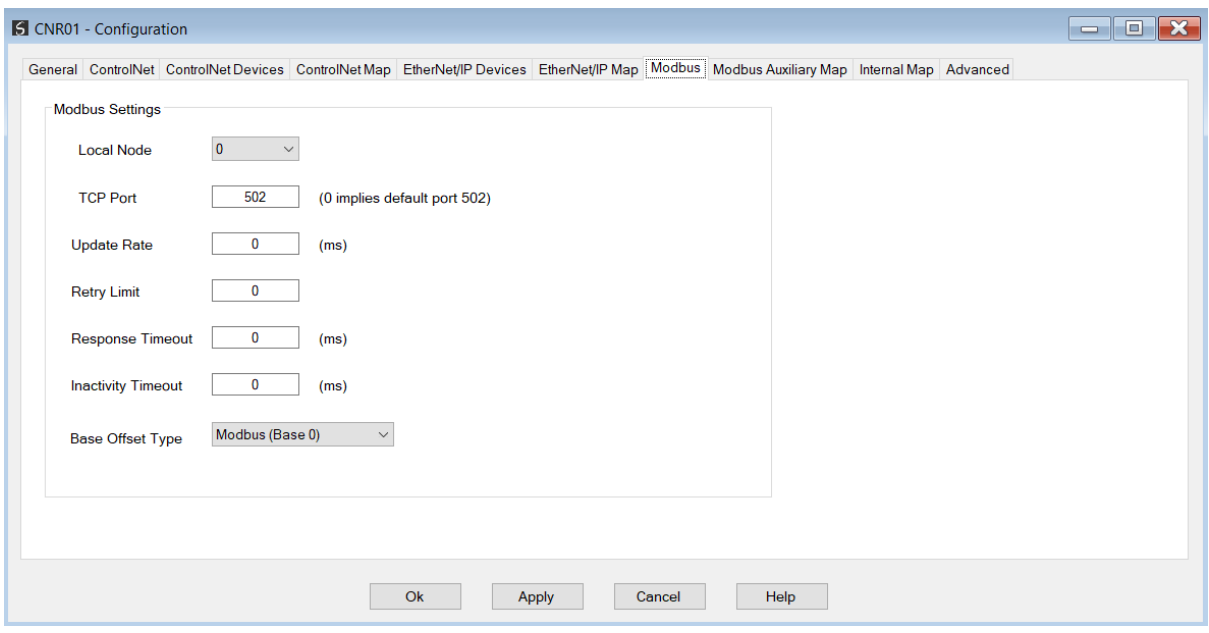

Figure 3.90 – Modbus Configuration

The Modbus Communication configuration consists of the following parameters:

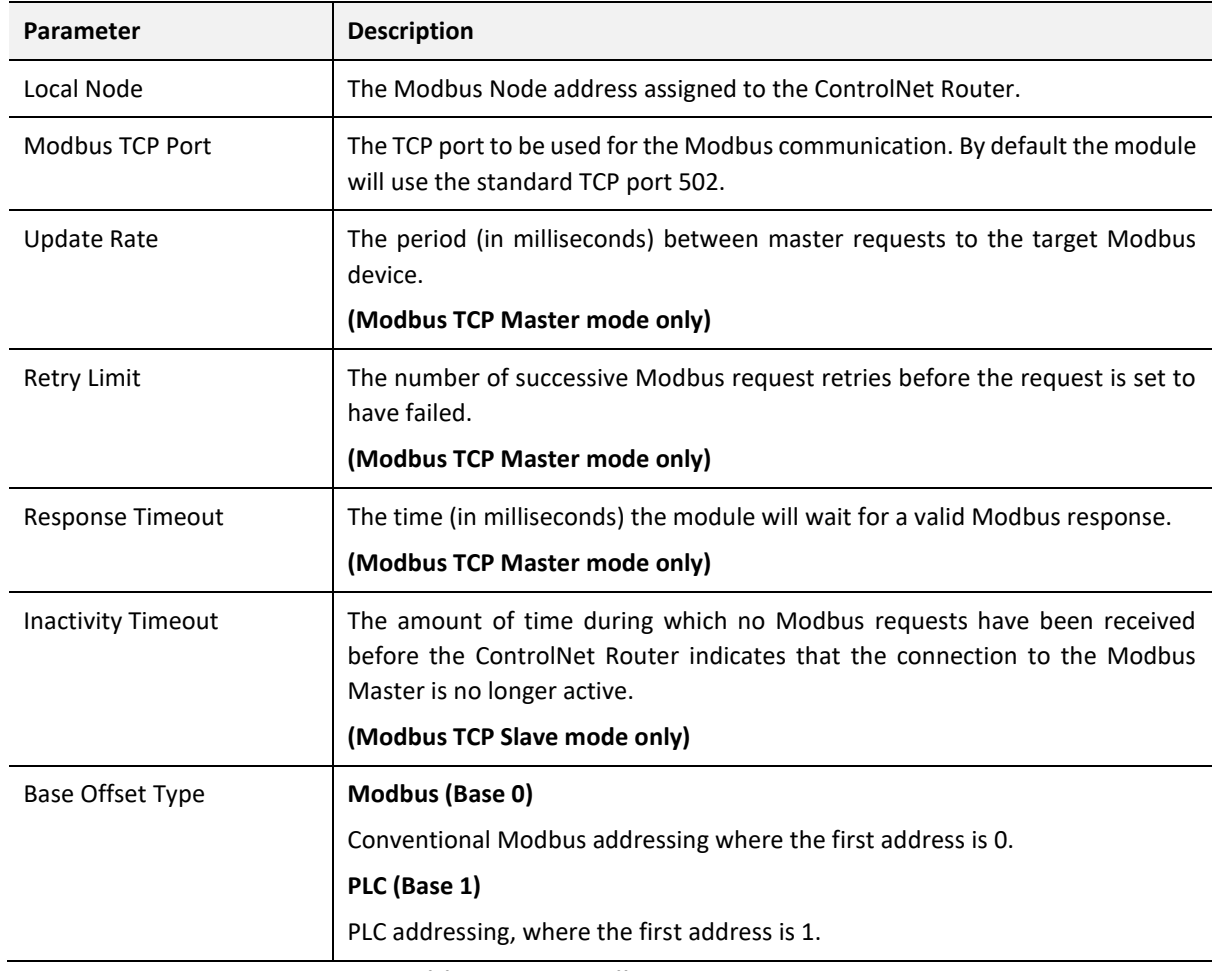

Table 3.12 – Modbus parameters

### 3.6.4.1. MODBUS AUXILIARY MAP

The Modbus Auxiliary Map configuration is shown in the figure below. The Modbus configuration is only applicable when the module has a Modbus Master operating interface. Up to 100 mapping items can be configured while communicating to up to 20 Modbus Slave devices.

The Modbus Aux Map will be executed in a sequential manner and a mapped item will be executed at the *Update Rate* in the Modbus parameters. That is, the *Update Rate* is the time between two successive mapped item executions.

The Modbus Auxiliary Map configuration window is opened by either double clicking on the module in the tree or right-clicking the module and selecting *Configuration*.

|           | CNR01 - Configuration                     |                  |                      |              |            |       |             |                                                                                                    |                |          | $\begin{array}{c c c c c} \hline \multicolumn{1}{c }{\textbf{0}} & \multicolumn{1}{c }{\textbf{0}} \end{array}$ |
|-----------|-------------------------------------------|------------------|----------------------|--------------|------------|-------|-------------|----------------------------------------------------------------------------------------------------|----------------|----------|----------------------------------------------------------------------------------------------------|
|           |                                           |                  |                      |              |            |       |             | General ControlNet ControlNetDevices ControlNetMap EtherNet/IPDevices EtherNet/IPMap Modbus Modbus Auxiliary Map Internal Map Advanced |                |          |                                                                                                    |
|           | Modbus Auxiliary Map (max. of 100 items.) |                  |                      |              |            |       |             |                                                                                                    |                |          |                                                                                                    |
|           | <b>Modbus Function</b>                    |                  | <b>Register Type</b> |              | Local Reg. | Count | Remote Reg. | <b>IP Address</b>                                                                                                    | Node           | Reformat |                                                                                                    |
|           | Read                                      | $\smallsetminus$ | HR                   | $\checkmark$ | 1000       | 10    | 100         | 192.168.1.234                                                                                                    | $\overline{4}$ | None     | $\checkmark$                                                                                                    |
| <b>FR</b> |                                           | $\checkmark$     |                      | $\vee$       |            |       |             |                                                                                                    |                |          | $\smallsetminus$                                                                                                |
|           |                                           |                  |                      |              |            |       |             |                                                                                                    |                |          |                                                                                                    |
|           |                                           |                  |                      |              |            |       |             |                                                                                                    |                |          |                                                                                                    |
|           |                                           |                  |                      |              |            |       |             |                                                                                                    |                |          |                                                                                                    |
|           |                                           |                  |                      |              |            |       |             |                                                                                                    |                |          |                                                                                                    |
|           |                                           |                  |                      |              |            |       |             |                                                                                                    |                |          |                                                                                                    |
|           |                                           |                  |                      |              |            |       |             |                                                                                                    |                |          |                                                                                                    |
|           |                                           |                  |                      |              |            |       |             |                                                                                                    |                |          |                                                                                                    |
|           |                                           |                  |                      |              |            |       |             |                                                                                                    |                |          |                                                                                                    |
|           |                                           |                  |                      |              |            |       |             |                                                                                                    |                |          |                                                                                                    |
|           |                                           |                  |                      |              |            |       |             |                                                                                                    |                |          |                                                                                                    |
|           |                                           |                  |                      |              |            |       |             |                                                                                                    |                |          |                                                                                                    |
|           |                                           |                  |                      |              |            |       |             |                                                                                                    |                |          |                                                                                                    |
|           |                                           |                  |                      |              |            |       |             |                                                                                                    |                |          |                                                                                                    |
|           |                                           |                  |                      |              |            |       |             |                                                                                                    |                |          |                                                                                                    |
|           |                                           |                  |                      |              |            |       |             |                                                                                                    |                |          |                                                                                                    |
|           |                                           |                  |                      |              |            |       |             |                                                                                                    |                |          |                                                                                                    |
|           |                                           |                  |                      |              |            |       |             |                                                                                                    |                |          |                                                                                                    |
|           |                                           |                  |                      |              |            |       |             |                                                                                                    |                |          |                                                                                                    |
|           |                                           |                  |                      |              |            |       |             |                                                                                                    |                |          |                                                                                                    |
|           |                                           |                  |                      |              |            |       |             |                                                                                                    |                |          |                                                                                                    |
|           |                                           |                  |                      |              |            |       |             |                                                                                                    |                |          |                                                                                                    |
|           |                                           |                  |                      |              |            |       |             |                                                                                                    |                |          |                                                                                                    |
|           |                                           |                  |                      |              |            |       |             |                                                                                                    |                |          |                                                                                                    |
|           |                                           |                  |                      |              |            |       |             |                                                                                                    |                |          |                                                                                                    |
|           |                                           |                  |                      |              |            |       |             |                                                                                                    |                |          |                                                                                                    |
|           |                                           |                  |                      |              |            |       |             |                                                                                                    |                |          |                                                                                                    |
|           |                                           |                  |                      |              |            | Ok    | Apply       | Help<br>Cancel                                                                                                    |                |          |                                                                                                    |

Figure 3.91 – Modbus Auxiliary Map Configuration

## The Modbus Auxiliary Map configuration consists of the following parameters:

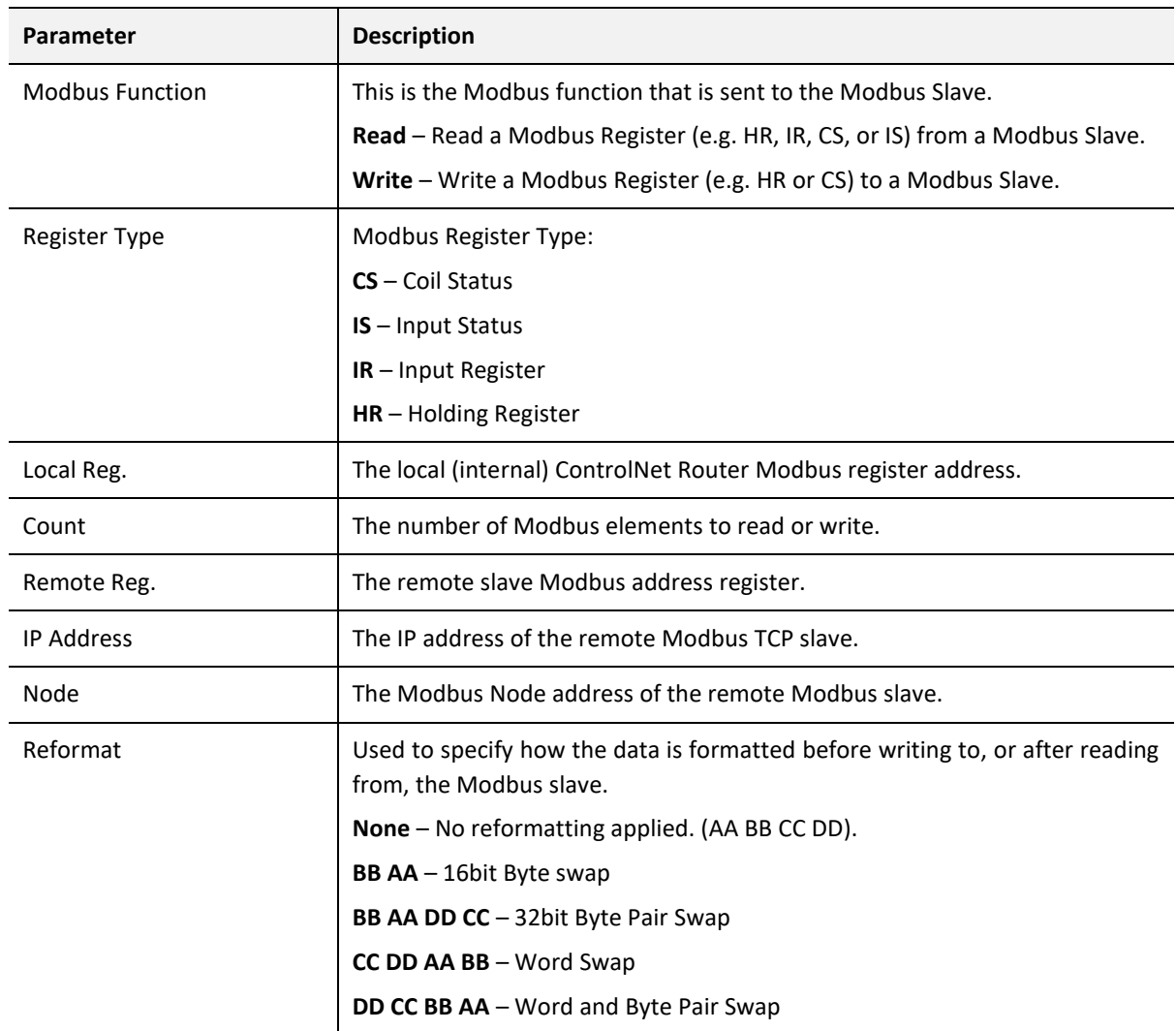

Table 3.13 – Modbus Auxiliary Map parameters

3.6.4.2. INTERNAL DATA SPACE MAPPING

When the module is operating as a Modbus TCP Master, the data from the Modbus Registers (used to exchange data with various Modbus TCP Slaves) can be mapped to the ControlNet interface using the Internal Map. The Internal Map configuration window is opened by either double clicking on the module in the tree or right-clicking the module and selecting *Configuration* and selecting the *Internal Map* tab.

## *A. IDS COPY – MODBUS SOURCE*

When copying Modbus data to the ControlNet interface, the source type needs to be MB Register.

|              | <b>S</b> CNR01 - Configuration                                                                                   |                                                                                                    |                         |                      |                         |              |                                |                              |                                         |       |                         |              | -8          |        |
|--------------|----------------------------------------------------------------------------------------------------|----------------------------------------------------------------------------------------------------|-------------------------|----------------------|-------------------------|--------------|--------------------------------|------------------------------|-----------------------------------------|-------|-------------------------|--------------|-------------|--------|
|              |                                                                                                    | General ControlNet ControlNetDevices ControlNetMap EtherNet/IPDevices EtherNet/IPMap Modbus Modbus Auxiliary Map InternalMap Advanced |                         |                      |                         |              |                                |                              |                                         |       |                         |              |             |        |
|              | Internal Map (max. of 200 items.)                                                                                |                                                                                                    |                         |                      |                         |              |                                |                              |                                         |       |                         |              |             |        |
|              | Source Type                                                                                                    | Source<br>Instance                                                                                                    | Source<br><b>Offset</b> | Source Bit<br>Offset | <b>Destination Type</b> |              | <b>Destination</b><br>Instance | <b>Destination</b><br>Offset | <b>Destination</b><br><b>Bit Offset</b> | Count | Copy<br><b>Function</b> |              | Reformat    |        |
| $\mathbf{r}$ | Internal                                                                                                    | $\checkmark$                                                                                                    | $\mathbf{0}$            |                      |                         | $\vee$       |                                | $\mathbf{0}$                 |                                         |       | Byte                    |              | $\vee$ None | $\vee$ |
|              | Internal                                                                                                    |                                                                                                    |                         |                      |                         | $\checkmark$ |                                |                              |                                         |       |                         | $\checkmark$ |             |        |
|              | <b>EIP Target</b><br><b>EIP Originator</b><br><b>MB</b> Register<br><b>CNet Target</b><br><b>CNet Originator</b> |                                                                                                    |                         |                      |                         |              |                                |                              |                                         |       |                         |              |             |        |

Figure 3.92 – IDS Copy - Modbus Source Type

The source instance will be the Modbus register type required.

|              | <b>S</b> CNR01 - Configuration    |                    |                         |                      |                         |                                |                                                                                                    |                                  |       |                         | $\equiv$     | 136         |        |
|--------------|-----------------------------------|--------------------|-------------------------|----------------------|-------------------------|--------------------------------|----------------------------------------------------------------------------------------------------|----------------------------------|-------|-------------------------|--------------|-------------|--------|
|              |                                   |                    |                         |                      |                         |                                | General ControlNet ControlNetDevices ControlNetMap EtherNet/IPDevices EtherNet/IPMap Modbus Modbus Auxiliary Map Internal Map Advanced |                                  |       |                         |              |             |        |
|              | Internal Map (max. of 200 items.) |                    |                         |                      |                         |                                |                                                                                                    |                                  |       |                         |              |             |        |
|              | Source Type                       | Source<br>Instance | Source<br><b>Offset</b> | Source Bit<br>Offset | <b>Destination Type</b> | <b>Destination</b><br>Instance | Destination<br>Offset                                                                                                    | Destination<br><b>Bit Offset</b> | Count | Copy<br><b>Function</b> |              | Reformat    |        |
| $\mathbf{r}$ | <b>MB</b> Register                | $\vee$ cs          | 0                       |                      | $\checkmark$            |                                | 0                                                                                                    |                                  |       | Byte                    |              | $\vee$ None | $\vee$ |
| $\bullet$    |                                   | $\vee$ cs          |                         |                      | $\checkmark$            |                                |                                                                                                    |                                  |       |                         | $\checkmark$ |             |        |
|              |                                   | IS<br>ΙR<br>ίΗR    |                         |                      |                         |                                |                                                                                                    |                                  |       |                         |              |             |        |

Figure 3.93 – IDS Copy - Modbus Source Instance

The Source Offset is the Modbus Register offset from where the data must be copied. The Count is the number of **bytes**that will be copied. See the Internal Data Space Mapping section for more information regarding the operation.

*B. IDS COPY – MODBUS DESTINATION*

When copying data from the ControlNet interface to a Modbus Register, the destination type needs to be MB Register.

|           | <b>S</b> CNR01 - Configuration    |              |                    |              |                  |                             |                                                                                                    |                         |                                                                                                    |                                         |       |                      |              | $\Box$ $\bm{x}$<br>$\equiv$ |              |
|-----------|-----------------------------------|--------------|--------------------|--------------|------------------|-----------------------------|----------------------------------------------------------------------------------------------------|-------------------------|----------------------------------------------------------------------------------------------------|-----------------------------------------|-------|----------------------|--------------|-----------------------------|--------------|
|           |                                   |              |                    |              |                  |                             |                                                                                                    |                         | General ControlNet ControlNet Devices ControlNet Map EtherNet/IP Devices EtherNet/IP Map Modbus Modbus Auxiliary Map Internal Map Advanced |                                         |       |                      |              |                             |              |
|           | Internal Map (max. of 200 items.) |              |                    |              |                  |                             |                                                                                                    |                         |                                                                                                    |                                         |       |                      |              |                             |              |
|           | <b>Source Type</b>                |              | Source<br>Instance |              | Source<br>Offset | <b>Source Bit</b><br>Offset | <b>Destination Type</b>                                                                                          | Destination<br>Instance | <b>Destination</b><br>Offset                                                                                                    | <b>Destination</b><br><b>Bit Offset</b> | Count | <b>Copy Function</b> |              | Reformat                    |              |
|           | <b>MB</b> Register                |              | $\vee$ CS          | $\checkmark$ | 0                |                             | CNet Originator V                                                                                                |                         | $\mathbf 0$                                                                                                    |                                         |       | <b>Byte to Byte</b>  |              | $\vee$ None                 | $\checkmark$ |
| Þ         | <b>EIP Originator</b>             | $\checkmark$ |                    |              | 0                |                             |                                                                                                    | $\checkmark$            | 0                                                                                                    |                                         |       | <b>Byte to Byte</b>  |              | $\vee$ None                 | $\checkmark$ |
| $\bullet$ |                                   | $\vee$       |                    |              |                  |                             | Internal                                                                                                    |                         |                                                                                                    |                                         |       |                      | $\checkmark$ |                             |              |
|           |                                   |              |                    |              |                  |                             | <b>EIP Target</b><br><b>EIP Originator</b><br><b>MB</b> Register<br><b>CNet Target</b><br><b>CNet Originator</b> |                         |                                                                                                    |                                         |       |                      |              |                             |              |

Figure 3.94 – IDS Copy - Modbus Destination Type

The destination instance will be the Modbus register type required.

| <b>S</b> CNR01 - Configuration |              |                           |                                                |                         |                                    |                    |                                                                       |                                      |                                         |       |                     |                                                                                                    | 10<br>$\equiv$       |                                          |
|--------------------------------|--------------|---------------------------|------------------------------------------------|-------------------------|------------------------------------|--------------------|-----------------------------------------------------------------------|--------------------------------------|-----------------------------------------|-------|---------------------|----------------------------------------------------------------------------------------------------|----------------------|------------------------------------------|
|                                |              |                           |                                                |                         |                                    |                    |                                                                       |                                      |                                         |       |                     |                                                                                                    |                      |                                          |
|                                |              |                           |                                                |                         |                                    |                    |                                                                       |                                      |                                         |       |                     |                                                                                                    |                      |                                          |
|                                |              | <b>Source</b><br>Instance |                                                | Source<br><b>Offset</b> | <b>Source Bit</b><br><b>Offset</b> |                    | <b>Destination</b><br>Instance                                        | <b>Destination</b><br><b>Offset</b>  | <b>Destination</b><br><b>Bit Offset</b> | Count |                     |                                                                                                    | Reformat             |                                          |
| <b>MB</b> Register             |              |                           | $\checkmark$                                   | 0                       |                                    |                    |                                                                       | $\mathbf{0}$                         |                                         |       | Byte to Byte        |                                                                                                    |                      | $\checkmark$                             |
| <b>EIP Originator</b>          | $\sim$       |                           |                                                | 0                       |                                    | <b>MB</b> Register | $\checkmark$                                                          | $\mathbf 0$                          |                                         |       | <b>Byte to Byte</b> |                                                                                                    |                      | $\checkmark$                             |
|                                | $\checkmark$ |                           |                                                |                         |                                    |                    |                                                                       |                                      |                                         |       |                     | $\checkmark$                                                                                                    |                      |                                          |
|                                |              |                           |                                                |                         |                                    |                    |                                                                       |                                      |                                         |       |                     |                                                                                                    |                      |                                          |
|                                |              | <b>Source Type</b>        | Internal Map (max. of 200 items.)<br>$\vee$ CS |                         |                                    |                    | <b>Destination Type</b><br>$\vert$ CNet Originator $\vert \vee \vert$ | $\vee$ ICS<br>$\vee$ cs<br><b>IR</b> |                                         |       |                     | General ControlNet ControlNetDevices ControlNetMap EtherNet/IP Devices EtherNet/IP Map Modbus Modbus Auxiliary Map Internal Map Advanced | <b>Copy Function</b> | $\vee$ None<br>$\vee$ None<br><b>FIR</b> |

Figure 3.95 – IDS Copy - Modbus Destination Instance

The Destination Offset is the Modbus Register offset to where the data must be copied. The Count is the number of **bytes**that will be copied. See the Internal Data Space Mapping section for more information regarding the operation.

## 3.6.5. ETHERNET/IP ORIGINATOR

The ControlNet Router can operate as a EtherNet/IP connection originator for cyclic (Class 1) or explicit (Class 3 or UCMM) data exchange. The explicit messaging can be setup in the *EtherNet/IP Devices* and *EtherNet/IP Map* in the Master configuration while the cyclic class 1 connections are added to the *EtherNet/IP Connections* node under the module in the Slate project tree.

## 3.6.5.1. ETHERNET/IP CLASS 1 DEVICE CONNECTIONS

The ControlNet Router can establish up to 16 cyclic Class 1 EtherNet/IP connections to EtherNet/IP devices. This can be done by either manually entering the connection data into the Connection Parameter window, or by importing the configuration from one or more of the following sources:

- Online Logix Controller
- Logix Controller L5X
- EDS File
- Connection Library
	- *A. MANUAL CONFIGURATION*

A class 1 connection can be added to the *EtherNet/IP Connections* tree by right-clicking on the tree in Slate and selecting *Add EtherNet/IP Connection.*

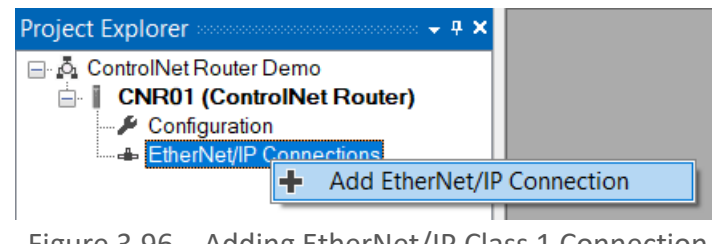

Figure 3.96 – Adding EtherNet/IP Class 1 Connection

Next the user will need to enter the connection parameters for the Class 1 connection.

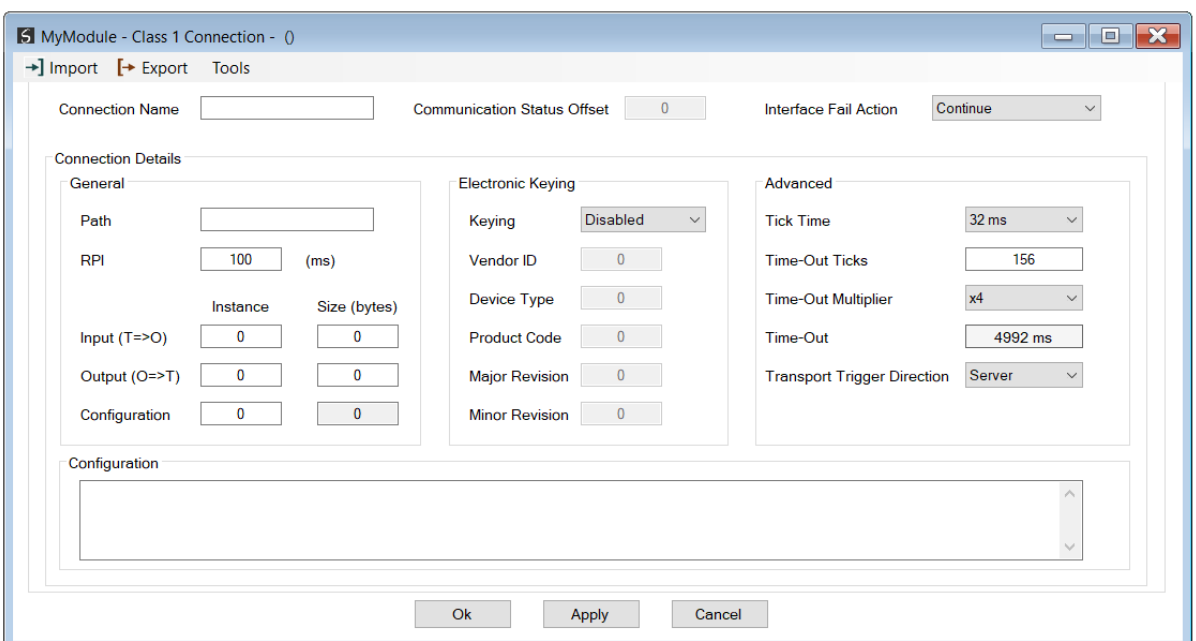

Figure 3.97 – EtherNet/IP Class 1 Connection Parameters

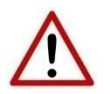

**NOTE:** It is recommended that the user not change the values in the *Advanced*  frame of the connection parameters.

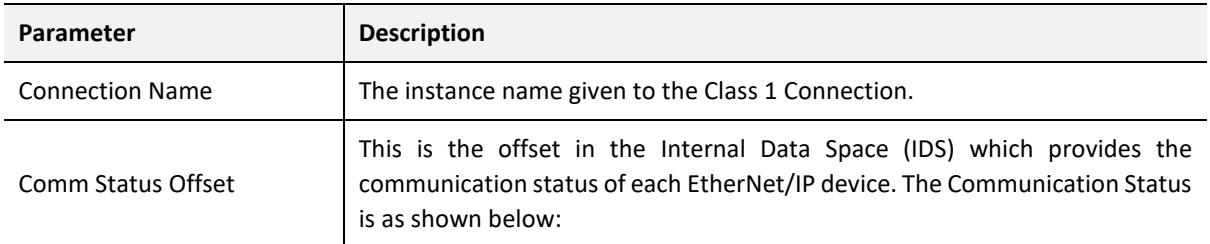

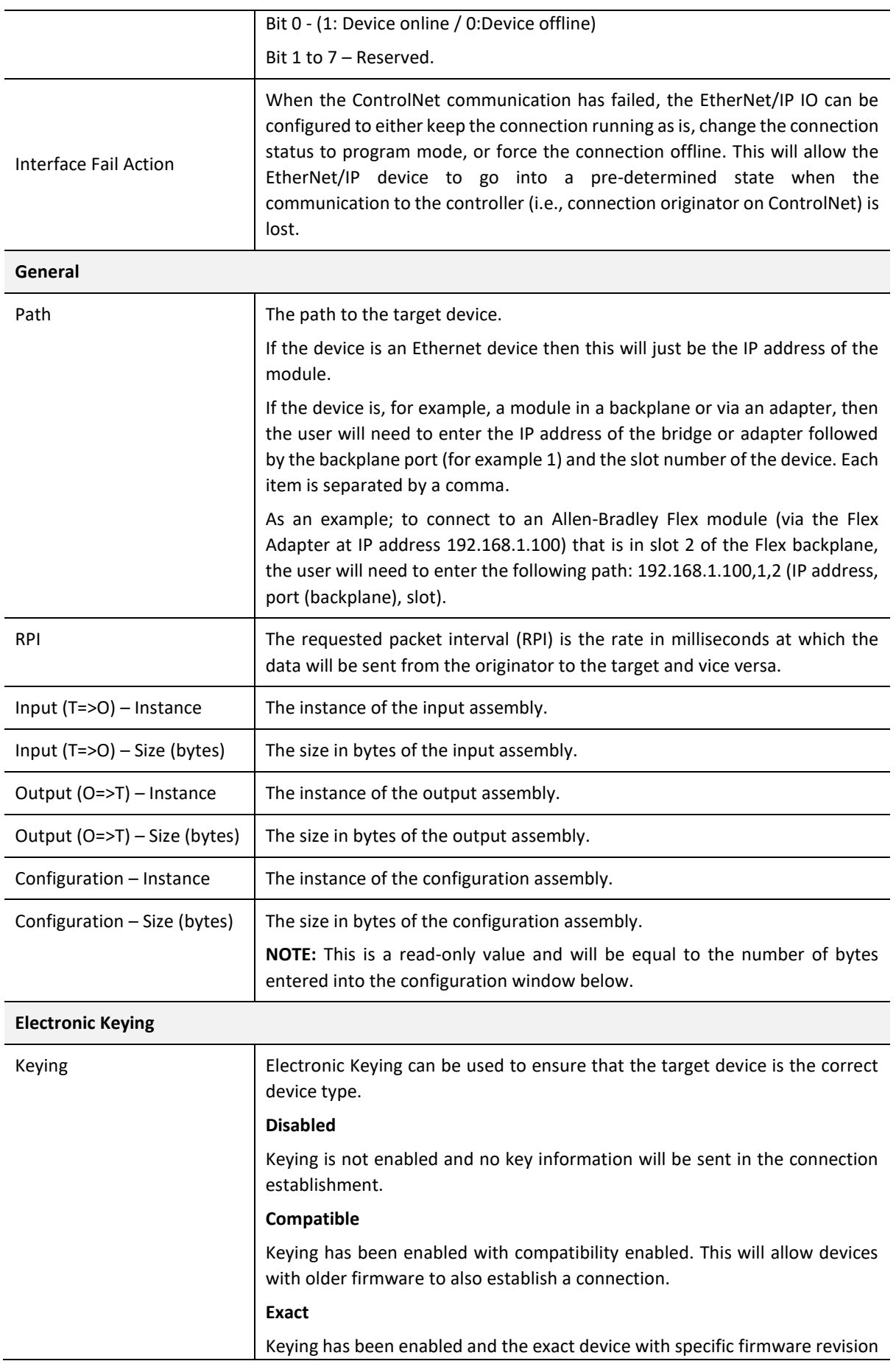

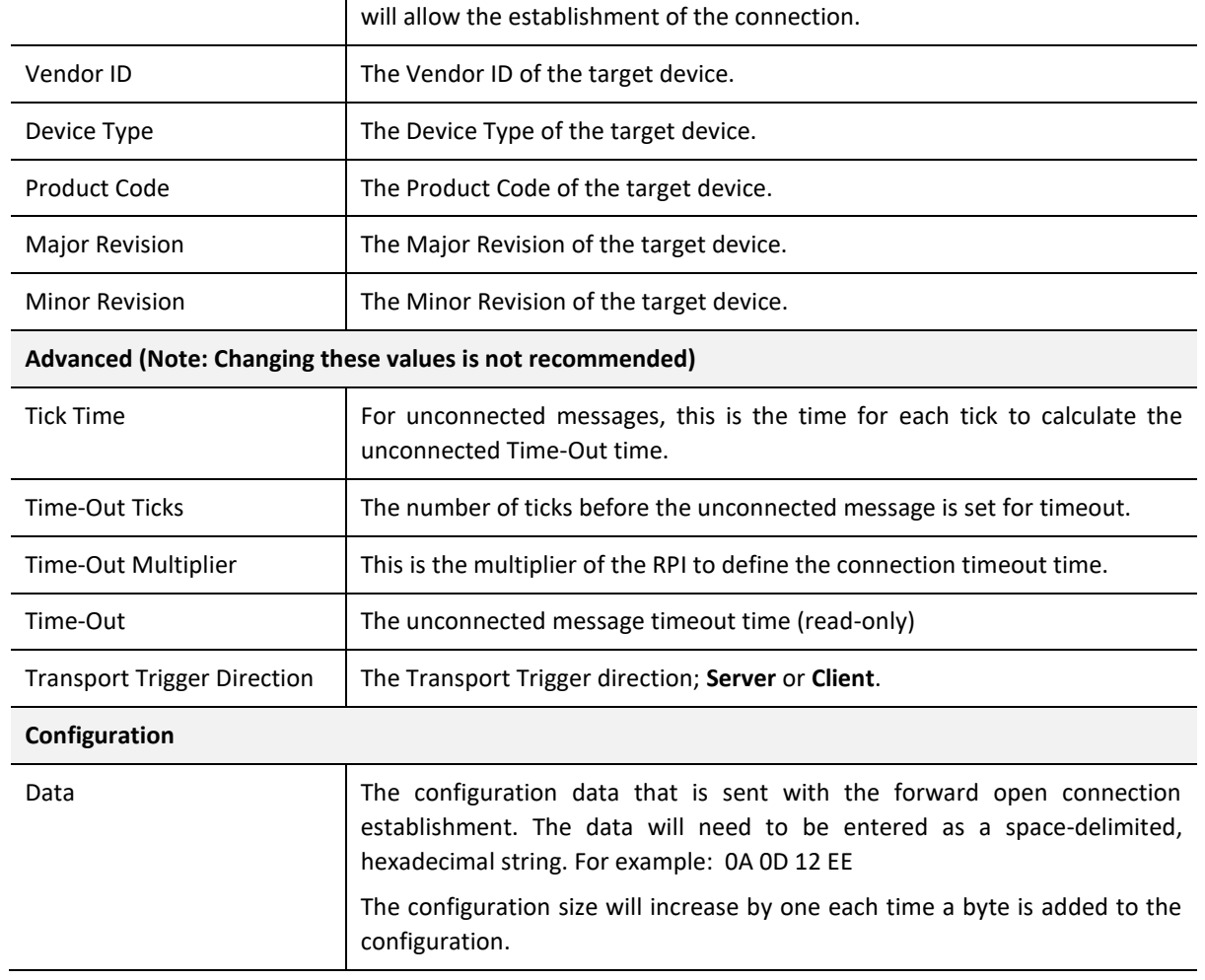

Table 3.14 – EtherNet/IP Class 1 Connection Parameters

### *B. IMPORT FROM ONLINE CONTROLLER*

Here the EtherNet/IP connection parameters are imported directly from an online Logix controller.

### *PREPARATION*

Before the connection information can be imported, some preparation is required using Studio5000 and a Logix controller:

- 1. In Studio5000 create a new project and add the required EtherNet/IP device in the IO tree. If the device's profile supports configuration, then configure the device as required.
- 2. Download the project to a Logix controller.

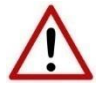

**NOTE:** When instantiating modules in Studio5000 do not make use of the "Rack Optimization" communication format.

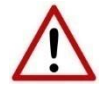

**NOTE:** Some versions Logix (V32+) do not support the reading of the module's configuration. Where possible use an earlier version (e.g. V24).

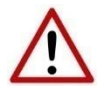

**NOTE:** It is possible that not all the connection information will be imported as it may not be available due to the type of device and Logix version.

### IMPORT CONNECTION PARAMETERS

The connection parameters can be imported from the Logix controller by selecting the *Import from Online Controller* option located under the *Import* menu of the Class 1 Connection form.

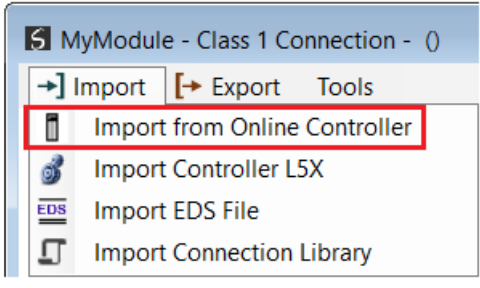

Figure 3.98 – Import from Online Controller

The Import Connection Parameters form will open.

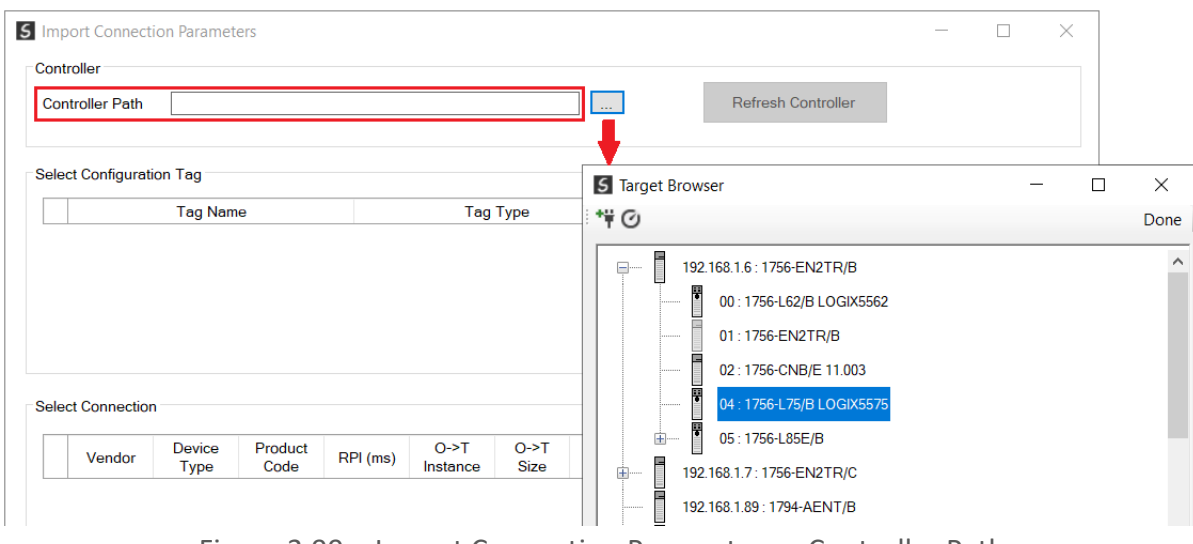

Figure 3.99 – Import Connection Parameters – Controller Path

Enter the path to the Logix controller. This can be either entered manually, or the Browse button "…", can be selected to launch the Target Browser, where the Logix controller can be selected.

Once the Logix controller path has been selected, all the device configuration tags and device connections will be read from the controller and displayed in the Configuration Tag grid and Connection grid respectively.

|                               | <b>Controller Path</b>          | 192.168.1.6,1,4              |                 |          |                    |                | in.                   |                          | <b>Refresh Controller</b> |                        |  |
|-------------------------------|---------------------------------|------------------------------|-----------------|----------|--------------------|----------------|-----------------------|--------------------------|---------------------------|------------------------|--|
|                               |                                 |                              |                 |          |                    |                |                       |                          |                           |                        |  |
|                               | <b>Select Configuration Tag</b> |                              |                 |          |                    |                |                       |                          |                           |                        |  |
|                               |                                 | <b>Tag Name</b>              |                 |          | <b>Tag Type</b>    |                |                       | Length                   |                           |                        |  |
| 1                             |                                 | FlexACN:1:C                  |                 |          | AB:1794_DO8:C:0    |                |                       | 36                       |                           |                        |  |
| $\overline{2}$                |                                 | FlexACN:0:C                  |                 |          | AB:1794_IB16:C:0   |                |                       | 34                       |                           |                        |  |
| $\overline{\mathbf{3}}$<br>Þ. |                                 | FlexEth:0:C                  |                 |          |                    |                |                       |                          |                           |                        |  |
|                               |                                 |                              |                 |          | AB:1794_IB16:C:0   |                |                       | 34                       |                           |                        |  |
|                               | <b>Select Connection</b>        |                              |                 |          |                    |                |                       |                          |                           |                        |  |
|                               | Vendor                          | <b>Device</b><br><b>Type</b> | Product<br>Code | RPI (ms) | $O-FT$<br>Instance | $O-FT$<br>Size | $T - > 0$<br>Instance | $T - > 0$<br><b>Size</b> |                           | Path                   |  |
| 1.                            | 1                               | $\overline{7}$               | 37              | 50       | 1                  | $\overline{2}$ | $\overline{2}$        | 6                        | 1, 7, 2, 3, 1, 1          |                        |  |
| $\overline{2}$                | 1.                              | 12                           | 36              | 100      | 1.                 | 16             | $\overline{2}$        | 20                       | 1,7,2,3                   |                        |  |
| Þ.<br>3                       | $\mathbf{1}$                    | $\overline{7}$               | 34              | 500      | 6 <sup>°</sup>     | $\overline{0}$ | $\overline{2}$        | 8                        |                           | 1,6,2,192.168.1.17,1,0 |  |
| 4                             | 1                               | $\overline{7}$               | 34              | 50       | 6                  | $\bf{0}$       | $\overline{2}$        | 8                        | 1, 7, 2, 3, 1, 0          |                        |  |

Figure 3.100 – Import Connection Parameters – Select Connection

In order to import all the necessary connection information, the user will need to select both the appropriate *Configuration Tag*, and the matching *Connection*.

The new connection's configuration data is derived from the selected *Configuration Tag*, when the new connection's parameters are derived from the selected *Connection*.

Once the appropriate selections have been made, press *Ok*. The imported data will be populated into the Connection form.

The user can then modify the *Connection Name*, *Path* and *RPI* as required.

*C. IMPORT FROM CONTROLLER L5X FILE*

Here the EtherNet/IP connection parameters are imported from a Logix controller's L5X file.

### *PREPARATION*

Before the connection information can be imported some preparation is required using Studio5000:

1. In Studio5000 create a new project and add the required EtherNet/IP device in the IO tree. If the device's profile supports configuration, then configure the device as required.

2. Save the Studio5000 project as an L5X file.

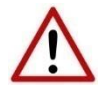

**NOTE:** When instantiating modules in Studio5000 do not make use of the "Rack Optimization" communication format.

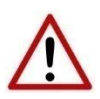

**NOTE:** It is possible that not all the connection information will be imported as it may not be available in the L5X file due to the type of device and Logix version.

### IMPORT L5X FILE

The connection parameters can be imported from the L5X file by selecting the *Import Controller L5X* option located under the *Import* menu of the Class 1 Connection form.

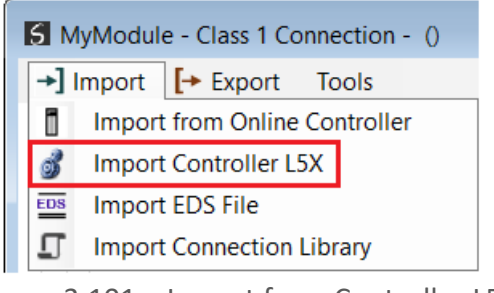

Figure 3.101 – Import from Controller L5X

The Import Connection Parameters form will open.

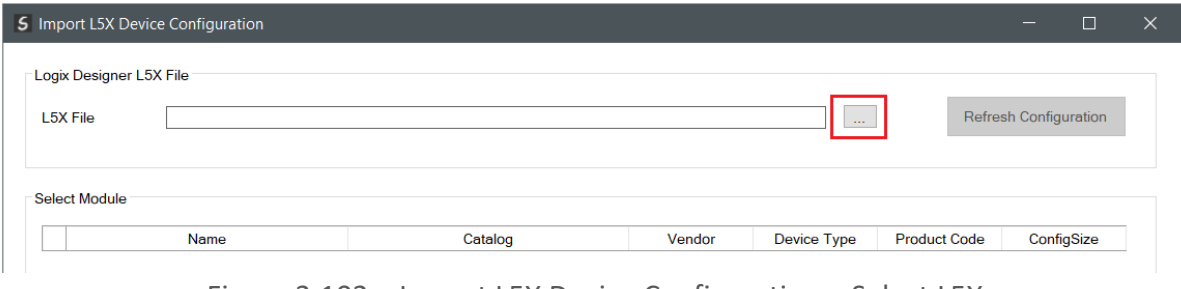

Figure 3.102 – Import L5X Device Configuration – Select L5X

Click on the Browse ("…") button to select the previously generated L5X file.

The modules found in the selected L5X file will then be displayed in the Module List.

Setup

| <b>L5X File</b>      | Logix Designer L5X File<br>C:\Temp\Connection Import Example.L5X<br>Select Module |                 |              | $\mathcal{L}_{\text{max}}$ |                     | <b>Refresh Configuration</b> |
|----------------------|-----------------------------------------------------------------------------------|-----------------|--------------|----------------------------|---------------------|------------------------------|
|                      | Name                                                                              | Catalog         | Vendor       | <b>Device Type</b>         | <b>Product Code</b> | ConfigSize                   |
| 1                    | Local.Local                                                                       | 1756-L85E       | 1            | 14                         | 168                 | 0                            |
| $\overline{2}$       | Local.eth0                                                                        | 1756-EN2TR      | 1            | 12                         | 200                 | 0                            |
| 3                    | eth0.Flex5000                                                                     | 5094-AEN2TRXT/A | 1            | 12                         | 323                 | $\mathbf{0}$                 |
| Þ.<br>$\overline{4}$ | Flex5000.IB16                                                                     | 5094-IB16XT/A   | $\mathbf{1}$ | $\overline{7}$             | 412                 | 64                           |
| 5                    | Flex5000.IF8                                                                      | 5094-IF8XT/A    | 1            | 115                        | 325                 | 384                          |
| 6                    | Flex5000.OB16                                                                     | 5094-OB16XT/A   | 1            | 7                          | 413                 | 64                           |
| 7                    | Flex5000.HSC                                                                      | 5094-HSC/A      | 1            | 109                        | 93                  | 112                          |
|                      |                                                                                   | Ok              | Cancel       |                            |                     |                              |

Figure 3.103 – Import L5X Device Configuration

Select the required module and click *Ok*. The imported data will be populated into the Connection form.

The user can then modify the *Connection Name*, *Path* and *RPI* as required.

*D. IMPORT EDS FILE*

The connection parameters can be imported from a suitable EDS file. Typically, this approach is preferred for devices that do not require configuration data.

To import the connection parameters from a device EDS file, select the *Import EDS File* option located under the *Import* menu of the Class 1 Connection form.

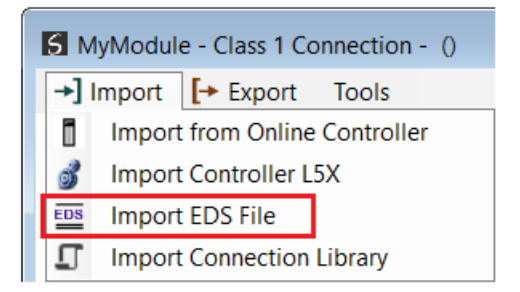

Figure 3.104 – Import EDS File

A File Open dialog will open allowing the user to select the EDS file.

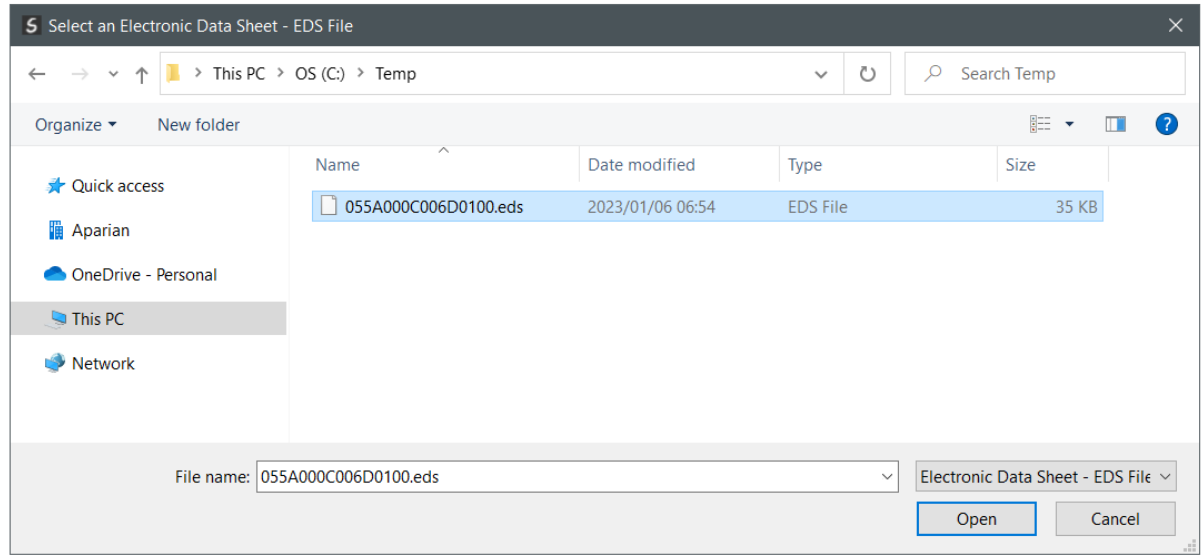

Figure 3.105 – Browse to EDS File

The selected EDS file will be imported, and a summary of the connections displayed. The user will need to select one of the IO connections.

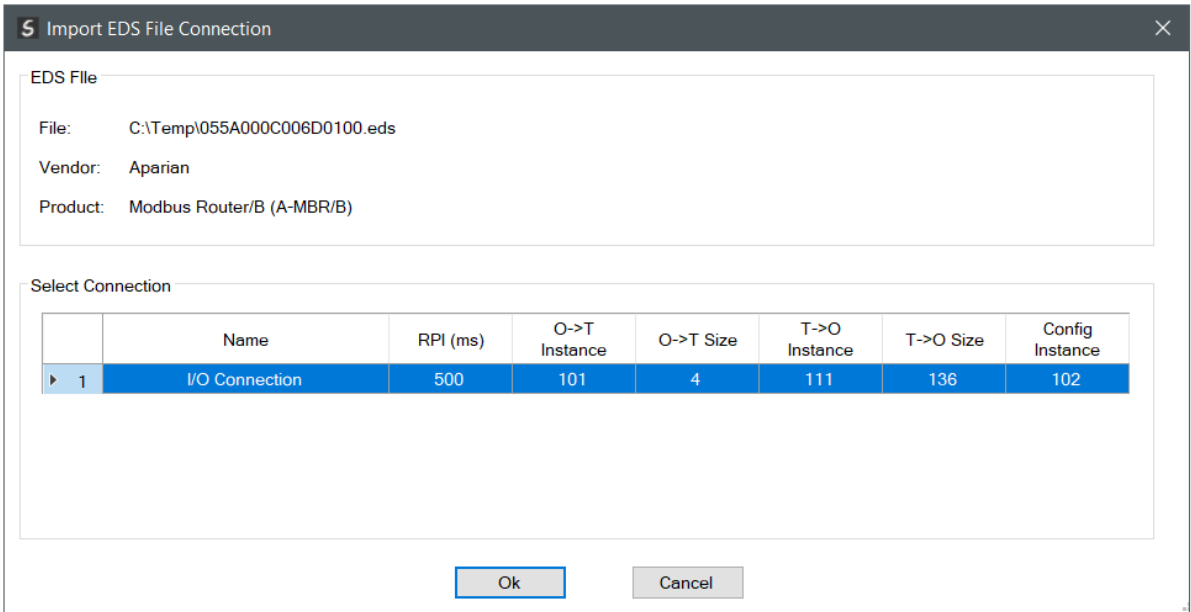

Figure 3.106 – Select Connection

The selected connection within the EDS file will be used to populate the Connection parameters.

The user can then modify the *Connection Name*, *Path* and *RPI* as required.

*E. IMPORT CONNECTION LIBRARY*

The connection parameters can be imported from a previously created Connection Library (.EIPCNX) file.

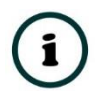

**NOTE:** Please contact support to receive a pack of the latest Connection Library files, for commonly used devices.

To import the connection parameters from a Library file, select the *Import Connection Library File* option located under the *Import* menu of the Class 1 Connection form.

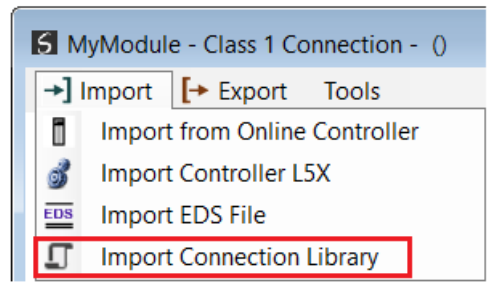

Figure 3.107 – Import Connection Library File

A File Open dialog will open allowing the user to select the Library (.EIPCNX) file. The selected Library file will be used to populate the Connection parameters.

The user can then modify the *Connection Name*, *Path* and *RPI* as required.

### EXPORT LIBRARY FILE

In order to create a Library file for future use, select the *Export Connection Library* option located under the *Export* menu.

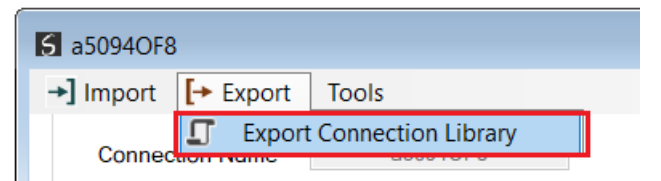

Figure 3.108 – Export Connection Library File

### 3.6.5.2. ETHERNET/IP EXPLICIT MESSAGE DEVICE CONNECTIONS

Up to 10 EtherNet/IP devices can be added for explicit messaging. The user will need to add each device as explained in the EtherNet/IP Devices section below. Once the EtherNet/IP devices have been added the user can then configure the required mapping for the

EtherNet/IP Explicit messaging as shown in EtherNet/IP Map section below.

*A. ETHERNET/IP DEVICES*

This tab is enabled when the Ethernet Mode is set to *EtherNet/IP Originator*.

The EtherNet/IP Devices configuration is shown in the figure below. Up to 10 EtherNet/IP devices can be configured with up to 50 EtherNet/IP mapped items allowing for either explicit EtherNet/IP Class 3 or Unconnected Messaging (UCMM) to any of the 10 configured devices. The data from each EtherNet/IP device is written to, or read from, an Internal Data Space with a size of 100Kbytes. See the *Explicit EtherNet/IP Messaging* section for more details.

The EtherNet/IP Devices configuration window is opened by either double clicking on the module in the tree or right-clicking the module and selecting *Configuration*.

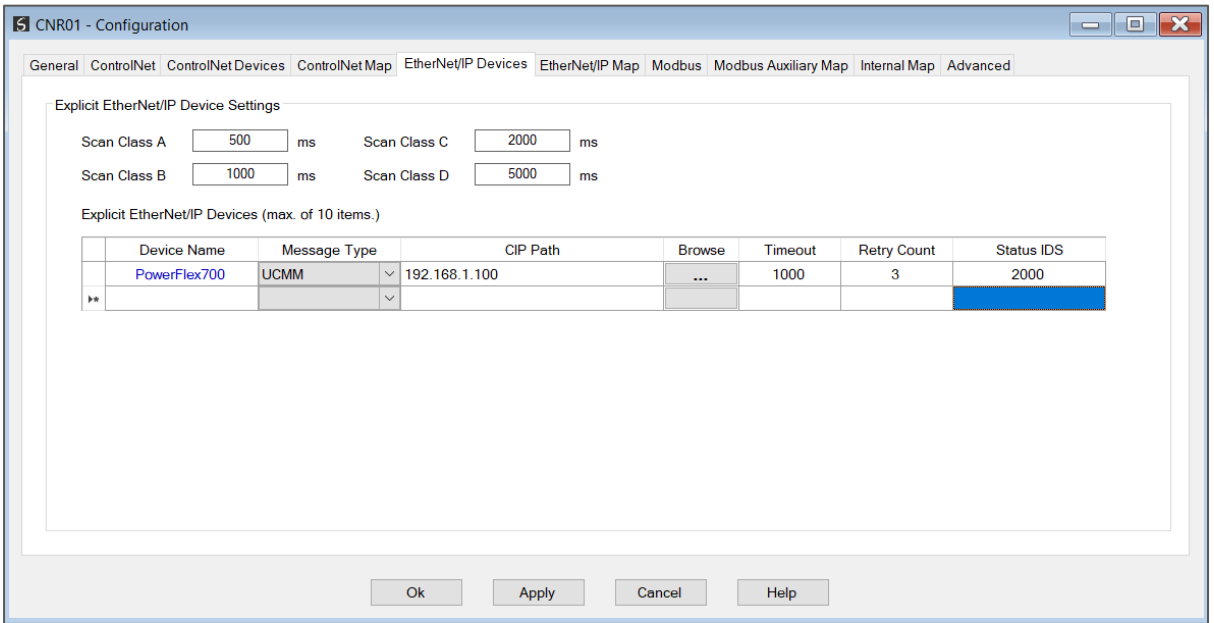

Figure 3.109 – EtherNet/IP Devices - Configuration

## The EtherNet/IP Devices configuration consists of the following parameters:

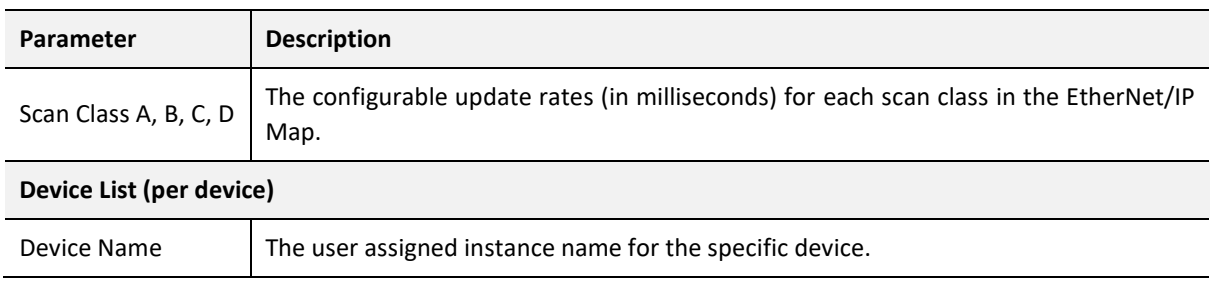

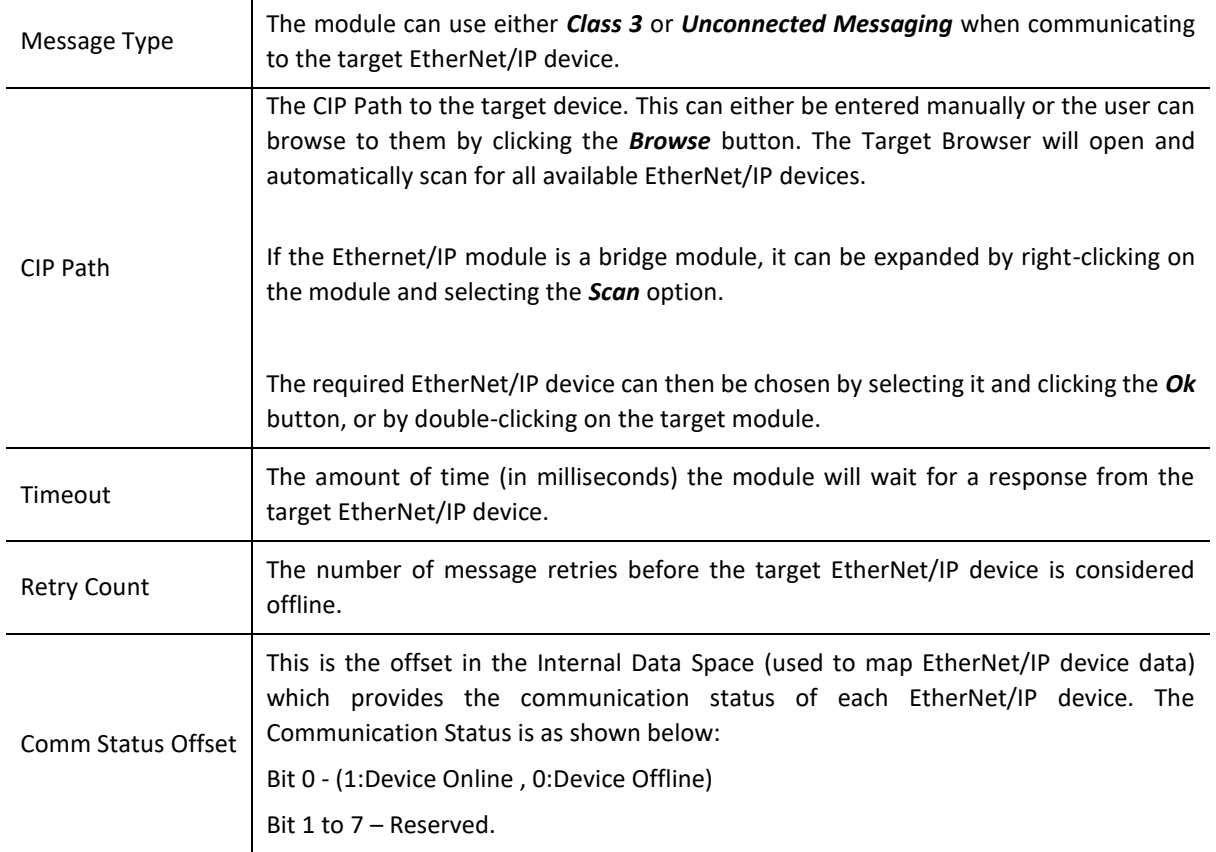

Table 3.15 – EtherNet/IP Devices configuration parameters

## *B. ETHERNET/IP MAP*

This tab is enabled when the Ethernet Mode is set to *EtherNet/IP Originator*.

The EtherNet/IP Map configuration is shown in the figure below. Up to 50 EtherNet/IP mapped items, either explicit EtherNet/IP Class 3 or Unconnected Messaging (UCMM) to any of the 10 pre-configured devices can be configured. The data from each EtherNet/IP device is written to or read from a Internal Data Space with a size of 100Kbytes. See the *Explicit EtherNet/IP Messaging* section for more details.

The EtherNet/IP Map configuration window is opened by either double clicking on the module in the tree or right-clicking the module and selecting *Configuration*.

| General ControlNet ControlNet Devices ControlNet Map EtherNet/IP Devices EtherNet/IP Map Modbus Modbus Auxiliary Map Internal Map Advanced<br>Explicit EtherNet/IP Map (max. of 50 items.)<br>Set<br>Get<br>Output<br>Input<br>Data Type<br>Class<br>Attribute<br>Device<br>Function<br>Scan<br>Service<br>Instance<br>Offset<br>Offset<br>Length<br>Length<br>PowerFlex700 \v<br>$\overline{2}$<br>Get<br>$\smallsetminus$<br>$\overline{A}$<br>$\mathbf{1}$<br>4<br>$\vert \vee$<br>1<br>1<br>$\checkmark$<br>$\checkmark$<br>$\checkmark$<br>$\blacktriangleright\pi$ | <b>S</b> CNR01 - Configuration |  |  |  |  |  |  |  |  | $\equiv$              | $\mathbf{X}$<br>$\Box$ |
|----------------------------------------------------------------------------------------------------|--------------------------------|--|--|--|--|--|--|--|--|-----------------------|------------------------|
|                                                                                                    |                                |  |  |  |  |  |  |  |  |                       |                        |
|                                                                                                    |                                |  |  |  |  |  |  |  |  |                       |                        |
|                                                                                                    |                                |  |  |  |  |  |  |  |  | Tag / Static<br>Value | $\cdots$               |
|                                                                                                    |                                |  |  |  |  |  |  |  |  |                       |                        |
|                                                                                                    |                                |  |  |  |  |  |  |  |  |                       |                        |
|                                                                                                    |                                |  |  |  |  |  |  |  |  |                       |                        |
|                                                                                                    |                                |  |  |  |  |  |  |  |  |                       |                        |
|                                                                                                    |                                |  |  |  |  |  |  |  |  |                       |                        |
|                                                                                                    |                                |  |  |  |  |  |  |  |  |                       |                        |
|                                                                                                    |                                |  |  |  |  |  |  |  |  |                       |                        |
|                                                                                                    |                                |  |  |  |  |  |  |  |  |                       |                        |
|                                                                                                    |                                |  |  |  |  |  |  |  |  |                       |                        |
|                                                                                                    |                                |  |  |  |  |  |  |  |  |                       |                        |
|                                                                                                    |                                |  |  |  |  |  |  |  |  |                       |                        |
|                                                                                                    |                                |  |  |  |  |  |  |  |  |                       |                        |

Figure 3.110 – EtherNet/IP Map configuration

## The EtherNet/IP Map configuration consists of the following parameters:

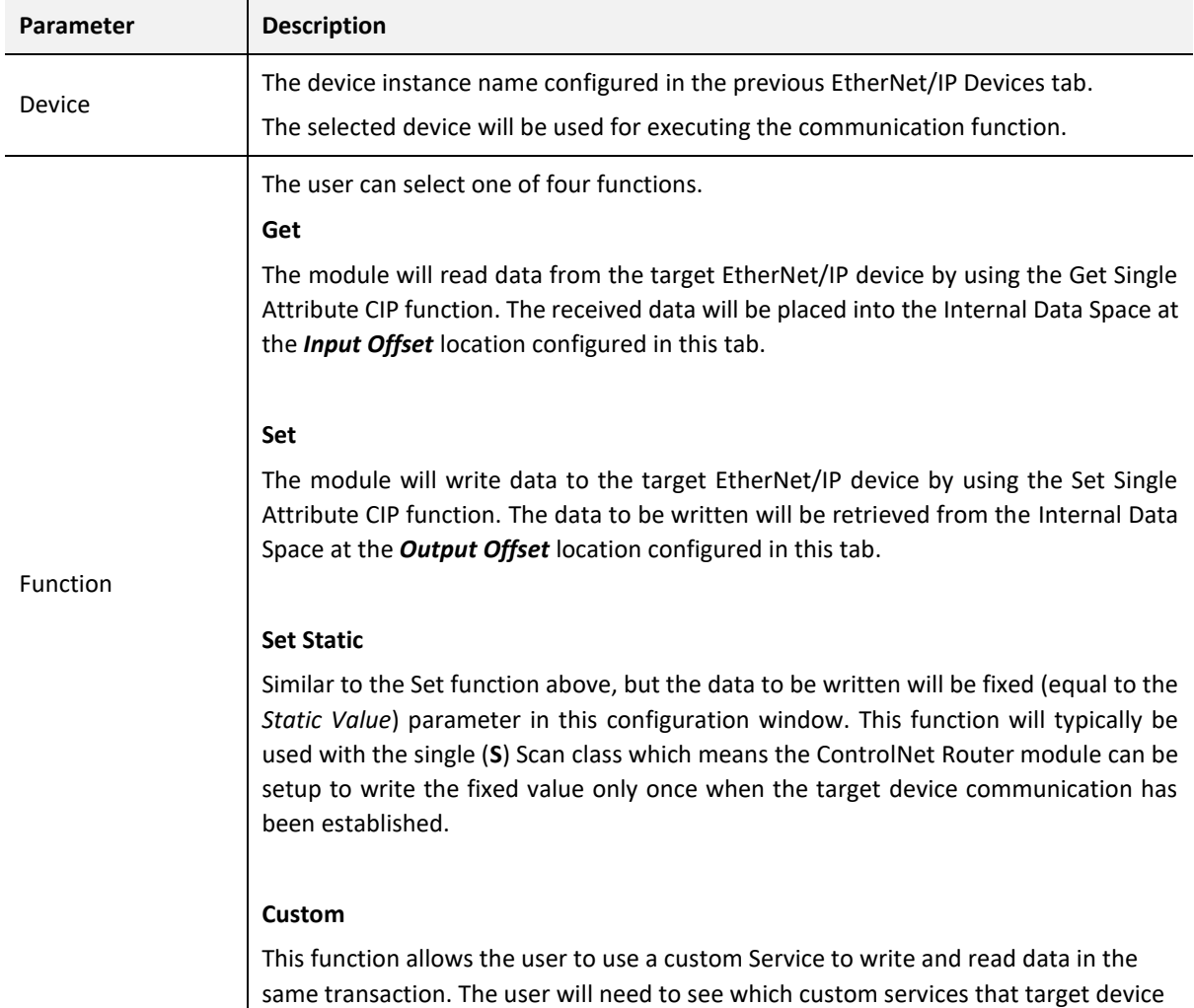

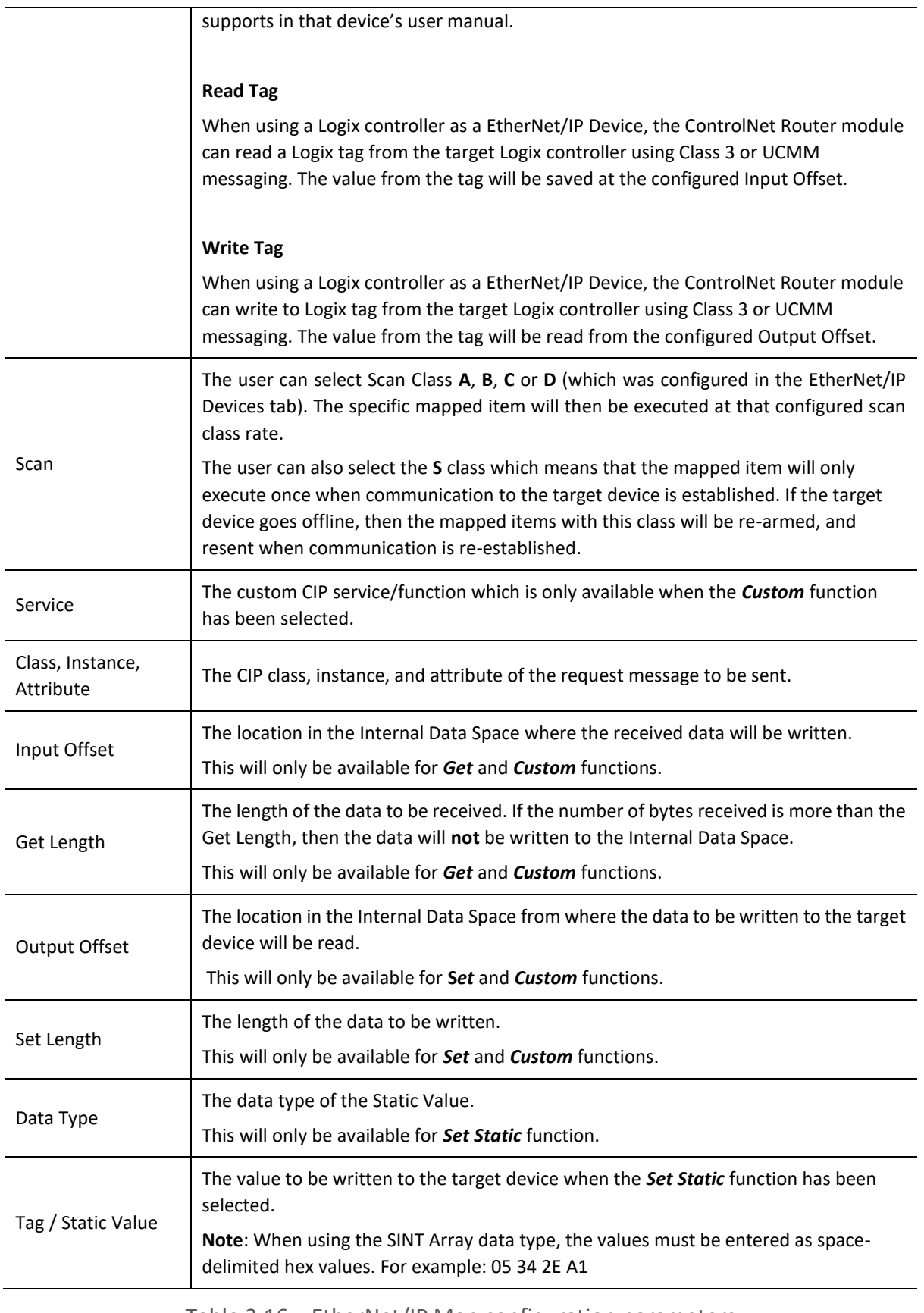

Table 3.16 – EtherNet/IP Map configuration parameters

### 3.6.5.3. INTERNAL DATA SPACE MAPPING

When the module is operating as a EtherNet/IP Originator, the data from the EtherNet/IP IO devices can be mapped to the ControlNet interface using the Internal Map. The Internal Map configuration window is opened by either double clicking on the module in the tree or rightclicking the module and selecting *Configuration* and selecting the *Internal Map* tab.

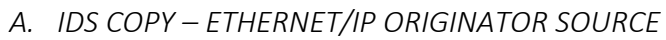

When copying data from a EtherNet/IP IO to the ControlNet interface, the source type needs to be EIP Originator.

|            | <b>S</b> CNR01EIP - Configuration        |                                   |                  |                             |                         |                                |                                                                                                    |                                  |       |                         |          |
|------------|------------------------------------------|-----------------------------------|------------------|-----------------------------|-------------------------|--------------------------------|----------------------------------------------------------------------------------------------------|----------------------------------|-------|-------------------------|----------|
|            |                                          |                                   |                  |                             |                         |                                | General ControlNet ControlNet Devices ControlNet Map EtherNet/IP Devices EtherNet/IP Map Modbus Modbus Auxiliary Map Internal Map Advanced |                                  |       |                         |          |
|            |                                          | Internal Map (max. of 200 items.) |                  |                             |                         |                                |                                                                                                    |                                  |       |                         |          |
|            | Source Type                              | Source<br>Instance                | Source<br>Offset | <b>Source Bit</b><br>Offset | <b>Destination Type</b> | <b>Destination</b><br>Instance | <b>Destination</b><br><b>Offset</b>                                                                                                    | Destination<br><b>Bit Offset</b> | Count | Copy<br><b>Function</b> | Reformat |
| <b>b</b> * |                                          | $\checkmark$                      |                  |                             | $\vee$                  |                                |                                                                                                    |                                  |       | $\checkmark$            |          |
|            | Internal<br><b>EIP Target</b>            |                                   |                  |                             |                         |                                |                                                                                                    |                                  |       |                         |          |
|            | <b>EIP</b> Originator                    |                                   |                  |                             |                         |                                |                                                                                                    |                                  |       |                         |          |
|            | <b>MB</b> Register<br><b>CNet Target</b> |                                   |                  |                             |                         |                                |                                                                                                    |                                  |       |                         |          |
|            | <b>CNet Originator</b>                   |                                   |                  |                             |                         |                                |                                                                                                    |                                  |       |                         |          |

Figure 3.111 – IDS Copy – EtherNet/IP Originator Source Type

The source instance will be one of the EtherNet/IP IO devices added to the EtherNet/IP IO tree in Slate.

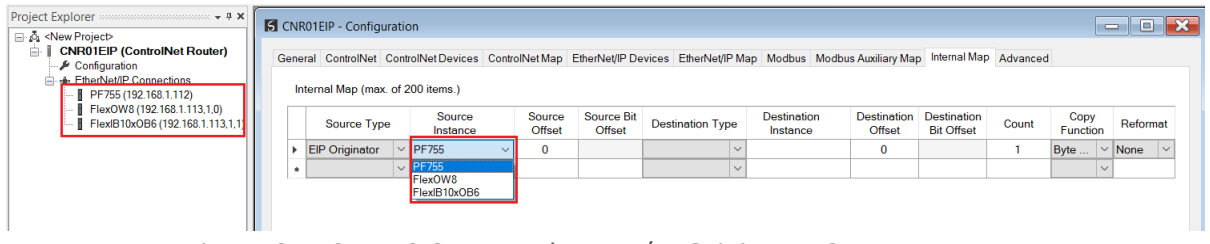

Figure 3.112 – IDS Copy – EtherNet/IP Originator Source Instance

The Source Offset is the offset in the selected EtherNet/IP device Class 1 **Input** Assembly. The Count is the number of **bytes**that will be copied. See the Internal Data Space Mapping section for more information regarding the operation.

*B. IDS COPY – ETHERNET/IP TARGET DESTINATION*

When copying data from the ControlNet interface to a EtherNet/IP IO device **Output** Assembly, the destination type needs to be EIP Originator.

|           | <b>S</b> CNR01EIP - Configuration |              |                     |              |                  |                             |                                                                                                    |              |                                |        |                                     |                                         |       |                         | $\equiv$     | $\Box$      | $\mathbf{x}$ |
|-----------|-----------------------------------|--------------|---------------------|--------------|------------------|-----------------------------|----------------------------------------------------------------------------------------------------|--------------|--------------------------------|--------|-------------------------------------|-----------------------------------------|-------|-------------------------|--------------|-------------|--------------|
|           |                                   |              |                     |              |                  |                             | General ControlNet ControlNet Devices ControlNet Map EtherNet/IP Devices EtherNet/IP Map Modbus Modbus Auxiliary Map Internal Map Advanced |              |                                |        |                                     |                                         |       |                         |              |             |              |
|           | Internal Map (max. of 200 items.) |              |                     |              |                  |                             |                                                                                                    |              |                                |        |                                     |                                         |       |                         |              |             |              |
|           | <b>Source Type</b>                |              | Source<br>Instance  |              | Source<br>Offset | <b>Source Bit</b><br>Offset | <b>Destination Type</b>                                                                                                    |              | <b>Destination</b><br>Instance |        | <b>Destination</b><br><b>Offset</b> | <b>Destination</b><br><b>Bit Offset</b> | Count | Copy<br><b>Function</b> |              | Reformat    |              |
|           | <b>EIP Originator</b>             |              | $\vee$ PF755        | $\checkmark$ | $\mathbf 0$      |                             | <b>CNet Target</b>                                                                                                    | $\checkmark$ | Connection 0                   | $\vee$ | $\mathbf{0}$                        |                                         |       | Byte                    |              | $\vee$ None | $\checkmark$ |
|           | <b>CNet Target</b>                |              | $\vee$ Connection 0 | $\checkmark$ | $\mathbf 0$      |                             |                                                                                                    | $\checkmark$ |                                |        | 0                                   |                                         |       | Byte                    | $\checkmark$ | None        | $\checkmark$ |
| $\bullet$ |                                   | $\checkmark$ |                     |              |                  |                             | Internal                                                                                                    |              |                                |        |                                     |                                         |       |                         | $\checkmark$ |             |              |
|           |                                   |              |                     |              |                  |                             | <b>EIP Target</b><br><b>EIP Originator</b><br><b>MB</b> Register<br><b>CNet Target</b><br><b>CNet Originator</b>                           |              |                                |        |                                     |                                         |       |                         |              |             |              |

Figure 3.113 – IDS Copy – EtherNet/IP Originator Destination Type

The destination instance will be one of the EtherNet/IP IO devices added to the EtherNet/IP IO tree in Slate.

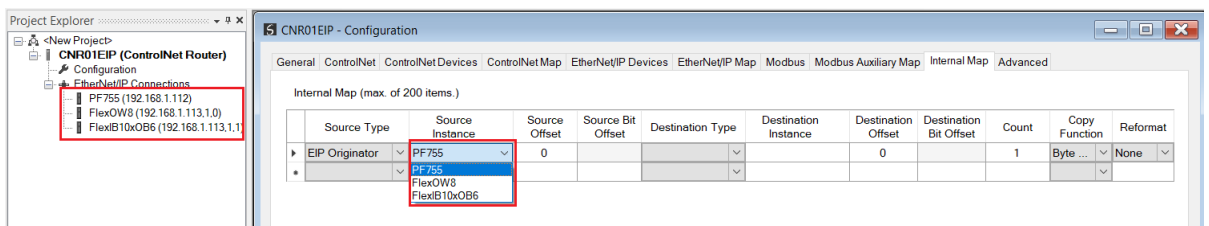

Figure 3.114 – IDS Copy – EtherNet/IP Originator Destination Instance

The Destination Offset is the offset in the selected EtherNet/IP device Class 1 **Output** Assembly. The Count is the number of **bytes** that will be copied. See the Internal Data Space Mapping section for more information regarding the operation.

# 3.7. INTERNAL DATA SPACE MAP

The internal data map is used to exchange data from the Ethernet interface to the ControlNet interface and vice versa. Up to 200 items can be mapped. The Internal Map configuration window is opened by either double clicking on the module in the tree or right-clicking the module and selecting *Configuration* and selecting the *Internal Map* tab.

The Count is the number of bytes that will be copied from the source to the destination. There are four different Copy Functions that can be used.

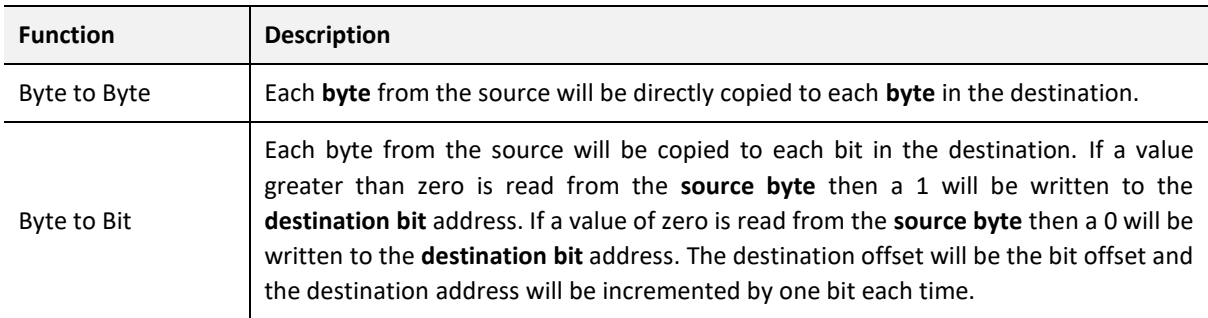

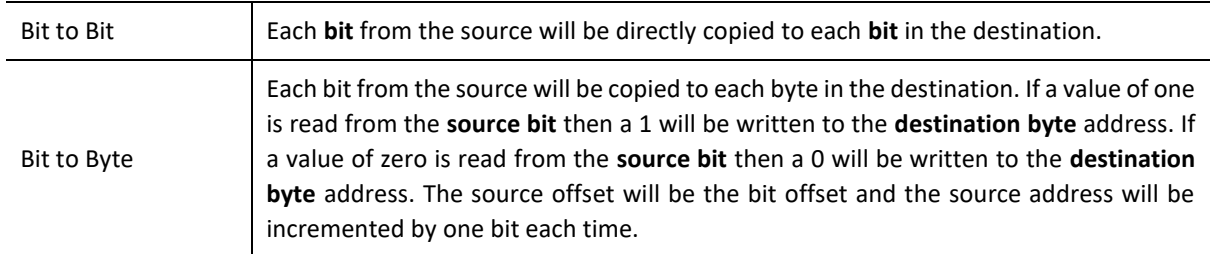

Table 3.17 – Internal Map Copy functions

The data in the destination source can also be reformatted. The reformat option provides five different reformat options.

**NOTE:** The reformat option is only available for *Byte to Byte* Copy Functions.

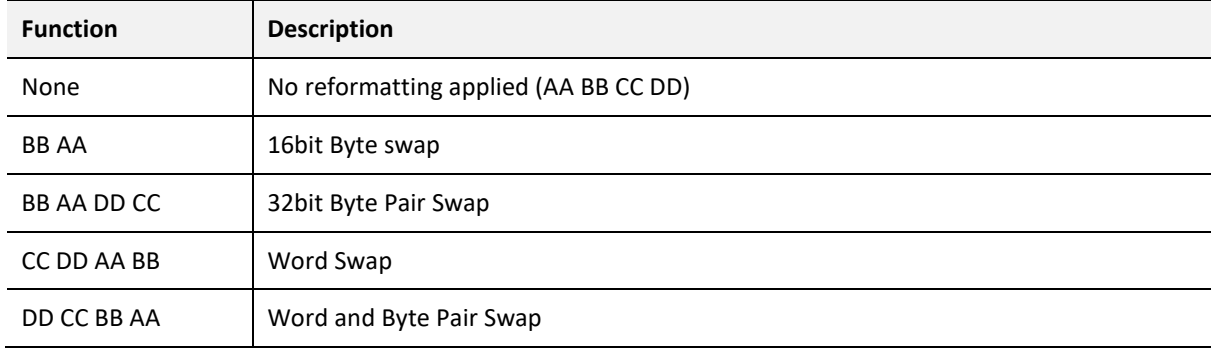

Table 3.18 – Internal Map Reformat Options

## 3.7.1. COPY FROM

One of six sources can be selected to copy from; Internal, EIP Target, EIP Originator, CNet Target, and CNet Originator.

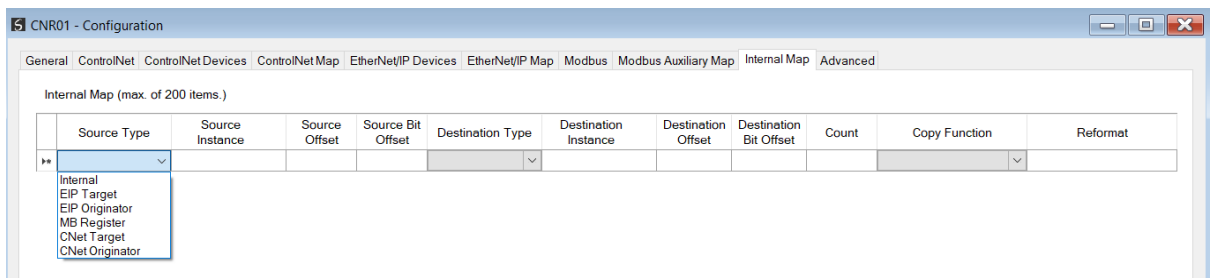

Figure 3.115 – Internal Map – Source Type

### 3.7.1.1. INTERNAL

When copying data from the internal data space (IDS), the source type needs to be Internal.

|            | <b>S</b> CNR01 - Configuration                                                                                               |                                   |                  |                             |                         |                                |                                                                                                    |                                         |       |                      | $\blacksquare$<br>ا د |
|------------|----------------------------------------------------------------------------------------------------|-----------------------------------|------------------|-----------------------------|-------------------------|--------------------------------|----------------------------------------------------------------------------------------------------|-----------------------------------------|-------|----------------------|-----------------------|
|            |                                                                                                    |                                   |                  |                             |                         |                                | General ControlNet ControlNetDevices ControlNetMap EtherNet/IP Devices EtherNet/IP Map Modbus Modbus Auxiliary Map Internal Map Advanced |                                         |       |                      |                       |
|            |                                                                                                    | Internal Map (max. of 200 items.) |                  |                             |                         |                                |                                                                                                    |                                         |       |                      |                       |
|            | Source Type                                                                                                    | Source<br>Instance                | Source<br>Offset | <b>Source Bit</b><br>Offset | <b>Destination Type</b> | <b>Destination</b><br>Instance | <b>Destination</b><br>Offset                                                                                                    | <b>Destination</b><br><b>Bit Offset</b> | Count | <b>Copy Function</b> | Reformat              |
| <b>b</b> * |                                                                                                    |                                   |                  |                             | $\checkmark$            |                                |                                                                                                    |                                         |       | $\checkmark$         |                       |
|            | Internal<br><b>EIP Target</b><br><b>EIP Originator</b><br><b>MB</b> Register<br><b>CNet Target</b><br><b>CNet Originator</b> |                                   |                  |                             |                         |                                |                                                                                                    |                                         |       |                      |                       |

Figure 3.116 – IDS Copy – Internal Source Type

The source instance is Not Applicable for the internal data space. The Source Offset is the offset in the *Internal Data Space (IDS)* which has a max of 100,000 bytes. The Count is the number of **bytes** that will be copied.

## 3.7.1.2. EIP TARGET

When copying data from a connection originator (e.g. the output assembly from the Logix Controller) to the ControlNet interface, the source type needs to be EIP Target.

|           | CNR01 - Configuration                                                                                            |                    |                  |                             |                                                                                                    |                                |                              |                                         |       |                      |              | Ho.<br>$\blacksquare$ | $\overline{\mathbf{x}}$ |
|-----------|----------------------------------------------------------------------------------------------------|--------------------|------------------|-----------------------------|----------------------------------------------------------------------------------------------------|--------------------------------|------------------------------|-----------------------------------------|-------|----------------------|--------------|-----------------------|-------------------------|
|           |                                                                                                    |                    |                  |                             | General ControlNet ControlNet Devices ControlNet Map EthenNet/IP Devices EthenNet/IP Map Modbus Modbus Auxiliary Map Internal Map Advanced |                                |                              |                                         |       |                      |              |                       |                         |
|           | Internal Map (max. of 200 items.)                                                                                |                    |                  |                             |                                                                                                    |                                |                              |                                         |       |                      |              |                       |                         |
|           | Source Type                                                                                                    | Source<br>Instance | Source<br>Offset | <b>Source Bit</b><br>Offset | <b>Destination Type</b>                                                                                                    | <b>Destination</b><br>Instance | <b>Destination</b><br>Offset | <b>Destination</b><br><b>Bit Offset</b> | Count | <b>Copy Function</b> |              | Reformat              |                         |
|           | Internal                                                                                                    | $\checkmark$       | $\mathbf{0}$     |                             | $\vee$                                                                                                    |                                | $\mathbf{0}$                 |                                         |       | Byte to Byte         |              | $\vee$ None           | $\checkmark$            |
| $\bullet$ | Internal                                                                                                    |                    |                  |                             | $\checkmark$                                                                                                    |                                |                              |                                         |       |                      | $\checkmark$ |                       |                         |
|           | <b>EIP Target</b><br><b>EIP Originator</b><br><b>MB</b> Register<br><b>CNet Target</b><br><b>CNet Originator</b> |                    |                  |                             |                                                                                                    |                                |                              |                                         |       |                      |              |                       |                         |

Figure 3.117 – IDS Copy – EtherNet/IP Target Source Type

The source instance will be the connection number, which in this case is always *Connection 0*. The Source Offset is the offset in the *Mapped Data* section of the EtherNet/IP output assembly from where the data must be copied. The Count is the number of **bytes** that will be copied. The *Mapped Data* section will be available when using the provided UDT for the Output Assembly.

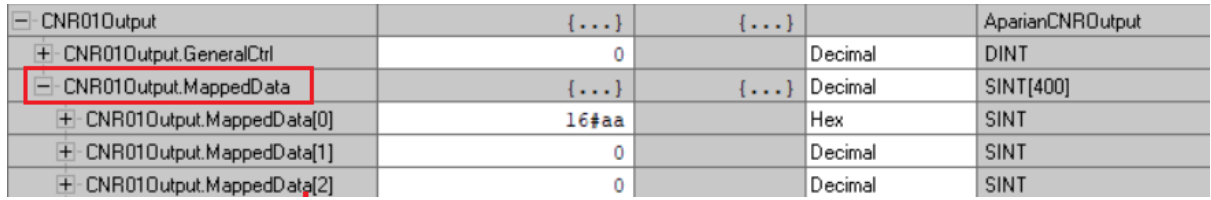

Figure 3.118 – EtherNet/IP Output Mapped Data UDT

### 3.7.1.3. EIP ORIGINATOR

When copying data from a EtherNet/IP IO to the ControlNet interface, the source type needs

### to be EIP Originator.

|            |                                                                                                    |                    |                         |                             |                         |                                | General ControlNet ControlNetDevices ControlNetMap EtherNet/IPDevices EtherNet/IPMap Modbus Modbus Auxiliary Map Internal Map Advanced |                                         |       |                         |          |
|------------|----------------------------------------------------------------------------------------------------|--------------------|-------------------------|-----------------------------|-------------------------|--------------------------------|----------------------------------------------------------------------------------------------------|-----------------------------------------|-------|-------------------------|----------|
|            | Internal Map (max. of 200 items.)                                                                                            |                    |                         |                             |                         |                                |                                                                                                    |                                         |       |                         |          |
|            | Source Type                                                                                                    | Source<br>Instance | Source<br><b>Offset</b> | Source Bit<br><b>Offset</b> | <b>Destination Type</b> | <b>Destination</b><br>Instance | <b>Destination</b><br><b>Offset</b>                                                                                                    | <b>Destination</b><br><b>Bit Offset</b> | Count | Copy<br><b>Function</b> | Reformat |
| <b>b</b> * |                                                                                                    | $\checkmark$       |                         |                             | $\vee$                  |                                |                                                                                                    |                                         |       | $\vee$                  |          |
|            | Internal<br><b>EIP Target</b><br><b>EIP Originator</b><br><b>MB</b> Register<br><b>CNet Target</b><br><b>CNet Originator</b> |                    |                         |                             |                         |                                |                                                                                                    |                                         |       |                         |          |

Figure 3.119 – IDS Copy – EtherNet/IP Originator Source Type

The source instance will be one of the EtherNet/IP IO devices added to the EtherNet/IP IO tree in Slate.

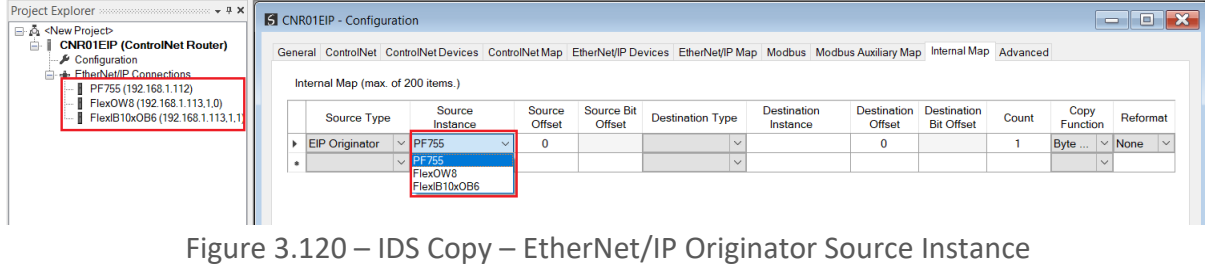

The Source Offset is the offset in the selected EtherNet/IP device Class 1 **Input** Assembly. The Count is the number of **bytes** that will be copied.

## 3.7.1.4. MODBUS REGISTER

When copying Modbus data to the ControlNet interface, the source type needs to be MB Register.

|   |                                                                                                    |        |                    |                  |                      | General ControlNet ControlNetDevices ControlNetMap EtherNet/IPDevices EtherNet/IPMap Modbus Modbus Auxiliary Map Internal Map Advanced |                                |                       |                                         |       |                         |              |                   |
|---|----------------------------------------------------------------------------------------------------|--------|--------------------|------------------|----------------------|----------------------------------------------------------------------------------------------------|--------------------------------|-----------------------|-----------------------------------------|-------|-------------------------|--------------|-------------------|
|   | Internal Map (max. of 200 items.)                                                                                |        |                    |                  |                      |                                                                                                    |                                |                       |                                         |       |                         |              |                   |
|   | Source Type                                                                                                    |        | Source<br>Instance | Source<br>Offset | Source Bit<br>Offset | <b>Destination Type</b>                                                                                                    | <b>Destination</b><br>Instance | Destination<br>Offset | <b>Destination</b><br><b>Bit Offset</b> | Count | Copy<br><b>Function</b> |              | Reformat          |
| ь | Internal                                                                                                    | $\vee$ |                    | $\mathbf{0}$     |                      | $\vee$                                                                                                    |                                | $\mathbf{0}$          |                                         |       | Byte                    | $\vee$ None  | $\overline{\vee}$ |
|   | Internal                                                                                                    |        |                    |                  |                      | $\checkmark$                                                                                                    |                                |                       |                                         |       |                         | $\checkmark$ |                   |
|   | <b>EIP Target</b><br><b>EIP Originator</b><br><b>MB</b> Register<br><b>CNet Target</b><br><b>CNet Originator</b> |        |                    |                  |                      |                                                                                                    |                                |                       |                                         |       |                         |              |                   |

Figure 3.121 – IDS Copy - Modbus Source Type

The source instance will be the Modbus register type required.

|           | <b>S</b> CNR01 - Configuration    |  |                       |              |                         |                             |                         |                                |                                                                                                    |                                         |       |                  | $\equiv$     | 10          | $\mathbf{x}$ |
|-----------|-----------------------------------|--|-----------------------|--------------|-------------------------|-----------------------------|-------------------------|--------------------------------|----------------------------------------------------------------------------------------------------|-----------------------------------------|-------|------------------|--------------|-------------|--------------|
|           |                                   |  |                       |              |                         |                             |                         |                                | General ControlNet ControlNet Devices ControlNet Map EtherNet/IP Devices EtherNet/IP Map Modbus Modbus Auxiliary Map Internal Map Advanced |                                         |       |                  |              |             |              |
|           | Internal Map (max. of 200 items.) |  |                       |              |                         |                             |                         |                                |                                                                                                    |                                         |       |                  |              |             |              |
|           | <b>Source Type</b>                |  | Source<br>Instance    |              | <b>Source</b><br>Offset | <b>Source Bit</b><br>Offset | <b>Destination Type</b> | <b>Destination</b><br>Instance | Destination<br>Offset                                                                                                    | <b>Destination</b><br><b>Bit Offset</b> | Count | Copy<br>Function |              | Reformat    |              |
|           | <b>MB</b> Register                |  | $\vee$ cs             | $\checkmark$ | $\mathbf 0$             |                             | $\checkmark$            |                                | 0                                                                                                    |                                         |       | Byte             |              | $\vee$ None | $\checkmark$ |
| $\bullet$ |                                   |  | $\vert \vee \vert$ CS |              |                         |                             | $\checkmark$            |                                |                                                                                                    |                                         |       |                  | $\checkmark$ |             |              |
|           |                                   |  | IS<br>lıR.<br>ÍHR     |              |                         |                             |                         |                                |                                                                                                    |                                         |       |                  |              |             |              |
|           |                                   |  |                       |              |                         |                             |                         |                                |                                                                                                    |                                         |       |                  |              |             |              |

Figure 3.122 – IDS Copy - Modbus Source Instance

The Source Offset is the Modbus Register offset from where the data must be copied. The Count is the number of **bytes** that will be copied.

3.7.1.5. CNET TARGET

When copying data from a connection originator (e.g. the output assembly from the Logix Controller) to the Ethernet interface, the source type needs to be CNet Target.

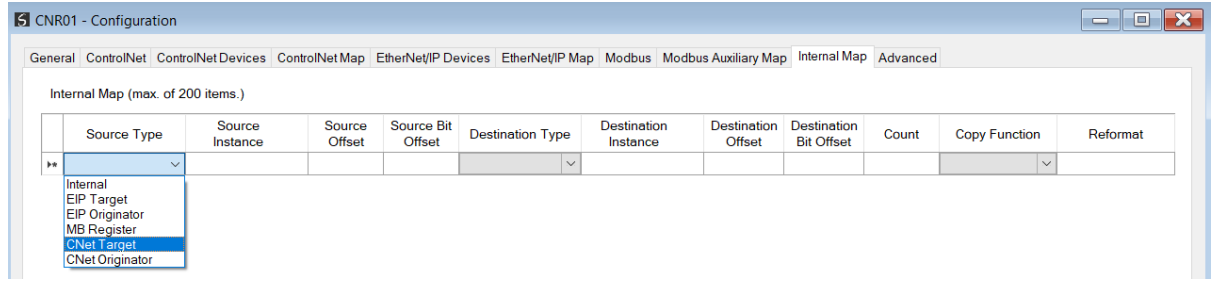

Figure 3.123 – IDS Copy – ControlNet Target Source Type

The source instance will be the connection number, which in this case is always *Connection 0*. The Source Offset is the offset in the *Mapped Data* section of the ControlNet output assembly from where the data must be copied. The Count is the number of **bytes** that will be copied. The *Mapped Data* section will be available when using the provided UDT for the Output Assembly.

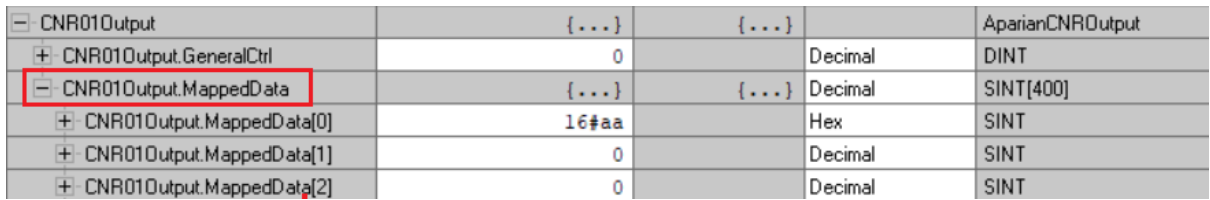

Figure 3.124 – ControlNet Output Mapped Data UDT

## 3.7.1.6. CNET ORIGINATOR

When copying data from a ControlNet IO to the Ethernet interface, the source type needs to be CNet Originator.

|            | <b>S</b> CNR01 - Configuration                                                                                               |                    |                         |                             |                         |                                |                                                                                                    |                                         |       | $\equiv$         | $\mathbf{x}$<br>10 |
|------------|----------------------------------------------------------------------------------------------------|--------------------|-------------------------|-----------------------------|-------------------------|--------------------------------|----------------------------------------------------------------------------------------------------|-----------------------------------------|-------|------------------|--------------------|
|            |                                                                                                    |                    |                         |                             |                         |                                | General ControlNet ControlNet Devices ControlNet Map EtherNet/IP Devices EtherNet/IP Map Modbus Modbus Auxiliary Map Internal Map Advanced |                                         |       |                  |                    |
|            | Internal Map (max. of 200 items.)                                                                                            |                    |                         |                             |                         |                                |                                                                                                    |                                         |       |                  |                    |
|            | Source Type                                                                                                    | Source<br>Instance | Source<br><b>Offset</b> | <b>Source Bit</b><br>Offset | <b>Destination Type</b> | <b>Destination</b><br>Instance | <b>Destination</b><br>Offset                                                                                                    | <b>Destination</b><br><b>Bit Offset</b> | Count | Copy<br>Function | Reformat           |
| <b>b</b> w |                                                                                                    | $\checkmark$       |                         |                             | $\checkmark$            |                                |                                                                                                    |                                         |       | $\checkmark$     |                    |
|            | Internal<br><b>EIP Target</b><br><b>EIP Originator</b><br><b>MB</b> Register<br><b>CNet Target</b><br><b>CNet Originator</b> |                    |                         |                             |                         |                                |                                                                                                    |                                         |       |                  |                    |

Figure 3.125 – IDS Copy – ControlNet Originator Source Type

The source instance will be one of the ControlNet IO devices added to the ControlNet IO tree in Slate.

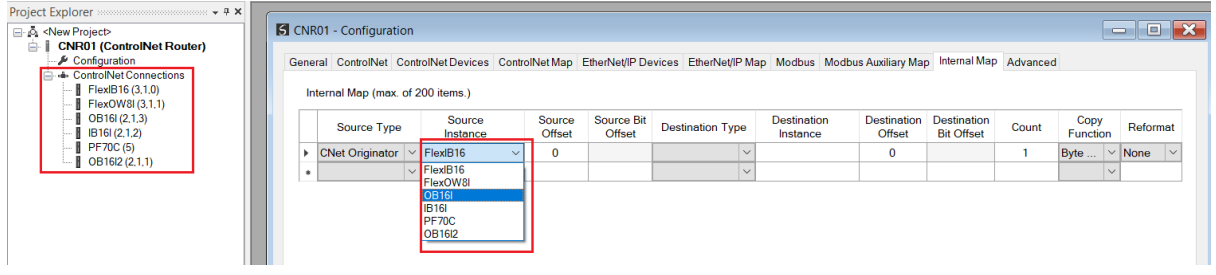

Figure 3.126 – IDS Copy – ControlNet Originator Source Instance

The Source Offset is the offset in the selected ControlNet device Scheduled **Input** Assembly. The Count is the number of **bytes** that will be copied.

## 3.7.2. COPY TO

One of six destinations can be selected to copy to; Internal, EIP Target, EIP Originator, CNet Target, and CNet Originator.

|            | CNR01 - Configuration             |                    |                  |                             |                                                                                                    |                                |                              |                                         |       |                      |          | l o<br>$\equiv$ | $\mathbf{x}$ |
|------------|-----------------------------------|--------------------|------------------|-----------------------------|----------------------------------------------------------------------------------------------------|--------------------------------|------------------------------|-----------------------------------------|-------|----------------------|----------|-----------------|--------------|
|            |                                   |                    |                  |                             | General ControlNet ControlNetDevices ControlNetMap EtherNet/IP Devices EtherNet/IP Map Modbus Modbus Auxiliary Map Internal Map Advanced |                                |                              |                                         |       |                      |          |                 |              |
|            | Internal Map (max. of 200 items.) |                    |                  |                             |                                                                                                    |                                |                              |                                         |       |                      |          |                 |              |
|            | Source Type                       | Source<br>Instance | Source<br>Offset | <b>Source Bit</b><br>Offset | <b>Destination Type</b>                                                                                                    | <b>Destination</b><br>Instance | <b>Destination</b><br>Offset | <b>Destination</b><br><b>Bit Offset</b> | Count | <b>Copy Function</b> | Reformat |                 |              |
| <b>b</b> * | $\checkmark$                      |                    |                  |                             |                                                                                                    |                                |                              |                                         |       |                      | $\vee$   |                 |              |
|            |                                   |                    |                  |                             | Internal<br><b>EIP Target</b><br><b>EIP Originator</b><br><b>MB</b> Register<br><b>CNet Target</b><br><b>CNet Originator</b>             |                                |                              |                                         |       |                      |          |                 |              |

Figure 3.127 – Internal Map – Destination Type

## 3.7.2.1. INTERNAL

When copying data to the internal data space (IDS), the destination type needs to be Internal.

|            | CNR01 - Configuration             |                    |                         |                             |                                                                                                    |                                |                                                                                                    |                                  |       |                      | Ō        | $\overline{\mathbf{x}}$<br>le |
|------------|-----------------------------------|--------------------|-------------------------|-----------------------------|----------------------------------------------------------------------------------------------------|--------------------------------|----------------------------------------------------------------------------------------------------|----------------------------------|-------|----------------------|----------|-------------------------------|
|            |                                   |                    |                         |                             |                                                                                                    |                                | General ControlNet ControlNetDevices ControlNetMap EtherNet/IPDevices EtherNet/IPMap Modbus Modbus Auxiliary Map InternalMap Advanced |                                  |       |                      |          |                               |
|            | Internal Map (max. of 200 items.) |                    |                         |                             |                                                                                                    |                                |                                                                                                    |                                  |       |                      |          |                               |
|            | Source Type                       | Source<br>Instance | Source<br><b>Offset</b> | <b>Source Bit</b><br>Offset | <b>Destination Type</b>                                                                                                    | <b>Destination</b><br>Instance | Destination<br>Offset                                                                                                    | Destination<br><b>Bit Offset</b> | Count | <b>Copy Function</b> | Reformat |                               |
| <b>Int</b> |                                   |                    |                         |                             | $\checkmark$                                                                                                    |                                |                                                                                                    |                                  |       | $\vee$               |          |                               |
|            |                                   |                    |                         |                             | Internal<br><b>EIP Target</b><br><b>EIP Originator</b><br><b>MB</b> Register<br><b>CNet Target</b><br><b>CNet Originator</b> |                                |                                                                                                    |                                  |       |                      |          |                               |

Figure 3.128 – IDS Copy – Internal Source Type

The destination instance is Not Applicable for the internal data space. The Destination Offset is the offset in the *Internal Data Space (IDS)* which has a max of 100,000 bytes. The Count is the number of **bytes** that will be copied.

3.7.2.2. EIP TARGET

When copying data from the ControlNet interface to the EtherNet/IP Target input assembly, the destination type needs to be EIP Target.

|                                                                                    | <b>S</b> CNR01 - Configuration |                    |              |                  |             |                         |                                                                                                    |                              |                   |                    |                      |                     |          | $\Box$<br>$\equiv$ |
|------------------------------------------------------------------------------------|--------------------------------|--------------------|--------------|------------------|-------------|-------------------------|----------------------------------------------------------------------------------------------------|------------------------------|-------------------|--------------------|----------------------|---------------------|----------|--------------------|
|                                                                                    |                                |                    |              |                  |             |                         | General ControlNet ControlNetDevices ControlNetMap EtherNet/IP Devices EtherNet/IP Map Modbus Modbus Auxiliary Map Internal Map Advanced |                              |                   |                    |                      |                     |          |                    |
|                                                                                    |                                |                    |              |                  |             |                         |                                                                                                    |                              |                   |                    |                      |                     |          |                    |
|                                                                                    |                                |                    |              |                  |             | <b>Source Bit</b>       |                                                                                                    |                              |                   | <b>Destination</b> |                      |                     |          |                    |
| Internal Map (max. of 200 items.)<br>Source Type<br><b>EIP Target</b><br>$\bullet$ |                                | Source<br>Instance |              | Source<br>Offset | Offset      | <b>Destination Type</b> | <b>Destination</b><br>Instance                                                                                                    | <b>Destination</b><br>Offset | <b>Bit Offset</b> | Count              | <b>Copy Function</b> |                     | Reformat |                    |
|                                                                                    |                                | $\checkmark$       | Connection 0 | $\sim$           | 0           |                         | $ $ CNet Originator $  \vee$                                                                                                    |                              | 0                 |                    |                      | <b>Byte to Byte</b> |          | $\vee$ None        |
|                                                                                    | CNet Originator V              |                    |              |                  | $\mathbf 0$ |                         | $\checkmark$                                                                                                    |                              | $\mathbf 0$       |                    |                      | <b>Byte to Byte</b> |          | $\vee$ None        |
|                                                                                    |                                | $\vee$             |              |                  |             |                         | Internal                                                                                                    |                              |                   |                    |                      |                     | $\vee$   |                    |
|                                                                                    |                                |                    |              |                  |             |                         | <b>EIP Target</b><br><b>EIP Originator</b>                                                                                               |                              |                   |                    |                      |                     |          |                    |
|                                                                                    |                                |                    |              |                  |             |                         | <b>MB</b> Register                                                                                                    |                              |                   |                    |                      |                     |          |                    |
|                                                                                    |                                |                    |              |                  |             |                         | <b>CNet Target</b>                                                                                                    |                              |                   |                    |                      |                     |          |                    |

Figure 3.129 – IDS Copy – EtherNet/IP Target Destination Type

The destination instance will be the connection number, which in this case is always *Connection 0*. The Destination Offset is the offset in the *Mapped Data* section of the EtherNet/IP input assembly from where the data must be copied. The Count is the number of **bytes** that will be copied. The *Mapped Data* section will be available when using the provided UDT for the Input Assembly.

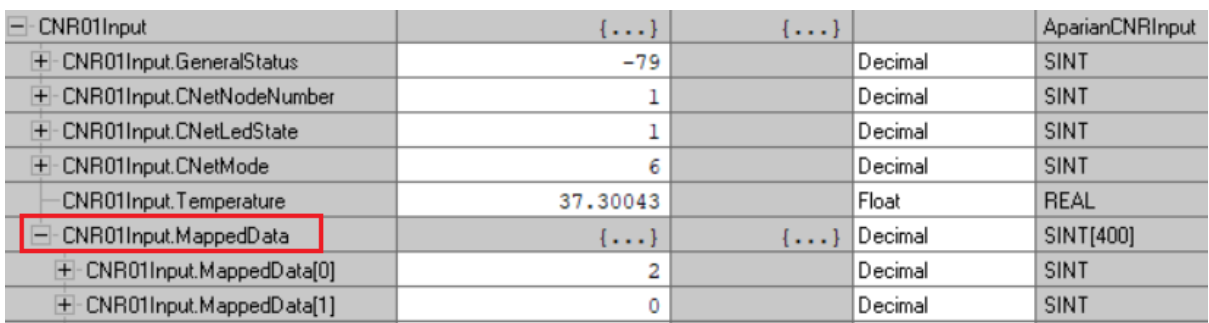

Figure 3.130 – EtherNet/IP Input Mapped Data UDT

## 3.7.2.3. EIP ORIGINATOR

When copying data from the ControlNet interface to a EtherNet/IP IO device **Output** Assembly, the destination type needs to be EIP Originator.

|   | <b>S</b> CNR01EIP - Configuration |        |                     |              |                  |                             |                                                                                             |              |                                                                                                    |                                     |                                         |       |                  | $\equiv$ | 10.         | $\mathbf{x}$ |
|---|-----------------------------------|--------|---------------------|--------------|------------------|-----------------------------|---------------------------------------------------------------------------------------------|--------------|----------------------------------------------------------------------------------------------------|-------------------------------------|-----------------------------------------|-------|------------------|----------|-------------|--------------|
|   |                                   |        |                     |              |                  |                             |                                                                                             |              | General ControlNet ControlNet Devices ControlNet Map EtherNet/IP Devices EtherNet/IP Map Modbus Modbus Auxiliary Map Internal Map Advanced |                                     |                                         |       |                  |          |             |              |
|   | Internal Map (max. of 200 items.) |        |                     |              |                  |                             |                                                                                             |              |                                                                                                    |                                     |                                         |       |                  |          |             |              |
|   | Source Type                       |        | Source<br>Instance  |              | Source<br>Offset | <b>Source Bit</b><br>Offset | <b>Destination Type</b>                                                                     |              | <b>Destination</b><br>Instance                                                                                                    | <b>Destination</b><br><b>Offset</b> | <b>Destination</b><br><b>Bit Offset</b> | Count | Copy<br>Function |          | Reformat    |              |
|   | <b>EIP Originator</b>             |        | $\vee$   PF755      | $\checkmark$ | 0                |                             | <b>CNet Target</b>                                                                          | $\checkmark$ | $\vee$<br>Connection 0                                                                                                    | $\mathbf 0$                         |                                         |       | Byte             |          | $\vee$ None | $\vee$       |
|   | ▶ CNet Target                     |        | $\vee$ Connection 0 | $\checkmark$ | $\bf{0}$         |                             |                                                                                             | $\checkmark$ |                                                                                                    | $\mathbf{0}$                        |                                         |       | Byte             |          | $\vee$ None | $\vee$       |
| ۰ |                                   | $\vee$ |                     |              |                  |                             | Internal<br><b>EIP Target</b>                                                               |              |                                                                                                    |                                     |                                         |       |                  | $\vee$   |             |              |
|   |                                   |        |                     |              |                  |                             | <b>EIP Originator</b><br><b>MB</b> Register<br><b>CNet Target</b><br><b>CNet Originator</b> |              |                                                                                                    |                                     |                                         |       |                  |          |             |              |

Figure 3.131 – IDS Copy – EtherNet/IP Originator Destination Type

The destination instance will be one of the EtherNet/IP IO devices added to the EtherNet/IP IO tree in Slate.

| Project Explorer<br>$\mathbf{x} \in \mathbb{R}$ , and an expression of $\mathbf{x}$<br><b>B</b> & <new project=""></new> |  | <b>S</b> CNR01EIP - Configuration                                                                                                    |  |                                                    |  |                  |                             |                         |                         |                              |                                         |       |                           | $\qquad \qquad \Box$ | l o      | $\overline{\mathbf{x}}$ |
|----------------------------------------------------------------------------------------------------|--|----------------------------------------------------------------------------------------------------|--|----------------------------------------------------|--|------------------|-----------------------------|-------------------------|-------------------------|------------------------------|-----------------------------------------|-------|---------------------------|----------------------|----------|-------------------------|
| <b>CNR01EIP (ControlNet Router)</b><br>ė<br>Configuration<br>⊢- FtherNet/IP Connections<br>PF755 (192.168.1.112)         |  | General ControlNet ControlNet Devices ControlNet Map EtherNet/IP Devices EtherNet/IP Map Modbus Modbus Auxiliary Map Internal Map Advanced<br>Internal Map (max. of 200 items.) |  |                                                    |  |                  |                             |                         |                         |                              |                                         |       |                           |                      |          |                         |
| FlexOW8 (192.168.1.113,1,0)<br>FlexIB10xOB6 (192.168.1.113.1.1                                                           |  | <b>Source Type</b>                                                                                                    |  | Source<br>Instance                                 |  | Source<br>Offset | <b>Source Bit</b><br>Offset | <b>Destination Type</b> | Destination<br>Instance | <b>Destination</b><br>Offset | <b>Destination</b><br><b>Bit Offset</b> | Count | Copy<br>Function          |                      | Reformat |                         |
|                                                                                                    |  | <b>EIP Originator</b>                                                                                                    |  | <b>PF755</b><br>$\sqrt{\mathsf{PFT}55}$<br>FlexOW8 |  | $\bf{0}$         |                             |                         |                         | $\bf{0}$                     |                                         |       | Byte $\ldots$ $\vee$ None | $\checkmark$         | $\vee$   |                         |
|                                                                                                    |  |                                                                                                    |  | FlexIB10xOB6                                       |  |                  |                             |                         |                         |                              |                                         |       |                           |                      |          |                         |

Figure 3.132 – IDS Copy – EtherNet/IP Originator Destination Instance

The Destination Offset is the offset in the selected EtherNet/IP device Class 1 **Output** Assembly. The Count is the number of **bytes** that will be copied.

3.7.2.4. MODBUS REGISTER

When copying data from the ControlNet interface to a Modbus Register, the destination type needs to be MB Register.

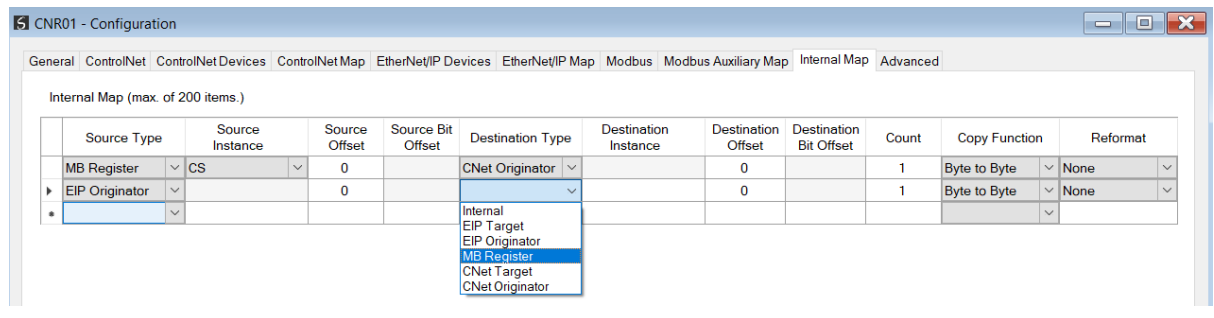

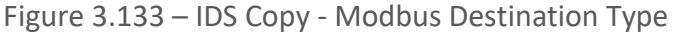

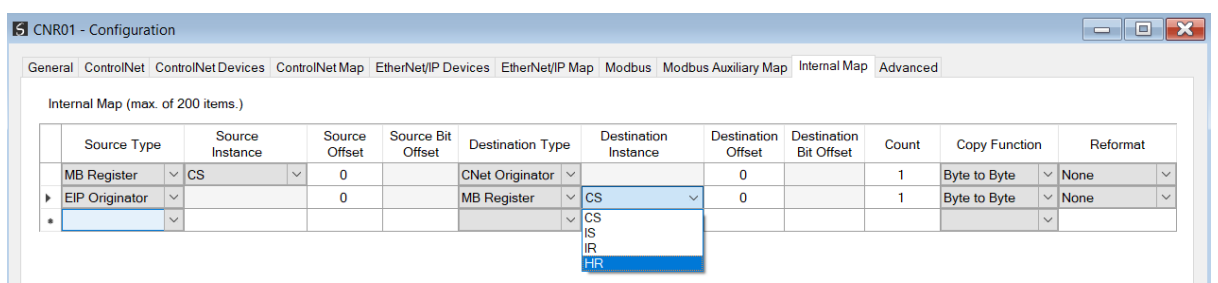

The destination instance will be the Modbus register type required.

Figure 3.134 – IDS Copy - Modbus Destination Instance

The Destination Offset is the Modbus Register offset to where the data must be copied. The Count is the number of **bytes** that will be copied.

3.7.2.5. CNET TARGET

When copying data from the Ethernet interface to the ControlNet Target input assembly, the destination type needs to be CNet Target.

|           |                                   |              |                    |        |                  |                      |                                                                                        |                         | General ControlNet ControlNet Devices ControlNet Map EtherNet/IP Devices EtherNet/IP Map Modbus Modbus Auxiliary Map Internal Map Advanced |                                         |       |                      |              |             |              |
|-----------|-----------------------------------|--------------|--------------------|--------|------------------|----------------------|----------------------------------------------------------------------------------------|-------------------------|----------------------------------------------------------------------------------------------------|-----------------------------------------|-------|----------------------|--------------|-------------|--------------|
|           | Internal Map (max. of 200 items.) |              |                    |        |                  |                      |                                                                                        |                         |                                                                                                    |                                         |       |                      |              |             |              |
|           | <b>Source Type</b>                |              | Source<br>Instance |        | Source<br>Offset | Source Bit<br>Offset | <b>Destination Type</b>                                                                | Destination<br>Instance | Destination<br>Offset                                                                                                    | <b>Destination</b><br><b>Bit Offset</b> | Count | <b>Copy Function</b> |              | Reformat    |              |
|           | <b>CNet Target</b>                | $\vee$       | Connection 0       | $\sim$ | $\bf{0}$         |                      | <b>EIP Originator</b><br>$\vee$                                                        |                         | $\mathbf 0$                                                                                                    |                                         |       | <b>Byte to Byte</b>  |              | $\vee$ None | $\vee$       |
|           | <b>EIP Originator</b>             | $\vee$       |                    |        | 0                |                      |                                                                                        |                         | 0                                                                                                    |                                         |       | <b>Byte to Byte</b>  |              | $\vee$ None | $\checkmark$ |
| $\bullet$ |                                   | $\checkmark$ |                    |        |                  |                      | Internal                                                                               |                         |                                                                                                    |                                         |       |                      | $\checkmark$ |             |              |
|           |                                   |              |                    |        |                  |                      | <b>EIP Target</b><br><b>EIP Originator</b><br><b>MB</b> Register<br><b>CNet Target</b> |                         |                                                                                                    |                                         |       |                      |              |             |              |

Figure 3.135 – IDS Copy – ControlNet Target Destination Type

The destination instance will be the connection number, which in this case is always *Connection 0*. The Destination Offset is the offset in the *Mapped Data* section of the ControlNet input assembly from where the data must be copied. The Count is the number of **bytes** that will be copied. The *Mapped Data* section will be available when using the provided UDT for the Input Assembly.

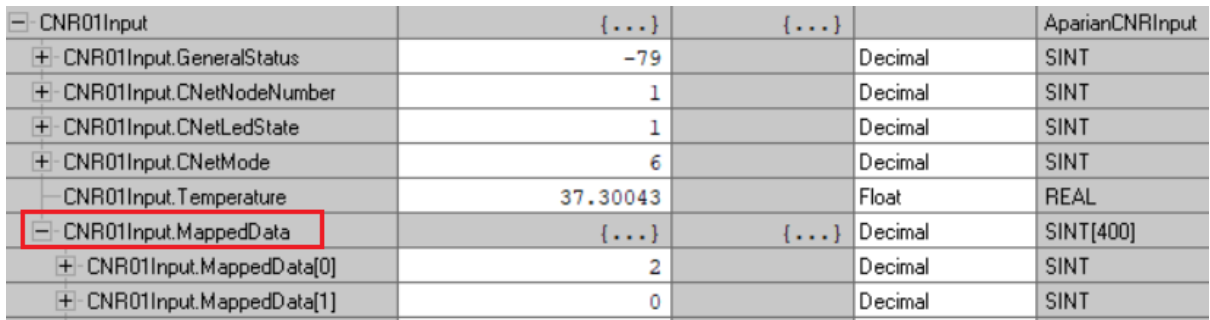

Figure 3.136 – ControlNet Input Mapped Data UDT

## 3.7.2.6. CNET ORIGINATOR

When copying data from the Ethernet interface to a ControlNet IO device **Output** Assembly, the destination type needs to be CNet Originator.

|             | <b>S</b> CNR01 - Configuration                                                                                                    |                    |                      |              |                  |                             |                                             |                                                                   |              |                                |        |                       |                                         |       |                  | $\Box$       | 10          | $\mathbf{z}$ |
|-------------|----------------------------------------------------------------------------------------------------|--------------------|----------------------|--------------|------------------|-----------------------------|---------------------------------------------|-------------------------------------------------------------------|--------------|--------------------------------|--------|-----------------------|-----------------------------------------|-------|------------------|--------------|-------------|--------------|
|             | General ControlNet ControlNet Devices ControlNet Map EtherNet/IP Devices EtherNet/IP Map Modbus Modbus Auxiliary Map Internal Map Advanced |                    |                      |              |                  |                             |                                             |                                                                   |              |                                |        |                       |                                         |       |                  |              |             |              |
|             | Internal Map (max. of 200 items.)                                                                                                    |                    |                      |              |                  |                             |                                             |                                                                   |              |                                |        |                       |                                         |       |                  |              |             |              |
| Source Type |                                                                                                    | Source<br>Instance |                      |              | Source<br>Offset | <b>Source Bit</b><br>Offset |                                             | <b>Destination Type</b>                                           |              | <b>Destination</b><br>Instance |        | Destination<br>Offset | <b>Destination</b><br><b>Bit Offset</b> | Count | Copy<br>Function |              | Reformat    |              |
|             | <b>CNet Originator</b>                                                                                                    | $\vee$             | FlexIB <sub>16</sub> | $\checkmark$ | $\mathbf{0}$     |                             | <b>EIP Target</b>                           |                                                                   | $\checkmark$ | Connection 0                   | $\vee$ | $\bf{0}$              |                                         |       | Byte             | $\checkmark$ | None        | $\vee$       |
| Þ.          | <b>EIP Target</b>                                                                                                    | $\vee$             | Connection 0         | $\checkmark$ | $\bf{0}$         |                             |                                             |                                                                   | $\checkmark$ |                                |        | 0                     |                                         |       | Byte             |              | $\vee$ None | $\checkmark$ |
| $\theta$    |                                                                                                    | $\checkmark$       |                      |              |                  |                             | Internal                                    |                                                                   |              |                                |        |                       |                                         |       |                  | $\checkmark$ |             |              |
|             |                                                                                                    |                    |                      |              |                  |                             | <b>EIP Target</b><br><b>CNet Originator</b> | <b>EIP Originator</b><br><b>MB</b> Register<br><b>CNet Target</b> |              |                                |        |                       |                                         |       |                  |              |             |              |

Figure 3.137 – IDS Copy – ControlNet Originator Destination Type

The destination instance will be one of the ControlNet IO devices added to the ControlNet IO tree in Slate.

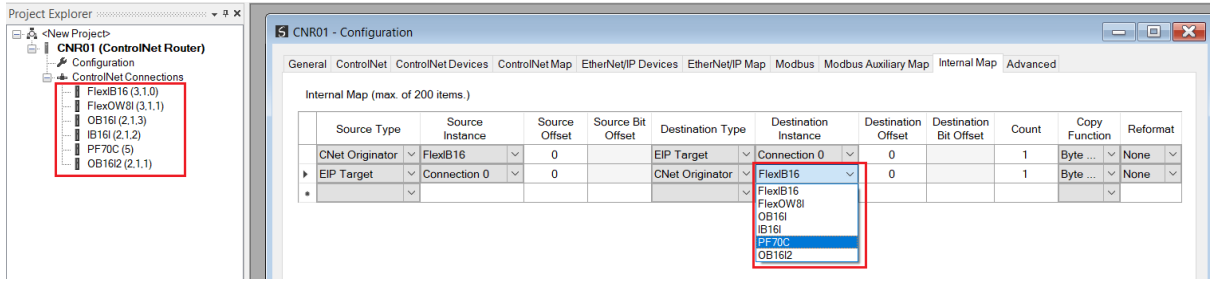

Figure 3.138 – IDS Copy – ControlNet Originator Destination Instance

The Destination Offset is the offset in the selected ControlNet device Scheduled **Output** Assembly. The Count is the number of **bytes** that will be copied. See the Internal Data Space Mapping section for more information regarding the operation.

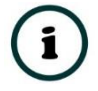

**NOTE**: For more information regarding the specific Internal Map operation for specific interfaces, see the setup and configuration sections for the various ControlNet and Ethernet modes.

# 3.8. ADVANCED

The Advanced configuration window is opened by either double clicking on the module in the tree or right-clicking the module and selecting *Configuration*.

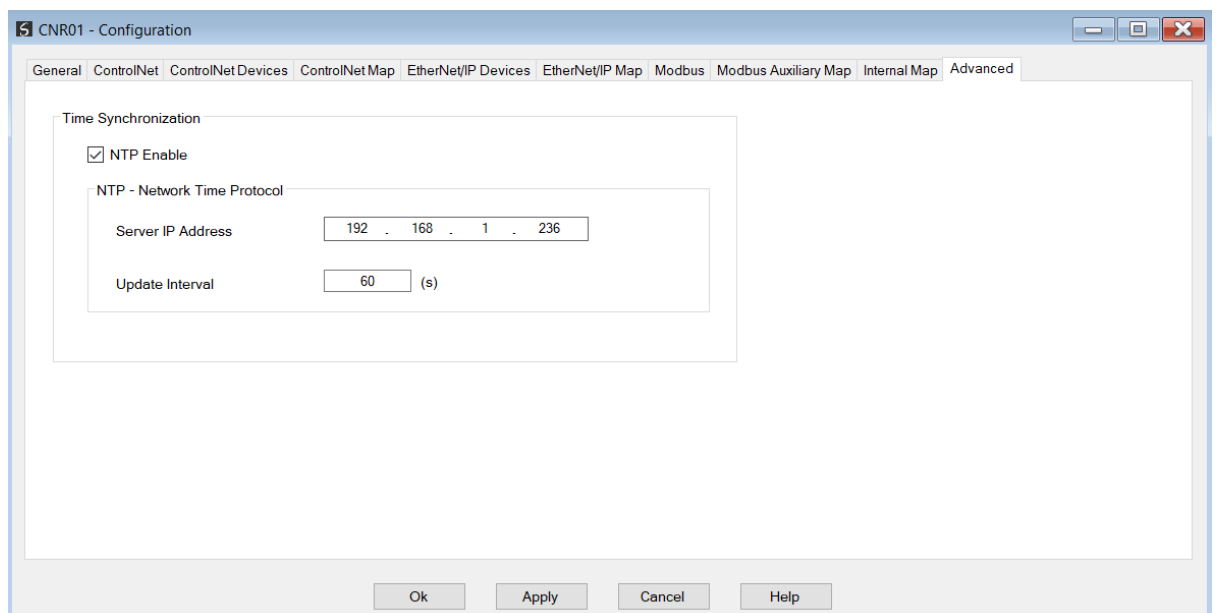

Figure 3.139 – Advanced configuration

## The Advanced configuration consists of the following parameters:

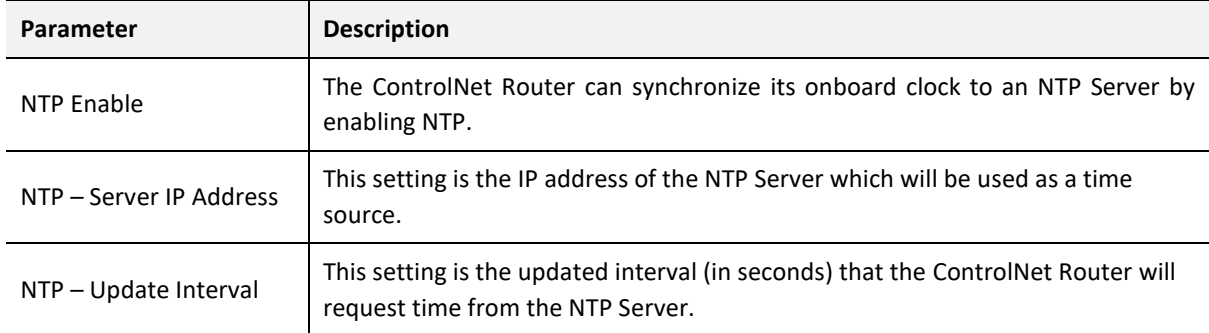

Table 3.19 – Advanced configuration parameters

# 3.9. MODULE DOWNLOAD

Once the ControlNet Router configuration has been completed, it must be downloaded to the module. Before downloading the *Connection Path* of the module should be set. This path will automatically default to the IP address of the module, as set in the module configuration. It can however be modified, if the ControlNet Router is not on a local network.

The connection path can be set by right-clicking on the module and selecting the *Connection Path* option.
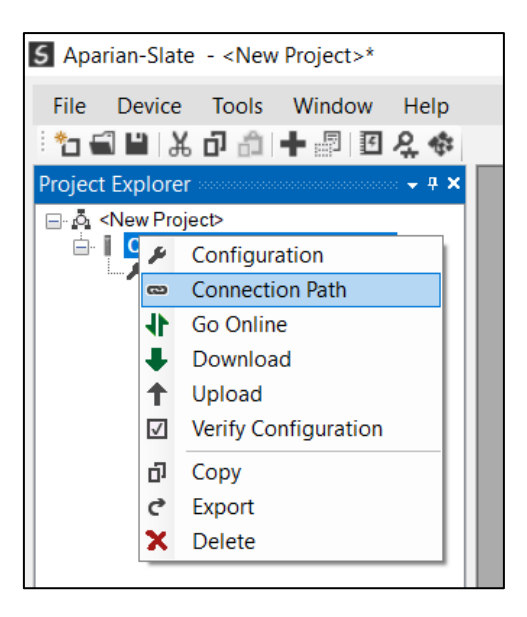

Figure 3.140 - Selecting Connection Path

The new connection path can then be either entered manually or selected by means of the *Target Browser*.

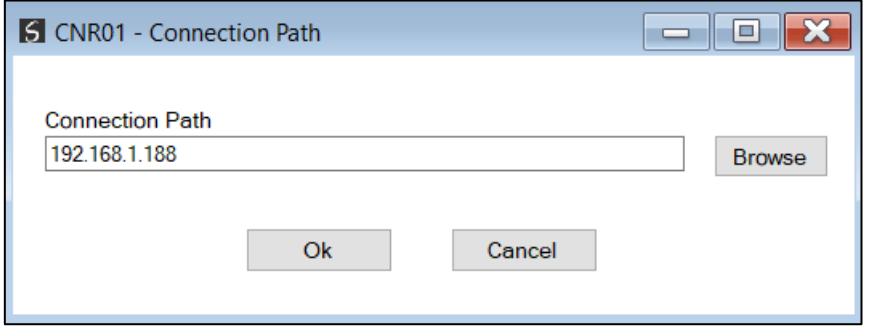

Figure 3.141 - Connection Path

To initiate the download, right-click on the module and select the *Download* option.

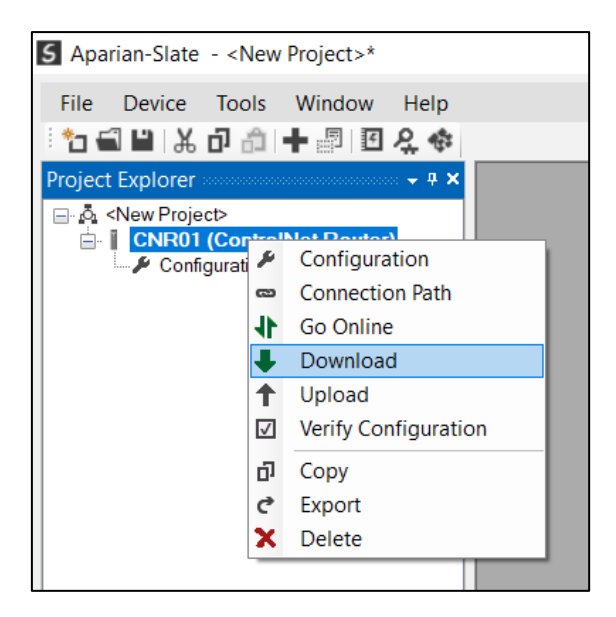

Figure 3.142 - Selecting Download

Once complete, the user will be notified that the download was successful.

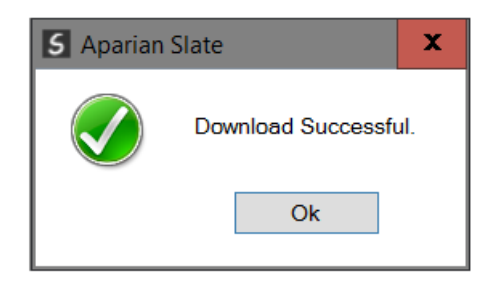

Figure 3.143 - Successful download

Within the Slate environment the module will be in the Online state, indicated by the green circle around the module. The module is now configured and will start operating immediately.

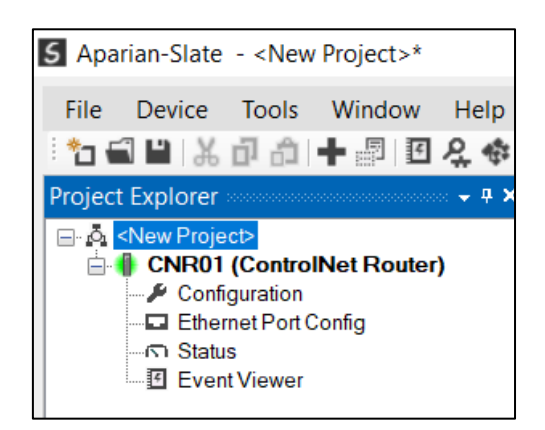

Figure 3.144 - Module online

# **4. LOGIX CONTROLLER PROGRAMMING OVER CONTROLNET**

The ControlNet Router can be used to Program or Go-Online with a Logix Controller on a legacy ControlNet network from an EtherNet/IP network via the ControlNet Router. The ControlNet Router will use the unscheduled ControlNet bandwidth to access the other nodes on the ControlNet network (e.g. programming a Logix controller).

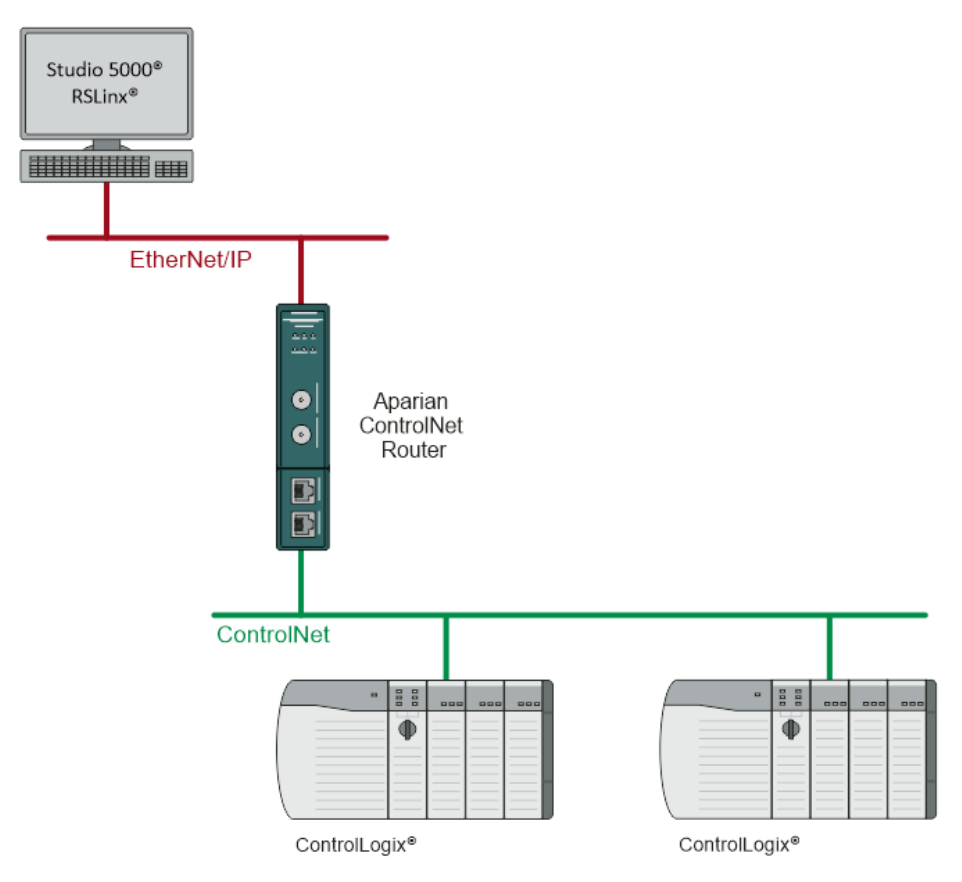

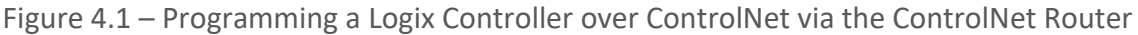

### 4.1. RSLINX SETUP

The user will need to setup the path to the Logix Controller to access the Logix controller in RSLogix 5000 / Studio 5000. The ControlNet Router's EDS file must be registered on the programming PC. This can be achieved in two ways:

- Uploading the EDS file from the ControlNet Router online, or
- Downloading the EDS file from the Aparian website and manually registering it.

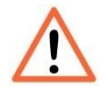

**NOTE:** Older revision of RSLinx may not support the uploading of the EDS file option, in which case, the second (manual) option should be used.

4.1.1. UPLOADING EDS FILE FROM MODULE

First add the ControlNet Router module in RSLinx. Under the Communications menu select the Configure Drivers menu item.

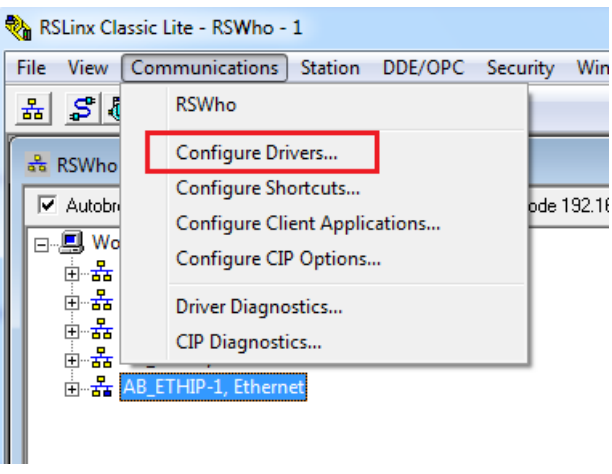

Figure 4.2 – RSLinx Driver Configuration

In the driver selection window, add the *EtherNet/IP Driver*.

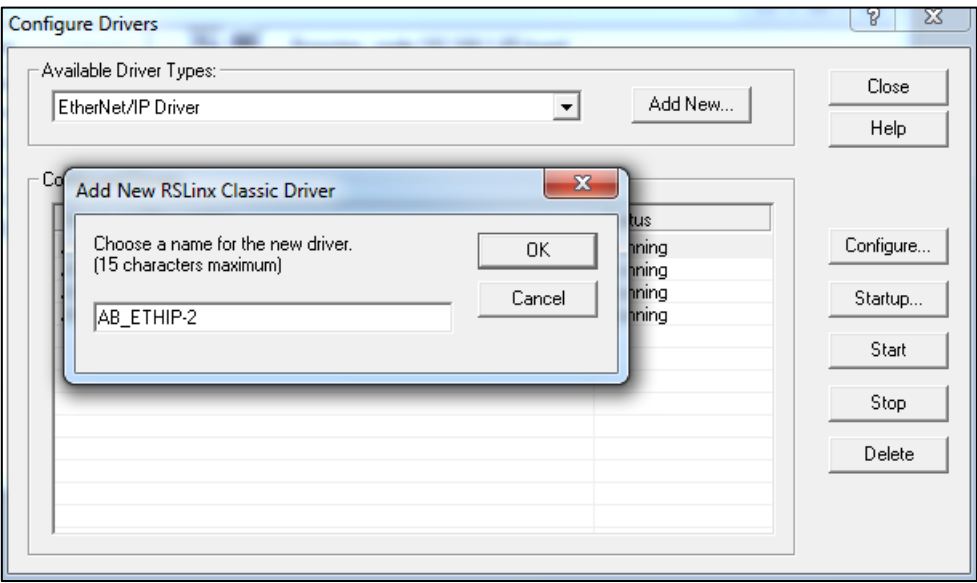

Figure 4.3 – RSLinx EtherNet/IP Driver

If the ControlNet Router is powered and connected on the network, it will appear in the RSLinx's RSWho browse window. Note that the device icon will be a yellow question mark, as

the EDS file has not yet been registered.

Right-click on the ControlNet Router in the RSWho browser and select the "*Upload EDS file from device*" option.

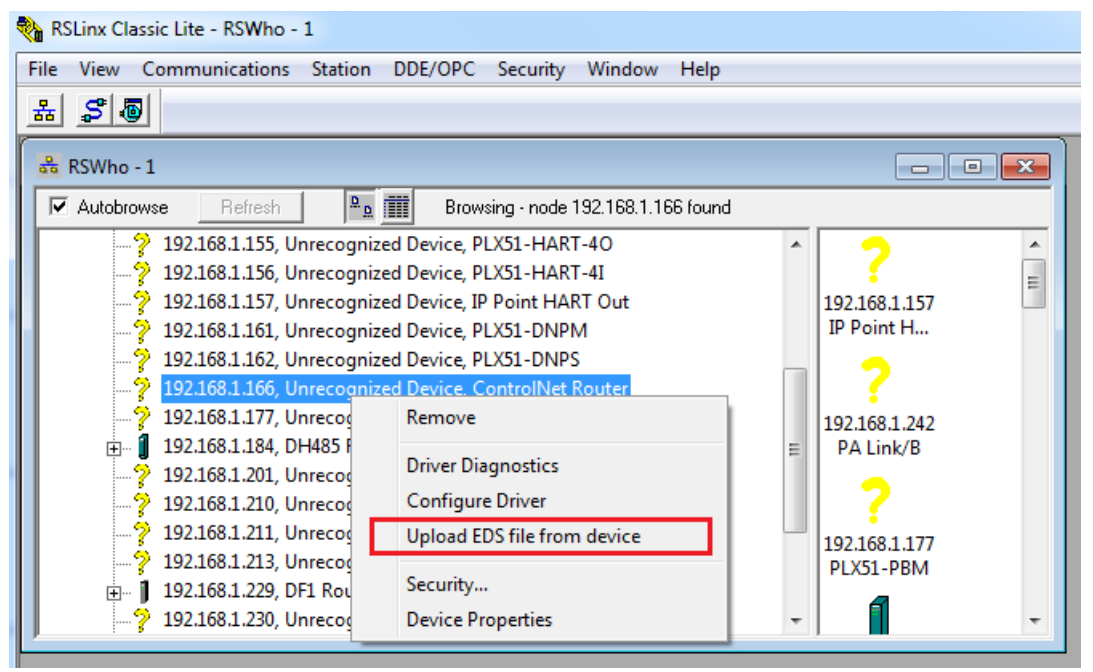

Figure 4.4 – RSLinx Upload EDS File from Device

The Rockwell Automation EDS Wizard will then launch. Follow the multiple steps by pressing the *Next* button and complete the EDS file registration.

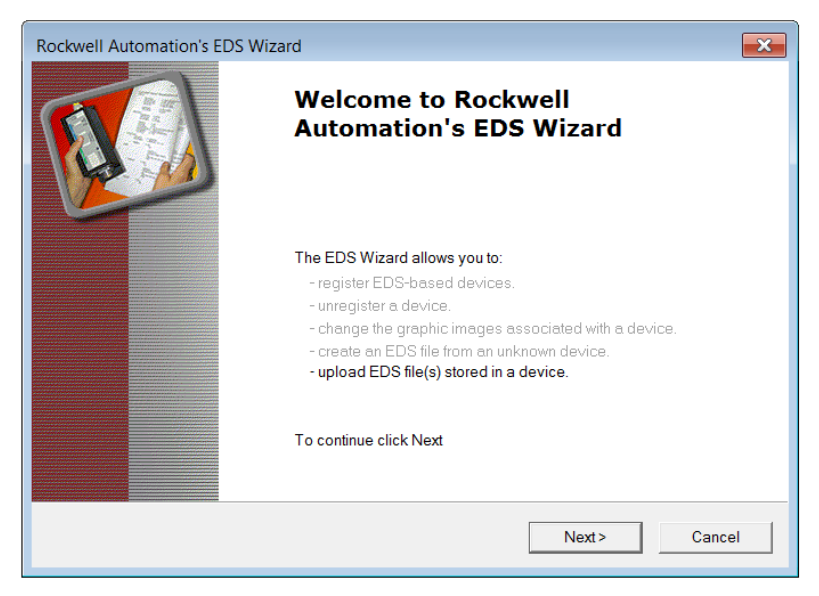

Figure 4.5 – EDS Wizard

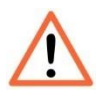

**NOTE:** Depending on the RSLinx revision, RSLinx may need to be **shut-down and re-started**. If RSLinx is running as a service, make sure the service is shut down completely before re-starting.

After restarting RSLinx, the ControlNet Router will correctly appear in the RSWho browser. It will also show the underlying ControlNet Port, which, when expanded, will show the underlying ControlNet network nodes (and further down Logix Controller).

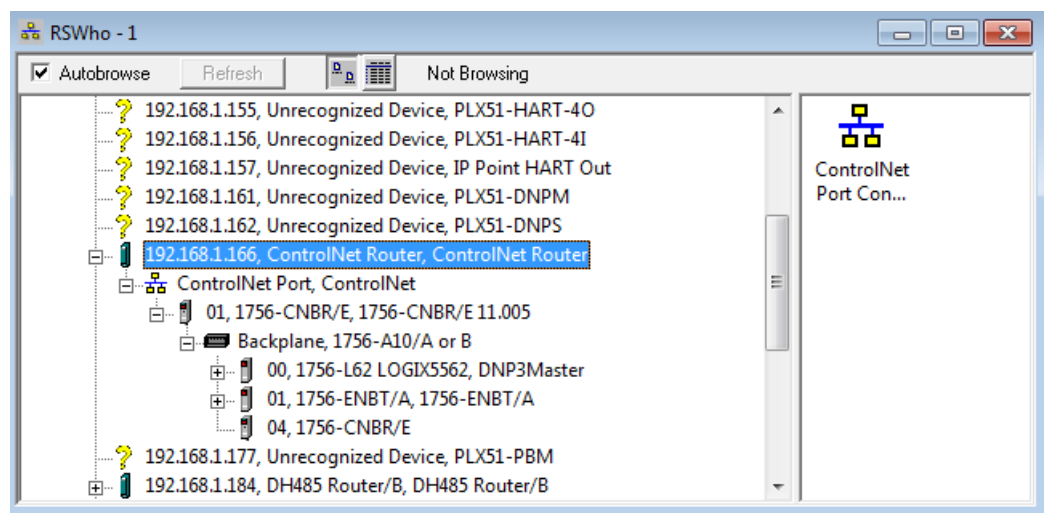

Figure 4.6 – Browsing the Logix Controller via ControlNet Router

### 4.1.2. MANUALLY INSTALLING THE EDS FILE OPTION

To install the ControlNet Router's EDS file manually, it must first be downloaded from the Aparian website:<https://www.aparian.com/products/controlnetrouter#downloads>

The EDS file and associated icon are zipped in a single file. Save the file to local hard drive and unzip the file.

Using the Windows start button launch the Rockwell Software's *EDS Hardware Installation Tool*.

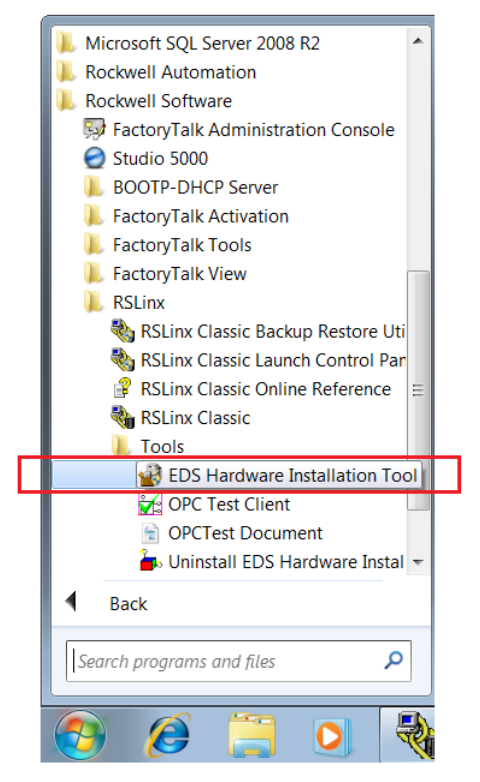

Figure 4.7 – Launch EDS Hardware Installation Tool

In the *Hardware Installation Tool*, select the *Add* option.

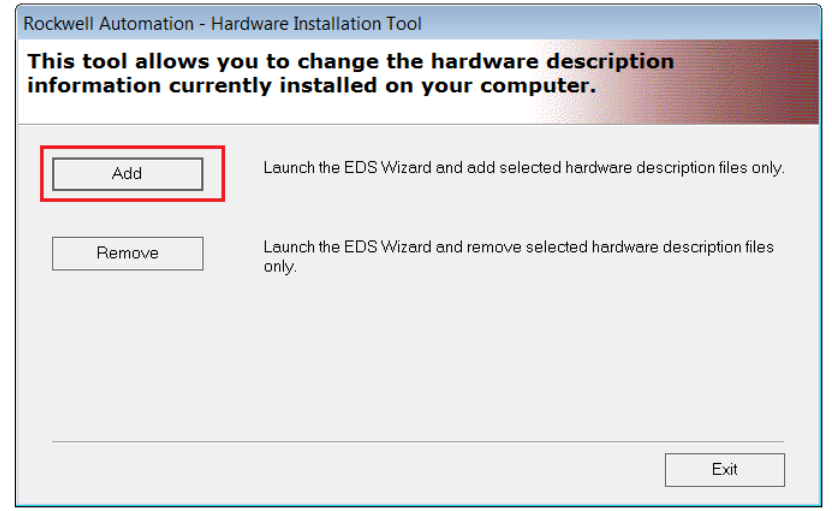

Figure 4.8 – Hardware Installation Tool - ADD

Use the *Browse* button to navigate to the folder where the EDS file was unzipped and select the EDS file.

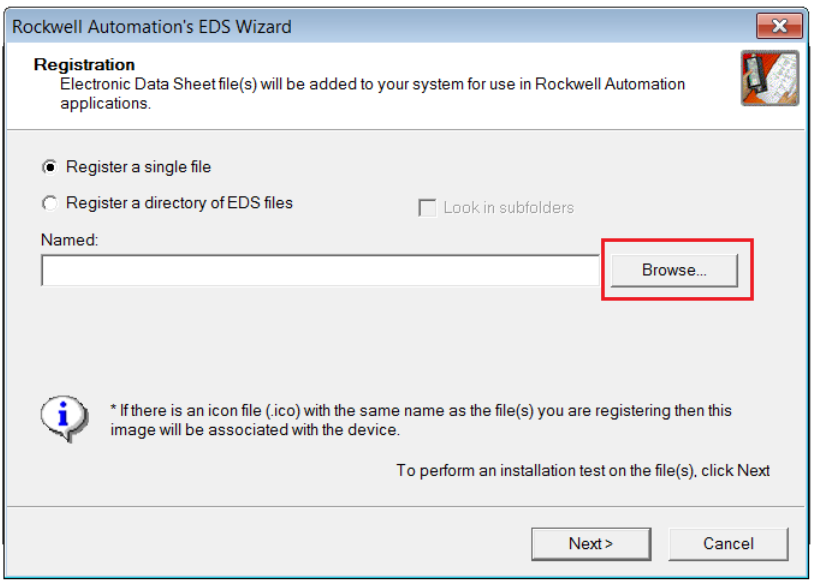

Figure 4.9 – EDS Registration

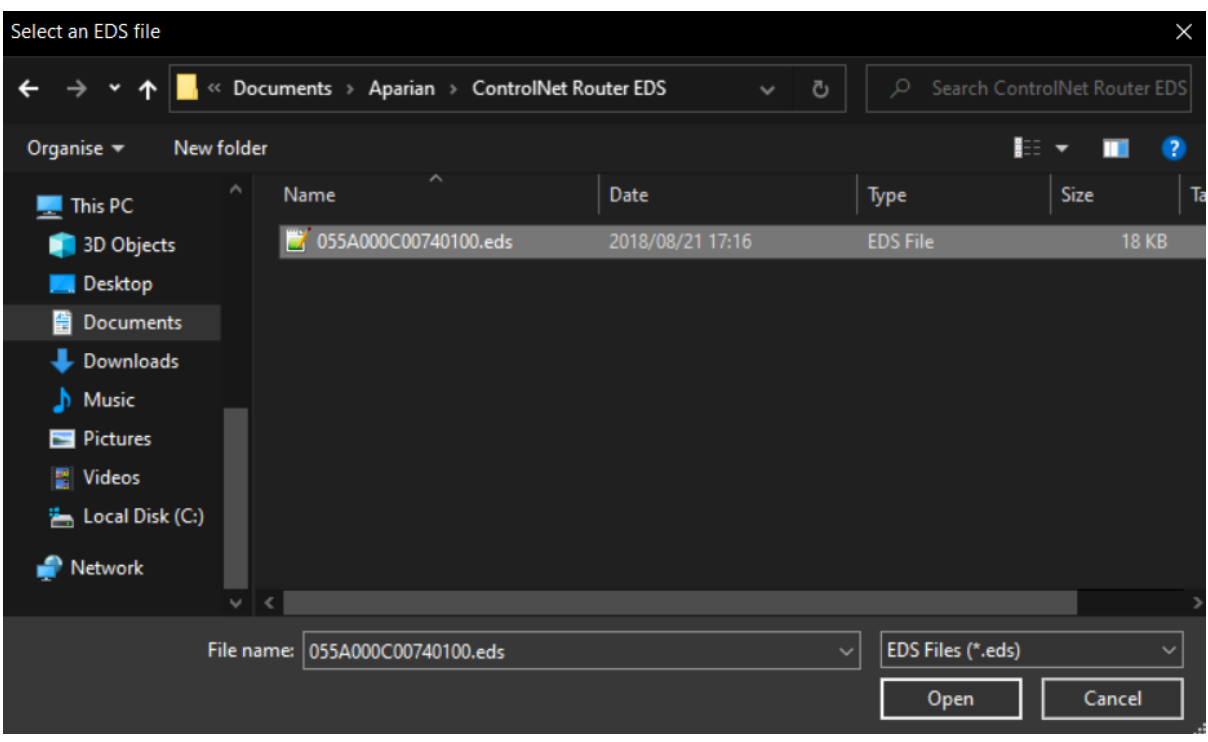

Figure 4.10 – EDS File Select

Follow the prompts and select the Next button to complete the EDS file registration.

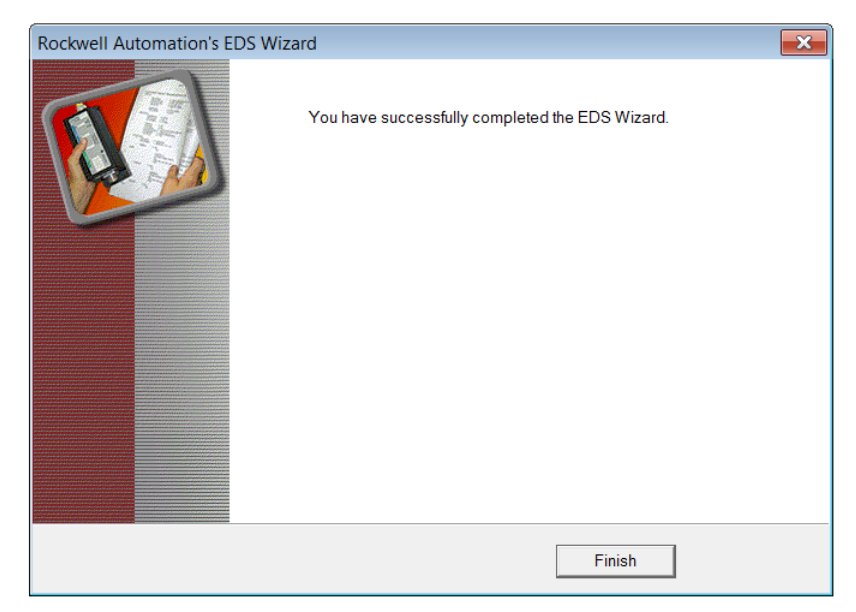

Figure 4.11 – EDS Registration Complete

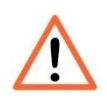

**NOTE:** Depending on the RSLinx revision, RSLinx may need to be **shut-down and re-started**. If RSLinx is running as a service, make sure the service is shut down completely before re-starting.

### 4.2. RSLOGIX 5000

Programming using RSLogix 5000 can then continue as normal. Inside RSLogix5000 under the *Communications* menu, select the *Who Active* item.

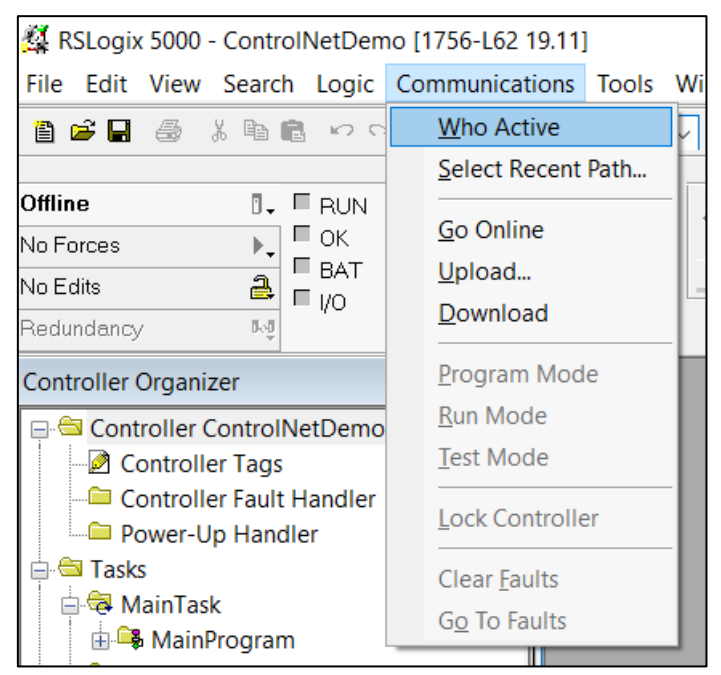

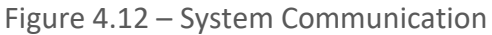

In the Communications window, browse to the Logix controller under the ControlNet Router, and select Online, Upload or Download as required.

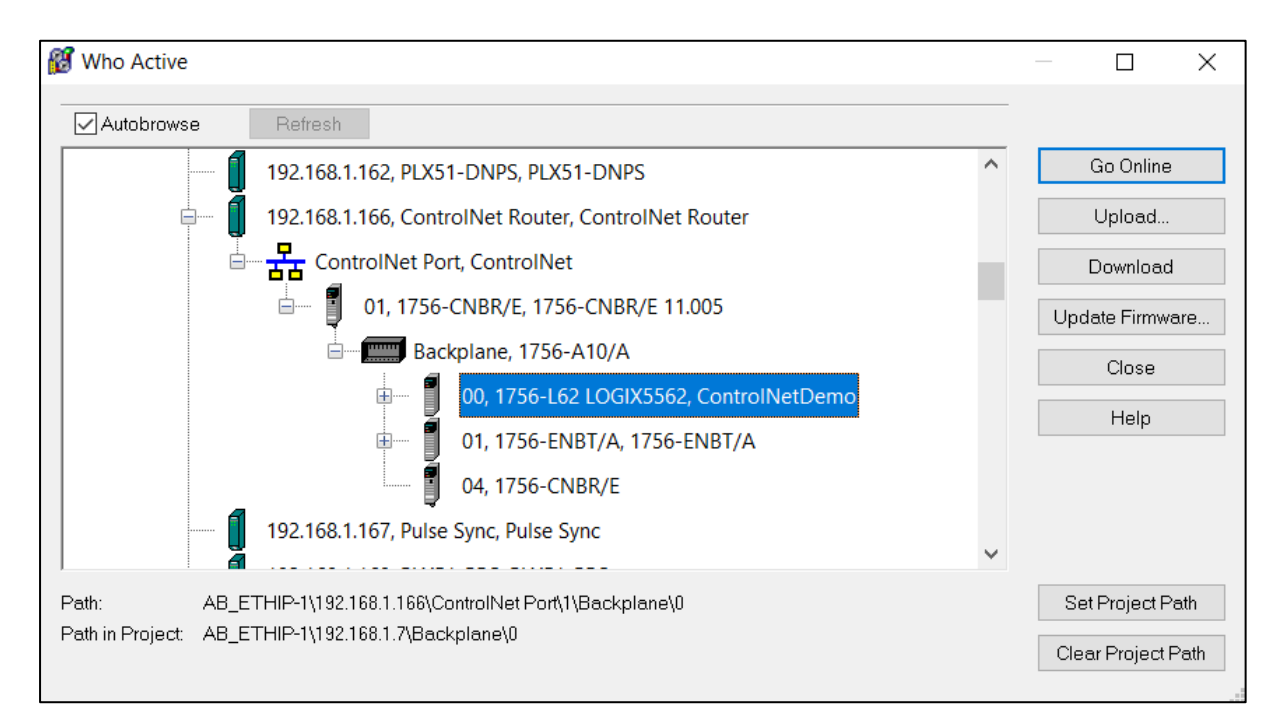

Figure 4.13 – Select Device

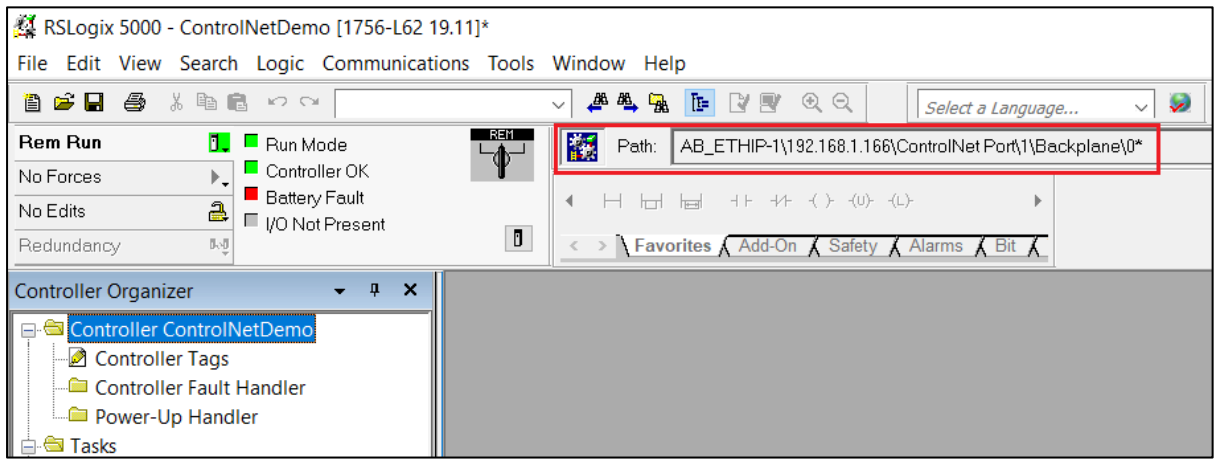

Figure 4.14 – Online with Controller

## **5. DEVICE FIRMWARE UPDATE**

The ControlNet Router module supports in-field firmware upgrading. The latest firmware for the module can be downloaded from the Aparian website *[www.aparian.com](http://www.aparian.com/)*. The firmware is digitally signed, so only the correct firmware can be used.

To firmware upgrade the module, follow the steps below:

• From the tools menu in Slate, select the *DeviceFlash* utility.

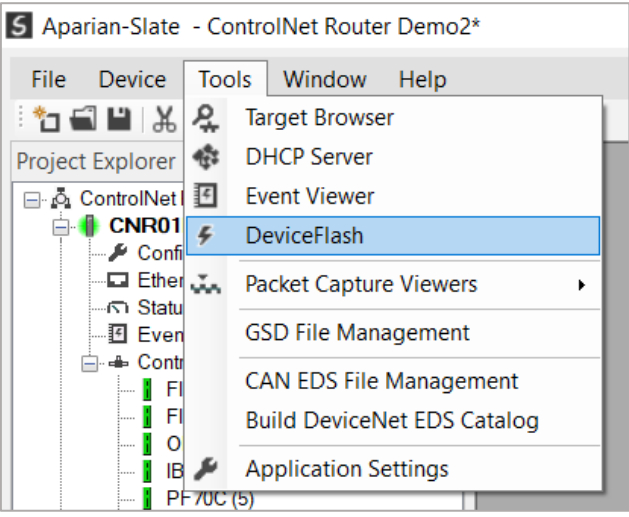

Figure 5.1 – Select DeviceFlash utility from Slate

When the utility opens, the user will be prompted to select the binary file to be used to firmware upgrade the module.

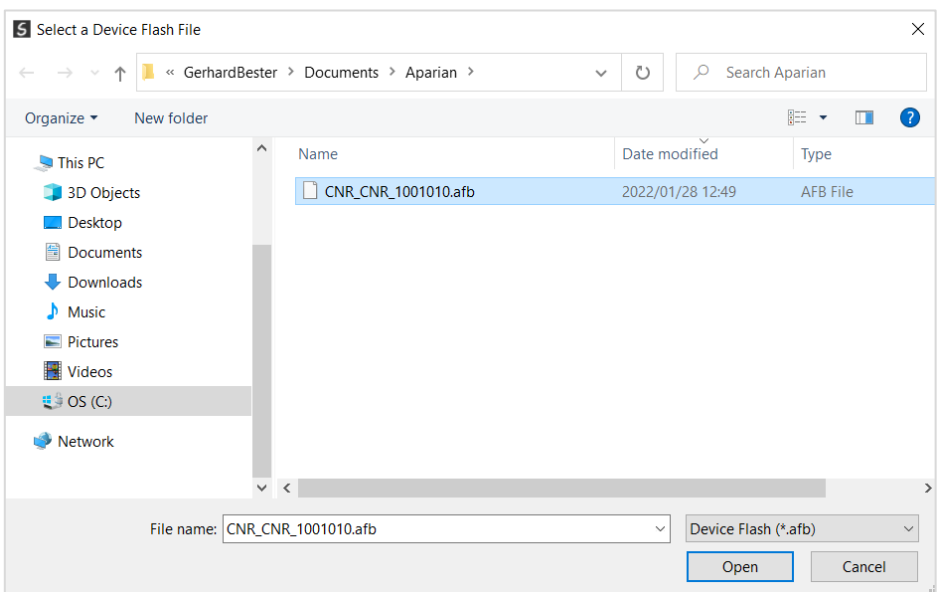

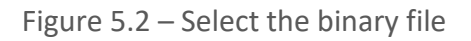

• After selecting the file, the user will be prompted to select the device to firmware upgrade on the local network.

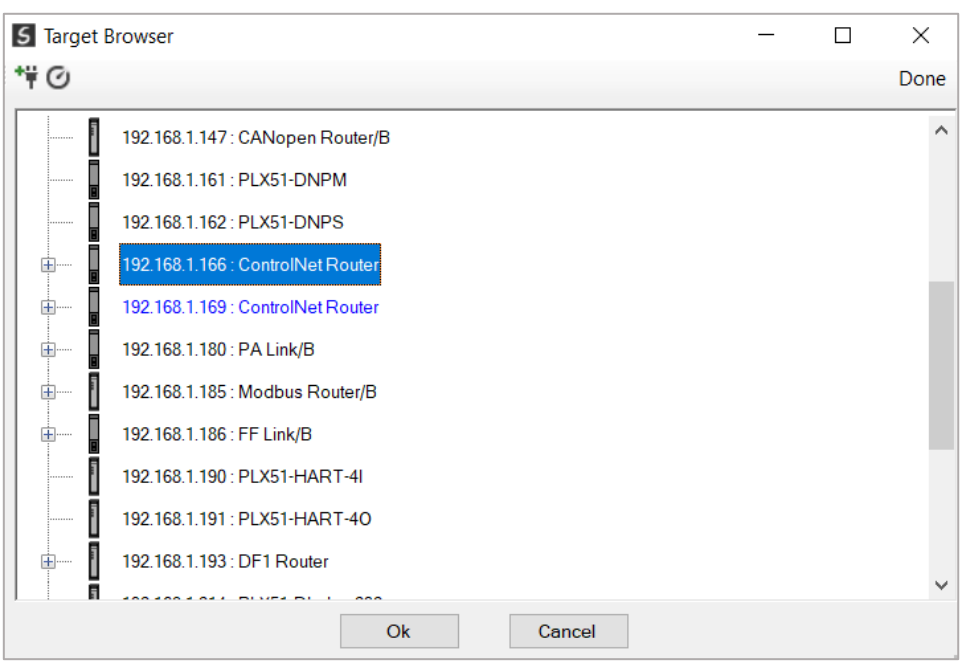

Figure 5.3 – Select the device to be updated

• After the device selection the user will be prompted if the device flash must start. The firmware update will take less than 2 minutes to complete.

| <b>S</b> Device Flash       |                          | — 1                      | l = l        |
|-----------------------------|--------------------------|--------------------------|--------------|
| <b>Tools</b><br><b>File</b> |                          |                          |              |
| $\infty$ 4                  |                          |                          |              |
| Parameter                   | <b>Source File</b>       | <b>Target Device</b>     | $\wedge$     |
| Path                        | CNR CNR 1001010          | 192.168.1.166            |              |
| Product                     | <b>ControlNet Router</b> | <b>ControlNet Router</b> |              |
| Vendor                      | 1370                     | 1370                     |              |
| Device Type                 | 12                       | 12                       |              |
| <b>Product Code</b>         | 116                      | 116                      |              |
| Revision                    | 1.001                    | 1.001.010                | $\checkmark$ |
|                             | Flash                    | Cancel                   |              |
| Sending Chunk 505           |                          |                          |              |

Figure 5.4 – Firmware update busy

• Once the firmware update has successfully completed, the Target Device textboxes will display green.

| <b>S</b> Device Flash |                          | $\Box$ $\Box$            |              |
|-----------------------|--------------------------|--------------------------|--------------|
| File Tools            |                          |                          |              |
| $\Box \cong f$        |                          |                          |              |
| Parameter             | Source File              | <b>Target Device</b>     | $\wedge$     |
| Path                  | CNR_CNR_1001010          | 192.168.1.166            |              |
| Product               | <b>ControlNet Router</b> | <b>ControlNet Router</b> |              |
| Vendor                | 1370                     | 1370                     |              |
| Device Type           | 12                       | 12                       |              |
| <b>Product Code</b>   | 116                      | 116                      |              |
| Revision              | 1.001                    | 1.001.010                | $\checkmark$ |
|                       | Flash                    | Cancel                   |              |
| Complete              |                          |                          |              |

Figure 5.5 – Firmware update successfully completed.

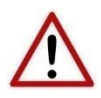

**NOTE:** If for any reason the firmware update failed (e.g. power down during the update), then the module will revert back to the bootloader. The user can then simply reflash the module again to update it to the latest application firmware.

## **6. OPERATION**

### 6.1. CONTROLNET TARGET

A Logix controller can own the ControlNet Router over ControlNet using a scheduled ControlNet connection when the ControlNet Router is operating as a ControlNet target. This will allow the ControlNet Router to exchange data with the Logix controller using the input and output assembly of the scheduled ControlNet connection.

6.1.1. SCHEDULED

When the module uses Scheduled ControlNet the Logix controller will establish a cyclic scheduled communication connection with the ControlNet Router. An input and output assembly is exchanged at a fix interval (RPI). The UDTs provided will convert the input and output arrays into tag-based assemblies. Refer to the additional information section in this document for the input and output UDTs.

#### 6.1.1.1. INPUT ASSEMBLY (CONTROLNET)

The following parameters are used in the input assembly of the module when using the UDT *AparianCNRInput*.

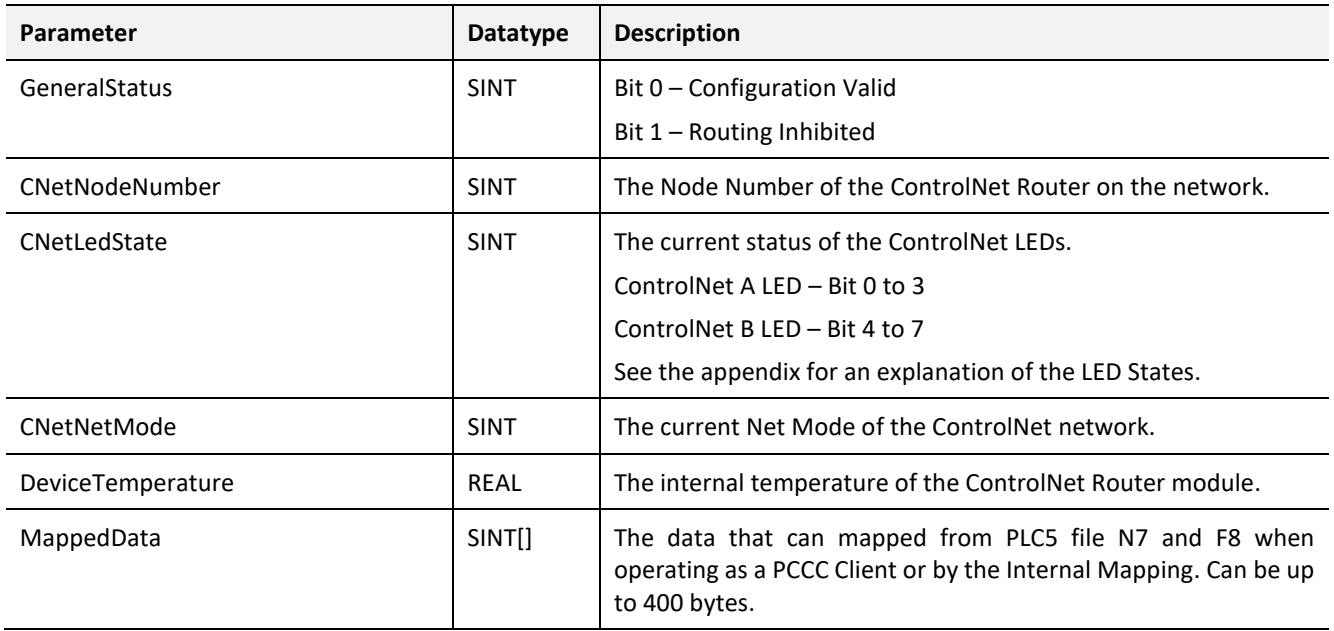

Table 6.1 – ControlNet Target input assembly parameters

#### 6.1.1.2. OUTPUT ASSEMBLY (CONTROLNET)

The following parameters are used in the output assembly of the module.

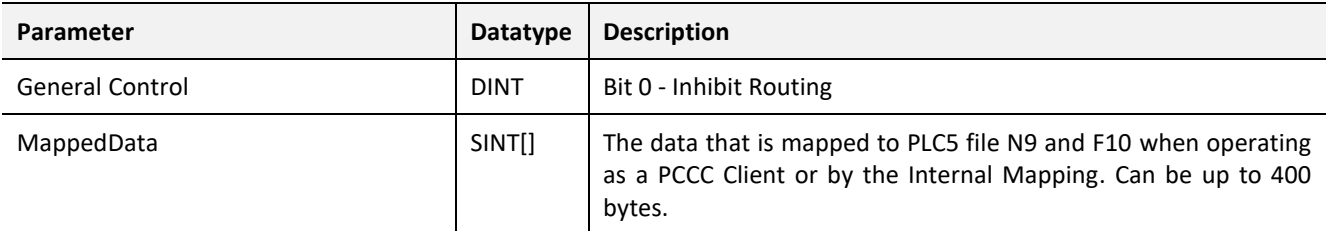

Table 6.2 - ControlNet Target output assembly parameters

### 6.2. CONTROLNET ORIGINATOR

The ControlNet Router module can operate as a ControlNet originator. In this mode the module can exchange data from the Ethernet network with ControlNet devices using either the input and output assemblies of the Scheduled ControlNet connection to the device or using an explicit (unscheduled UCMM) ControlNet message to read or write data.

#### 6.2.1. SCHEDULED CONTROLNET CONNECTIONS

In the example below, the ControlNet Router is owned by a Logix controller over EtherNet/IP while the ControlNet Router is owning some ControlNet IO. The data from the Logix controller is exchanged with the ControlNet IO.

Once the ControlNet Scheduled connections are setup and established then any Internal Map copying to a ControlNet IO device will be written to the output assembly of selected ControlNet device (Originator to Target). In the Internal Map the user will specify which device instance is the target and at what offset the data must be written in the output assembly.

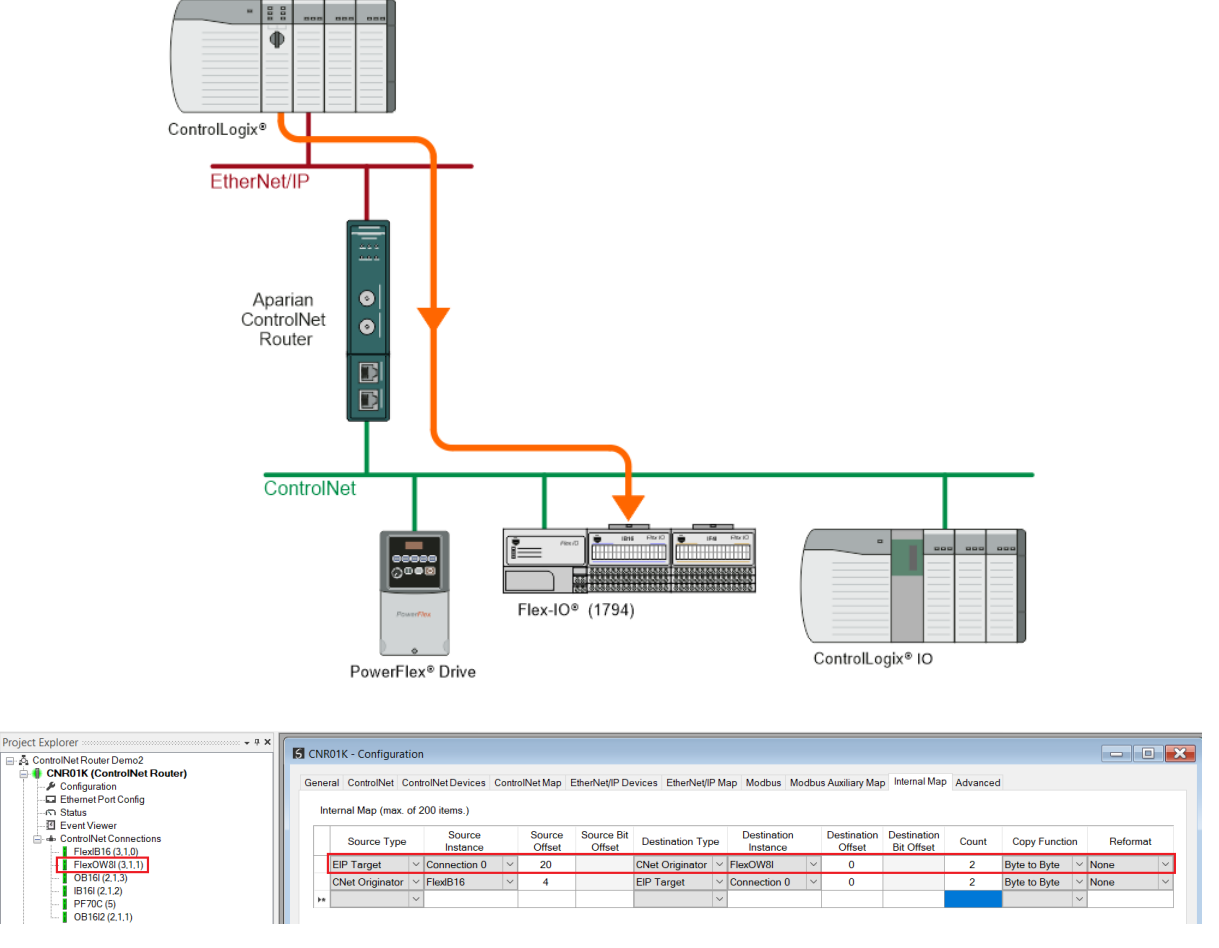

Figure 6.1 – Internal Mapping from EtherNet/IP to ControlNet Originator

Any Internal Map copying from a ControlNet IO device will be read from the input assembly of selected ControlNet device (Target to Originator). In the Internal Map the user will specify which device instance is the target and at what offset the data must be read from the input assembly.

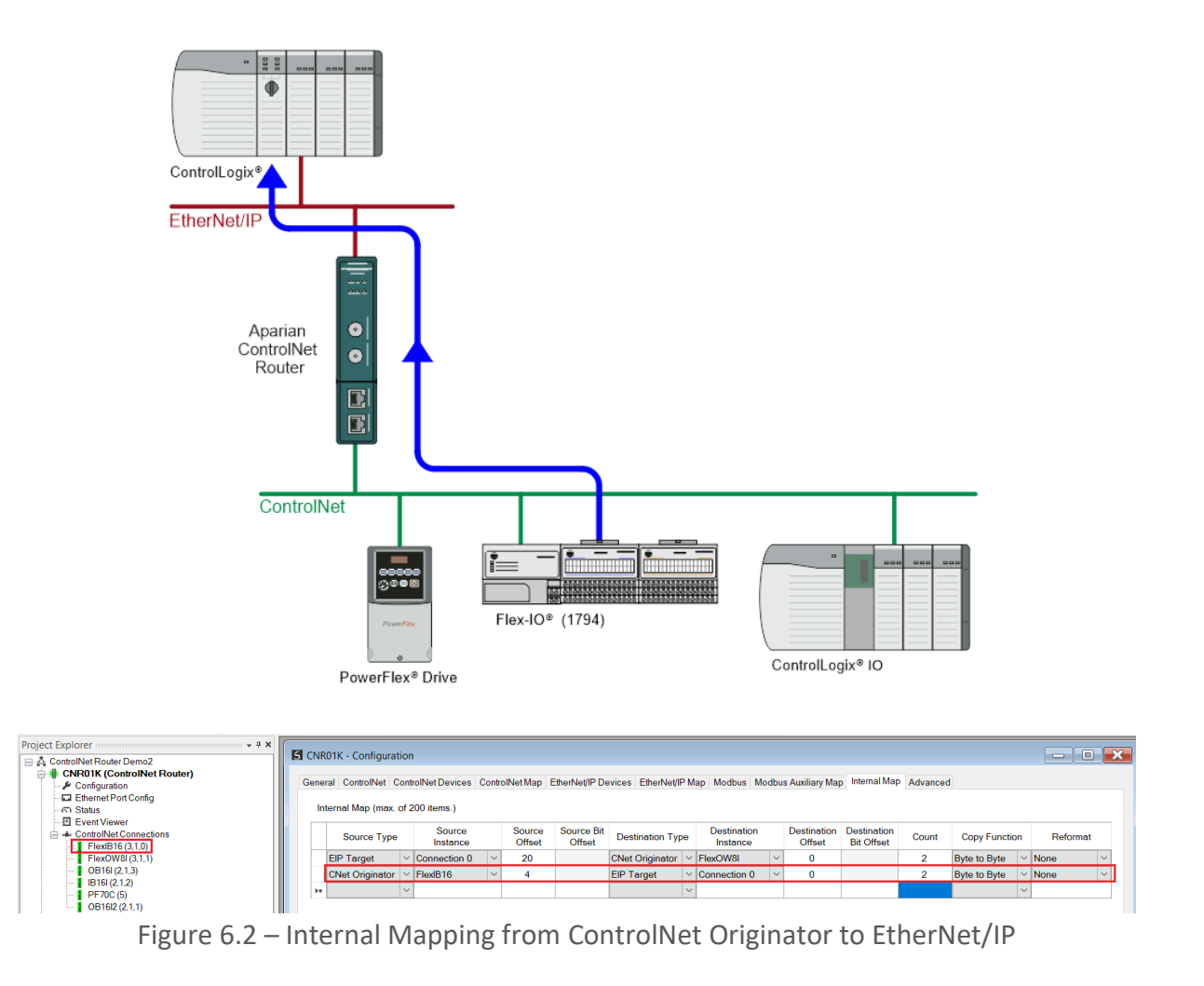

#### 6.2.2. EXPLICIT MESSAGING

When using the ControlNet Explicit Messaging, the user can configure up to 10 ControlNet devices which will be used for the Explicit Messaging. This configuration is located in the *ControlNet Devices* tab. Following this, the ControlNet Map of explicit messages needs to be configured. The Explicit Messaging uses the internal data space (IDS) which is size where data can be stored for exchanges between the explicit ControlNet devices and the Ethernet network.

The Input and Output IDS Offset is where the Explicit ControlNet device data will be read from or written to. The data in the IDS can then, in turn, be copied to or from, the Ethernet network using the Internal Map in the configuration.

In the example below, the ControlNet Router is receiving data from a Logix controller on EtherNet/IP, copying 4 bytes from the Class 1 EtherNet/IP Output assembly to the Internal Data Space at address 5030.

|              | General ControlNet ControlNetDevices ControlNetMap EtherNet/IP Devices EtherNet/IP Map Modbus Modbus Auxiliary Map Internal Map Advanced<br>Internal Map (max. of 200 items.) |                     |                                |              |                         |                    |                               |             |              |                      |              |
|--------------|----------------------------------------------------------------------------------------------------|---------------------|--------------------------------|--------------|-------------------------|--------------------|-------------------------------|-------------|--------------|----------------------|--------------|
|              |                                                                                                    |                     |                                |              |                         |                    |                               |             |              |                      |              |
|              |                                                                                                    |                     |                                |              |                         |                    |                               |             |              |                      |              |
|              | Source<br>Instance                                                                                                    |                     | Source Bit<br>Offset           |              | Instance                |                    | <b>Bit Offset</b>             | Count       |              | Reformat             |              |
|              |                                                                                                    | $\vee$              |                                | $\checkmark$ |                         |                    |                               | 4           |              |                      | $\checkmark$ |
| $\checkmark$ |                                                                                                    |                     |                                | $\checkmark$ |                         |                    |                               |             | $\checkmark$ |                      |              |
|              | <b>Source Type</b>                                                                                                    | $\vee$ Connection 0 | Source<br><b>Offset</b><br>100 | Internal     | <b>Destination Type</b> | <b>Destination</b> | Destination<br>Offset<br>5030 | Destination | Byte to Byte | <b>Copy Function</b> | $\vee$ None  |

Figure 6.3 – Internal Mapping from EtherNet/IP to IDS

The ControlNet Router then uses the data from the EtherNet/IP Output assembly (which was copied to IDS offset 5030) to execute a Set Single Attribute to a target ControlNet device using explicit messaging.

|            | <b>S</b> CNR01K - Configuration |              |                                             |              |              |                   |         |        |          |           |                        |                  |                         |                                                                                                    |           | $\overline{\mathbf{x}}$<br><b>a</b><br>$\Box$ |
|------------|---------------------------------|--------------|---------------------------------------------|--------------|--------------|-------------------|---------|--------|----------|-----------|------------------------|------------------|-------------------------|----------------------------------------------------------------------------------------------------|-----------|-----------------------------------------------|
|            |                                 |              |                                             |              |              |                   |         |        |          |           |                        |                  |                         | General ControlNet ControlNetDevices ControlNetMap EtherNet/IP Devices EtherNet/IP Map Modbus Modbus Auxiliary Map Internal Map Advanced |           |                                               |
|            |                                 |              | Explicit ControlNet Map (max. of 50 items.) |              |              |                   |         |        |          |           |                        |                  |                         |                                                                                                    |           |                                               |
|            | <b>Device</b>                   |              | <b>Function</b>                             |              | <b>Scan</b>  |                   | Service | Class  | Instance | Attribute | Input<br><b>Offset</b> | Get<br>Length    | Output<br><b>Offset</b> | Set<br>Length                                                                                                    | Data Type | <b>Static Value</b>                           |
|            | L85E                            | $\checkmark$ | Get                                         | $\checkmark$ | A            | $\overline{\vee}$ | 0x00    | 0x0001 |          |           | 2000                   | $\overline{2}$   | $\mathbf{0}$            | $\mathbf{0}$                                                                                                    |           | $\mathbf{0}$                                  |
|            | L85E                            | $\checkmark$ | Get                                         | $\vee$       | $\mathsf{A}$ | $\checkmark$      | 0x00    | 0x0001 |          | 7         | 2002                   | 12 <sup>12</sup> | $\Omega$                | $\mathbf{0}$                                                                                                    |           | $\mathbf{0}$                                  |
|            | <b>PF70C</b>                    | $\checkmark$ | Get                                         | $\checkmark$ | A            | $\sim$            | 0x00    | 0x0001 |          | 7         | 2015                   | 32               | $\Omega$                | $\mathbf{0}$                                                                                                    |           | $\mathbf{0}$                                  |
|            | <b>OB16I2</b>                   | $\checkmark$ | Custom                                      | $\checkmark$ | $\mathsf{A}$ | $\vee$            | 0x01    | 0x0001 |          | $\Omega$  | 2100                   | $\overline{2}$   | $\Omega$                | 0                                                                                                    |           | $\mathbf{0}$                                  |
|            | A-CNR                           | $\checkmark$ | Set                                         | $\vee$       |              | $\checkmark$      |         | 0x409  |          | 4         |                        |                  | 5030                    | 4                                                                                                    |           |                                               |
| <b>b</b> w |                                 | $\checkmark$ |                                             | $\checkmark$ |              | $\checkmark$      |         |        |          |           |                        |                  |                         |                                                                                                    | $\vee$    |                                               |

Figure 6.4 – Explicit Messaging – Set Function from IDS to ControlNet device

In the next example below, the ControlNet Router is receiving data from a ControlNet device using a Get Explicit Unscheduled ControlNet message and saving the data at IDS offset 6070.

|          |               |              | General ControlNet ControlNet Devices       |              |                |                   |         |        |          |             |                 |                |                  |               | ControlNetMap EtherNet/IP Devices EtherNet/IP Map Modbus Modbus Auxiliary Map Internal Map Advanced |                     |
|----------|---------------|--------------|---------------------------------------------|--------------|----------------|-------------------|---------|--------|----------|-------------|-----------------|----------------|------------------|---------------|----------------------------------------------------------------------------------------------------|---------------------|
|          |               |              | Explicit ControlNet Map (max. of 50 items.) |              |                |                   |         |        |          |             |                 |                |                  |               |                                                                                                    |                     |
|          | Device        |              | Function                                    |              | Scan           |                   | Service | Class  | Instance | Attribute   | Input<br>Offset | Get<br>Length  | Output<br>Offset | Set<br>Length | Data Type                                                                                           | <b>Static Value</b> |
|          | L85E          | $\vee$       | Get                                         | $\vee$       | $\mathsf{A}$   | $\overline{\vee}$ | 0x00    | 0x0001 |          | м           | 2000            | $\overline{2}$ | $\Omega$         | $\mathbf{0}$  |                                                                                                    | $\overline{0}$      |
|          | L85E          | $\checkmark$ | Get                                         | $\vee$       | $\mathsf{A}$   | $\checkmark$      | 0x00    | 0x0001 |          | 7           | 2002            | 12             | $\mathbf{0}$     | $\mathbf{0}$  |                                                                                                    | $\mathbf{0}$        |
|          | <b>PF70C</b>  | $\checkmark$ | Get                                         | $\checkmark$ | A              |                   | 0x00    | 0x0001 |          |             | 6070            | $\overline{2}$ | $\Omega$         | $\Omega$      |                                                                                                    | $\mathbf{0}$        |
|          | <b>OB16I2</b> | $\checkmark$ | Custom                                      | $\checkmark$ | $\overline{A}$ | $\checkmark$      | 0x01    | 0x0001 |          | $\mathbf 0$ | 2100            | $\overline{a}$ | $\Omega$         | $\Omega$      |                                                                                                    | $\mathbf{0}$        |
|          | A-CNR         | $\sim$       | Set                                         | $\checkmark$ |                | $\checkmark$      |         | 0x409  |          | 4           |                 |                | 5030             | 4             |                                                                                                    |                     |
| <b>b</b> |               | $\checkmark$ |                                             | $\checkmark$ |                | $\checkmark$      |         |        |          |             |                 |                |                  |               | $\checkmark$                                                                                        |                     |

Figure 6.5 – Explicit Messaging – Get Function from ControlNet device to IDS

The ControlNet Router will then map the received data at IDS offset 6070 to the EtherNet/IP Input Assembly being sent back to the Logix controller.

| <b>S</b> CNR01K - Configuration   |              |                                                                                                    |              |                         |                             |                         |              |                                |                                     |                                  |       |                      | $\Box$<br>$\equiv$ |              |
|-----------------------------------|--------------|----------------------------------------------------------------------------------------------------|--------------|-------------------------|-----------------------------|-------------------------|--------------|--------------------------------|-------------------------------------|----------------------------------|-------|----------------------|--------------------|--------------|
|                                   |              | General ControlNet ControlNetDevices ControlNetMap EtherNet/IPDevices EtherNet/IPMap Modbus Modbus Auxiliary Map Internal Map Advanced |              |                         |                             |                         |              |                                |                                     |                                  |       |                      |                    |              |
| Internal Map (max. of 200 items.) |              |                                                                                                    |              |                         |                             |                         |              |                                |                                     |                                  |       |                      |                    |              |
|                                   |              |                                                                                                    |              |                         |                             |                         |              |                                |                                     |                                  |       |                      |                    |              |
| <b>Source Type</b>                |              | Source<br>Instance                                                                                                    |              | Source<br><b>Offset</b> | <b>Source Bit</b><br>Offset | <b>Destination Type</b> |              | <b>Destination</b><br>Instance | <b>Destination</b><br><b>Offset</b> | Destination<br><b>Bit Offset</b> | Count | <b>Copy Function</b> | Reformat           |              |
| <b>EIP Target</b>                 |              | $\vee$ Connection 0                                                                                                    | $\checkmark$ | 100                     |                             | Internal                | $\checkmark$ |                                | 5030                                |                                  | 4     | Byte to Byte         | $\vee$ None        | $\checkmark$ |
| Internal                          | $\checkmark$ |                                                                                                    |              | 6070                    |                             | <b>EIP Target</b>       |              | $\vee$ Connection 0            | 50                                  |                                  | 2     | Byte to Byte         | $\vee$ None        | $\checkmark$ |

Figure 6.6 – Explicit Messaging – Internal Mapping from IDS to EtherNet/IP

### 6.3. ETHERNET/IP TARGET

A controller (e.g. Logix controller) can own the ControlNet Router over EtherNet/IP using a Class 1 EtherNet/IP connection when the ControlNet Router is operating as an EtherNet/IP target. This will allow the ControlNet Router to exchange data with the controller using the input and output assembly of the Class 1 EtherNet/IP connection.

### 6.3.1. CLASS 1 CONNECTION

When the module uses EtherNet/IP (as a Target) the Logix controller will establish a cyclic Class 1 EtherNet/IP communication connection with the ControlNet Router. An input and output assembly is exchanged at a fix interval (RPI). The UDTs provided will convert the input and output arrays into tag-based assemblies. Refer to the additional information section in this document for the input and output UDTs.

#### 6.3.1.1. INPUT ASSEMBLY (ETHERNET/IP)

The following parameters are used in the input assembly of the module when using the UDT *AparianCNREInput*.

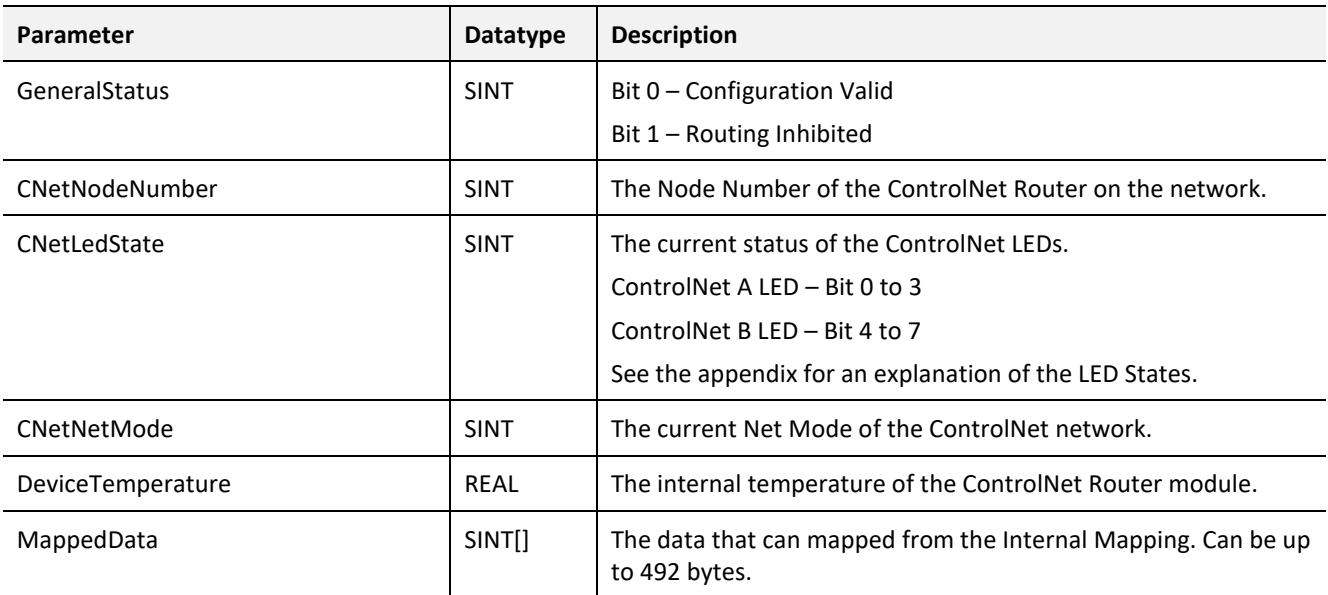

Table 6.3 – EtherNet/IP Target input assembly parameters

#### 6.3.1.2. OUTPUT ASSEMBLY (ETHERNET/IP)

The following parameters are used in the output assembly of the module.

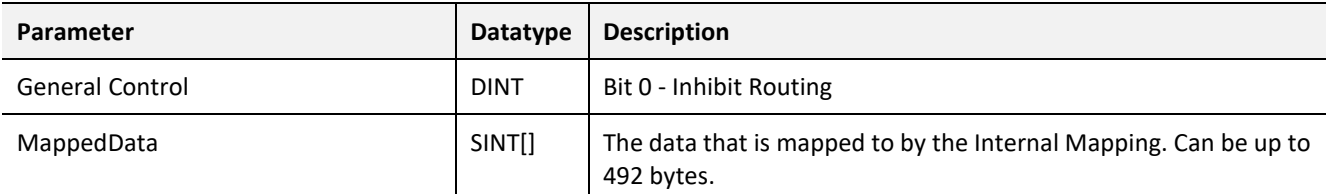

Table 6.4 - EtherNet/IP Target output assembly parameters

### 6.4. ETHERNET/IP ORIGINATOR

The ControlNet Router module can operate as an EtherNet/IP originator. In this mode the module can exchange data from the ControlNet network with EtherNet/IP devices using either the input and output assemblies of the Class 1 EtherNet/IP connection to the device or using explicit (Class 3 or UCMM) EtherNet/IP messages.

### 6.4.1. ETHERNET/IP CLASS 1 CONNECTIONS

In the example below, the ControlNet Router is owned by a Logix controller over ControlNet while the ControlNet Router is owning some EtherNet/IP IO. The data from the Logix controller is exchanged with those of the EtherNet/IP IO.

Once the EtherNet/IP Class 1 connections are setup and established then any Internal Map copying to an EtherNet/IP device will be written to the output assembly of the selected EtherNet/IP device (Originator to Target). In the Internal Map the user will specify which device instance is the target and at what offset the data must be written in the output assembly.

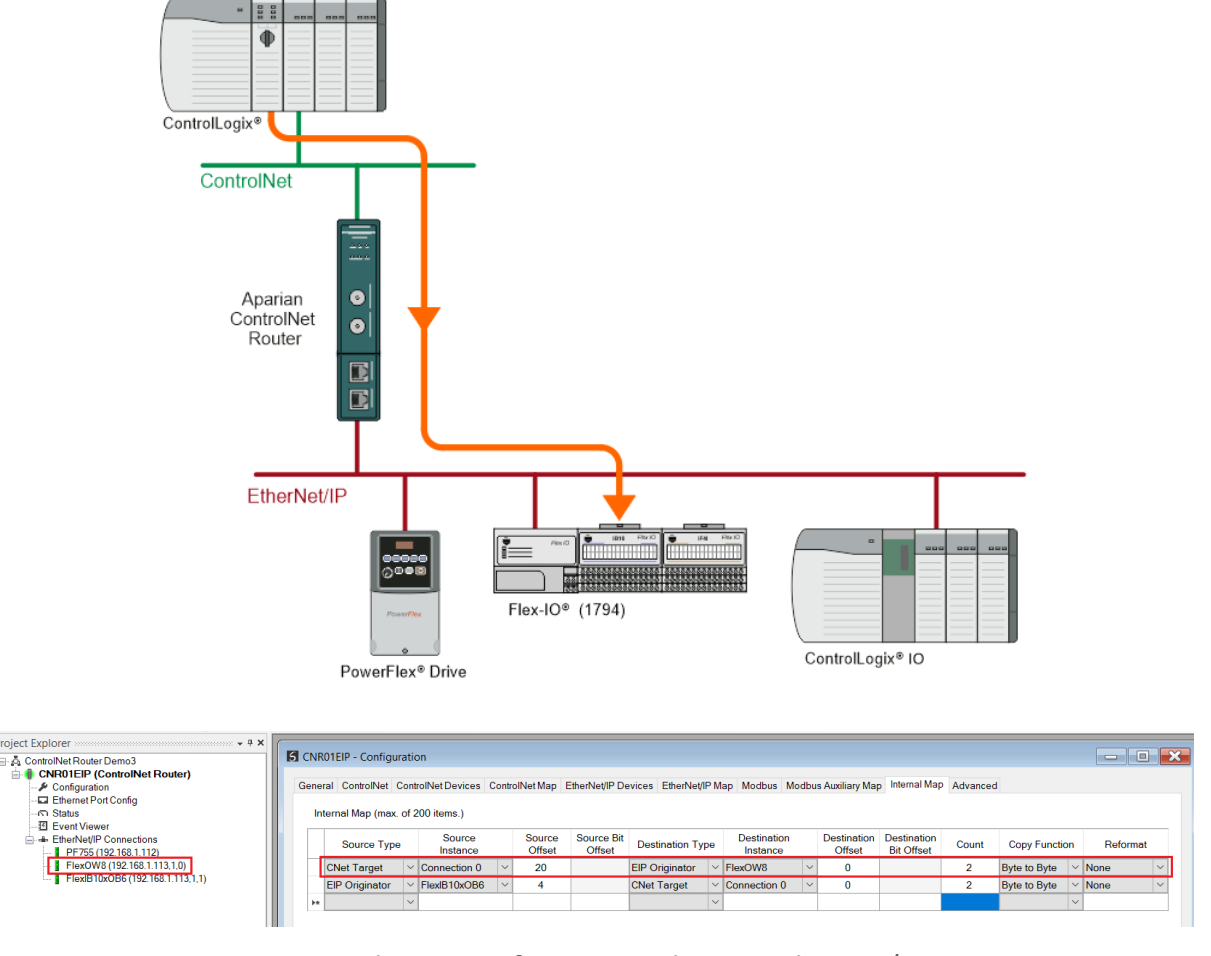

Figure 6.7 – Internal Mapping from ControlNet to EtherNet/IP Originator

Any Internal Map copying from an EtherNet/IP device will be read from the input assembly of selected EtherNet/IP device (Target to Originator). In the Internal Map the user will specify which device instance is the target and at what offset the data must be read from the input assembly.

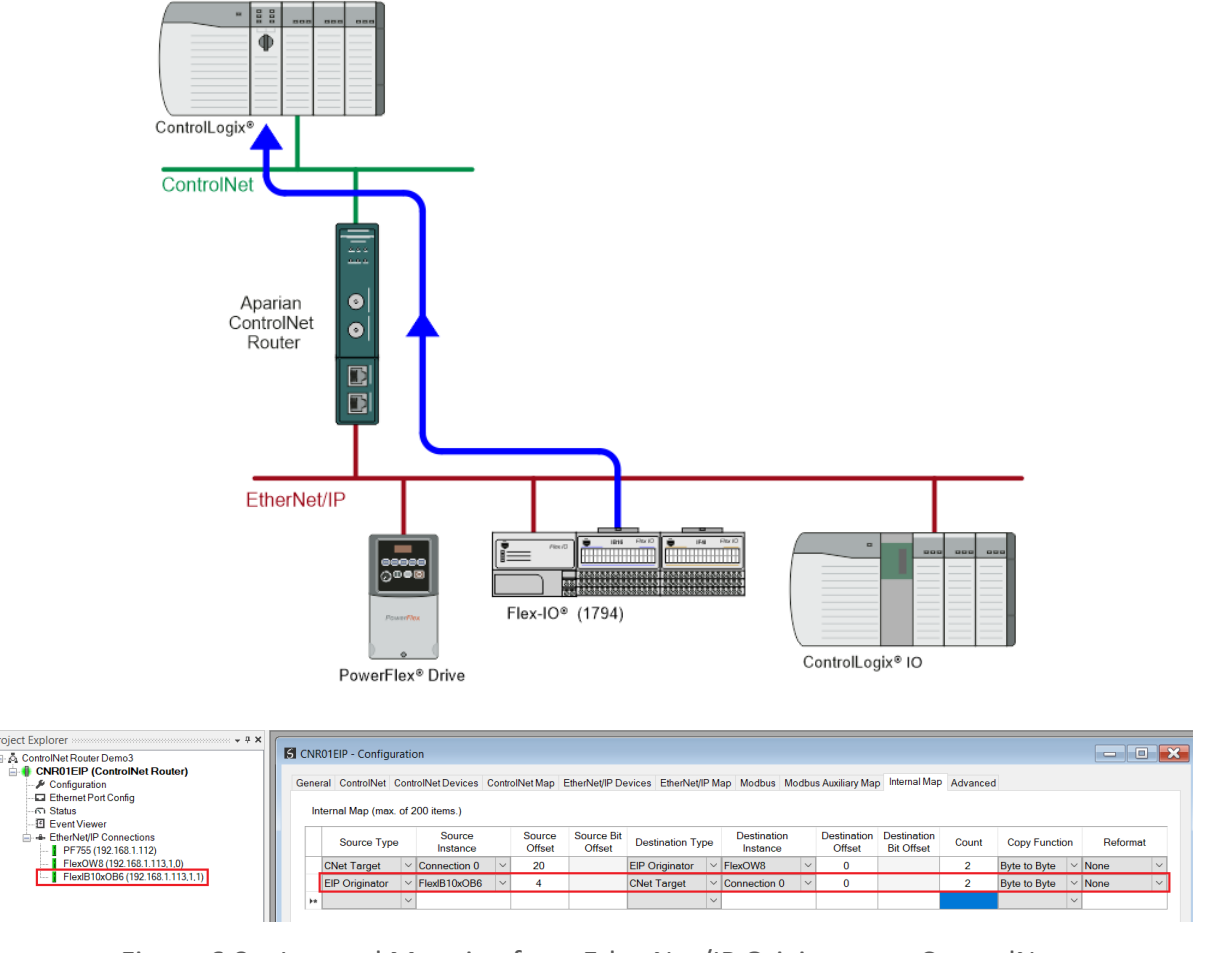

Figure 6.8 – Internal Mapping from EtherNet/IP Originator to ControlNet

#### 6.4.2. EXPLICIT MESSAGING

When using the EtherNet/IP Explicit Messaging, the user can configure up to 10 EtherNet/IP devices which will be used for the Explicit Messaging. This configuration is located in the *EtherNet/IP Devices* tab. Following this, the EtherNet/IP Map of explicit messages needs to be configured. The Explicit Messaging uses the internal data space (IDS) where data can be stored for exchanges between the explicit EtherNet/IP devices and the ControlNet network.

The Input and Output IDS Offset is where the Explicit EtherNet/IP device data will be read from, or written to. The data in the IDS can then, in turn, be copied to or from the ControlNet network using the Internal Map in the configuration.

In the below example, the ControlNet Router is receiving data from a Logix controller on ControlNet, copying 4 bytes from the Scheduled ControlNet Output assembly to the Internal Data Space at address 4080.

| <b>S</b> CNR01EIP - Configuration |              |                                                                                                    |                         |                      |                         |        |                                |                                     |                                  |       |                      | -8<br>$\equiv$              |
|-----------------------------------|--------------|----------------------------------------------------------------------------------------------------|-------------------------|----------------------|-------------------------|--------|--------------------------------|-------------------------------------|----------------------------------|-------|----------------------|-----------------------------|
|                                   |              | General ControlNet ControlNet Devices ControlNet Map EthenNet/IP Devices EthenNet/IP Map Modbus Modbus Auxiliary Map Internal Map Advanced |                         |                      |                         |        |                                |                                     |                                  |       |                      |                             |
| Internal Map (max. of 200 items.) |              |                                                                                                    |                         |                      |                         |        |                                |                                     |                                  |       |                      |                             |
|                                   |              |                                                                                                    |                         |                      |                         |        |                                |                                     |                                  |       |                      |                             |
| <b>Source Type</b>                |              | Source<br>Instance                                                                                                    | Source<br><b>Offset</b> | Source Bit<br>Offset | <b>Destination Type</b> |        | <b>Destination</b><br>Instance | <b>Destination</b><br><b>Offset</b> | Destination<br><b>Bit Offset</b> | Count | <b>Copy Function</b> | Reformat                    |
| <b>CNet Target</b>                | $\checkmark$ | Connection 0                                                                                                    | 100                     |                      | Internal                | $\vee$ |                                | 4080                                |                                  |       | <b>Byte to Byte</b>  | $\vee$ None<br>$\checkmark$ |

Figure 6.9 – Internal Mapping from ControlNet to IDS

The ControlNet Router then uses the data from the ControlNet Output assembly (which was copied to IDS offset 4080) to execute a Set Single Attribute to a target EtherNet/IP device using explicit messaging.

|    |               |              | General ControlNet ControlNet Devices ControlNet Map EtherNet/IP Devices EtherNet/IP Map Modbus Modbus Auxiliary Map Internal Map Advanced |                    |              |              |         |              |              |              |                 |               |                  |                      |              |                    |                 |
|----|---------------|--------------|----------------------------------------------------------------------------------------------------|--------------------|--------------|--------------|---------|--------------|--------------|--------------|-----------------|---------------|------------------|----------------------|--------------|--------------------|-----------------|
|    |               |              | Explicit EtherNet/IP Map (max. of 50 items.)                                                                                               |                    |              |              |         |              |              |              |                 |               |                  |                      |              |                    |                 |
|    | <b>Device</b> |              | <b>Function</b>                                                                                                    |                    | <b>Scan</b>  |              | Service | <b>Class</b> | Instance     | Attribute    | Input<br>Offset | Get<br>Length | Output<br>Offset | <b>Set</b><br>Length | Data Type    | Tag / Static Value | <b>ALC UNIT</b> |
|    | PLX51-DLP     | $\checkmark$ | Get                                                                                                    | $\checkmark$       | $\mathsf{A}$ | $\checkmark$ | 0x00    | 0x0001       |              | 7            | 4000            | 10            | $\mathbf{0}$     | $\mathbf{0}$         |              | $\mathbf{0}$       |                 |
|    | L75           | $\checkmark$ | Read Tag                                                                                                    | $\checkmark$       | $\mathsf{A}$ | $\vee$       | 0x00    | 0x0000       | $\mathbf{0}$ | $\mathbf{0}$ | 4020            | $\mathbf{0}$  | $\mathbf{0}$     | $\mathbf{0}$         |              | AO16Flag[1]        | $\cdots$        |
|    | PLX51-DNPM    | $\checkmark$ | Get                                                                                                    | $\small\vee$       | $\mathsf{A}$ | $\checkmark$ | 0x00    | 0x0001       |              | 7            | 4040            | 10            | $\Omega$         | $\mathbf{0}$         |              | $\mathbf 0$        |                 |
|    | L75           | $\checkmark$ | <b>Write Tag</b>                                                                                                    | $\small\vee$       | $\mathsf{A}$ | $\vee$       | 0x00    | 0x0000       | $\mathbf{0}$ | $\mathbf{0}$ | $\mathbf{0}$    | $\mathbf{0}$  | 4060             |                      |              | AbsPTPOffset       | $\cdots$        |
|    | PLX51-DLP     | $\checkmark$ | <b>Set</b>                                                                                                    | $\vert \vee \vert$ | $\mathsf{A}$ | $\checkmark$ | 0x00    | 0x0409       |              | 4            | $\mathbf{0}$    | $\mathbf{0}$  | 4080             | 4                    |              | $\mathbf 0$        |                 |
| ▶₩ |               | $\checkmark$ |                                                                                                    | $\checkmark$       |              | $\checkmark$ |         |              |              |              |                 |               |                  |                      | $\checkmark$ |                    |                 |

Figure 6.10 – Explicit Messaging – Set Function from IDS to EtherNet/IP device

In the next example below, the ControlNet Router is receiving data from an EtherNet/IP device using a Get Explicit EtherNet/IP message and saving the data at IDS offset 4040.

|            |               |              | General ControlNet ControlNet Devices ControlNet Map EtherNet/IP Devices EtherNet/IP Map Modbus Modbus Auxiliary Map Internal Map Advanced |              |                |              |         |              |              |              |                        |               |                  |               |           |                    |          |
|------------|---------------|--------------|----------------------------------------------------------------------------------------------------|--------------|----------------|--------------|---------|--------------|--------------|--------------|------------------------|---------------|------------------|---------------|-----------|--------------------|----------|
|            |               |              | Explicit EtherNet/IP Map (max. of 50 items.)                                                                                               |              |                |              |         |              |              |              |                        |               |                  |               |           |                    |          |
|            | <b>Device</b> |              | <b>Function</b>                                                                                                    |              | <b>Scan</b>    |              | Service | <b>Class</b> | Instance     | Attribute    | Input<br><b>Offset</b> | Get<br>Length | Output<br>Offset | Set<br>Length | Data Type | Tag / Static Value | $\cdots$ |
| PLX51-DLP  |               | $\checkmark$ | Get                                                                                                    | $\checkmark$ | $\overline{A}$ | $\checkmark$ | 0x00    | 0x0001       |              | 7            | 4000                   | 10            | $\Omega$         | $\Omega$      |           | $\Omega$           |          |
| L75        |               | $\checkmark$ | Read Tag                                                                                                    | $\checkmark$ | $\mathsf{A}$   | $\checkmark$ | 0x00    | 0x0000       | $\mathbf{0}$ | $\Omega$     | 4020                   | $\mathbf{0}$  | $\mathbf{0}$     | $\mathbf{0}$  |           | AO16Flag[1]        | 1.111    |
| PLX51-DNPM |               |              | Get                                                                                                    | $\checkmark$ | $\mathsf{A}$   | $\checkmark$ | 0x00    | 0x0001       |              |              | 4040                   | 10            | $\mathbf{0}$     | $\mathbf{0}$  |           | $\mathbf{0}$       |          |
| L75        |               | $\checkmark$ | <b>Write Tag</b>                                                                                                    | $\checkmark$ | $\mathsf{A}$   | $\checkmark$ | 0x00    | 0x0000       | $\mathbf{0}$ | $\mathbf{0}$ | $\mathbf{0}$           | $\mathbf{0}$  | 4060             |               |           | AbsPTPOffset       | $\cdots$ |
| PLX51-DLP  |               |              | Set                                                                                                    | $\checkmark$ | $\mathsf{A}$   | $\checkmark$ | 0x00    | 0x0409       |              | 4            | $\mathbf{0}$           | $\mathbf{0}$  | 4080             | 4             |           | $\mathbf 0$        |          |
| <b>b</b> * |               | $\checkmark$ |                                                                                                    | $\checkmark$ |                | $\checkmark$ |         |              |              |              |                        |               |                  |               | $\vee$    |                    |          |

Figure 6.11 – Explicit Messaging – Get Function from EtherNet/IP device to IDS

The ControlNet Router will then map the received data at IDS offset 4040 to the ControlNet Input Assembly being sent back to the Logix controller.

|                                   |              |        |        |                   | General ControlNet ControlNetDevices ControlNetMap EtherNet/IPDevices EtherNet/IPMap Modbus Modbus Auxiliary Map Internal Map Advanced |              |               |                   |       |                      |             |        |
|-----------------------------------|--------------|--------|--------|-------------------|----------------------------------------------------------------------------------------------------|--------------|---------------|-------------------|-------|----------------------|-------------|--------|
| Internal Map (max. of 200 items.) |              |        |        |                   |                                                                                                    |              |               |                   |       |                      |             |        |
|                                   | Source       |        | Source | <b>Source Bit</b> |                                                                                                    | Destination  | Destination   | Destination       |       |                      |             |        |
| <b>Source Type</b>                | Instance     |        | Offset | Offset            | <b>Destination Type</b>                                                                                                    | Instance     | <b>Offset</b> | <b>Bit Offset</b> | Count | <b>Copy Function</b> | Reformat    |        |
| <b>CNet Target</b>                | Connection 0 | $\sim$ | 100    |                   | Internal                                                                                                    | $\checkmark$ | 4080          |                   | 4     | <b>Byte to Byte</b>  | $\vee$ None | $\vee$ |

Figure 6.12 – Explicit Messaging – Internal Mapping from IDS to ControlNet

### 6.5. MODBUS TCP MASTER

When the ControlNet Router has the Ethernet Mode set to Modbus TCP Master, then the ControlNet data can be mapped to and from configurable internal Modbus Registers using the Internal Map.

The internal Modbus Registers are then asynchronously exchanged with up to 20 Modbus devices as configured in the Modbus Auxiliary Map. In this mapping the user can exchange (read or write) data between the internal Modbus Registers and a remote Modbus device.

In the example below the ControlNet Router with the Ethernet Mode set to Modbus TCP Master will read multiple Modbus Holding Registers from a Modbus Slave device and then map the received data to a ControlNet Input assembly where the module ControlNet Mode is set to Target.

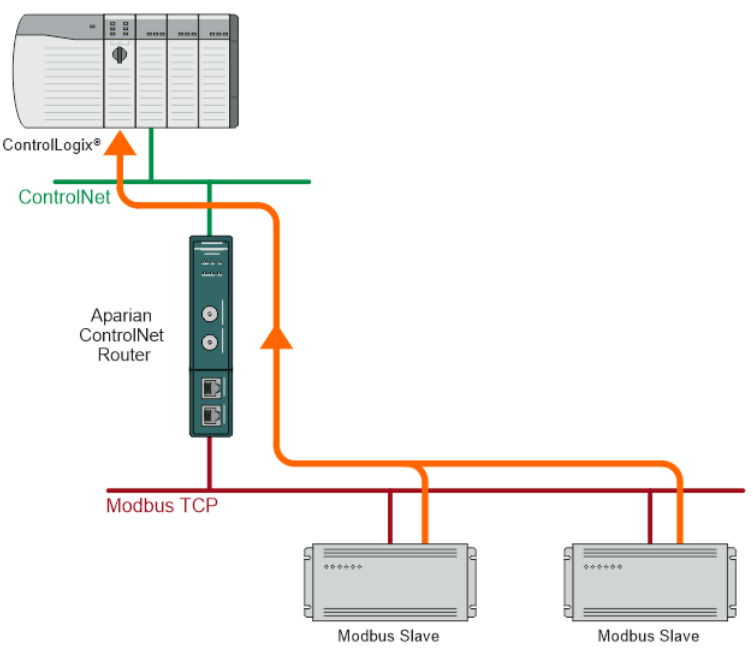

Figure 6.13 – Modbus Master to ControlNet operation

For this example the user will configure the Modbus Auxiliary Map to read data from a Modbus Slave device. The ControlNet Router will request data from Modbus Holding Register 4000 (from the external Modbus Slave) and write it to the module's internal Modbus Holding Register 3000.

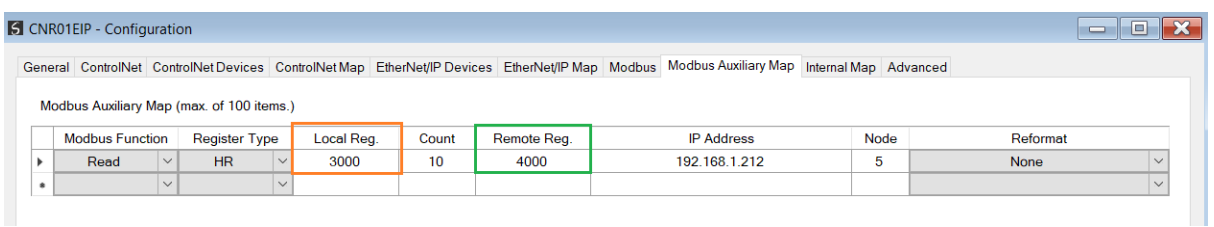

Figure 6.14 – Modbus Master Aux Mapping

Next the data saved in the internal Modbus Register at MB Holding Register 3000 is mapped to the ControlNet Scheduled Target connection input assembly with offset 50.

|            | CNR01EIP - Configuration          |              |                    |              |                  |                             |                         |              |                                                                                                    |              |                              |                                         |       |                      | $\equiv$     | $\blacksquare$ |
|------------|-----------------------------------|--------------|--------------------|--------------|------------------|-----------------------------|-------------------------|--------------|----------------------------------------------------------------------------------------------------|--------------|------------------------------|-----------------------------------------|-------|----------------------|--------------|----------------|
|            |                                   |              |                    |              |                  |                             |                         |              | General ControlNet ControlNet Devices ControlNet Map EtherNet/IP Devices EtherNet/IP Map Modbus Modbus Auxiliary Map Internal Map Advanced |              |                              |                                         |       |                      |              |                |
|            | Internal Map (max. of 200 items.) |              |                    |              |                  |                             |                         |              |                                                                                                    |              |                              |                                         |       |                      |              |                |
|            | <b>Source Type</b>                |              | Source<br>Instance |              | Source<br>Offset | <b>Source Bit</b><br>Offset | <b>Destination Type</b> |              | <b>Destination</b><br>Instance                                                                                                    |              | <b>Destination</b><br>Offset | <b>Destination</b><br><b>Bit Offset</b> | Count | <b>Copy Function</b> | Reformat     |                |
|            | <b>MB</b> Register                |              | $\vee$ HR          | $\checkmark$ | 3000             |                             | <b>CNet Target</b>      |              | $\vee$ Connection 0                                                                                                    | $\checkmark$ | 50                           |                                         | 20    | Byte to Byte         | $\vee$ None  | $\checkmark$   |
| <b>b</b> * |                                   | $\checkmark$ |                    |              |                  |                             |                         | $\checkmark$ |                                                                                                    |              |                              |                                         |       |                      | $\checkmark$ |                |

Figure 6.15 – Internal Mapping from Modbus Register to ControlNet

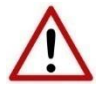

**NOTE:** The user will need to ensure that when writing to the ControlNet Router Modbus Holding Registers that the registers holding data from the device are not inadvertently overwritten.

### 6.6. MODBUS TCP SLAVE

When the ControlNet Router has the Ethernet Mode set to Modbus TCP Slave, then the ControlNet data can be mapped to and from configurable internal Modbus Registers and offsets using the Internal Map.

The internal Modbus Registers can then be asynchronously exchanged with a remote Modbus TCP Master. The remote Modbus Master can read or write to the configured Modbus addresses to access the ControlNet data that has been mapped to the Modbus Registers.

In the example below the ControlNet Router, with the Ethernet Mode set to Modbus TCP Slave, will have multiple Modbus Holding Registers written from a Modbus TCP Master and then map the received data to ControlNet IO that is owned with a scheduled ControlNet connection (when ControlNet mode is Originator).

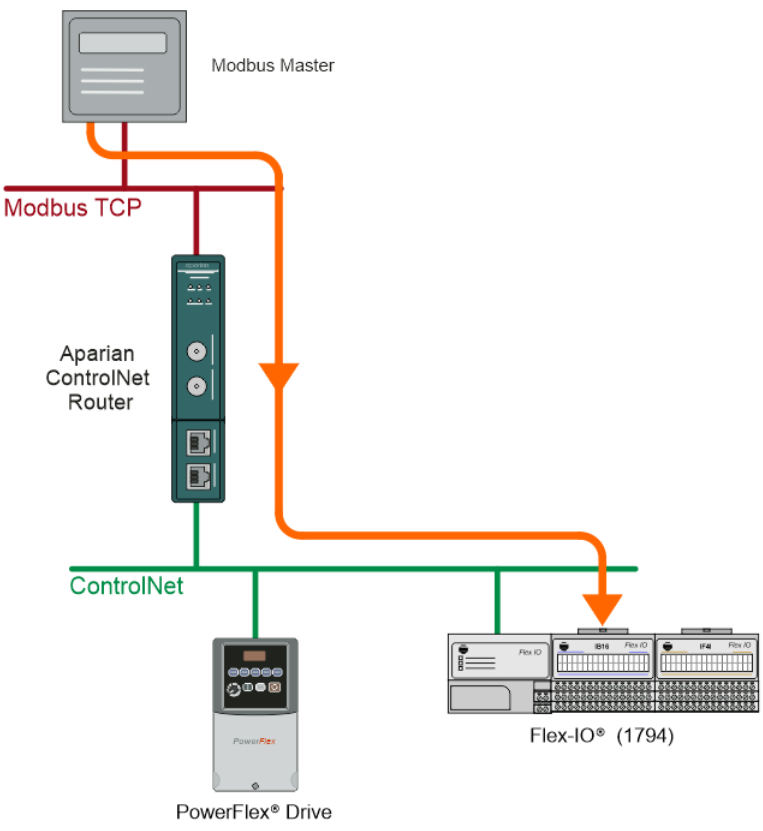

Figure 6.16 – Modbus TCP Master to ControlNet IO operation

For this example the remote Modbus TCP Master will write data to Modbus Holding Register 4000 in the ControlNet Router. The ControlNet Router will map the received Modbus data (at Holding Register 4000) to the output assembly of ControlNet IO (FlexOW8) being owned (using Scheduled ControlNet) by the ControlNet Router.

| CNR01K - Configuration            |                    |                  |                      |                                                                                                    |                                |              |                       |                                         |                |                      | VED.        |        |
|-----------------------------------|--------------------|------------------|----------------------|----------------------------------------------------------------------------------------------------|--------------------------------|--------------|-----------------------|-----------------------------------------|----------------|----------------------|-------------|--------|
|                                   |                    |                  |                      | General ControlNet ControlNetDevices ControlNetMap EtherNet/IP Devices EtherNet/IP Map Modbus Modbus Auxiliary Map Internal Map Advanced |                                |              |                       |                                         |                |                      |             |        |
| Internal Map (max. of 200 items.) |                    |                  |                      |                                                                                                    |                                |              |                       |                                         |                |                      |             |        |
| Source Type                       | Source<br>Instance | Source<br>Offset | Source Bit<br>Offset | <b>Destination Type</b>                                                                                                    | <b>Destination</b><br>Instance |              | Destination<br>Offset | <b>Destination</b><br><b>Bit Offset</b> | Count          | <b>Copy Function</b> | Reformat    |        |
| $\triangleright$ MB Register      | $\vee$ HR          | 4000             |                      | <b>CNet Originator</b>                                                                                                    | FlexOW8I                       | $\checkmark$ | $\mathbf 0$           |                                         | 2 <sub>1</sub> | <b>Byte to Byte</b>  | $\vee$ None | $\vee$ |
|                                   |                    |                  |                      |                                                                                                    |                                |              |                       |                                         |                |                      |             |        |

Figure 6.17 – Internal Mapping from Modbus Register to ControlNet IO

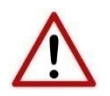

**NOTE:** The user will need to ensure that when writing to the Control Router Modbus Holding Registers that the registers holding data from the device are not inadvertently overwritten.

### 6.7. FTVIEW / PANELVIEW INTERFACING

The ControlNet Router can exchange data with a PanelView using a Scheduled ControlNet connection. The data being exchanged can then be accessed from a PanelView HMI by using PLC5 emulation.

This ControlNet Router is scheduled using RSNetWorx for ControlNet (see section *ControlNet Configuration – RSNetWorx* for a detailed explanation on how to schedule the ControlNet Router over a ControlNet network).

The data in the *MappedData* tags (see the Logix Operation section) in the Logix input and output assembly of the ControlNet Router is used by the ControlNet Router to provide PLC5- Type Files that can be accessed from the PanelView by using the PLC5 driver. The sizes configured in Slate for the input and output assemblies will be used to provide the correct size PLC5-Type Files which the PanelView can access (see section *FTView Configuration*).

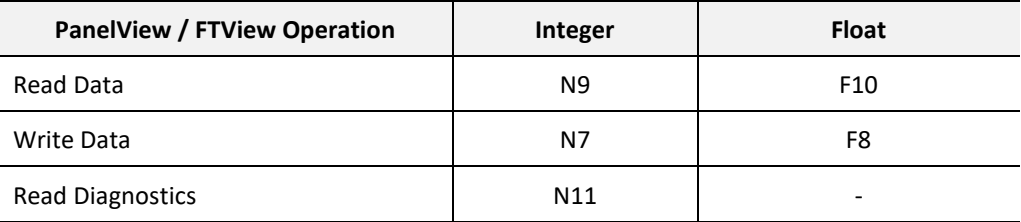

Table 6.5 – PLC5 Emulation Data File Summary

#### 6.7.1. PANELVIEW READING DATA FROM LOGIX

The PanelView will read N9 when accessing integer values from Logix and F10 when accessing floating/real values. The data being written from the Logix Controller to the *MappedData* tag of the Output Assembly UDT will be copied to both file N9 and F10, but in N9 the data is formatted for integers while in F10 the data is formatted for real values. Below is a diagram of the PanelView reading data from the Logix Controller over Scheduled ControlNet using the PLC5 emulation.

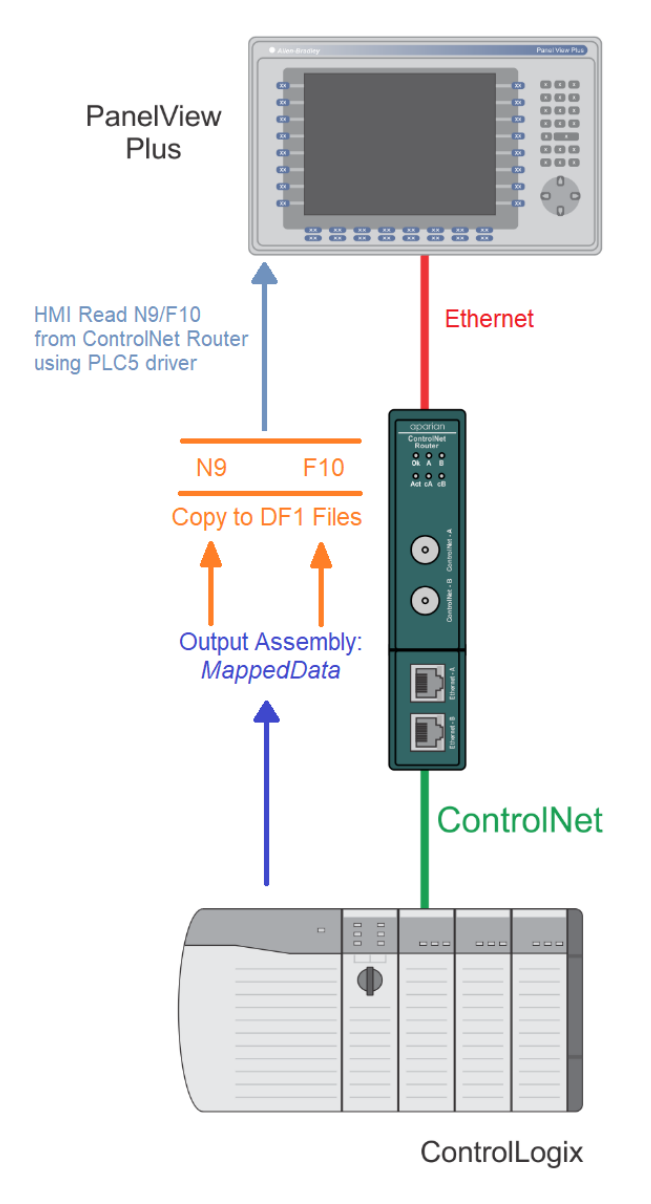

Figure 6.18 – PanelView reading Logix data over Scheduled ControlNet

### 6.7.2. PANELVIEW WRITING DATA TO LOGIX

The PanelView will write to N7 when sending integer values to Logix, and F8 when sending floating/real values. The data being read by the Logix Controller from the *MappedData* tag of the Input Assembly UDT will be copied from both file N7 and F8 respectively, but in N7 the data is formatted for integers, while in F8 the data is formatted for real values. Below is a diagram of the PanelView writing data to the Logix Controller over Scheduled ControlNet using the PLC5 emulation.

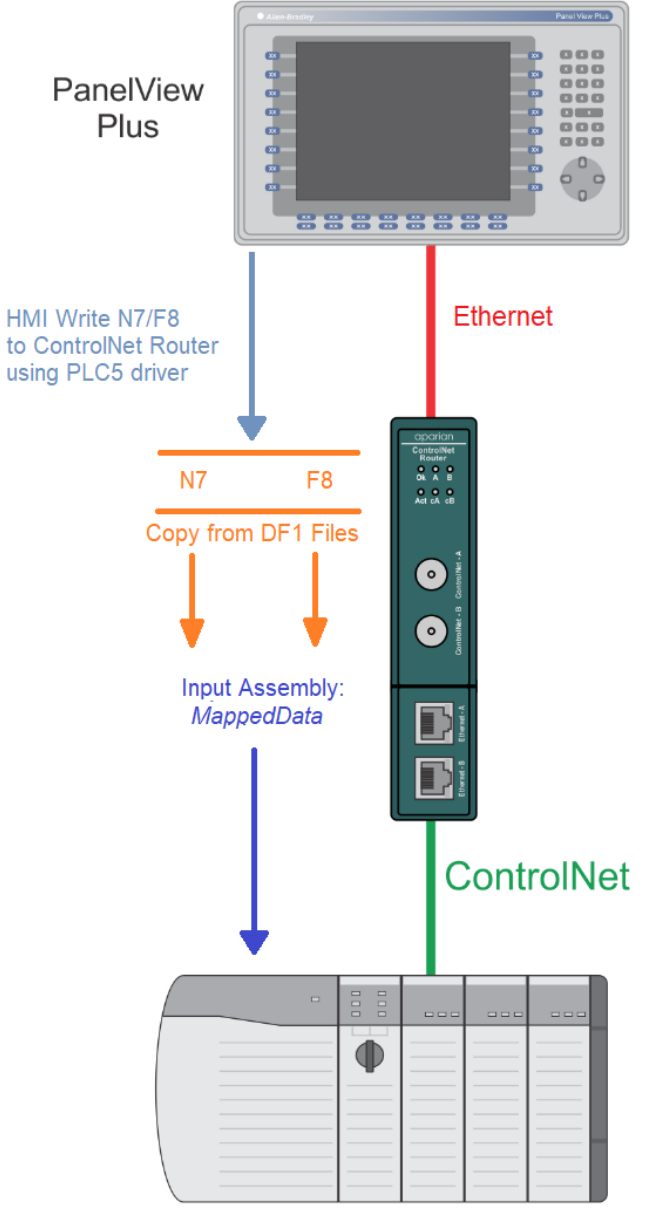

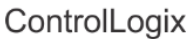

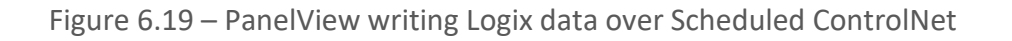

6.7.3. PANELVIEW READING DIAGNOSTIC DATA FROM CONTROLNET ROUTER

The PanelView will read N11 when accessing diagnostics information from the ControlNet Router. See the *Diagnostic Data* section for the format of the diagnostic data. The data will be read similar to the above section where the PanelView will read the Logix data using the PLC5 driver emulation.

### 6.8. INTERNAL DATA SPACE (IDS)

The ControlNet Router Status and Control can be mapped to a specific Internal Data Space register offset. The Internal Status Offset Start is the address in the IDS where the module status will be written to. The Internal Control Offset Start is the address in the IDS where the module control will be read from.

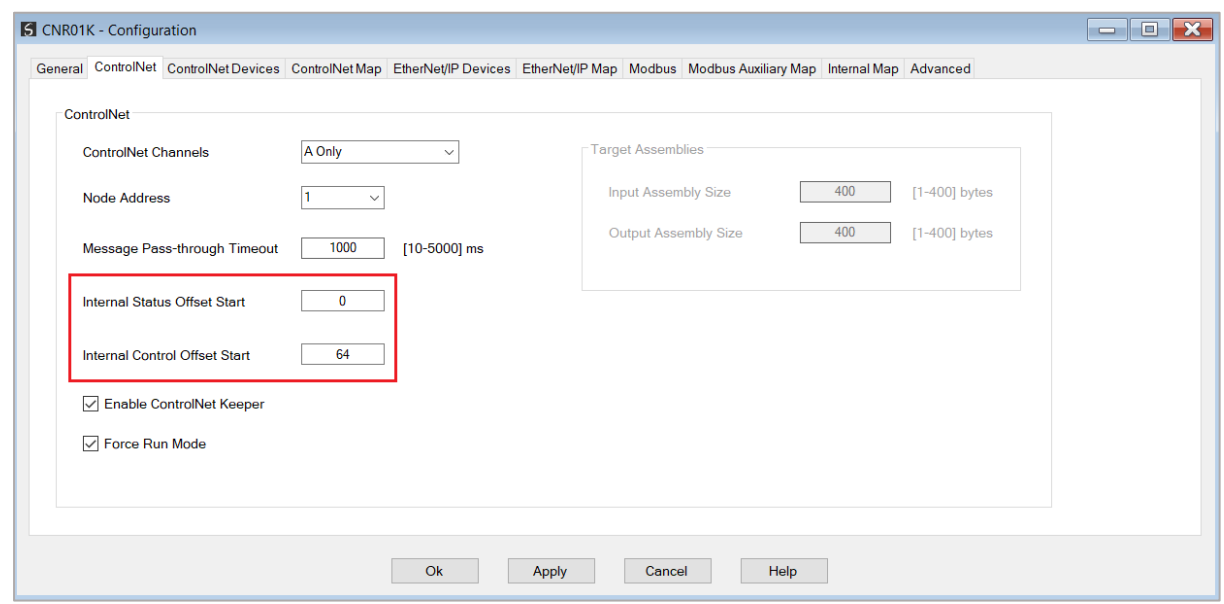

Figure 6.20 – Internal Status and Control Offset

6.8.1. INTERNAL STATUS

The Internal Status structure is shown below.

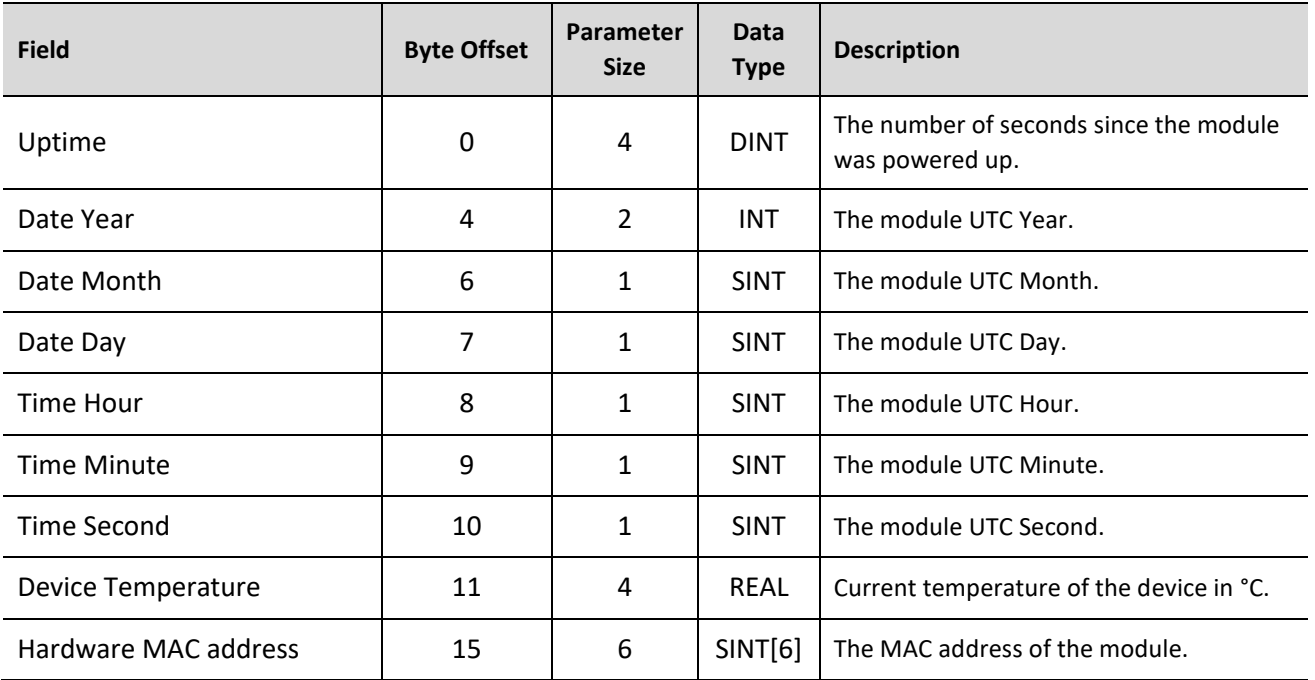

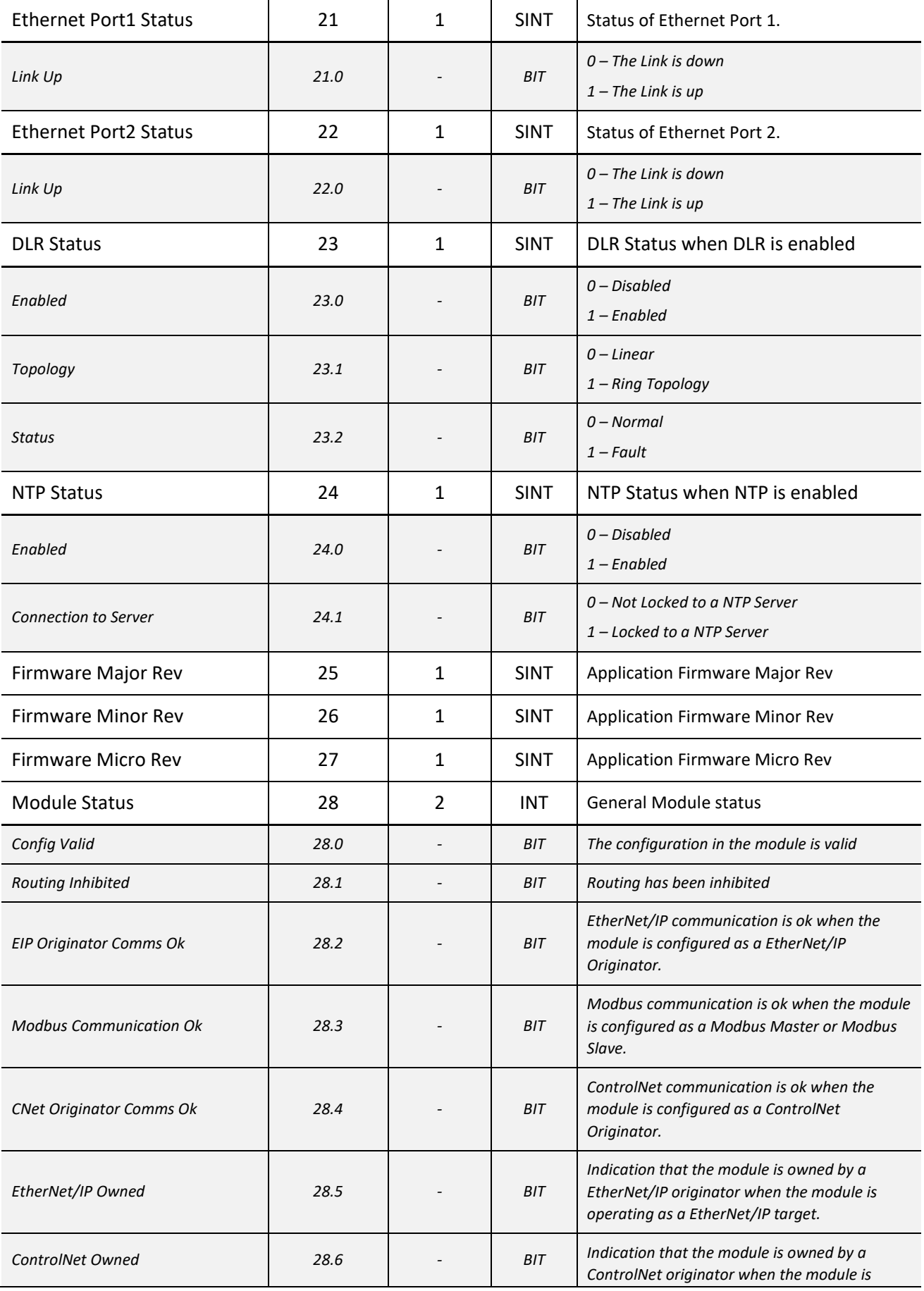

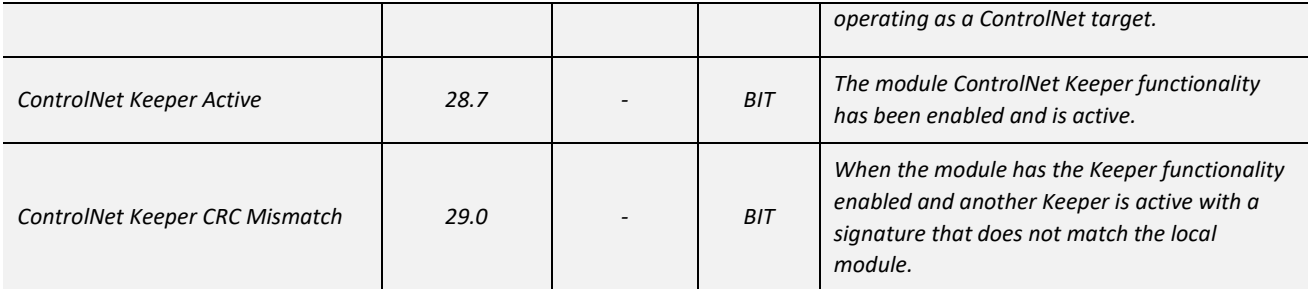

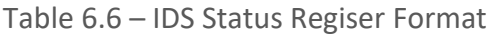

#### 6.8.2. INTERNAL CONTROL

#### The Internal Control structure is shown below.

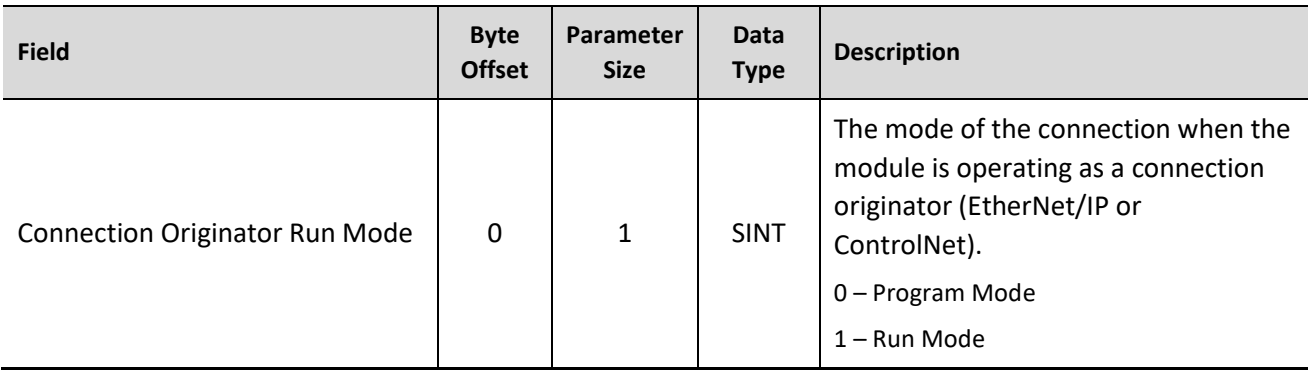

Table 6.7 – IDS Control Regiser Format

## **7. DIAGNOSTICS**

### 7.1. LEDS

The module provides three LEDs for diagnostics purposes as shown in the front view figure below. A description of each LED is given in the table below.

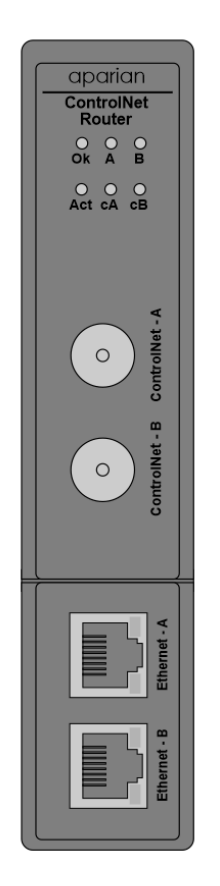

Figure 7.1 – ControlNet Router front view

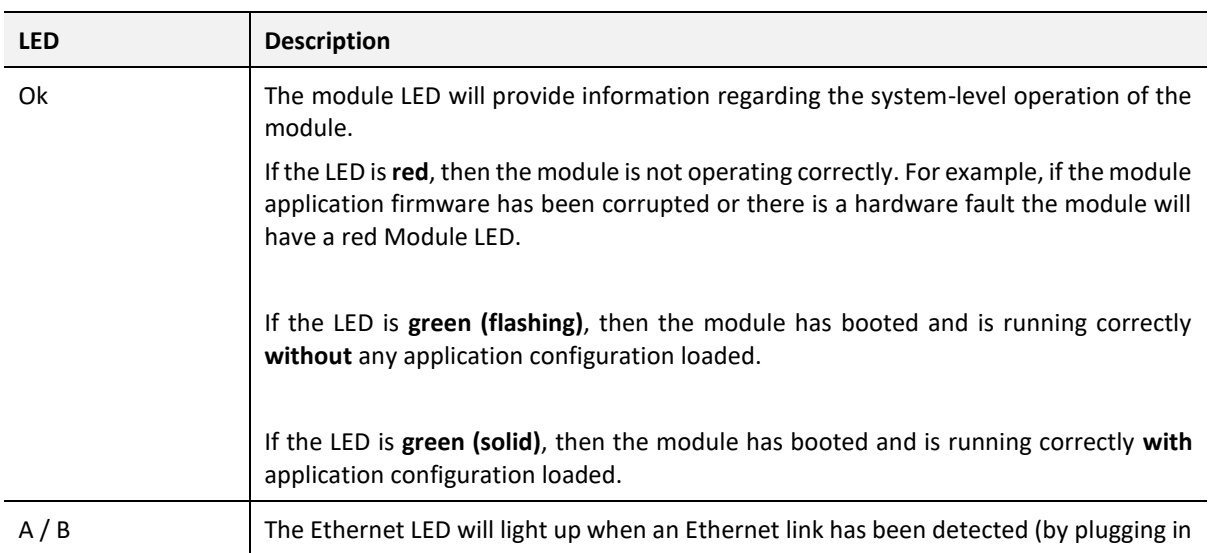

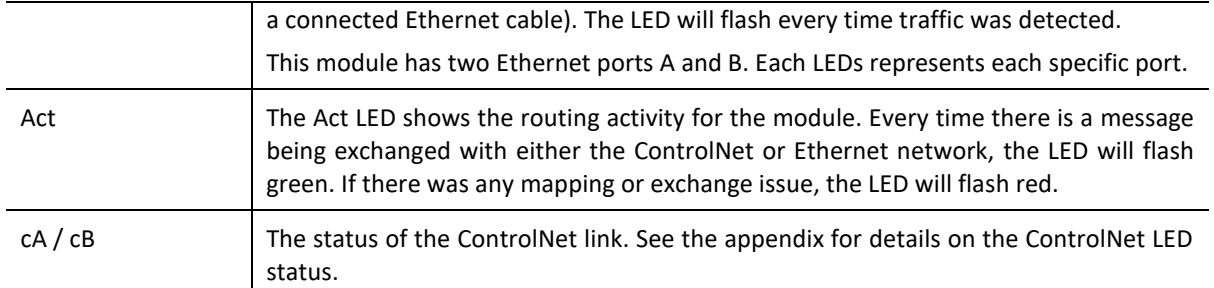

Table 7.1 - Module LED operation

### 7.2. MODULE STATUS MONITORING IN SLATE

The ControlNet Router provides various statistics which can assist with module operation, maintenance, and fault finding. The statistics can be accessed in full by Slate or using the web server in the module.

To view the module's status in the Aparian-Slate environment, the module must be online. If the module is not already Online (following a recent configuration download), then right-click on the module and select the *Go Online* option.

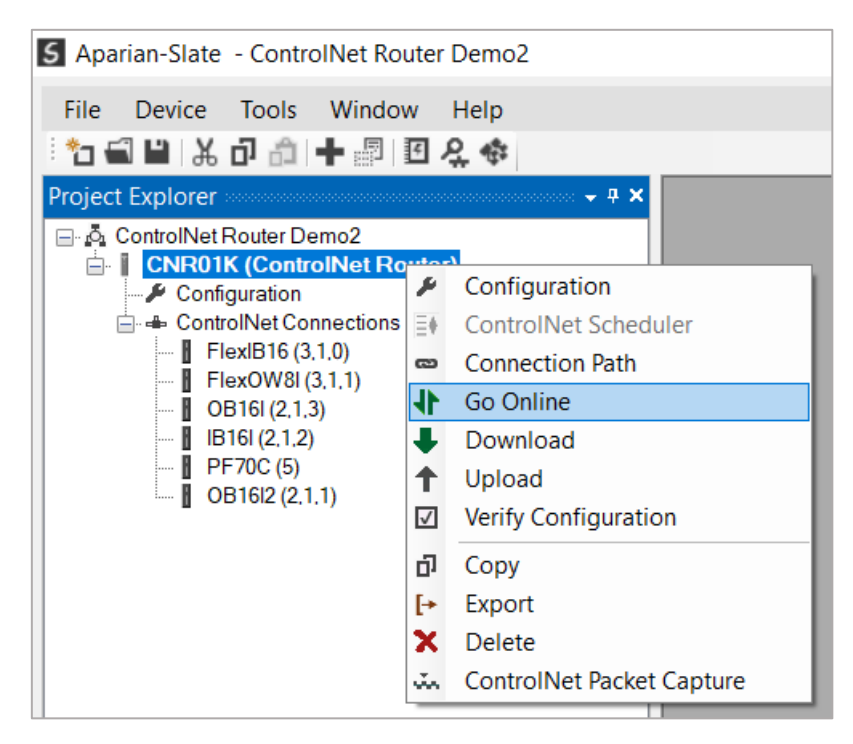

Figure 7.2 - Selecting to Go Online

The Online mode is indicated by the green circle behind the module in the Project Explorer tree.

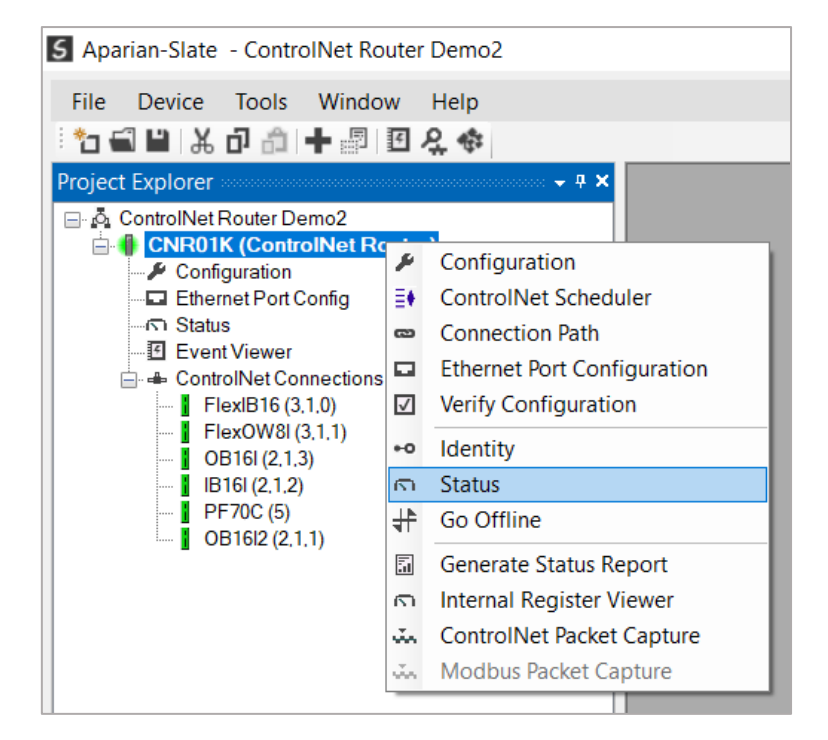

Figure 7.3 - Selecting online Status

The Status monitoring window can be opened by either double-clicking on the *Status* item in the Project Explorer tree, or by right-clicking on the module and selecting *Status*. The status window contains multiple tabs to display the current status of the module.

7.2.1. GENERAL

The General tab displays the general status for the local ControlNet Router module.

| <b>CNR01K - Status</b>       |                               |                                                                                                    |                   | $\overline{\mathbf{x}}$<br>$\Box$<br>$\equiv$ |
|------------------------------|-------------------------------|----------------------------------------------------------------------------------------------------|-------------------|-----------------------------------------------|
|                              |                               | General ControlNet Statistics ControlNet Explicit ControlNet Map EtherNet/IP Originator CIP Statistics Ethernet Clients TCP / ARP |                   |                                               |
|                              |                               |                                                                                                    |                   |                                               |
| EtherNet/IP Owned            | Owned                         | <b>MAC Address</b>                                                                                                    | 00:60:35:1F:A4:CB |                                               |
| <b>EtherNet Originator</b>   | n/a                           | Firmware                                                                                                    | 1.001.010         |                                               |
| <b>Modbus Status</b>         | n/a                           | Up Time                                                                                                    | $0d - 18:18:25$   |                                               |
| <b>ControlNet Owned</b>      | n/a                           | Temperature                                                                                                    | 39.0 °C           |                                               |
| <b>ControlNet Originator</b> | Ok                            | <b>Processor Scan</b>                                                                                                    | 15.0 us           |                                               |
| <b>ControlNet Keeper</b>     | Active                        | <b>Ethernet Port 1</b>                                                                                                    | Down              |                                               |
| <b>ControlNet Schedule</b>   | Active                        | <b>Ethernet Port 2</b>                                                                                                    | Up                |                                               |
| <b>ControlNet Node</b>       | 1                             | <b>Ethernet DLR</b>                                                                                                    | Linear            |                                               |
| <b>ControlNet State</b>      | <b>Attached Online</b>        | <b>NTP Status</b>                                                                                                    | Locked            |                                               |
|                              | <b>ControlNet LEDs</b>        | Off<br>DIP Switches SW1 - Safe Mode                                                                                               |                   |                                               |
|                              | <b>Channel A</b>              | Off<br>SW2 - Force DHCP                                                                                                    |                   |                                               |
|                              | <b>Channel B</b><br>( )       | SW3 - Block Config Change<br>Off                                                                                                  |                   |                                               |
|                              | Off<br>SW4 - Fixed IP Address |                                                                                                    |                   |                                               |
|                              |                               |                                                                                                    |                   |                                               |
|                              |                               |                                                                                                    |                   |                                               |

Figure 7.4 - Status monitoring – General

The General tab displays the following general parameters:

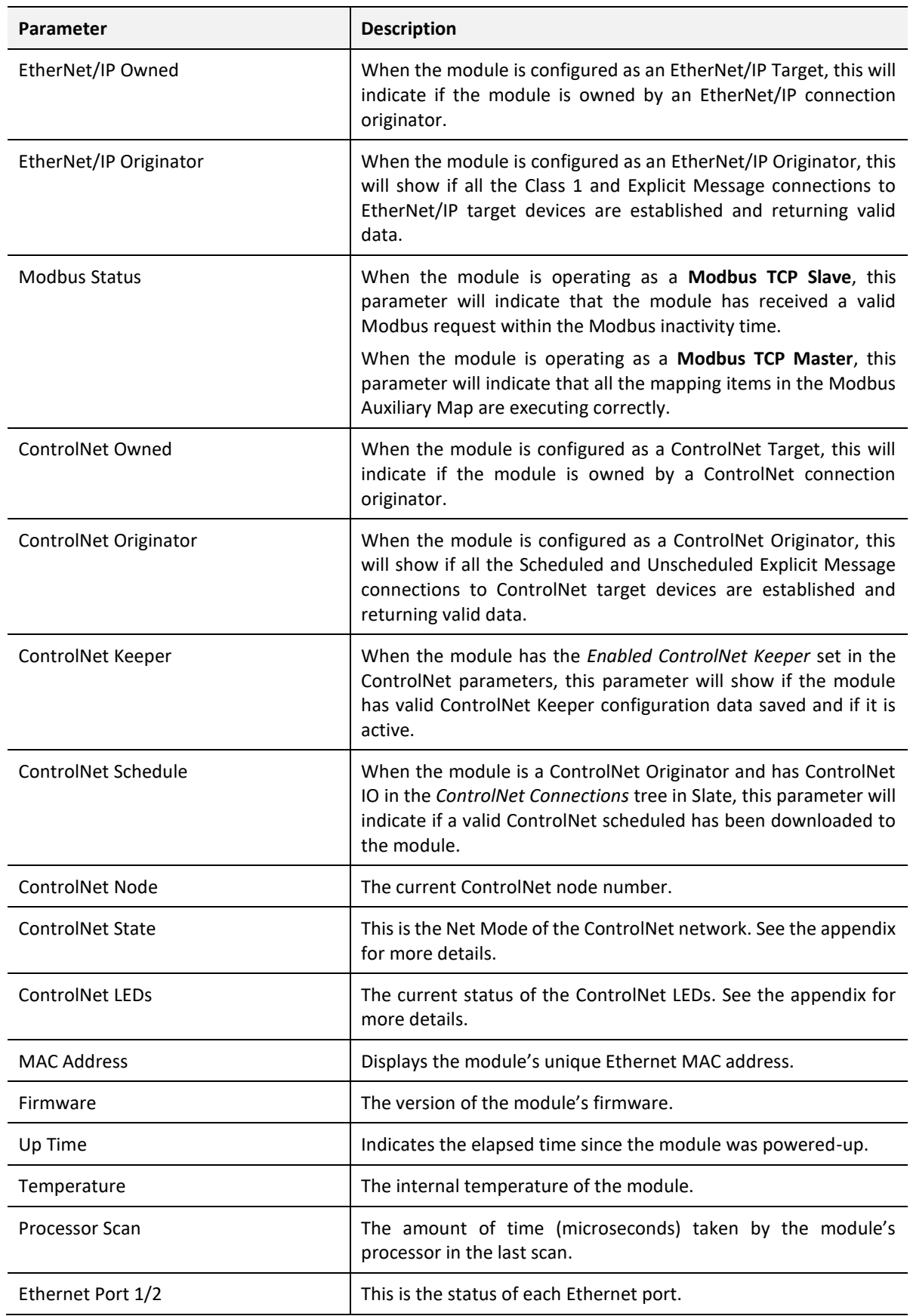
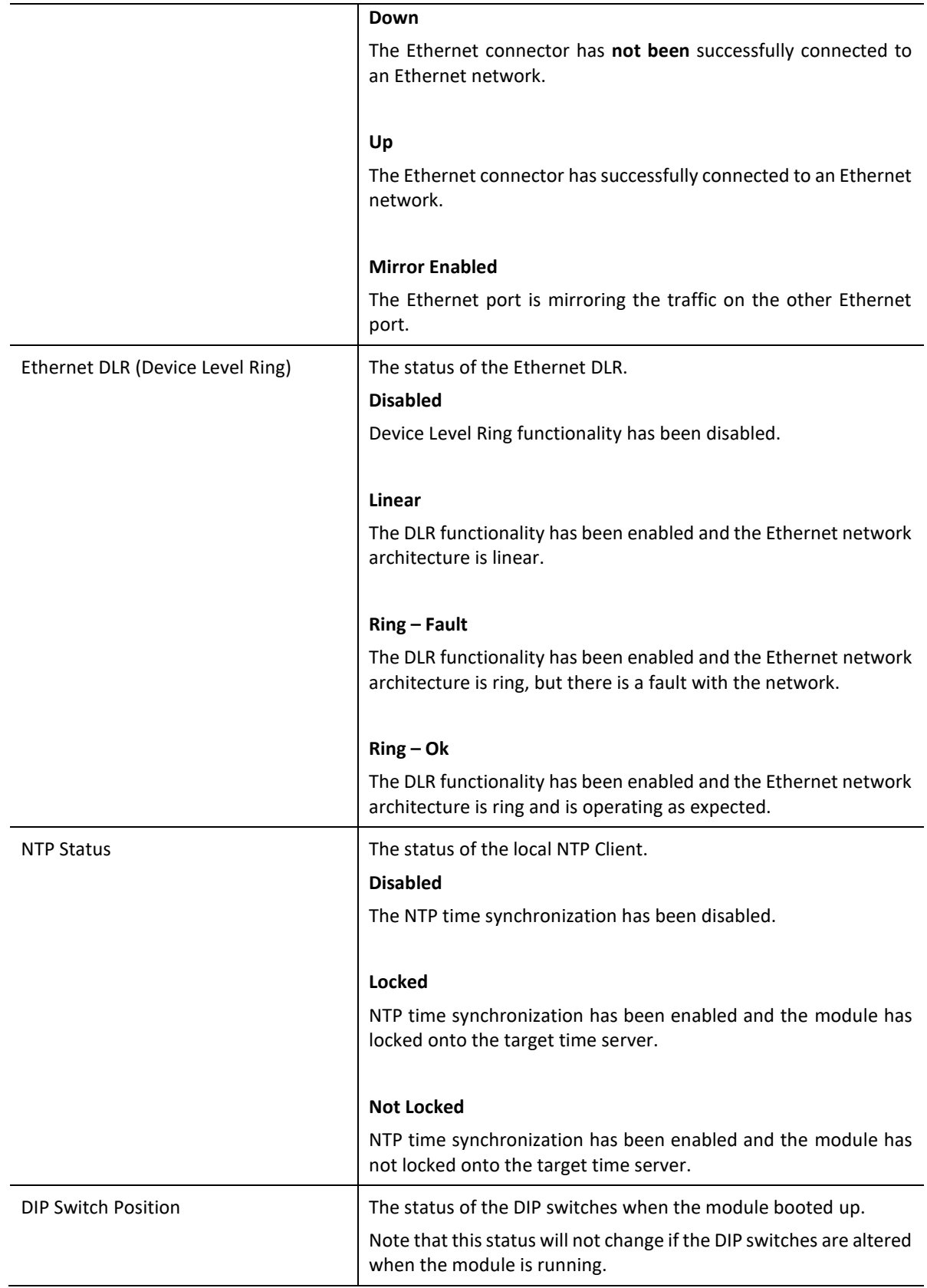

Table 7.2 - Parameters displayed in the Status Monitoring – General Tab

#### 7.2.2. CONTROLNET STATISTICS

The ControlNet Statistics tab displays the statistics associated with the ControlNet communication network.

| r | CNR01 - Status                                                                                                    |                       |             |  | $\Box$<br>$\qquad \qquad =$ | $\mathbf{x}$ |
|---|----------------------------------------------------------------------------------------------------|-----------------------|-------------|--|-----------------------------|--------------|
|   | General ControlNet Statistics PCCC Statistics Map Statistics Map Success Counts EtherNet/IP Originator CIP Statistics Ethernet Clients TCP / ARP |                       |             |  |                             |              |
|   | <b>ControlNet Statistics</b>                                                                                                    | <b>Clear Counters</b> |             |  |                             |              |
|   | Counter                                                                                                    | Value                 |             |  |                             |              |
|   | <b>CNet RX Packet Count</b>                                                                                                    | 10 239 487            |             |  |                             |              |
|   | <b>CNet TX Packet Count</b>                                                                                                    | 5 119 861             |             |  |                             |              |
|   | <b>CNet Scheduled Tx Count</b>                                                                                                    | 5 119 816             |             |  |                             |              |
|   | <b>CNet Scheduled Rx Count</b>                                                                                                    | 5 119 679             |             |  |                             |              |
|   | <b>CNet Unscheduled Tx Count</b>                                                                                                    | 45                    |             |  |                             |              |
|   | <b>CNet Unscheduled Rx Count</b>                                                                                                    | 22                    |             |  |                             |              |
|   | Routed Class 3 Fwd Open                                                                                                    |                       | $\mathbf 0$ |  |                             |              |
|   | Routed Class 3 Fwd Close                                                                                                    |                       | $\mathbf 0$ |  |                             |              |
|   | Routed Class 3 Msg                                                                                                    |                       | 0           |  |                             |              |
|   | <b>Routed UCMM Msg</b>                                                                                                    |                       | 0           |  |                             |              |
|   |                                                                                                    |                       |             |  |                             |              |
|   |                                                                                                    |                       |             |  |                             |              |
|   |                                                                                                    |                       |             |  |                             |              |
|   |                                                                                                    |                       |             |  |                             |              |

Figure 7.5 - Status monitoring – ControlNet Statistics

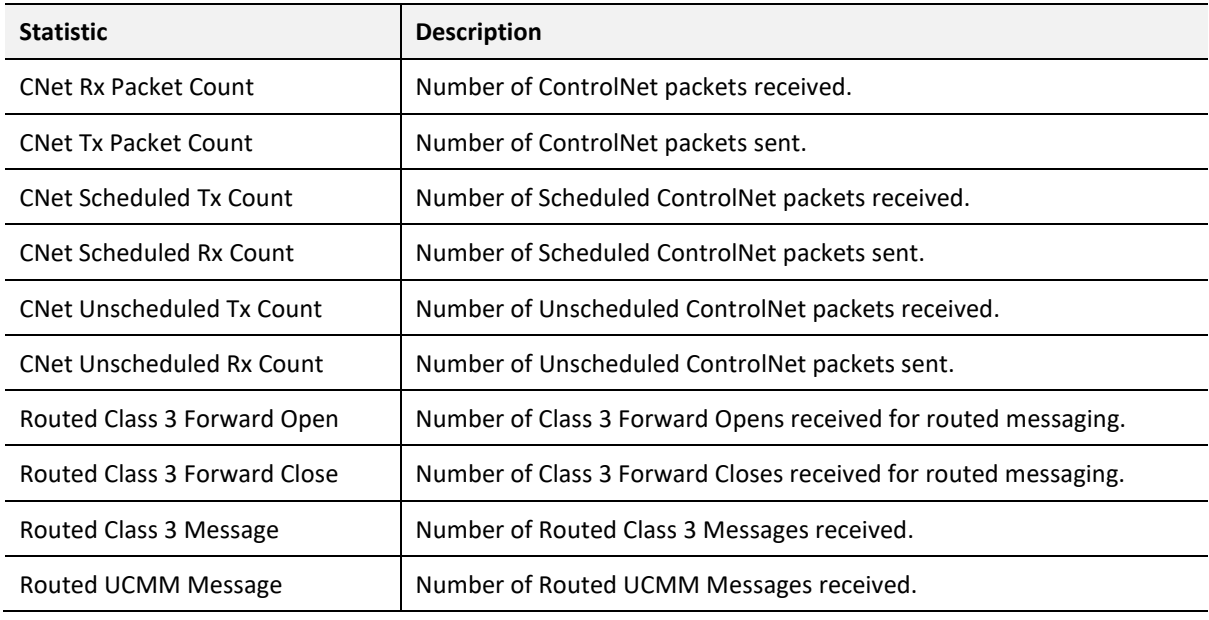

Table 7.3 – ControlNet statistics

#### 7.2.3. CONTROLNET EXPLICIT

The ControlNet Explicit Statistics tab displays the statistics associated with ControlNet Device unscheduled explicit mapping.

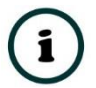

**NOTE:** This tab is only applicable when the module has the ControlNet mode set to Originator.

|                               | <b>Clear Counters</b> | <b>Explicit ControlNet Devices</b> |         |               |  |
|-------------------------------|-----------------------|------------------------------------|---------|---------------|--|
| Counter                       | Value                 | Device                             | Path    | <b>Status</b> |  |
| <b>Read Successes</b>         | 1355165               | <b>L85E</b>                        | 2,1,0   | Online        |  |
| <b>Write Successes</b>        | 0                     | <b>PF70C</b>                       | 5       | Online        |  |
| <b>Transaction Failures</b>   | $\mathbf 0$           | <b>OB16I2</b>                      | 2, 1, 1 | Online        |  |
| <b>Transaction Timeouts</b>   | 79                    | A-CNR                              | 4       | Offline       |  |
| <b>Callback Id Mismatches</b> | $\mathbf 0$           |                                    |         |               |  |
| <b>Range Overruns</b>         | 0                     |                                    |         |               |  |
| <b>Length Overruns</b>        | 0                     |                                    |         |               |  |
|                               |                       |                                    |         |               |  |

Figure 7.6 - Status monitoring – ControlNet Explicit Statistics

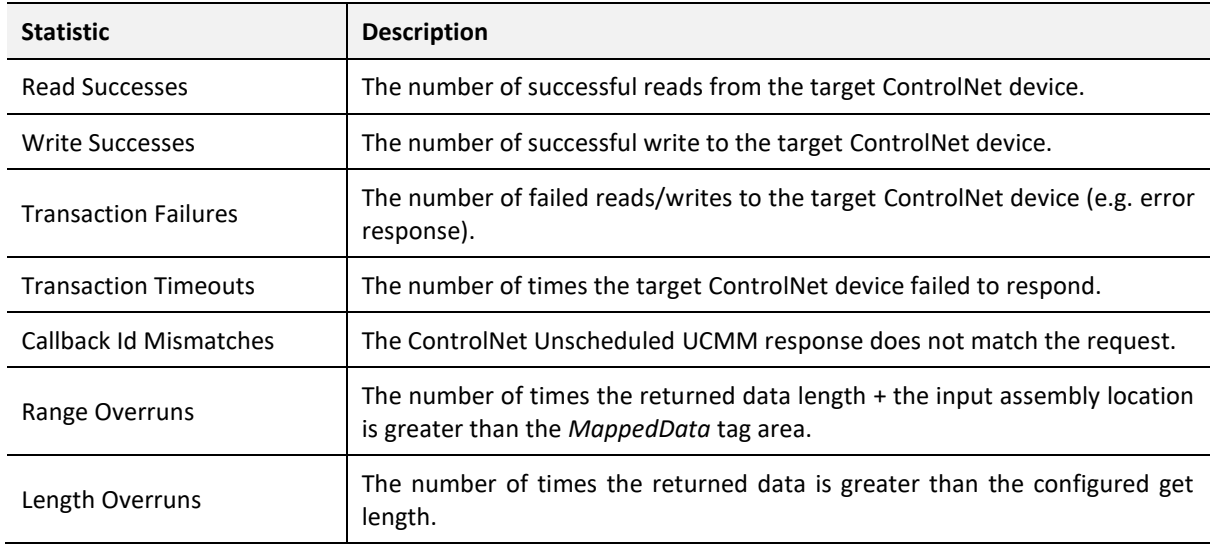

Table 7.4 – ControlNet Explicit Statistics

### 7.2.4. CONTROLNET MAP

The ControlNet Map tab displays the success counts for each ControlNet device mapped item.

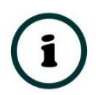

**NOTE:** This tab is only relevant when the module has the ControlNet mode set to Originator.

| General ControlNet Statistics ControlNet Explicit ControlNet Map EtherNet/IP Originator CIP Statistics Ethernet Clients TCP / ARP |  |             |      |        |              |                |                       |
|----------------------------------------------------------------------------------------------------|--|-------------|------|--------|--------------|----------------|-----------------------|
| <b>Map Succes Counts</b>                                                                                                    |  |             |      |        |              |                | <b>Clear Counters</b> |
| Device                                                                                                    |  | Function    | Scan | Class  | Instance     | Attrib.        | <b>Successes</b>      |
| <b>L85E</b>                                                                                                    |  | Get         | А    | 0x0001 | -1           | $\mathbf{1}$   | 339 468               |
| L85E                                                                                                    |  | Get         | Α    | 0x0001 | $\mathbf{1}$ | $\overline{7}$ | 339 462               |
| <b>PF70C</b>                                                                                                    |  | Get         | А    | 0x0001 | -1           | $\overline{7}$ | 339 441               |
| <b>OB16I2</b>                                                                                                    |  | Custom 0x01 | A    | 0x0001 | $\mathbf{1}$ | $\bf{0}$       | 339 426               |
|                                                                                                    |  |             |      |        |              |                |                       |

Figure 7.7 - Status monitoring – ControlNet Map

Each time a mapped item is executed successfully its associated count will increase. The count cell will momentarily be highlighted green following a successful transaction.

### 7.2.5. PCCC STATISTICS

The PCCC tab displays the Ethernet PCCC statistics.

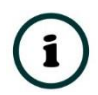

**NOTE:** This tab is only applicable when the module has the Ethernet mode set to PCCC Client.

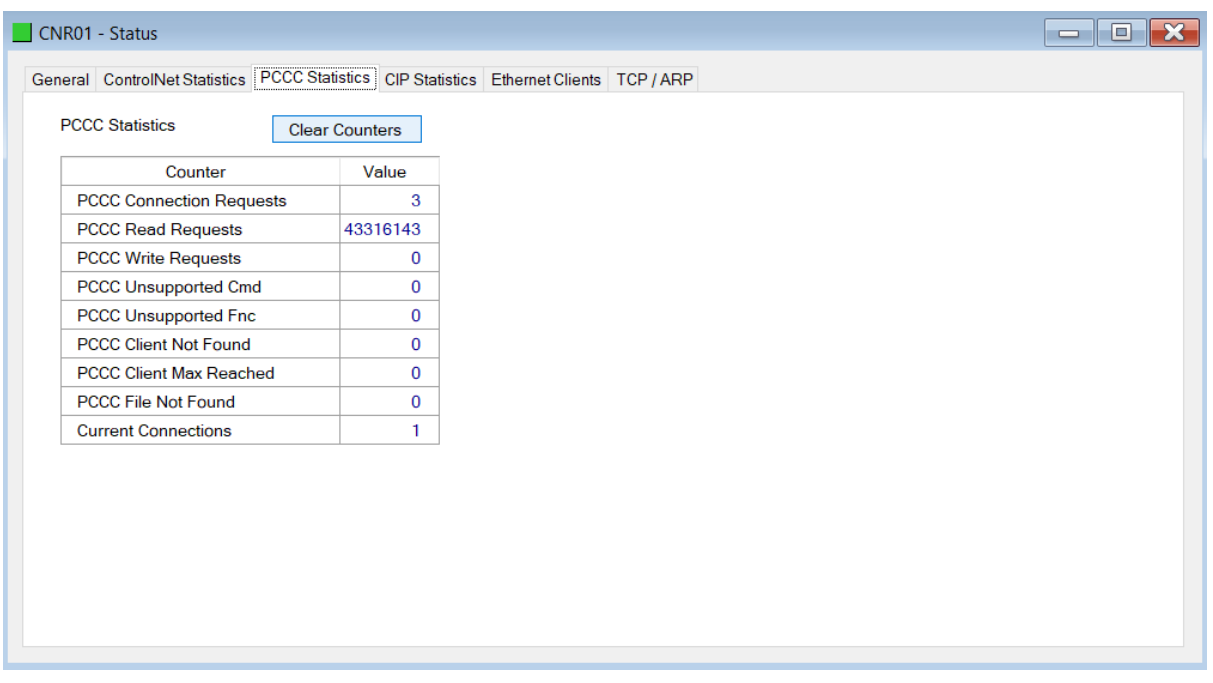

Figure 7.8 - Status monitoring – PCCC Statistics

| <b>Statistic</b>                | <b>Description</b>                                                                      |
|---------------------------------|-----------------------------------------------------------------------------------------|
| <b>PCCC Connection Requests</b> | The number of PCCC connection establishment requests received.                          |
| <b>PCCC Read Requests</b>       | The number of Read requests received.                                                   |
| <b>PCCC Write Requests</b>      | The number of Write requests received.                                                  |
| PCCC Unsupported Cmd            | The number of requests rejected due to an unsupported command.                          |
| PCCC Unsupported Fnc            | The number of requests rejected due to an unsupported function code.                    |
| <b>PCCC Client Not Found</b>    | The number of requests rejected due to no matching connection.                          |
| PCCC Client Max Reached         | The number of connection request rejections due to maximum connection<br>count reached. |
| PCCC File Not Found             | The number of requests rejected due to an unsupported PLC file number.                  |
| <b>Current Connections</b>      | The current number of active connections.                                               |

Table 7.5 – PCCC statistics

### 7.2.6. ETHERNET/IP EXPLICIT

The EtherNet/IP Explicit Statistics tab displays the statistics associated with EtherNet/IP Device explicit mapping.

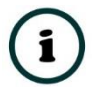

**NOTE:** This tab is only applicable when the module has the Ethernet mode set to EtherNet/IP Originator.

|                                        |                       |                                     | General ControlNetStatistics EtherNet/IP Explicit EtherNet/IP Map EtherNet/IP Originator Logix CIP Statistics Ethernet Clients TCP / ARP |               |
|----------------------------------------|-----------------------|-------------------------------------|----------------------------------------------------------------------------------------------------|---------------|
| <b>Explicit EtherNet/IP Statistics</b> | <b>Clear Counters</b> | <b>Explicit EtherNet/IP Devices</b> |                                                                                                    |               |
| Counter                                | Value                 | <b>Device</b>                       | Path                                                                                                    | <b>Status</b> |
| <b>Read Successes</b>                  | 125                   | PLX51-DLP                           | 192.168.1.214                                                                                                    | Online        |
| <b>Write Successes</b>                 | 62                    | L75                                 | 192.168.1.7,1,0                                                                                                    | Offline       |
| <b>Transaction Failures</b>            | $\mathbf{0}$          | PLX51-DNPM                          | 192.168.1.161                                                                                                    | Online        |
| <b>Transaction Timeouts</b>            | 125                   |                                     |                                                                                                    |               |
| <b>Callback Id Mismatches</b>          | $\overline{0}$        |                                     |                                                                                                    |               |
| <b>Range Overruns</b>                  | $\bf{0}$              |                                     |                                                                                                    |               |
| <b>Length Overruns</b>                 | $\mathbf{0}$          |                                     |                                                                                                    |               |
| Incorrect CIP Data Type                | $\mathbf{0}$          |                                     |                                                                                                    |               |
| Incorrect CIP Tagld                    | $\mathbf{0}$          |                                     |                                                                                                    |               |
| <b>CIP Tag Read Successes</b>          | $\bf{0}$              |                                     |                                                                                                    |               |
| <b>CIP Tag Write Successes</b>         | $\mathbf{0}$          |                                     |                                                                                                    |               |
|                                        |                       |                                     |                                                                                                    |               |

Figure 7.9 - Status monitoring – EtherNet/IP Explicit

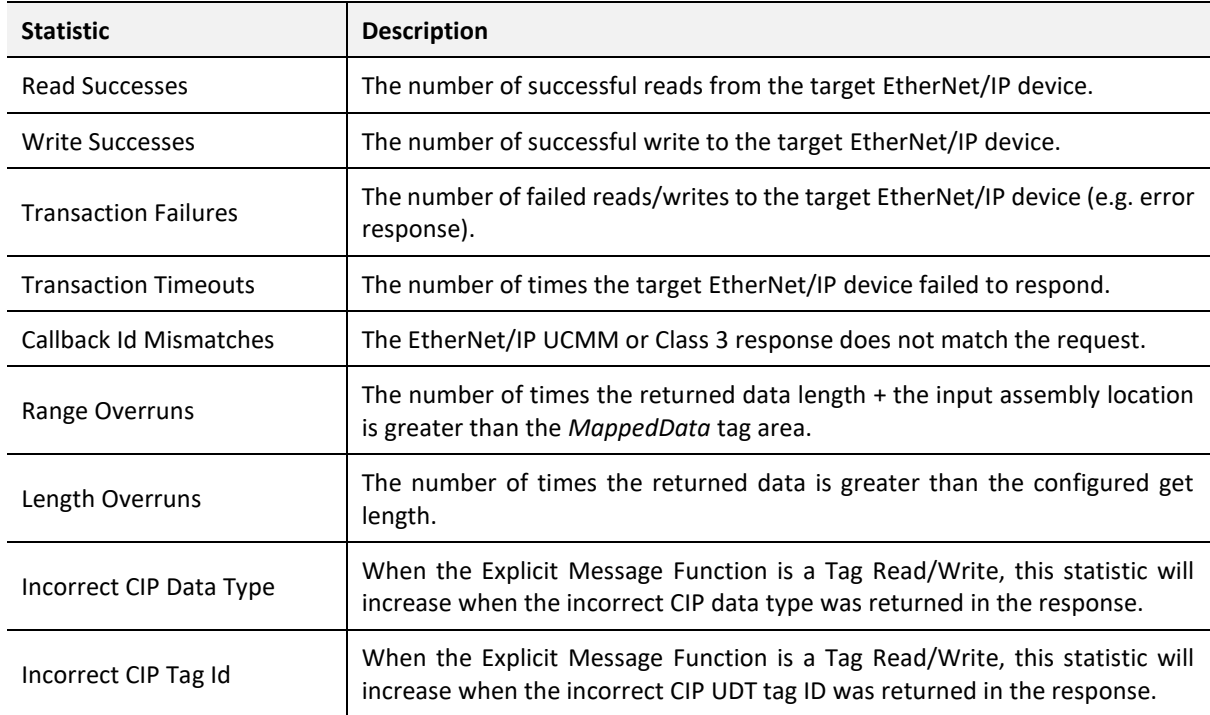

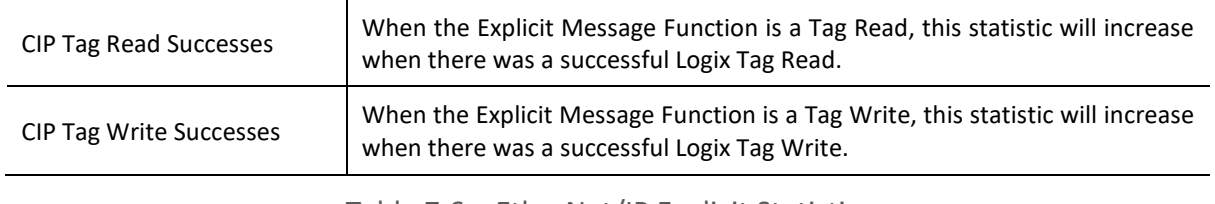

Table 7.6 – EtherNet/IP Explicit Statistics

#### 7.2.7. ETHERNET/IP MAP

The EtherNet/IP Map tab displays the success counts for each EtherNet/IP device mapped item.

**NOTE:** This tab is only applicable when the module has the Ethernet mode set to EtherNet/IP Originator.

| CNR01EIP - Status                                                                                                    |          |      |        |              |                |                       | $\Box$<br>$\equiv$ |
|----------------------------------------------------------------------------------------------------|----------|------|--------|--------------|----------------|-----------------------|--------------------|
| General ControlNet Statistics EtherNet/IP Explicit EtherNet/IP Map EtherNet/IP Originator Logix CIP Statistics Ethernet Clients TCP / ARP |          |      |        |              |                |                       |                    |
| <b>Map Succes Counts</b>                                                                                                    |          |      |        |              |                | <b>Clear Counters</b> |                    |
| Device                                                                                                    | Function | Scan | Class  | Instance     | Attrib.        | <b>Successes</b>      |                    |
| PLX51-DLP                                                                                                    | Get      | A    | 0x0001 | 1            | 7              | 333                   |                    |
| L75                                                                                                    | ReadTag  | Α    | 0x0000 | $\mathbf 0$  | $\bf{0}$       | $\mathbf 0$           |                    |
| PLX51-DNPM                                                                                                    | Get      | A    | 0x0001 | 1            | $\overline{7}$ | 333                   |                    |
| L75                                                                                                    | WriteTag | Α    | 0x0000 | $\mathbf 0$  | $\bf{0}$       | 0                     |                    |
| PLX51-DLP                                                                                                    | Set      | A    | 0x0409 | $\mathbf{1}$ | $\overline{4}$ | 333                   |                    |
|                                                                                                    |          |      |        |              |                |                       |                    |
|                                                                                                    |          |      |        |              |                |                       |                    |

Figure 7.10 - Status monitoring – EtherNet/IP Map

Each time a mapped item is executed successfully its associated count will increase. The count cell will momentarily be highlighted green following a successful transaction.

#### 7.2.8. ETHERNET/IP ORIGINATOR

The EtherNet/IP Originator tab displays the EtherNet/IP Class 1 connection status and statistics for each configured EtherNet/IP device.

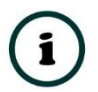

**NOTE:** This tab is only applicable when the module has the Ethernet mode set to EtherNet/IP Originator.

| General ControlNet Statistics EtherNet/IP Explicit EtherNet/IP Map EtherNet/IP Originator Logix CIP Statistics Ethernet Clients TCP / ARP |                 |                  |              |                 |                 |                       |  |
|----------------------------------------------------------------------------------------------------|-----------------|------------------|--------------|-----------------|-----------------|-----------------------|--|
| EtherNet/IP Originator                                                                                                    |                 |                  |              |                 |                 | <b>Clear Counters</b> |  |
| Name                                                                                                    | <b>Fwd Open</b> | <b>Fwd Close</b> | Timeout      | <b>Tx Count</b> | <b>Rx Count</b> | <b>Status</b>         |  |
| PF755 (192.168.1.112)                                                                                                    | 3               | $\bf{0}$         | $\mathbf{1}$ | 7452            | 7547            | Connected             |  |
| FlexOW8 (192.168.1.113,1,0)                                                                                                    | 9               | $\bf{0}$         | 8            | 72 251          | 72 904          | Connected             |  |
| FlexIB10xOB6 (192.168.1.113,                                                                                                    | 4               | $\bf{0}$         | $\mathbf{1}$ | 14 8 14         | 14 953          | Connected             |  |
|                                                                                                    |                 |                  |              |                 |                 |                       |  |
|                                                                                                    |                 |                  |              |                 |                 |                       |  |
|                                                                                                    |                 |                  |              |                 |                 |                       |  |
|                                                                                                    |                 |                  |              |                 |                 |                       |  |
|                                                                                                    |                 |                  |              |                 |                 |                       |  |
|                                                                                                    |                 |                  |              |                 |                 |                       |  |
|                                                                                                    |                 |                  |              |                 |                 |                       |  |
|                                                                                                    |                 |                  |              |                 |                 |                       |  |
|                                                                                                    |                 |                  |              |                 |                 |                       |  |
|                                                                                                    |                 |                  |              |                 |                 |                       |  |
|                                                                                                    |                 |                  |              |                 |                 |                       |  |
|                                                                                                    |                 |                  |              |                 |                 |                       |  |
|                                                                                                    |                 |                  |              |                 |                 |                       |  |

Figure 7.11 - Status monitoring – EtherNet/IP Originator

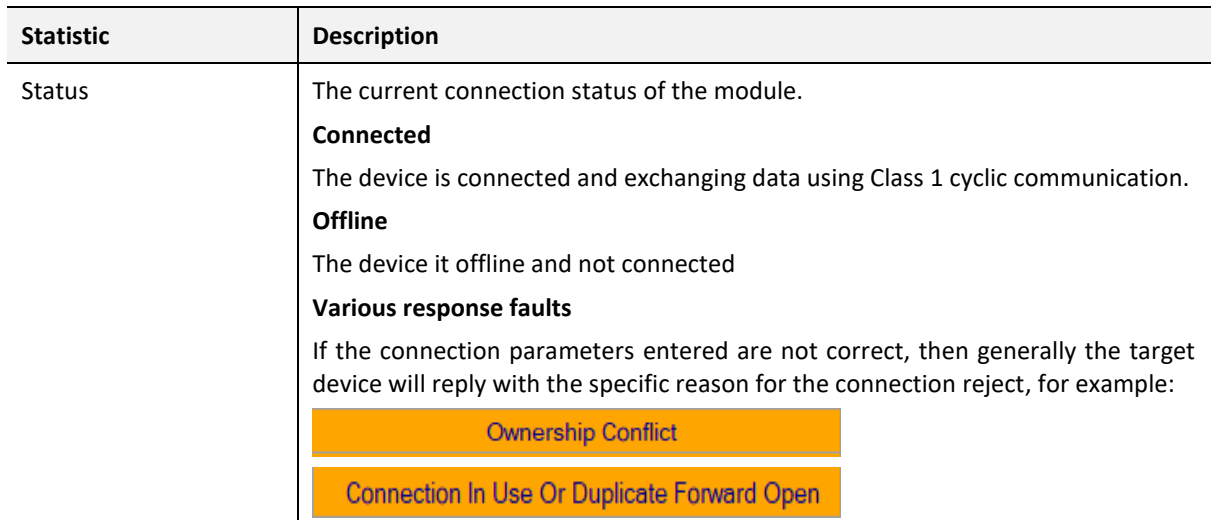

#### **Class 1 Originator Statistics**

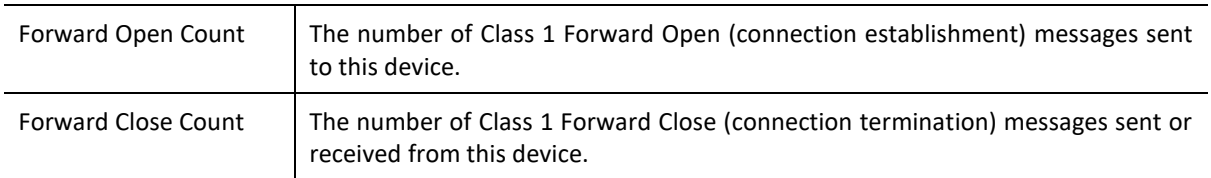

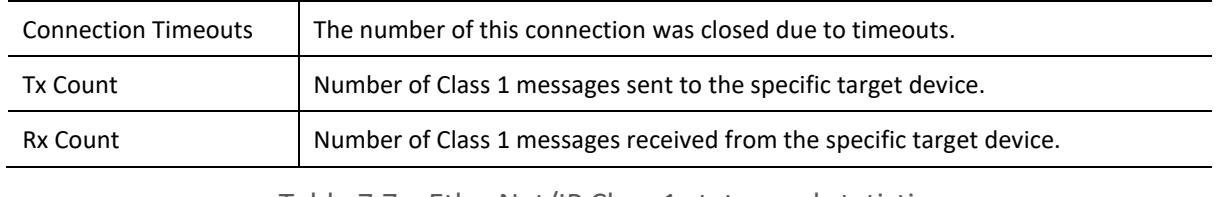

Table 7.7 – EtherNet/IP Class 1 status and statistics

#### 7.2.9. LOGIX

The Logix tab displays the Logix statistics for the explicit EtherNet/IP Tag Read/Write message instructions.

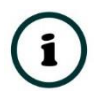

**NOTE:** This tab is only relevant when the module has the Ethernet mode set to EtherNet/IP Originator and Logix Tag Read/Write functions are being used in the EtherNet/IP Explicit Message Map.

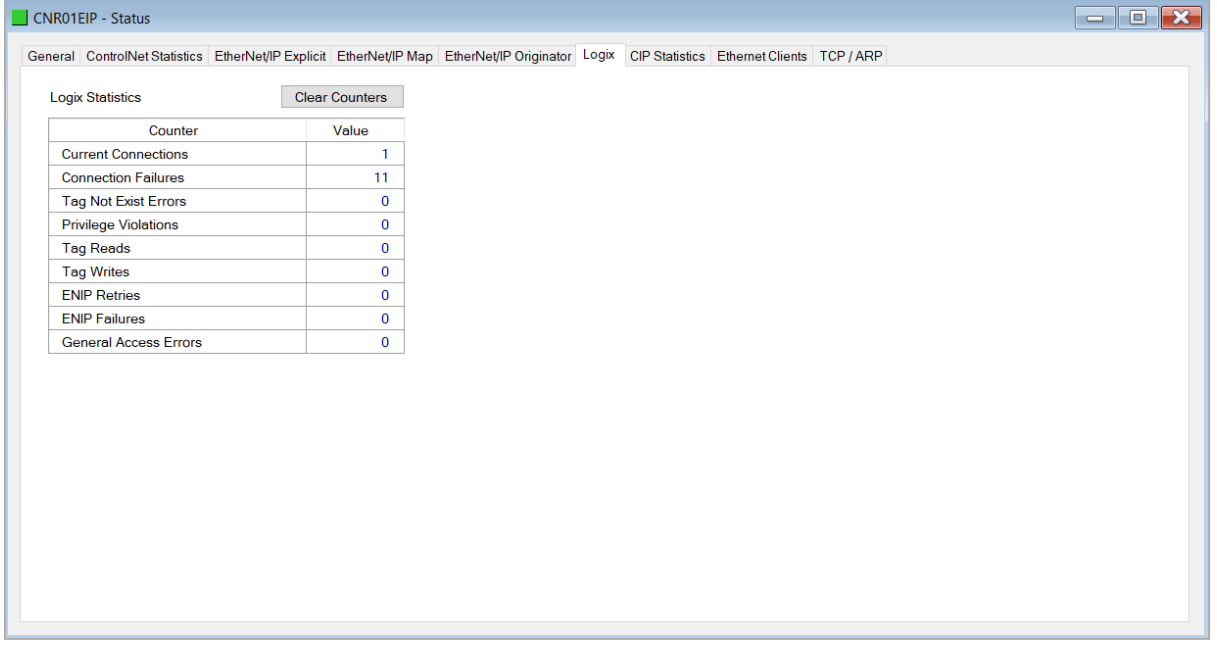

Figure 7.12 - Status monitoring – Logix Statistics

| Parameter                   | <b>Description</b>                                                                                        |
|-----------------------------|----------------------------------------------------------------------------------------------------|
| <b>Current Connections</b>  | The number of current open class 3 connections.                                                           |
| <b>Connection Failures</b>  | The number of failed attempts at establishing a class 3 connection<br>with a Logix controller.            |
| Tag Not Exist Errors        | The number of tag read and tag write transactions that failed due<br>to the destination tag not existing. |
| <b>Privilege Violations</b> | The number of tag read and tag write transactions that failed due<br>to a privilege violation error.      |
|                             | Note: This may be caused by the <b>External Access</b> property of the                                    |

|                          | Logix tag being set to either None or Read Only.                                                                          |
|--------------------------|----------------------------------------------------------------------------------------------------|
| Tag Reads                | The number of tag read transactions executed by the ControlNet<br>Router module.                                          |
| Tag Writes               | The number of tag write transactions executed by the ControlNet<br>Router module.                                         |
| <b>ENIP Retries</b>      | This count increases when no response was received from the<br>Logix Controller by the time the ENIP timeout is reached.  |
| <b>ENIP Failures</b>     | This count increases when the ENIP Retry Limit is reached and no<br>response has been received from the Logix Controller. |
| Tag Access General Error | This count increases when a tag cannot be accessed for any other<br>reason not reported above.                            |

Table 7.8 – Logix Statistics Tab

#### 7.2.10. MODBUS

The Modbus tab displays the Modbus statistics for the Modbus Read and Write Message Exchanges when the module is a Modbus TCP Slave or Modbus TCP Master.

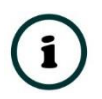

**NOTE:** The Modbus statistics tab is only displayed if the module has the primary interface set to Modbus TCP Master or Modbus TCP Slave.

| <b>Modbus Statistics</b>     |              |                             | <b>Clear Counters</b> |  |
|------------------------------|--------------|-----------------------------|-----------------------|--|
| Counter                      | Value        | Counter                     | Value                 |  |
| <b>Tx Packet Count</b>       | $\mathbf{0}$ | <b>Illegal Function</b>     | $\mathbf 0$           |  |
| <b>Rx Packet Count</b>       | $\bf{0}$     | <b>Illegal Data Address</b> | 0                     |  |
| <b>Checksum Errors</b>       | $\mathbf{0}$ | <b>Illegal Data Value</b>   | $\mathbf 0$           |  |
| <b>Parity Errors</b>         | $\mathbf 0$  | <b>Slave Device Failure</b> | $\mathbf 0$           |  |
| <b>Timeout Errors</b>        | $\mathbf 0$  | Acknowledge - Reponse Delay | $\mathbf 0$           |  |
| Data Too Large               | $\bf{0}$     | <b>Slave Device Busy</b>    | 0                     |  |
| Map Item Not Found           | $\mathbf 0$  | Negative Acknowledge        | $\mathbf{0}$          |  |
| Node Mismatch                | $\bf{0}$     | <b>Memory Parity Error</b>  | $\mathbf{0}$          |  |
| <b>Data Alignment Errors</b> | $\mathbf 0$  |                             |                       |  |
|                              |              |                             |                       |  |

Figure 7.13. - Status monitoring – Modbus Statistics

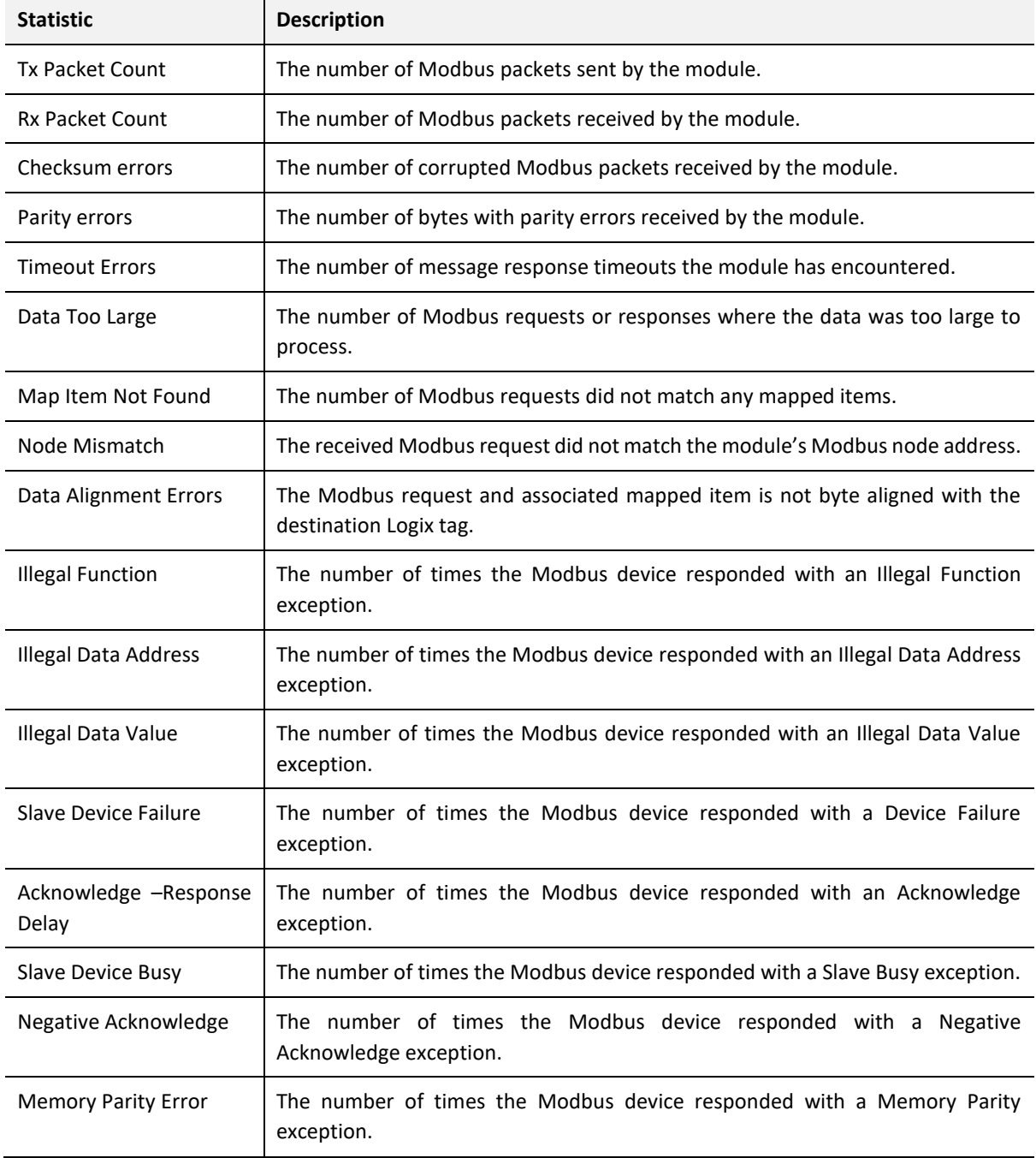

The Modbus tab displays the following parameters:

Table 7.9 - Modbus Statistics Tab

### 7.2.11. CIP STATISTICS

The CIP tab displays the Ethernet CIP statistics.

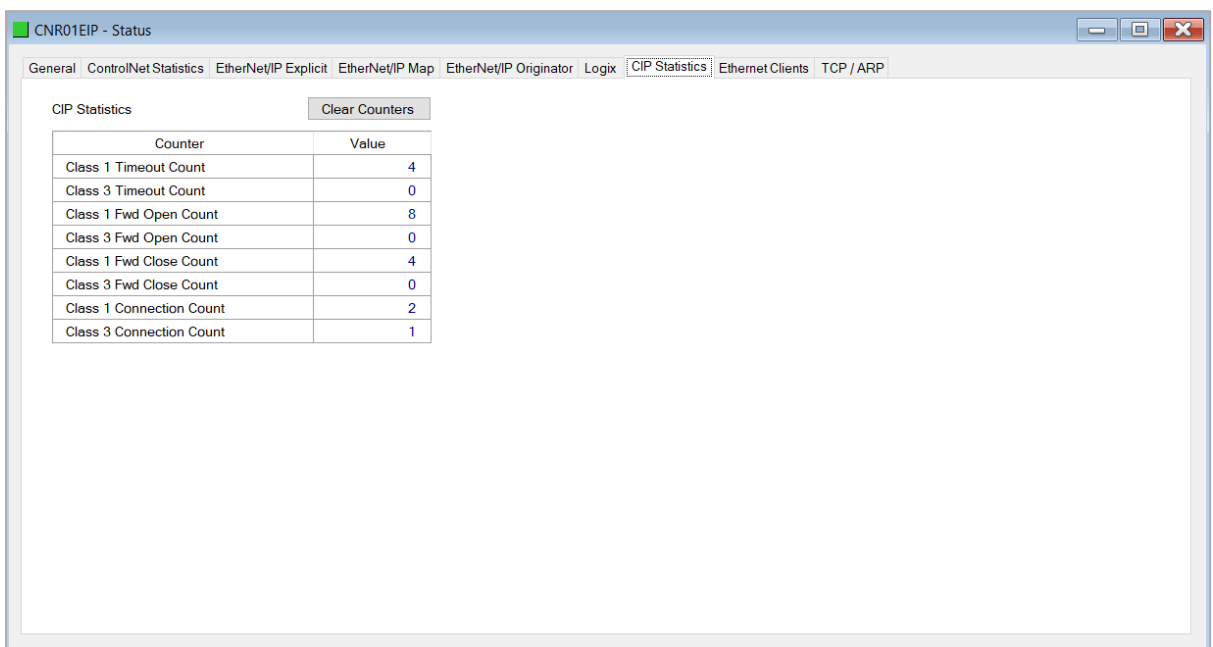

#### Figure 7.14 - Status monitoring – CIP Statistics

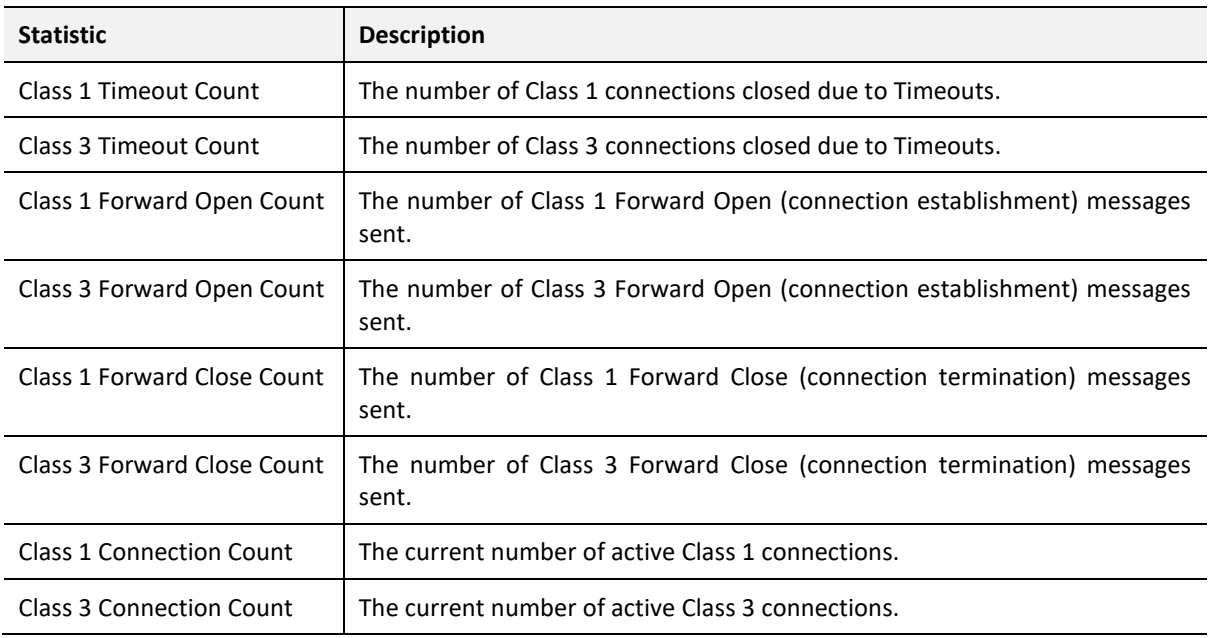

Table 7.10 – Mapped Item statistics

### 7.2.12. ETHERNET CLIENTS

The Ethernet Clients tab displays details of the Ethernet and EtherNet/IP clients connected to the ControlNet Router.

| CNR01EIP - Status                                                                                                    |                |                   |                       |  | $\begin{array}{c c c c} \hline \multicolumn{1}{c }{\textbf{0}} & \multicolumn{1}{c }{\textbf{0}} \end{array}$ |
|----------------------------------------------------------------------------------------------------|----------------|-------------------|-----------------------|--|----------------------------------------------------------------------------------------------------|
| General ControlNet Statistics EtherNet/IP Explicit EtherNet/IP Map EtherNet/IP Originator Logix CIP Statistics Ethernet Clients TCP / ARP |                |                   |                       |  |                                                                                                    |
| <b>Ethernet Client Counts</b>                                                                                                    |                | EtherNet/IP Table |                       |  |                                                                                                    |
| Type                                                                                                    | Count          | <b>IP Address</b> | <b>Session Handle</b> |  |                                                                                                    |
| <b>ARP Clients</b>                                                                                                    | 8              | 192.168.1.214     | 3572440E              |  |                                                                                                    |
| <b>TCP Clients</b>                                                                                                    | 4              | 192.168.1.161     | 3A01D4A6              |  |                                                                                                    |
| EtherNet/IP Clients                                                                                                    | $\overline{2}$ |                   |                       |  |                                                                                                    |
|                                                                                                    |                |                   |                       |  |                                                                                                    |
|                                                                                                    |                |                   |                       |  |                                                                                                    |
|                                                                                                    |                |                   |                       |  |                                                                                                    |
|                                                                                                    |                |                   |                       |  |                                                                                                    |
|                                                                                                    |                |                   |                       |  |                                                                                                    |
|                                                                                                    |                |                   |                       |  |                                                                                                    |
|                                                                                                    |                |                   |                       |  |                                                                                                    |
|                                                                                                    |                |                   |                       |  |                                                                                                    |
|                                                                                                    |                |                   |                       |  |                                                                                                    |
|                                                                                                    |                |                   |                       |  |                                                                                                    |
|                                                                                                    |                |                   |                       |  |                                                                                                    |
|                                                                                                    |                |                   |                       |  |                                                                                                    |
|                                                                                                    |                |                   |                       |  |                                                                                                    |
|                                                                                                    |                |                   |                       |  |                                                                                                    |
|                                                                                                    |                |                   |                       |  |                                                                                                    |
|                                                                                                    |                |                   |                       |  |                                                                                                    |
|                                                                                                    |                |                   |                       |  |                                                                                                    |
|                                                                                                    |                |                   |                       |  |                                                                                                    |

Figure 7.15 –Status monitoring – Ethernet Client Statistics

#### 7.2.13. TCP/ARP

The TCP/ARP tab displays details of the internal Ethernet ARP and TCP lists of the ControlNet Router.

| <b>ARP Table</b>   |                   | <b>TCP Table</b>   |                    |                   |  |  |
|--------------------|-------------------|--------------------|--------------------|-------------------|--|--|
| <b>MAC Address</b> | <b>IP Address</b> | <b>MAC Address</b> | <b>Remote Port</b> | <b>Local Port</b> |  |  |
| B4:45:06:0E:F9:60  | 192.168.1.219     | 00:1D:9C:C4:2D:02  | 53782              | 44818             |  |  |
| 00:1D:9C:C4:2D:02  | 192.168.1.6       | 00:60:35:36:3C:30  | 44818              | 39499             |  |  |
| 00:60:35:29:B1:20  | 192.168.1.236     | 00:60:35:25:9E:63  | 44818              | 44966             |  |  |
| 00:1D:9C:CD:2F:D8  | 192.168.1.7       | B4:45:06:0E:F9:60  | 60596              | 44818             |  |  |
| 00:00:BC:61:E1:D1  | 192.168.1.113     |                    |                    |                   |  |  |
| 00:60:35:25:9E:63  | 192.168.1.214     |                    |                    |                   |  |  |
| 00:60:35:36:3C:30  | 192.168.1.161     |                    |                    |                   |  |  |
| 00:00:BC:B6:CB:19  | 192.168.1.112     |                    |                    |                   |  |  |
|                    |                   |                    |                    |                   |  |  |

Figure 7.16 – Status monitoring – Ethernet TCP / ARP Statistics

## 7.3. TARGET DEVICE STATUS MONITORING IN SLATE

The ControlNet Router can also provide individual statistics and status for each for each of the EtherNet/IP Class 1 or ControlNet Scheduled IO devices when the Ethernet Mode is *EtherNet/IP Originator* or the ControlNet Mode is *ControlNet Originator.*

7.3.1. ETHERNET/IP

When online with the module in Slate, right-click on the desired EtherNet/IP device under the *EtherNet/IP Connections* tree in Slate and select *Status*.

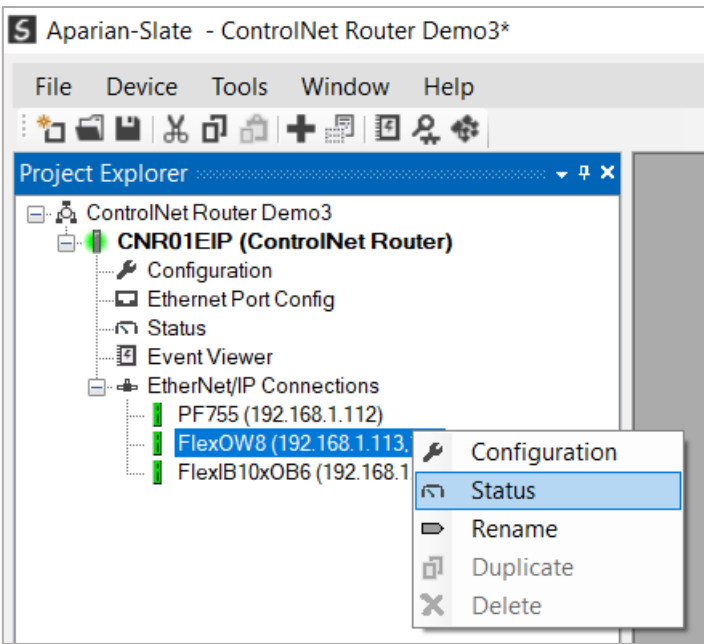

Figure 7.17 – EtherNet/IP Device Status – Status selection

#### 7.3.1.1. GENERAL

The General Status for the EtherNet/IP device shows the connection statistics and parameters associated with the EtherNet/IP Class 1 connection.

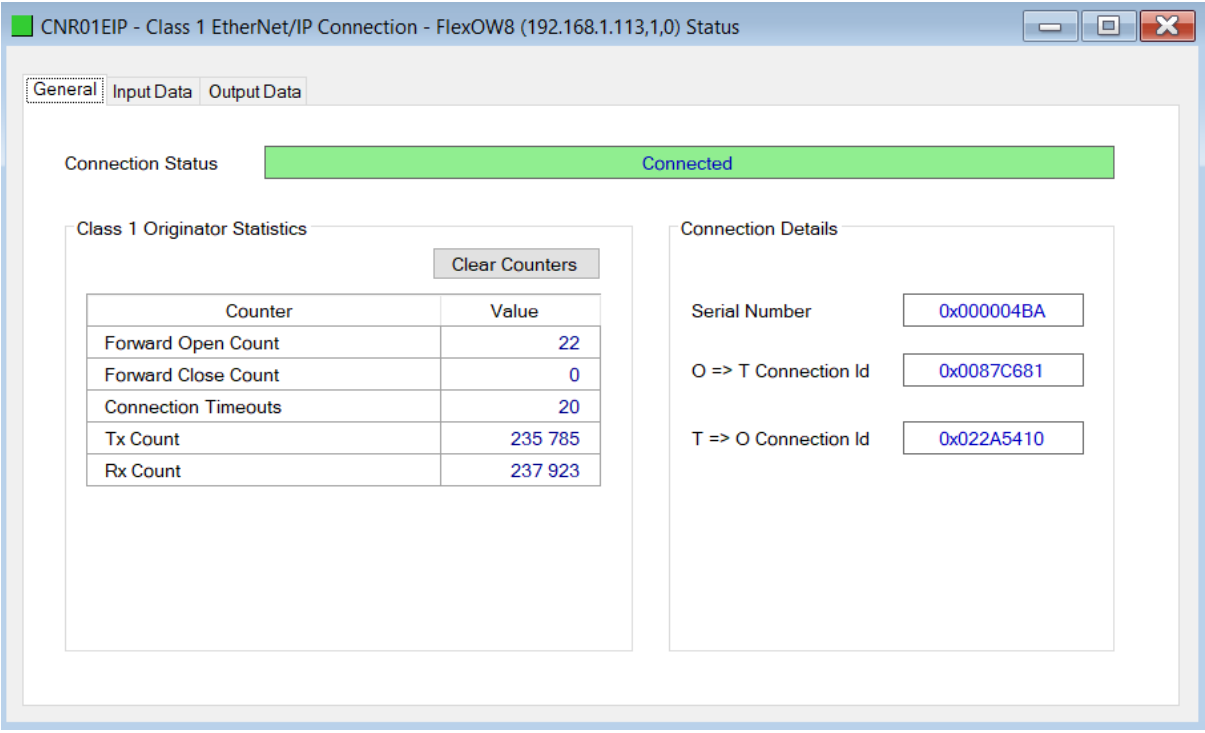

Figure 7.18 – EtherNet/IP Device Status – General Status

| <b>Statistic</b>         | <b>Description</b>                                                                                                    |  |  |  |  |  |  |  |
|--------------------------|----------------------------------------------------------------------------------------------------|--|--|--|--|--|--|--|
| <b>Connection Status</b> | The current connection status of the module.                                                                                                    |  |  |  |  |  |  |  |
|                          | Connected                                                                                                    |  |  |  |  |  |  |  |
|                          | The device is connected and exchanging data using Class 1 cyclic communication.                                                                                       |  |  |  |  |  |  |  |
|                          | <b>Offline</b>                                                                                                    |  |  |  |  |  |  |  |
|                          | The device it offline and not connected                                                                                                    |  |  |  |  |  |  |  |
|                          | Various response faults                                                                                                    |  |  |  |  |  |  |  |
|                          | If the connection parameters entered are not correct, then generally the target<br>device will reply with the specific reason for the connection reject, for example: |  |  |  |  |  |  |  |
|                          | <b>Connection Status</b><br><b>Invalid Originator To Target Size</b>                                                                                                  |  |  |  |  |  |  |  |

### **Class 1 Originator Statistics** Forward Open Count | The number of Class 1 Forward Open (connection establishment) messages sent to this device. Forward Close Count | The number of Class 1 Forward Close (connection termination) messages sent or received from this device. Connection Timeouts The number of this connection was closed due to timeouts.

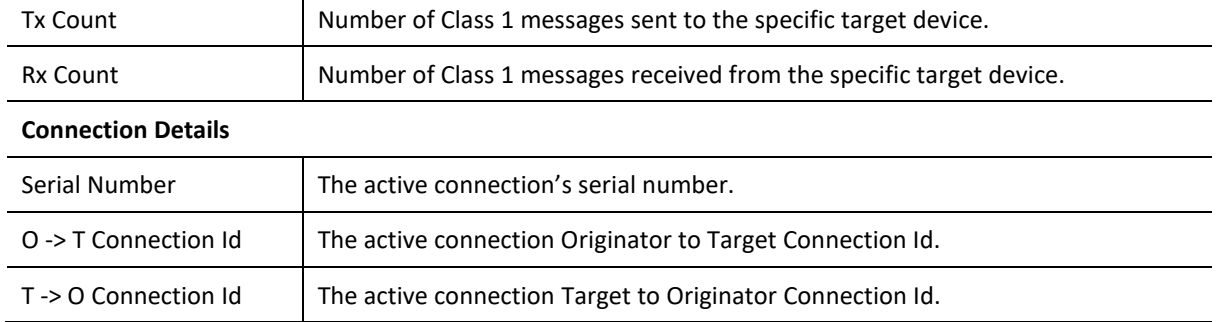

Table 7.11 – EtherNet/IP Class 1 Device status and statistics

7.3.1.2. INPUT DATA

The Input Data for the EtherNet/IP device shows the Input Assembly associated with the EtherNet/IP Class 1 connection.

|                                | CNR01EIP - Class 1 EtherNet/IP Connection - FlexOW8 (192.168.1.113,1,0) Status |             |  | E<br>$\overline{\phantom{0}}$ |
|--------------------------------|--------------------------------------------------------------------------------|-------------|--|-------------------------------|
| General Input Data Output Data |                                                                                |             |  |                               |
| Register                       | Value (Dec)                                                                    | Value (Hex) |  |                               |
| 0                              | $\bf{0}$                                                                       | 0x00        |  |                               |
| 1                              | $\bf{0}$                                                                       | 0x00        |  |                               |
| $\overline{2}$                 | $\bf{0}$                                                                       | 0x00        |  |                               |
| 3                              | $\bf{0}$                                                                       | 0x00        |  |                               |
| 4                              | $\bf{0}$                                                                       | 0x00        |  |                               |
| 5                              | $\bf{0}$                                                                       | 0x00        |  |                               |
| 6                              | $\bf{0}$                                                                       | 0x00        |  |                               |
| $\overline{7}$                 | $\bf{0}$                                                                       | 0x00        |  |                               |
|                                |                                                                                |             |  |                               |
|                                |                                                                                |             |  |                               |
|                                |                                                                                |             |  |                               |
|                                |                                                                                |             |  |                               |
|                                |                                                                                |             |  |                               |
|                                |                                                                                |             |  |                               |
|                                |                                                                                |             |  |                               |
|                                |                                                                                |             |  |                               |
|                                |                                                                                |             |  |                               |

Figure 7.19 – EtherNet/IP Device Status – Input Data

#### 7.3.1.3. OUTPUT DATA

The Output Data for the EtherNet/IP device shows the Output Assembly associated with the EtherNet/IP Class 1 connection.

| Register | Value (Dec) | Value (Hex) |  |  |
|----------|-------------|-------------|--|--|
| $\bf{0}$ | $\bf{0}$    | 0x00        |  |  |
| 1        | $\bf{0}$    | 0x00        |  |  |
| 2        | $\bf{0}$    | 0x00        |  |  |
| 3        | $\bf{0}$    | 0x00        |  |  |
| 4        | $\bf{0}$    | 0x00        |  |  |
| 5        | $\bf{0}$    | 0x00        |  |  |
| 6        | 8           | 0x08        |  |  |
| 7        | $\bf{0}$    | 0x00        |  |  |
|          |             |             |  |  |
|          |             |             |  |  |
|          |             |             |  |  |
|          |             |             |  |  |
|          |             |             |  |  |

Figure 7.20 – EtherNet/IP Device Status – Output Data

7.3.2. CONTROLNET

When online with the module in Slate, right-click on the desired ControlNet device under the *ControlNet Connections* tree in Slate and select *Status*.

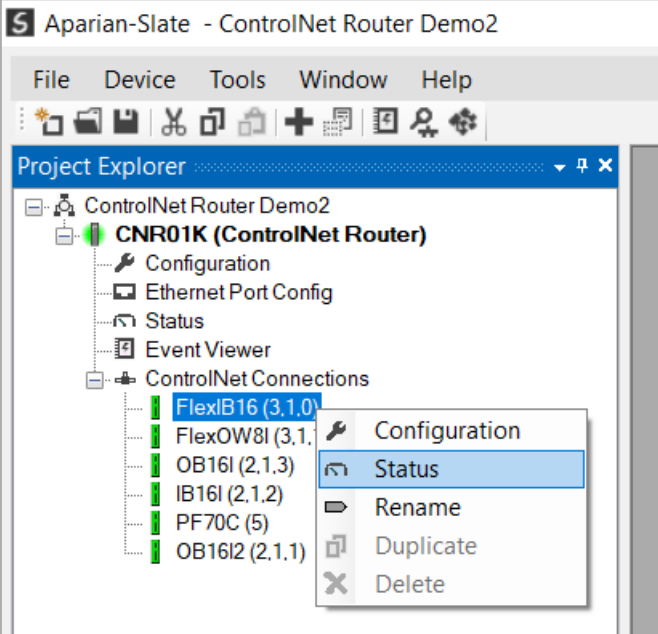

Figure 7.21 – ControlNet Device Status – Status selection

#### 7.3.2.1. GENERAL

The General Status for the ControlNet device shows the connection statistics and parameters associated with the ControlNet Scheduled connection.

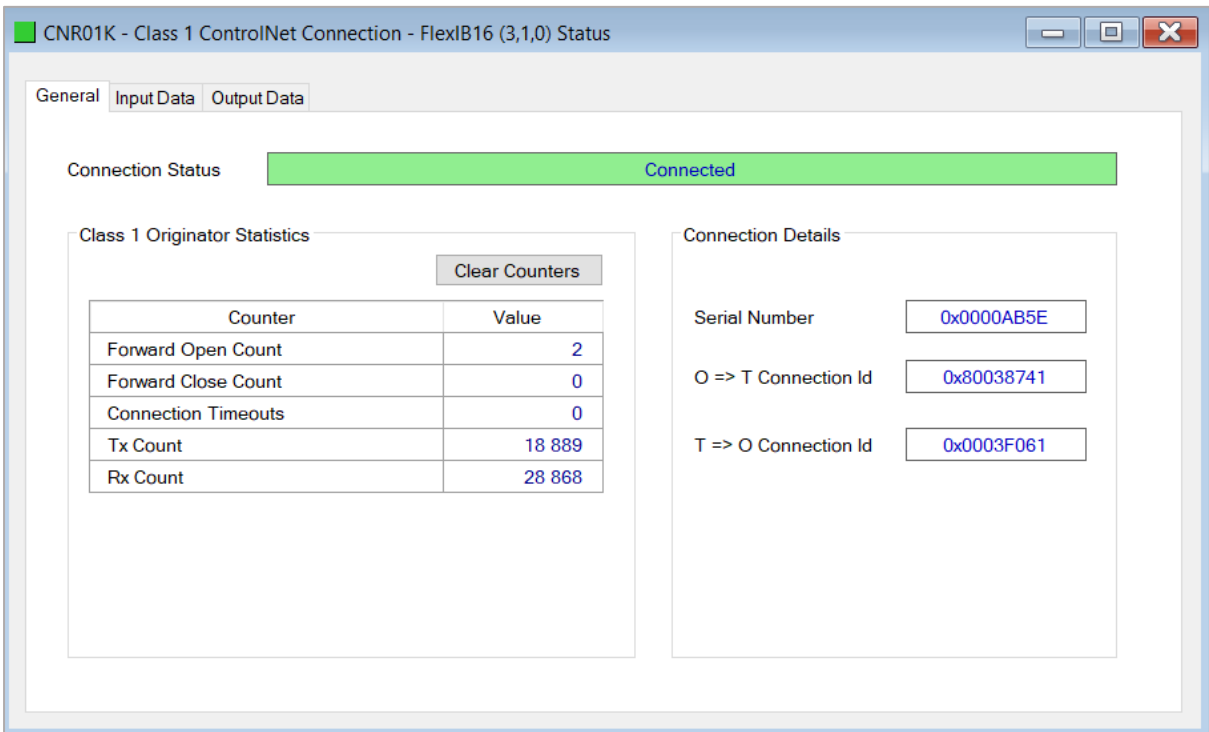

#### Figure 7.22 – ControlNet Device Status – General Status

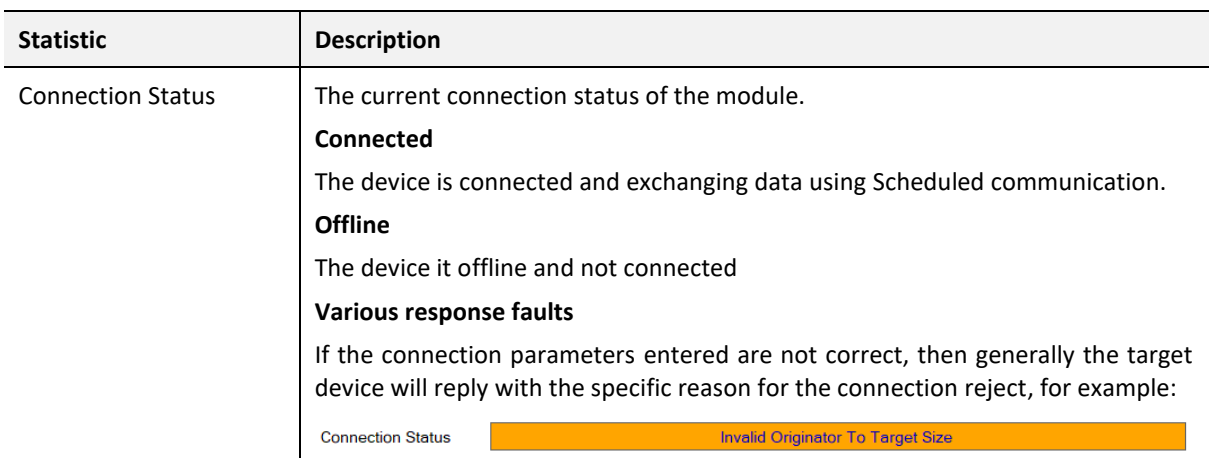

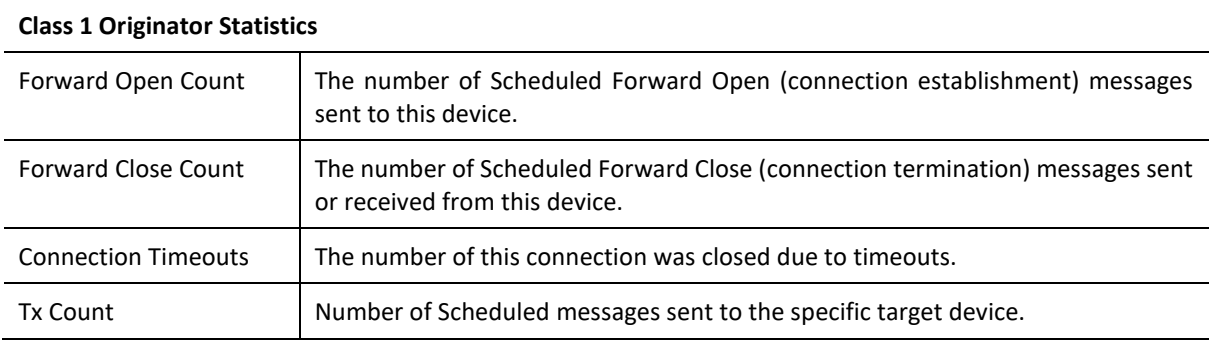

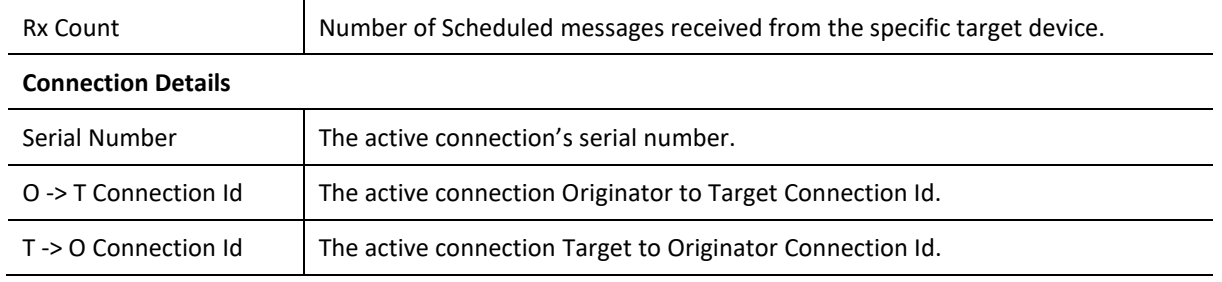

Table 7.12 – ControlNet Scheduled Device status and statistics

7.3.2.2. INPUT DATA

The Input Data for the ControlNet device shows the Input Assembly associated with the ControlNet Scheduled connection.

| Register       | Value (Dec)    | Value (Hex) |
|----------------|----------------|-------------|
| 0              | $\bf{0}$       | 0x00        |
| 1              | 0              | 0x00        |
| $\overline{2}$ | 0              | 0x00        |
| 3              | $\mathbf 0$    | 0x00        |
| 4              | $\overline{2}$ | 0x02        |
| $\overline{5}$ | 0              | 0x00        |
| 6              | $\bf{0}$       | 0x00        |
| 7              | 0              | 0x00        |
|                |                |             |

Figure 7.23 – ControlNet Device Status – Input Data

#### 7.3.2.3. OUTPUT DATA

The Output Data for the ControlNet device shows the Output Assembly associated with the ControlNet Scheduled connection.

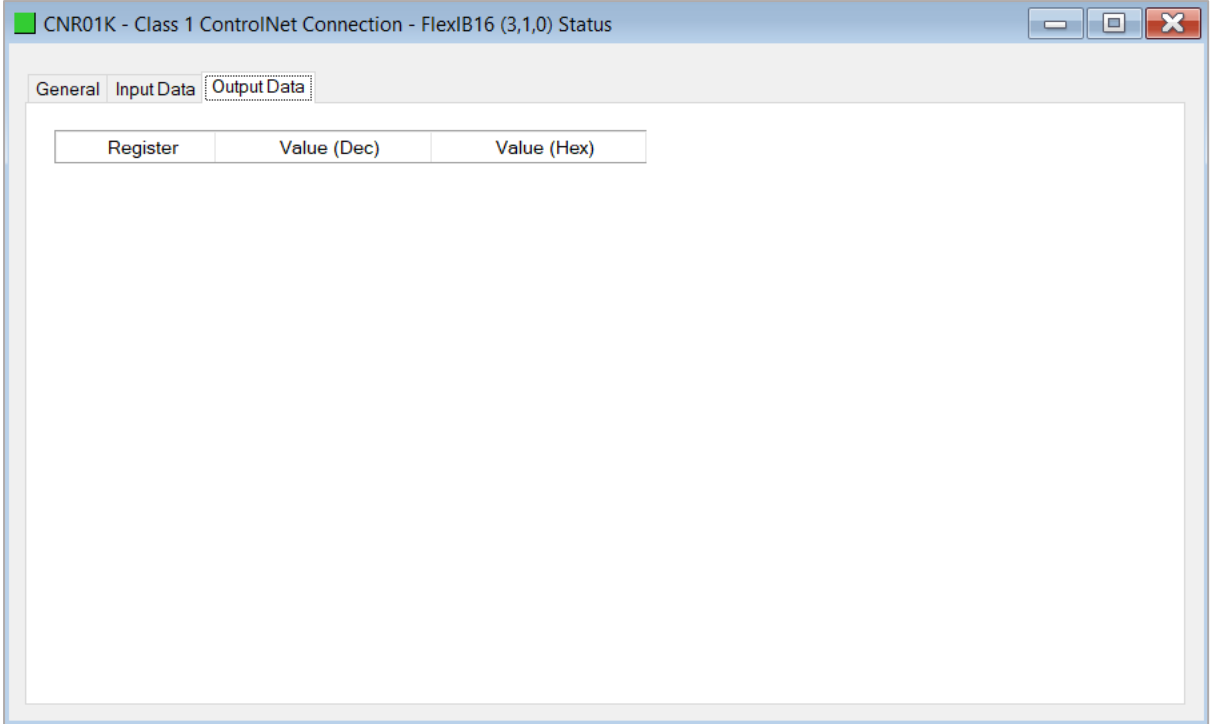

Figure 7.24 – ControlNet Device Status – Output Data

## 7.4. MODULE EVENT LOG

The ControlNet Router module logs various diagnostic records to an internal event log. These logs are stored in non-volatile memory and can be displayed using Slate or via the web interface. To view them in Slate, select the *Event Viewer* option in the Project Explorer tree.

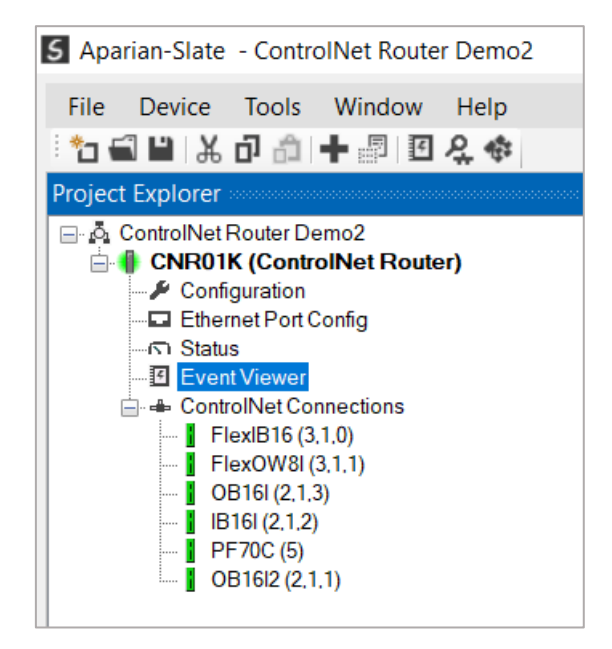

Figure 7.25 - Selecting the module Event Log

The Event Log window will open and automatically read all the events from the module. The log entries are sorted so as to have the latest record at the top. Custom sorting is achieved by double-clicking on the column headings.

|                                | <b>S</b> CNR01 - Event Viewer | E<br>$\equiv$                           |  |  |  |  |  |  |
|--------------------------------|-------------------------------|-----------------------------------------|--|--|--|--|--|--|
| ⊞≵X                            |                               |                                         |  |  |  |  |  |  |
|                                | Uploaded 92 records.          | (AII)<br>Filter<br>$\checkmark$         |  |  |  |  |  |  |
| Index $\overline{\phantom{a}}$ | Up Time                       | Event                                   |  |  |  |  |  |  |
| 91                             | $1d - 05:12:51$               | CNA10: Sync Change Complete             |  |  |  |  |  |  |
| 90                             | $1d - 05:12:49$               | CNA10: Sync Change Pending              |  |  |  |  |  |  |
| 89                             | $1d - 05:12:41$               | <b>CNA10: Return to Attached Online</b> |  |  |  |  |  |  |
| 88                             | 1d - 05:12:28                 | CNA10: Lonely                           |  |  |  |  |  |  |
| 87                             | $1d - 05:12:19$               | <b>CNA10: Sync Change Complete</b>      |  |  |  |  |  |  |
| 86                             | $1d - 05:12:16$               | <b>CNA10: Sync Change Pending</b>       |  |  |  |  |  |  |
| 85                             | $1d - 05:12:09$               | <b>CNA10: Return to Attached Online</b> |  |  |  |  |  |  |
| 84                             | 1d - 05:12:02                 | CNA10: Lonely                           |  |  |  |  |  |  |
| 83                             | $1d - 05:11:23$               | Ethernet Port 2 link up                 |  |  |  |  |  |  |
| 82                             | $1d - 05:11:23$               | Ethernet Port 1 link down               |  |  |  |  |  |  |
| 81                             | 1d - 05:10:49                 | Ethernet Port 2 link down               |  |  |  |  |  |  |
| 80                             | $1d - 05:10:49$               | Ethernet Port 1 link down               |  |  |  |  |  |  |
| 79                             | 1d - 04:49:59                 | <b>CNA10: Sync Change Complete</b>      |  |  |  |  |  |  |
| 78                             | 1d - 04:49:56                 | <b>CNA10: Sync Change Pending</b>       |  |  |  |  |  |  |
| 77                             | 1d - 04:49:49                 | CNA10: Return to Attached Online        |  |  |  |  |  |  |
| 76                             | 1d - 04:49:27                 | CNA10: Lonely                           |  |  |  |  |  |  |
| 75                             | 1d - 04:49:07                 | Ethernet Port 2 link up                 |  |  |  |  |  |  |
| 74                             | 1d - 04:49:07                 | Ethernet Port 1 link down               |  |  |  |  |  |  |

Figure 7.26 - Module Event Log

The log can also be stored to a file for future analysis, by selecting the Save button in the tool menu. To view previously saved files, use the Event Log Viewer option under the Tools menu.

# 7.5. WEB SERVER

The ControlNet Router provides a web server allowing a user without Slate to view various diagnostics of the module. This includes Ethernet parameters, system event log, advanced diagnostics, and application diagnostics (ControlNet diagnostics).

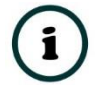

**NOTE:** The web server is view **only** and therefor no parameters or configuration can be altered from the web interface.

| Aparian            | $\times$ +                                                         |                                                                      | $\times$<br>$\Box$ |
|--------------------|--------------------------------------------------------------------|----------------------------------------------------------------------|--------------------|
| C                  | A Not secure   192.168.1.166                                       | ⊕<br>$A^{\prime\prime}$ $\sim$ $\sim$<br>ู่ ∕ื่≡<br>Not syncing (GB) | $\cdots$           |
|                    | Module: ControlNet Router Serial: 351FA4CB Firmware Rev: 1.001.010 |                                                                      | aparian            |
| Overview           | Device Name                                                        | <b>ControlNet Router</b>                                             |                    |
| Ethernet           | Serial number                                                      | 351FA4CB                                                             |                    |
| <b>Event Logs</b>  | <b>Firmware Revision</b>                                           | 1.001.010                                                            |                    |
| <b>Diagnostics</b> | Vendor Id                                                          | 1370                                                                 |                    |
| Application        | Product Type                                                       | 12                                                                   |                    |
|                    | <b>Product Code</b>                                                | 116                                                                  |                    |
|                    | Uptime                                                             | 1h 16m 47s                                                           |                    |
|                    | Date                                                               | 2022/02/10                                                           |                    |
|                    | <b>Time</b>                                                        | 11:17:51                                                             |                    |
|                    | Temperature                                                        | 37.7296°C                                                            |                    |
|                    | Hardware MAC                                                       | 00:60:35:1F:A4:CB                                                    |                    |
|                    | System MAC                                                         | 00:60:35:1F:A4:CB                                                    |                    |
|                    | Switches at Startup                                                | 0:0:0:0                                                              |                    |
|                    | <b>Switches Now</b>                                                | 0:0:0:0                                                              |                    |
|                    | Ethernet Port 1                                                    | Link down<br><b>Port Mirror Disabled</b>                             |                    |
|                    | Ethernet Port 2                                                    | Link Up<br><b>Port Mirror Disabled</b>                               |                    |
|                    | <b>Ethernet Status</b>                                             | <b>Ok</b>                                                            |                    |
|                    | Convright 2018 Anarian Inc. All rights reserved                    |                                                                      |                    |

Figure 7.27 – Web interface

# 7.6. CONTROLNET PACKET CAPTURE

The module provides the capability to capture the ControlNet traffic for analysis. The will allow the user and a remote support team to resolve any possible issues on site. To invoke the capture of the module, right-click on the ControlNet Router and select the *ControlNet Packet Capture* option.

There are two capture modes as described below:

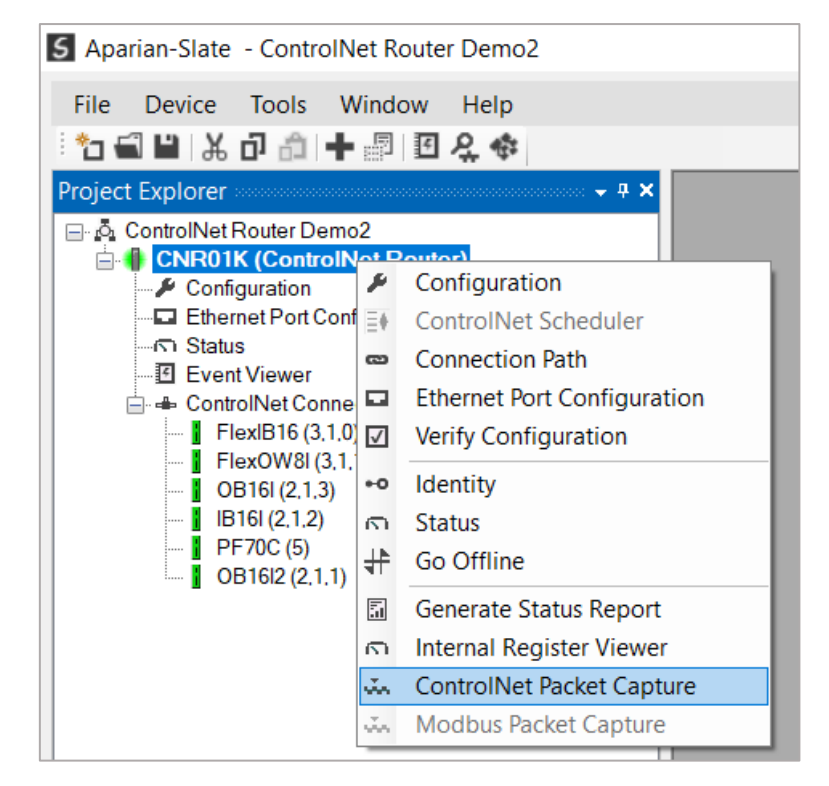

Figure 7.28 - Selecting ControlNet Packet Capture

7.6.1. OPERATIONAL CAPTURE

The operational capture is the ControlNet packet capture when the module is in normal routing operation mode. This is set when the *Main Mode* parameter in the General Configuration is set to *Operational.*

This capture mode will allow the module to capture all data to and from the ControlNet Router module. The ControlNet Packet Capture window will open and automatically start capturing all ControlNet packets.

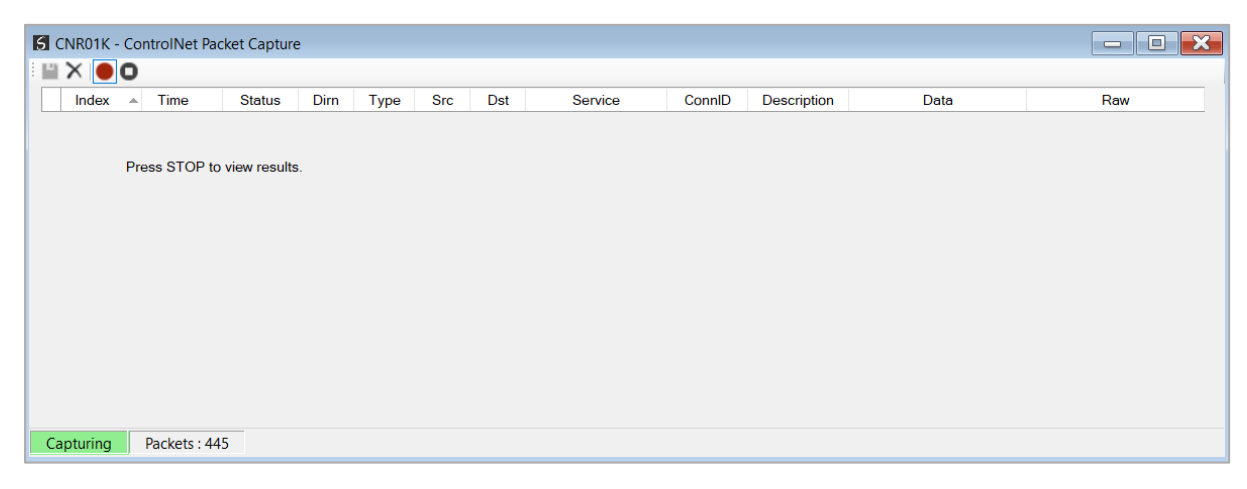

Figure 7.29 – ControlNet packet capture

To display the captured ControlNet packets, the capture process must first be stopped, by

#### pressing the Stop button.

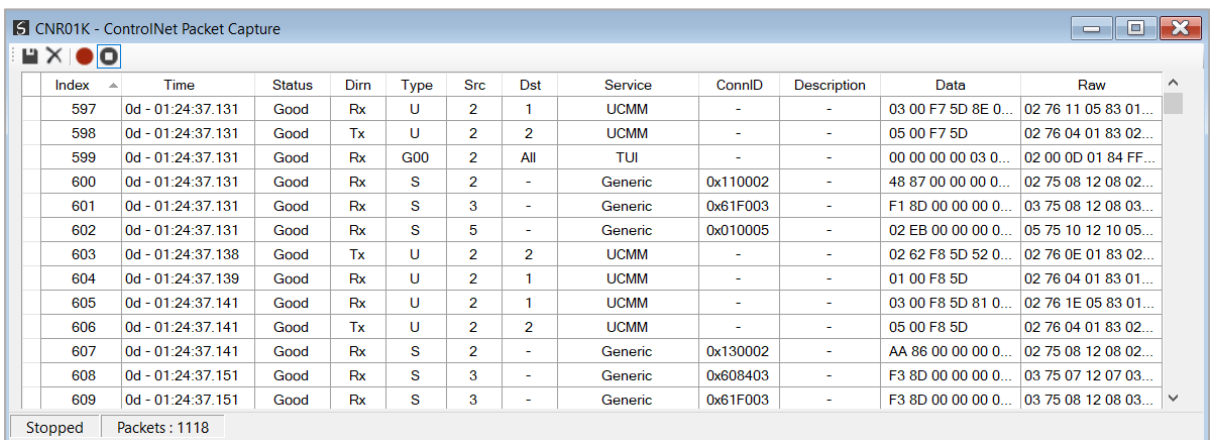

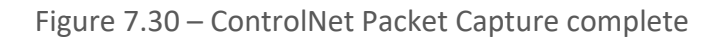

#### The captured ControlNet packets are tabulated as follows:

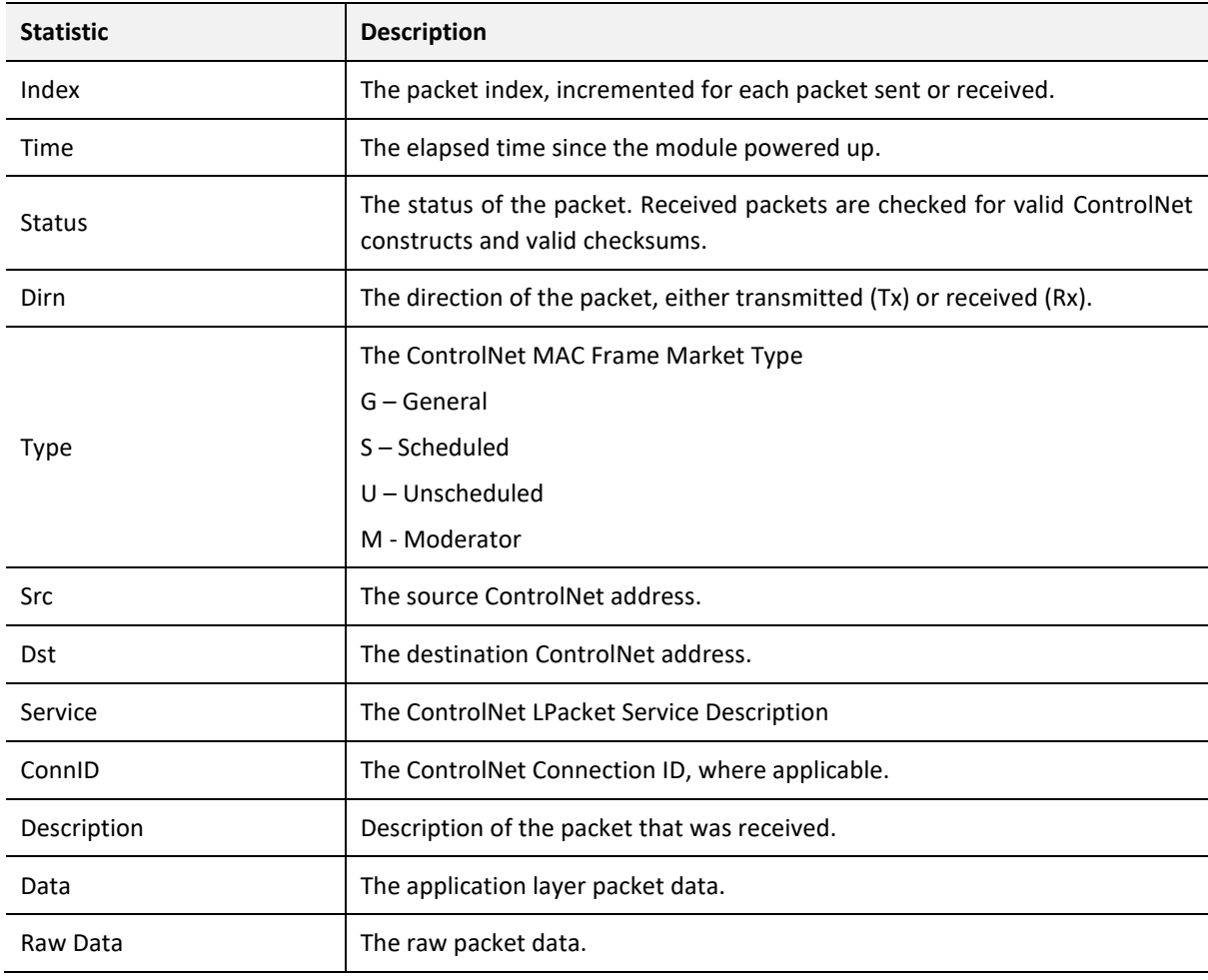

Table 7.13 – ControlNet Packet Capture fields

The packet capture can be saved to a file for further analysis, by selecting the *Save* button on the toolbar. Previously saved ControlNet Packet Capture files can be viewed by selecting the

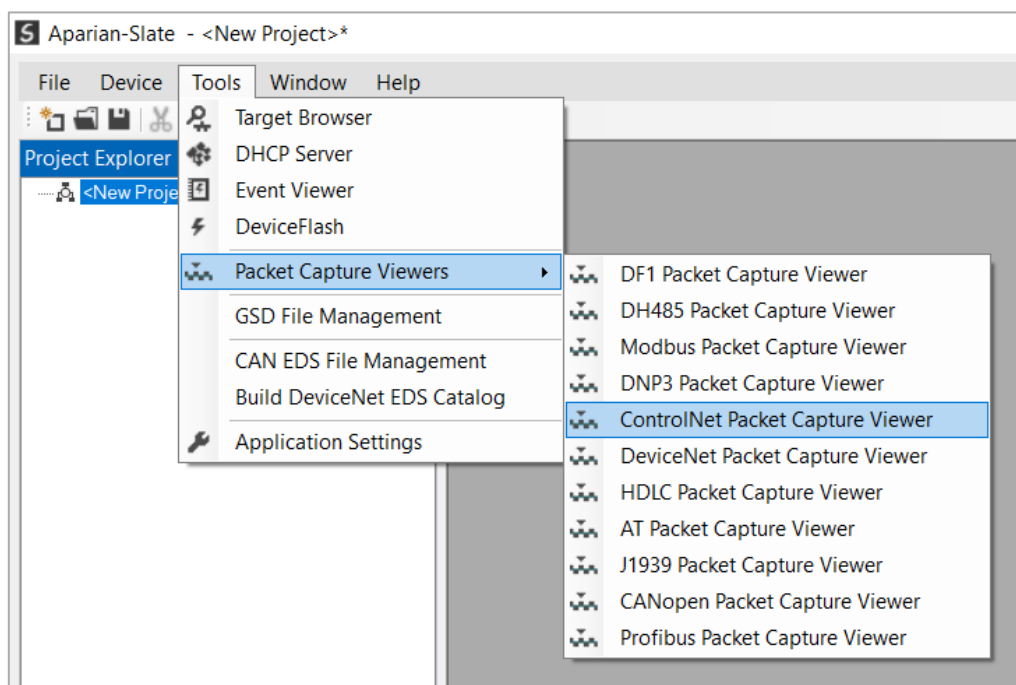

*ControlNet Packet Capture Viewer* option in the tools menu.

Figure 7.31 - Selecting the ControlNet Packet Capture Viewer

7.6.2. PROMISCUOUS CAPTURE

The Promiscuous Capture is the ControlNet packet capture when the module is not actively part of the ControlNet network, but rather listening to **all** packet being sent on the network. This is set when the *Main Mode* parameter in the General Configuration is set to *Promiscuous Capture.*

When starting the capture, the user will be prompted with the ControlNet Pre-Capture Filter to help filter out the non-required packets (e.g., filter out the Moderator Frame).

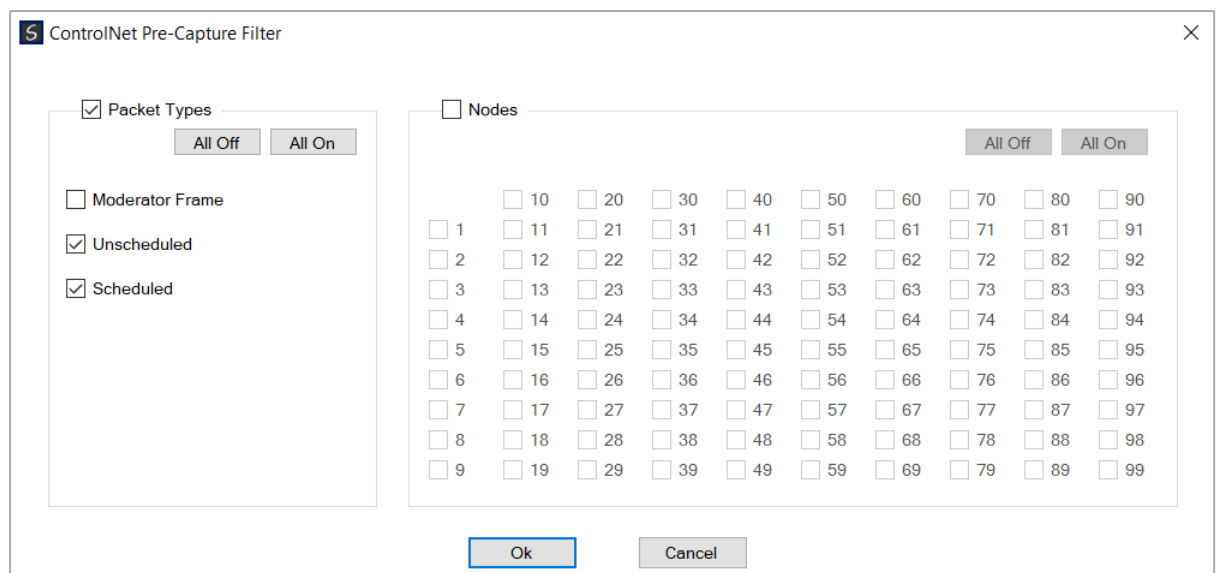

Figure 7.32 – ControlNet Pre-Capture Filter

The ControlNet Packet Capture window will open and automatically start capturing all ControlNet packets.

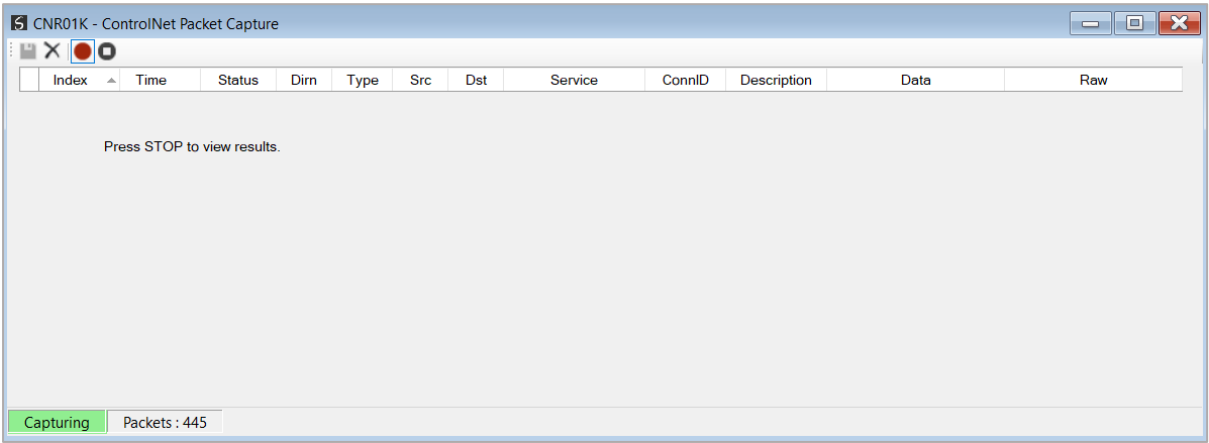

Figure 7.33 – ControlNet packet capture – Promiscuous Mode

To display the captured ControlNet packets, the capture process must first be stopped, by pressing the Stop button.

|                                | <b>S</b> CNR01K - ControlNet Packet Capture |               |           |      |                |            |            |        |                          |                   | o<br>$\equiv$      |
|--------------------------------|---------------------------------------------|---------------|-----------|------|----------------|------------|------------|--------|--------------------------|-------------------|--------------------|
| $\mathbf{H} \times \mathbf{O}$ |                                             |               |           |      |                |            |            |        |                          |                   |                    |
| Index                          | Time<br>$\Delta$                            | <b>Status</b> | Dirn      | Type | <b>Src</b>     | <b>Dst</b> | Service    | ConnID | <b>Description</b>       | Data              | Raw                |
| 1769                           | 0d - 01:38:20.143                           | Good          | <b>Rx</b> | s    | $\overline{2}$ | All        | <b>TUI</b> | ÷.     | $\sim$                   | 00 00 00 00 03 0  | 02 75 AE 02 F4 01  |
| 1770                           | 0d - 01:38:20.163                           | Good          | <b>Rx</b> | s    | $\overline{2}$ | All        | <b>TUI</b> | ٠      | $\overline{\phantom{a}}$ | 00.00.00.00.03.0  | 02 75 FD 02 02 77  |
| 1771                           | 0d - 01:38:20.183                           | Good          | <b>Rx</b> | S    | $\overline{2}$ | All        | <b>TUI</b> | ٠      | ٠                        | 00 00 00 00 03 0. | 02 75 4C 03 02 77  |
| 1772                           | 0d - 01:38:20.203                           | Good          | <b>Rx</b> | S    | $\overline{2}$ | All        | TUI        | ۰      | $\sim$                   | 00 00 00 00 03 0  | 02 75 9B 03 02 77  |
| 1773                           | 0d - 01:38:20 223                           | Good          | <b>Rx</b> | s    | $\overline{2}$ | All        | <b>TUI</b> | ٠      | $\sim$                   | 00 00 00 00 03 0  | 02 75 92 01 02 77  |
| 1774                           | 0d - 01:38:20.243                           | Good          | <b>Rx</b> | s    | $\overline{2}$ | All        | TUL        | ٠      | $\overline{\phantom{a}}$ | 00 00 00 00 03 0. | 02 75 E1 01 02 77  |
| 1775                           | 0d - 01:38:20.263                           | Good          | <b>Rx</b> | S    | $\overline{2}$ | All        | <b>TUI</b> | ۰      | ٠                        | 00 00 00 00 03 0. | 02 75 30 02 02 77  |
| 1776                           | 0d - 01:38:20.283                           | Good          | Rx        | S    | $\overline{2}$ | All        | <b>TUI</b> | ٠      | ٠                        | 00 00 00 00 03 0. | 02 75 7F 02 02 77  |
| 1777                           | 0d - 01:38:20.303                           | Good          | <b>Rx</b> | s    | $\overline{2}$ | All        | TUI        | ۰      | $\sim$                   | 000000000030      | 02 75 CE 02 02 77  |
| 1778                           | 0d - 01:38:20 323                           | Good          | <b>Rx</b> | s    | $\overline{2}$ | All        | TUL        | ٠      | $\overline{\phantom{a}}$ | 00.00.00.00.03.0  | 02 75 1D 03 02 77  |
| 1779                           | 0d - 01:38:20.343                           | Good          | <b>Rx</b> | s    | $\overline{2}$ | All        | <b>TUI</b> | ۰      | ٠                        | 00 00 00 00 03 0  | 02 75 6C 03 02 77  |
| 1780                           | 0d - 01:38:20.363                           | Good          | <b>Rx</b> | S    | $\overline{2}$ | All        | TUI        | ٠      | ٠                        | 00 00 00 00 03 0. | 02 75 63 01 02 77  |
| 1781                           | 0d - 01:38:20.383                           | Good          | <b>Rx</b> | s    | $\overline{2}$ | All        | TUI        | ۰      | ٠                        | 000000000030      | 02 75 B2 01 02 77  |
| 1782                           | 0d - 01:38:20.403                           | Good          | <b>Rx</b> | s    | $\overline{2}$ | All        | <b>TUI</b> | ۰      | $\sim$                   | 00 00 00 00 03 0  | 02 75 01 02 02 77  |
| 1783                           | 0d - 01:38:20.423                           | Good          | <b>Rx</b> | s    | $\overline{2}$ | All        | <b>TUI</b> | ٠      | ٠                        | 00 00 00 00 03 0. | 02 75 50 02 02 77  |
| 1784                           | 0d - 01:38:20.443                           | Good          | <b>Rx</b> | S    | $\overline{2}$ | All        | <b>TUI</b> | ٠      | ٠                        | 00 00 00 00 03 0  | 02 75 9F 02 02 77. |

Figure 7.34 – ControlNet Packet Capture complete – Promiscuous Mode

#### The captured ControlNet packets are tabulated as follows:

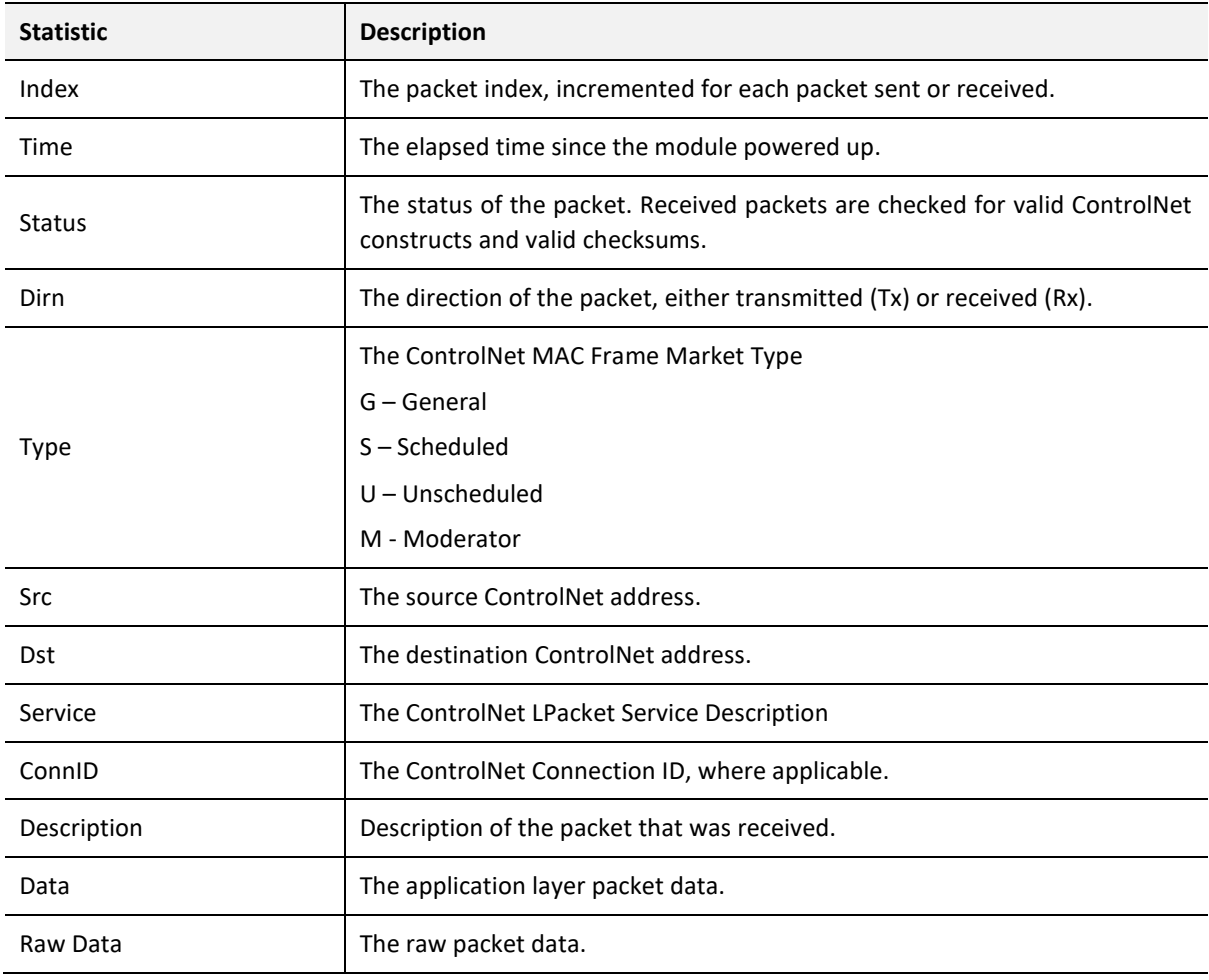

Table 7.14 – ControlNet Packet Capture fields

# 7.7. MODBUS PACKET CAPTURE

The module provides the capability to capture the Modbus traffic for analysis. The will allow the user and a remote support team to resolve any possible issues on site. To invoke the capture of the module, double-click on the Modbus Packet Capture item in the Project Explorer tree.

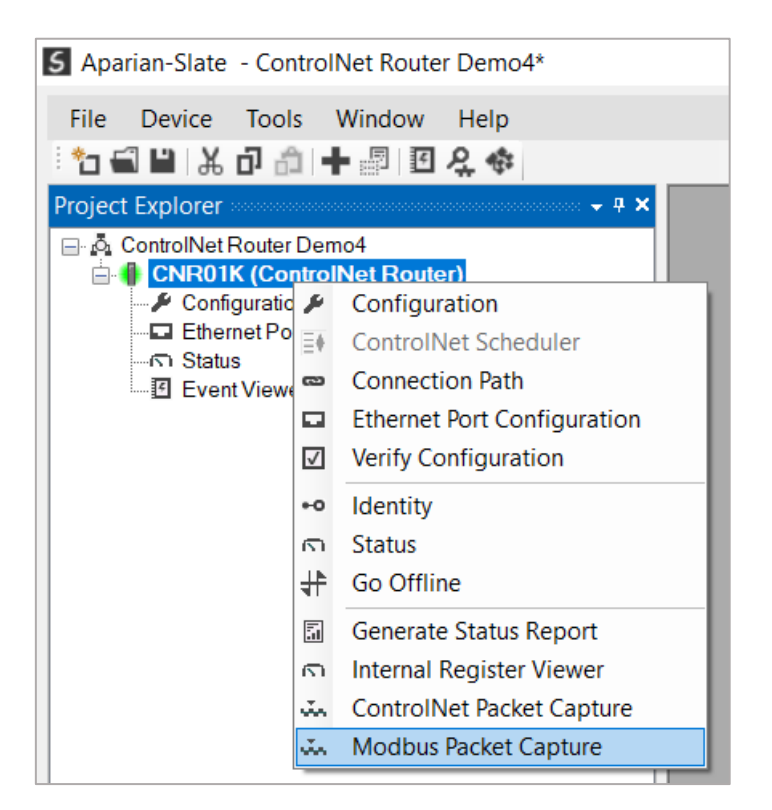

Figure 7.35 - Selecting Modbus Packet Capture

The Modbus Packet Capture window will open and automatically start capturing all Modbus packets.

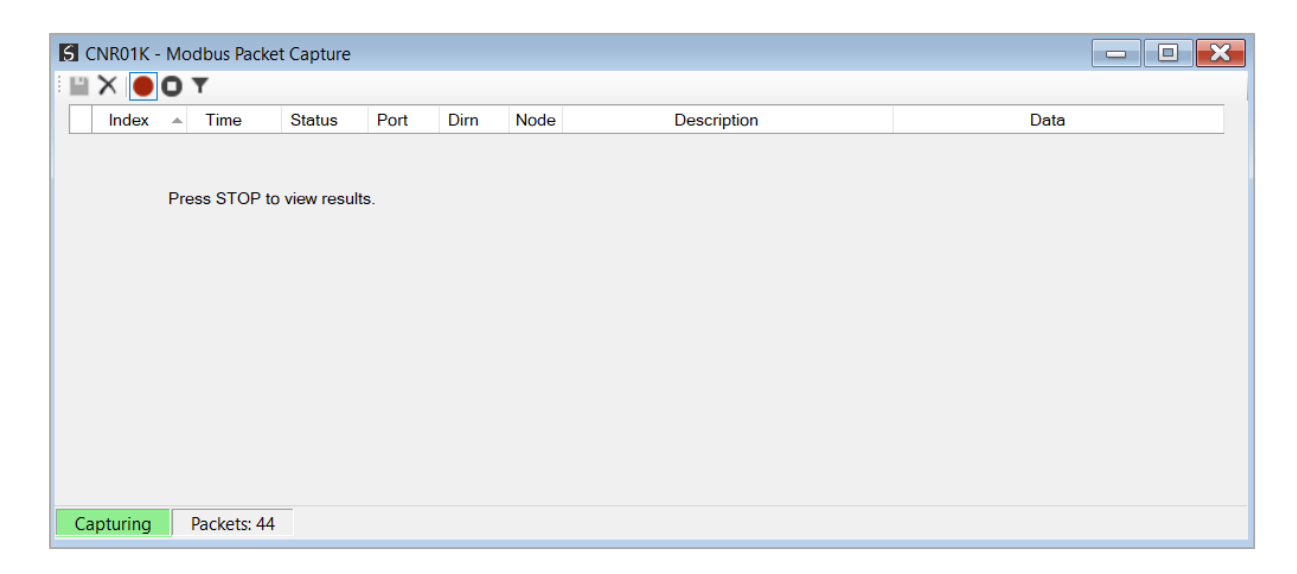

Figure 7.36 – Modbus packet capture

To display the captured Modbus packets, the capture process must first be stopped, by pressing the Stop button.

| HX OOT |                   |               |      |      |      |                                   |                                 |
|--------|-------------------|---------------|------|------|------|-----------------------------------|---------------------------------|
| Index  | Time              | <b>Status</b> | Port | Dirn | Node | <b>Description</b>                | Data                            |
| 293    | 0d - 01:41:46.030 | Ok            | ۰    | Tx   | 5    | Write Mult. Reg - Address 200, Co | 05 10 00 C8 00 0A 14 00 00 00 0 |
| 294    | 0d - 01:41:46.130 | Ok            | ٠    | Tx   | 5    | Read HoldingReg - Address 100,    | 05 03 00 64 00 0A               |
| 295    | 0d - 01:41:46.230 | Ok            | ۰    | Tx   | 5    | Write Mult. Reg - Address 200, Co | 05 10 00 C8 00 0A 14 00 00 00 0 |
| 296    | 0d - 01:41:46.330 | Ok            | ٠    | Tx   | 5    | Read HoldingReg - Address 100,    | 05 03 00 64 00 0A               |
| 297    | 0d - 01:41:46.430 | Ok            | ۰    | Tx   | 5    | Write Mult. Reg - Address 200, Co | 05 10 00 C8 00 0A 14 00 00 00 0 |
| 298    | 0d - 01:41:46.540 | Ok            | ٠    | Тx   | 5    | Read HoldingReg - Address 100,    | 05 03 00 64 00 0A               |
| 299    | 0d - 01:41:46.640 | Ok            | ٠    | Tx   | 5    | Write Mult. Reg - Address 200, Co | 05 10 00 C8 00 0A 14 00 00 00 0 |
| 300    | 0d - 01:41:46.740 | Ok            | ٠    | Тx   | 5.   | Read HoldingReg - Address 100,    | 05 03 00 64 00 0A               |
| 301    | 0d - 01:41:46.840 | Ok            | ۰    | Тx   | 5    | Write Mult. Reg - Address 200, Co | 05 10 00 C8 00 0A 14 00 00 00 0 |
| 302    | 0d - 01:41:46.940 | Ok            | ٠    | Tx   | 5    | Read HoldingReg - Address 100,    | 05 03 00 64 00 0A               |
| 303    | 0d - 01:41:47.040 | Ok            | ٠    | Tx   | 5    | Write Mult. Reg - Address 200, Co | 05 10 00 C8 00 0A 14 00 00 00 0 |
| 304    | 0d - 01:41:47.140 | Ok            | ۰    | Tx   | 5    | Read HoldingReg - Address 100,    | 05 03 00 64 00 0A               |
| 305    | 0d - 01:41:47.240 | Ok            | ٠    | Тx   | 5    | Write Mult. Reg - Address 200, Co | 05 10 00 C8 00 0A 14 00 00 00 0 |

Figure 7.37 – Modbus Packet Capture complete

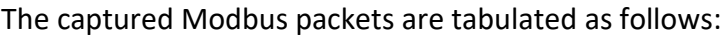

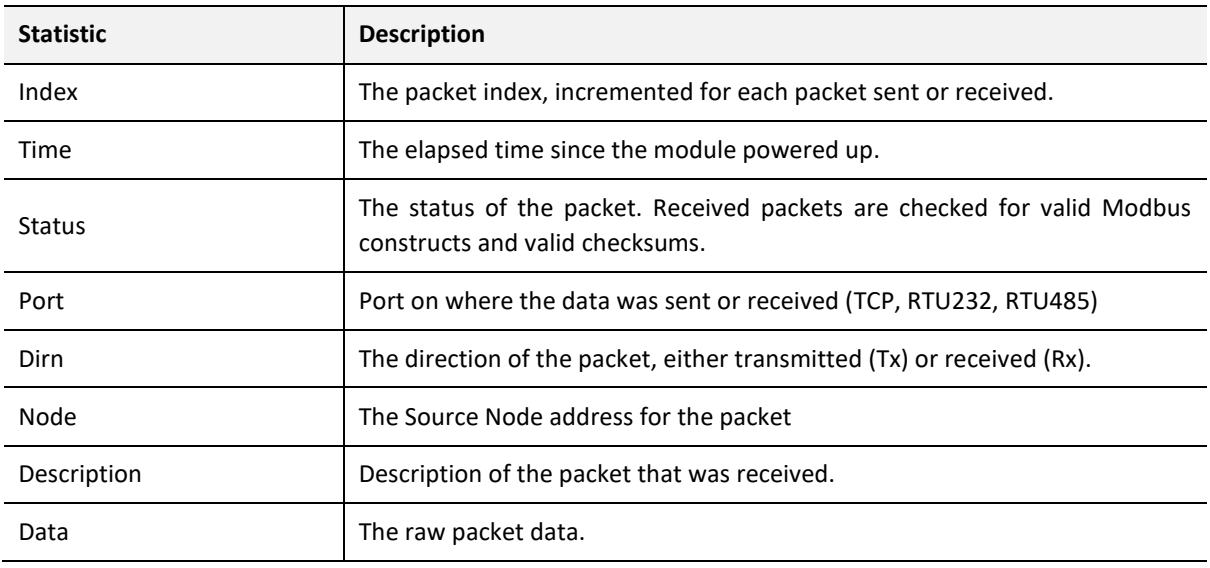

Table 7.15 – Modbus Packet Capture fields

The packet capture can be saved to a file for further analysis, by selecting the *Save* button on the toolbar. Previously saved Modbus Packet Capture files can be viewed by selecting the *Modbus Packet Capture Viewer* option in the tools menu.

| 5 Aparian-Slate              |    |                                       |    |    |                                   |  |  |  |  |  |  |  |
|------------------------------|----|---------------------------------------|----|----|-----------------------------------|--|--|--|--|--|--|--|
| <b>Device</b><br><b>File</b> |    | <b>Tools</b><br>Window<br><b>Help</b> |    |    |                                   |  |  |  |  |  |  |  |
| Li X<br>ĩп                   | Ą, | <b>Target Browser</b>                 |    |    |                                   |  |  |  |  |  |  |  |
|                              | 戀  | <b>DHCP Server</b>                    |    |    |                                   |  |  |  |  |  |  |  |
|                              | 囨  | <b>Event Viewer</b>                   |    |    |                                   |  |  |  |  |  |  |  |
|                              | 4  | DeviceFlash                           |    |    |                                   |  |  |  |  |  |  |  |
|                              | ŵ. | Packet Capture Viewers                | k. | ŵ. | DF1 Packet Capture Viewer         |  |  |  |  |  |  |  |
|                              |    | <b>GSD File Management</b>            |    | ũ. | DH485 Packet Capture Viewer       |  |  |  |  |  |  |  |
|                              |    | <b>CAN EDS File Management</b>        |    | ŵ. | Modbus Packet Capture Viewer      |  |  |  |  |  |  |  |
|                              |    | <b>Build DeviceNet EDS Catalog</b>    |    | ŵ. | DNP3 Packet Capture Viewer        |  |  |  |  |  |  |  |
|                              |    |                                       |    | ŵ. | ControlNet Packet Capture Viewer  |  |  |  |  |  |  |  |
|                              |    | <b>Application Settings</b>           |    | ŵ. | DeviceNet Packet Capture Viewer   |  |  |  |  |  |  |  |
|                              |    |                                       |    | ŵ. | <b>HDLC Packet Capture Viewer</b> |  |  |  |  |  |  |  |
|                              |    |                                       |    | ŵ. | AT Packet Capture Viewer          |  |  |  |  |  |  |  |
|                              |    |                                       |    | ŵ. | J1939 Packet Capture Viewer       |  |  |  |  |  |  |  |
|                              |    |                                       |    | ŵ. | CANopen Packet Capture Viewer     |  |  |  |  |  |  |  |
|                              |    |                                       |    | ũ. | Profibus Packet Capture Viewer    |  |  |  |  |  |  |  |

Figure 7.38 - Selecting the Modbus Packet Capture Viewer

# 7.8. MODULE STATUS REPORT

For assisting with support Slate can generate a status report for the module which is a word document that can be emailed to support. To generate this report the user can right-click on the module (when online in Slate) and select *Generate Status Report*.

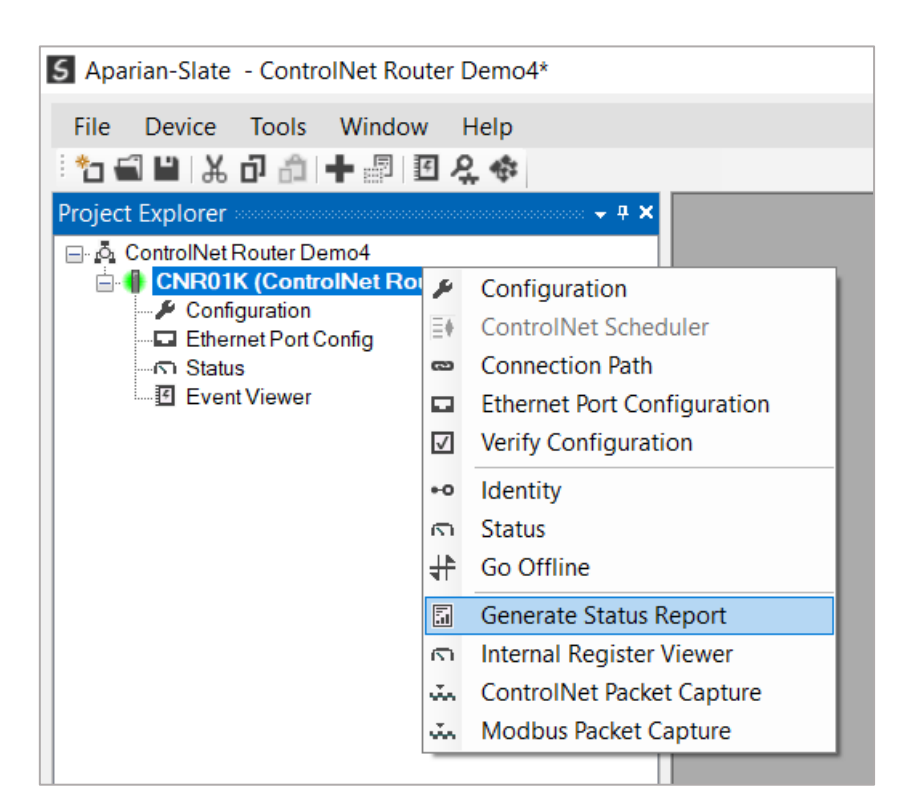

Figure 7.39 – Module Status Report

# **8. TECHNICAL SPECIFICATIONS**

# 8.1. DIMENSIONS

Below are the enclosure dimensions as well as the required DIN rail dimensions. All dimensions are in millimetres.

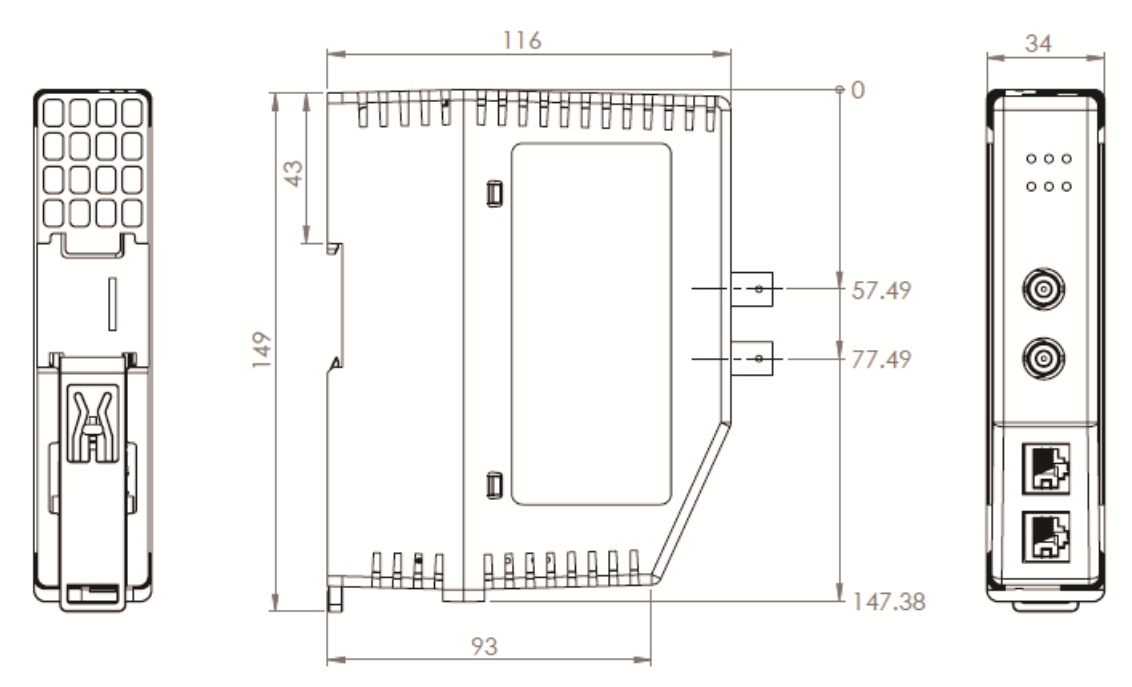

Figure 8.1 – ControlNet Router enclosure dimensions

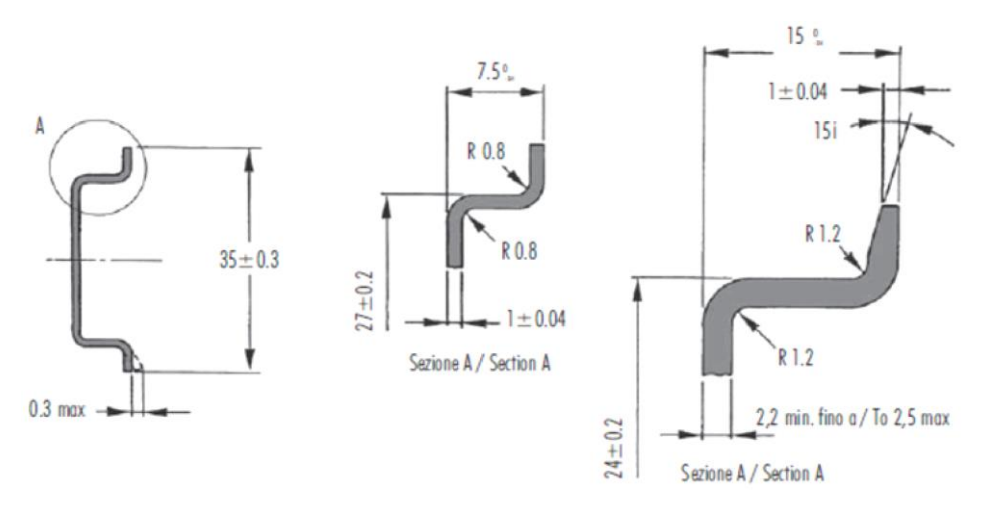

Figure 8.2 - Required DIN Rail dimensions

# 8.2. ELECTRICAL

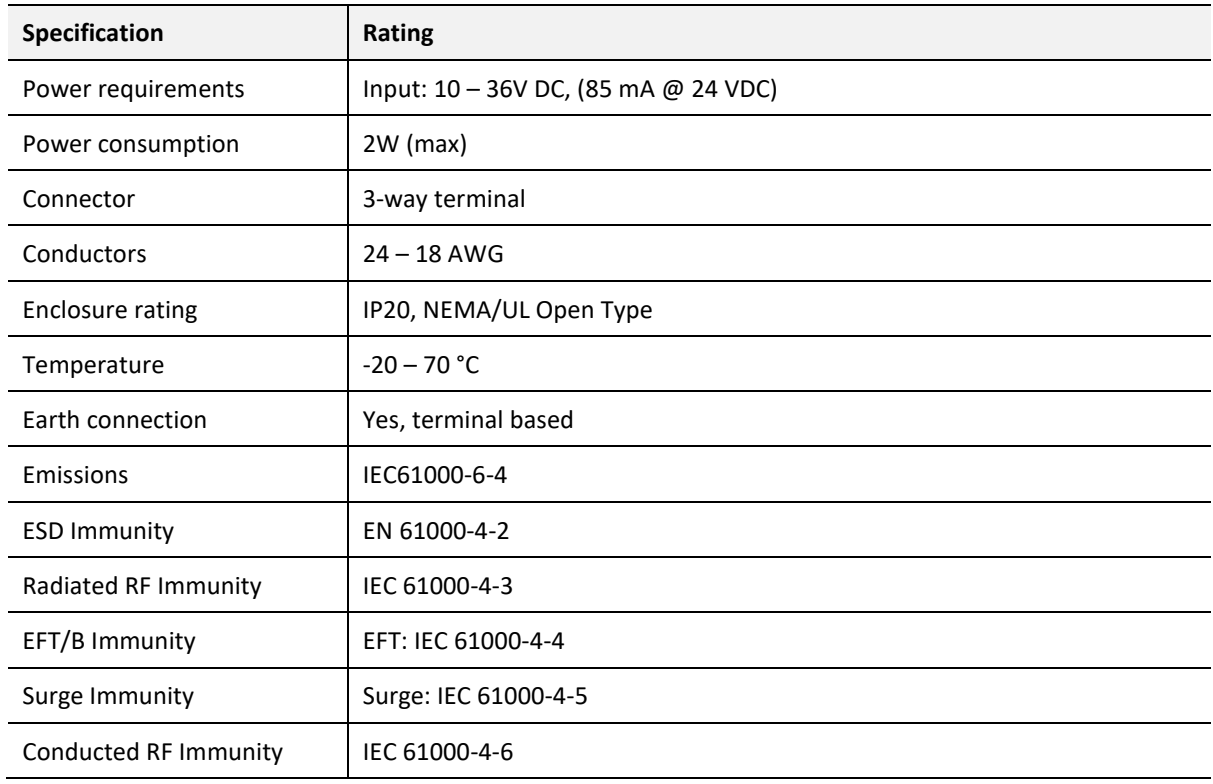

Table 8.1 - Electrical specification

## 8.3. ETHERNET

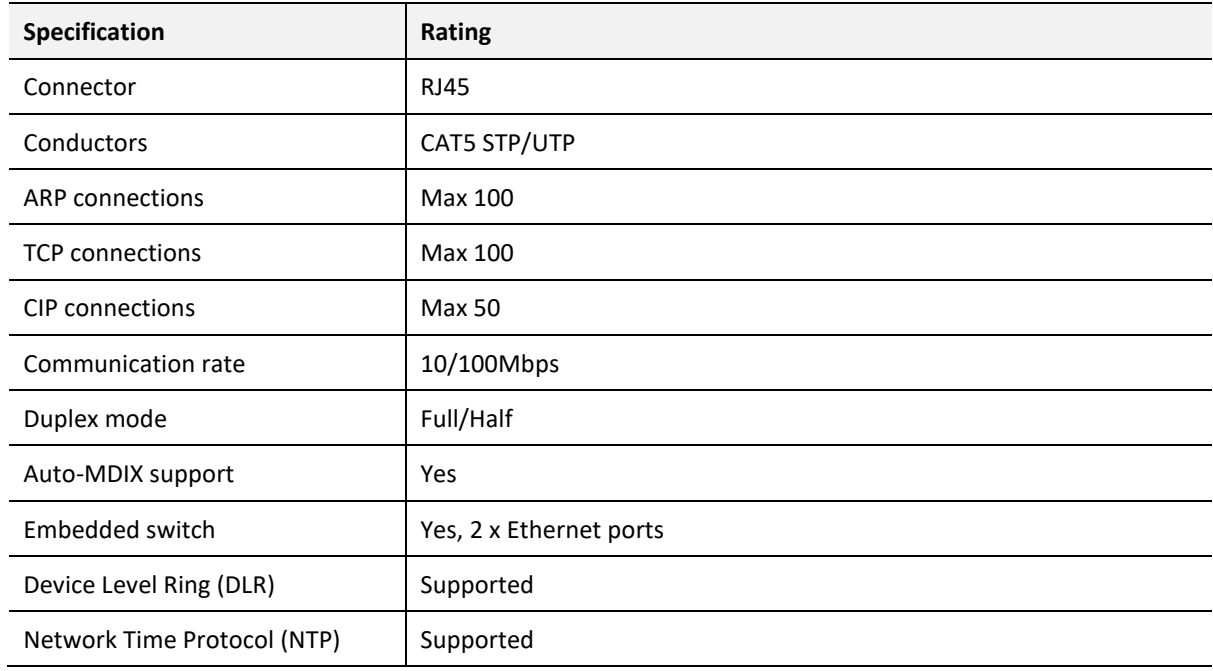

Table 8.2 - Ethernet specification

# 8.4. CONTROLNET

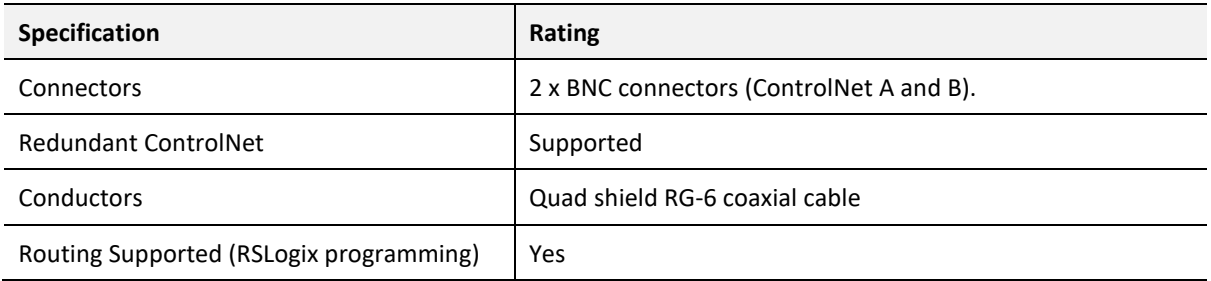

Table 8.3 – ControlNet specification

# 8.5. CONTROLNET TARGET

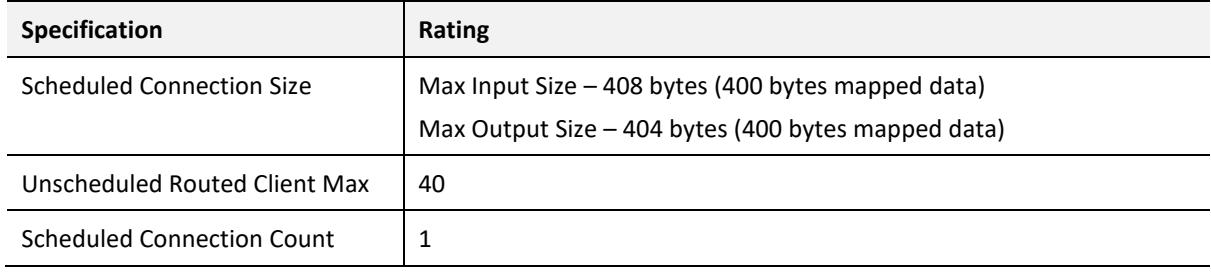

Table 8.4 – ControlNet Target specification

# 8.6. CONTROLNET ORIGINATOR

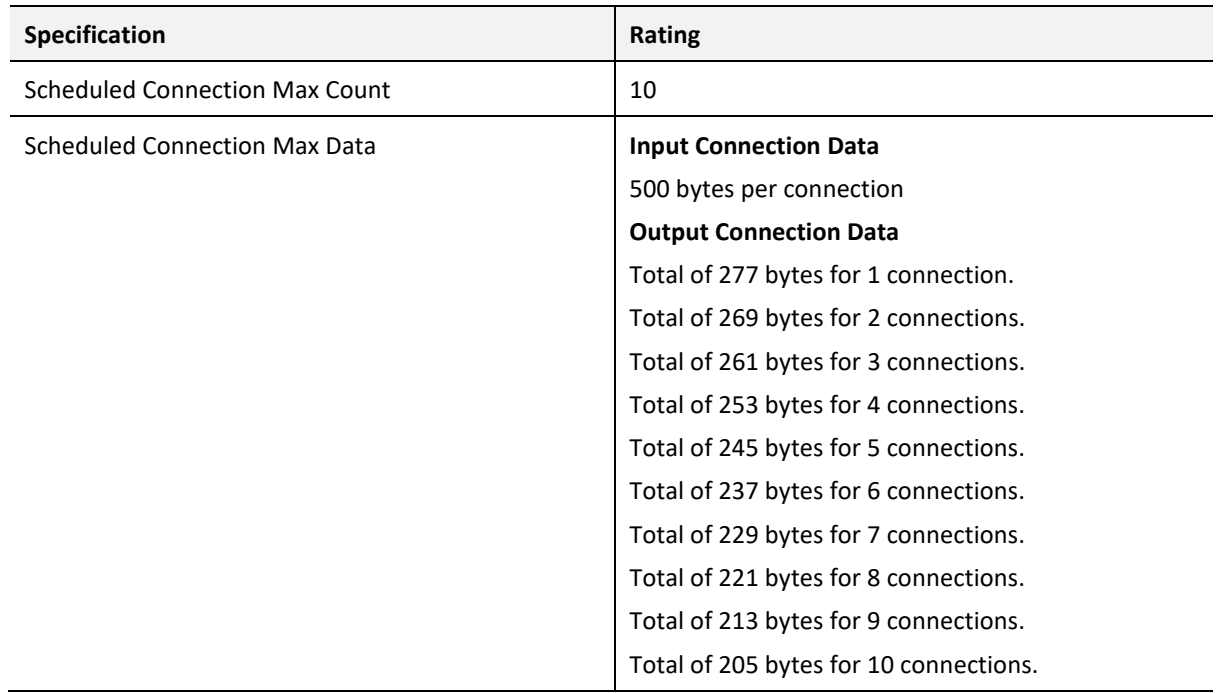

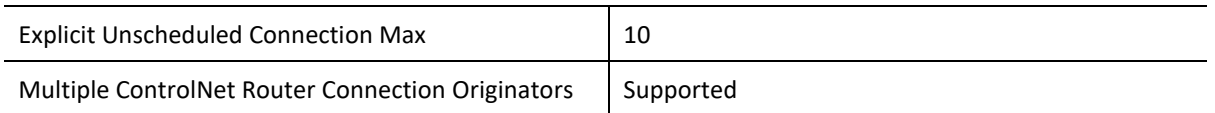

Table 8.5 – ControlNet Originator specification

# 8.7. PCCC

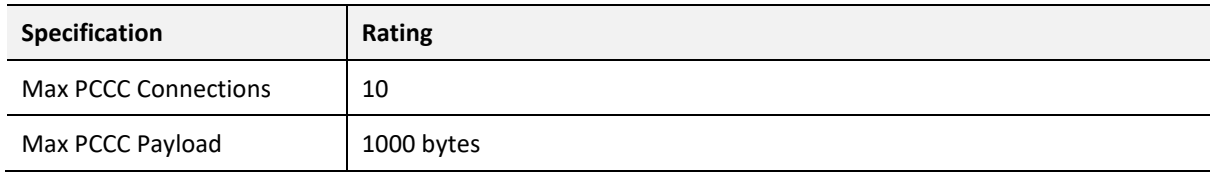

Table 8.6 – PCCC specification

# 8.8. ETHERNET/IP TARGET

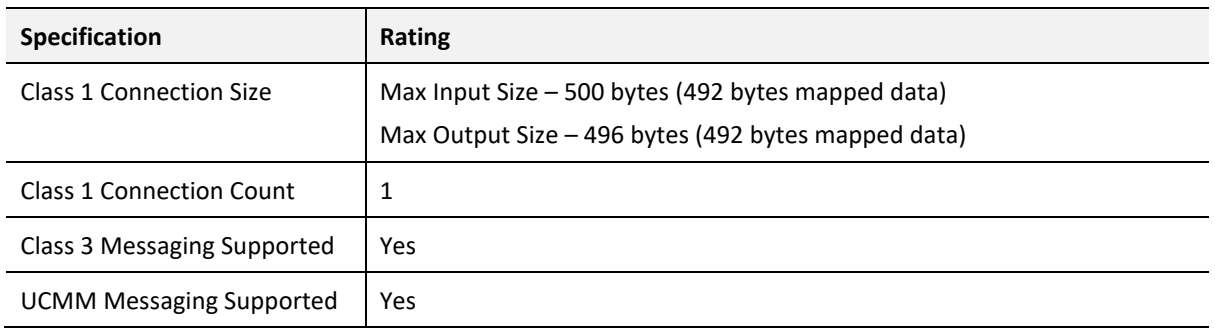

Table 8.7 – EtherNet/IP Target specification

# 8.9. ETHERNET/IP ORIGINATOR

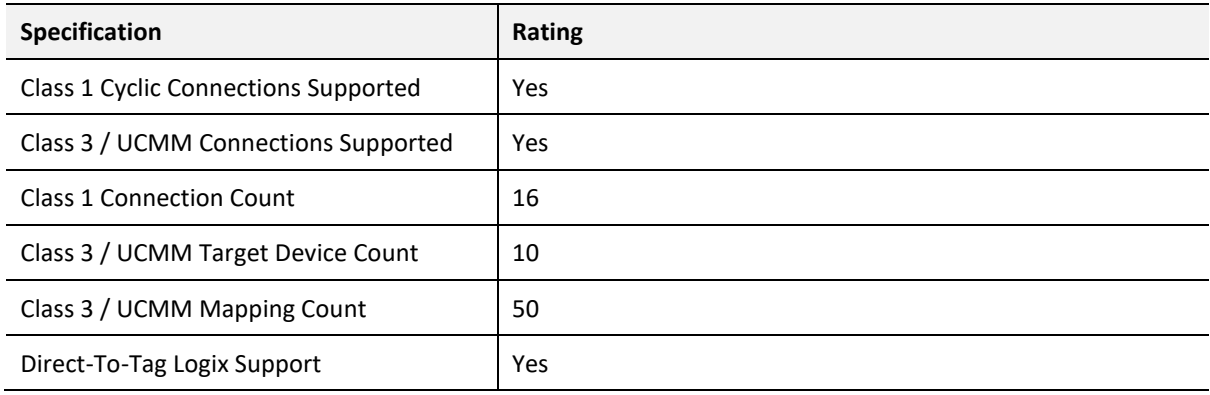

Table 8.8 – EtherNet/IP Originator specification

### 8.10. MODBUS TCP MASTER

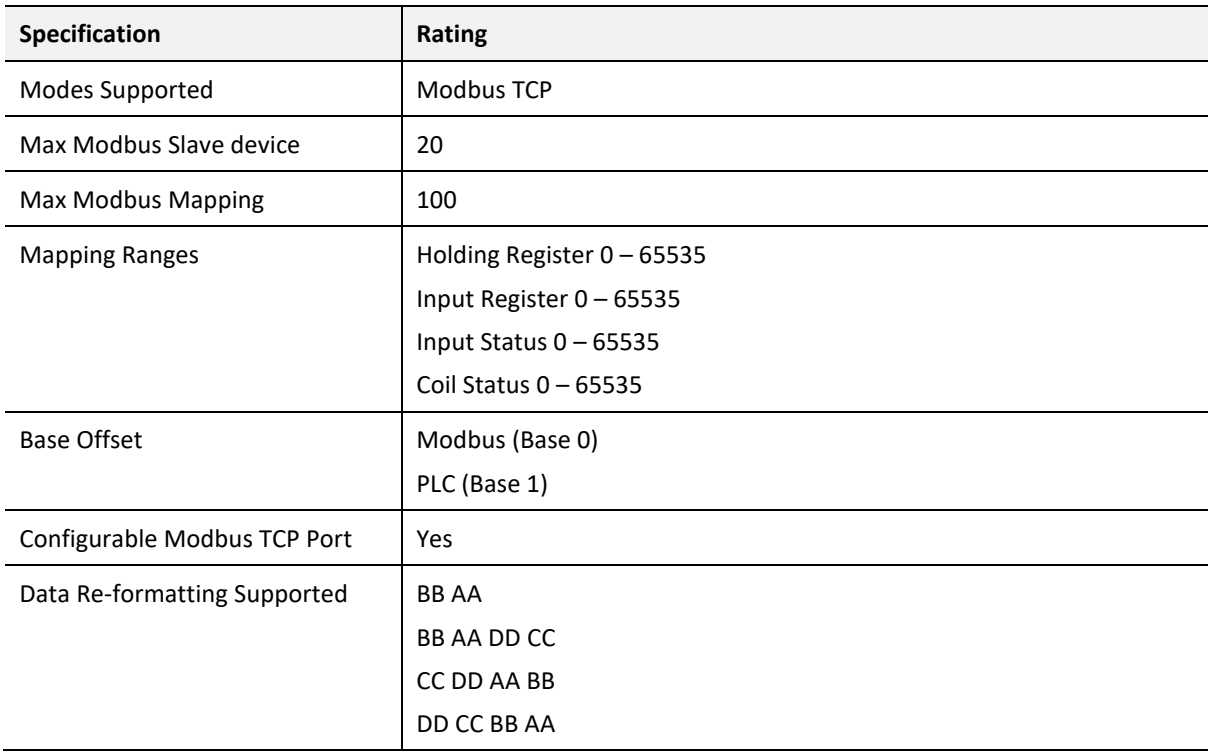

Table 8.9 – Modbus Master specification

# 8.11. MODBUS TCP SLAVE

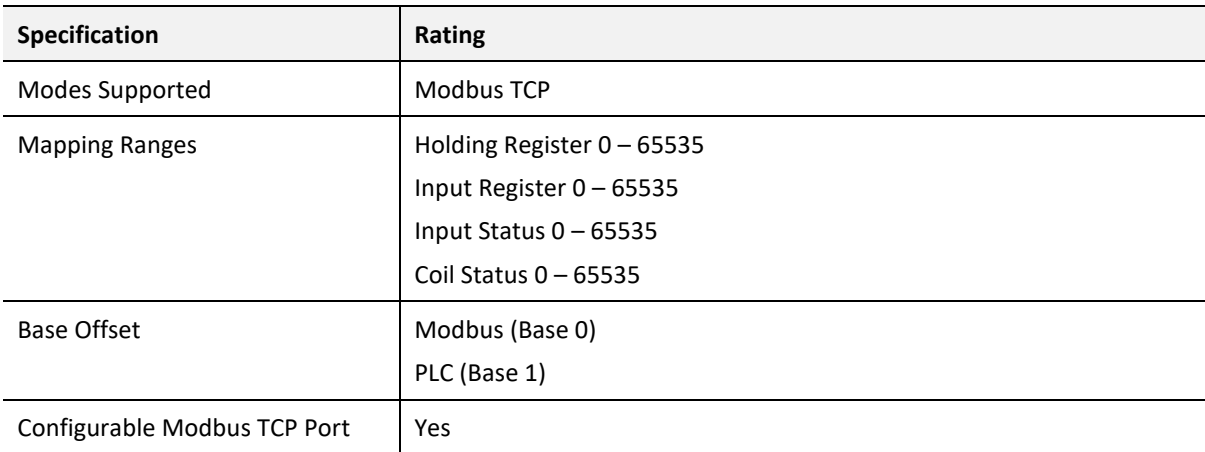

Table 8.10 – Modbus Slave specification
## 8.12. CERTIFICATIONS

| <b>Certification</b>            | <b>Mark</b>                                                           |
|---------------------------------|-----------------------------------------------------------------------|
| <b>CE Mark</b>                  | CE                                                                    |
| RoHS2 Compliant                 | <b>RoHS2</b>                                                          |
| <b>ODVA Conformance</b>         | <b>EtherNet/IP®</b><br>*F/W 1.001                                     |
| <b>UL Mark</b><br>File: E494895 | US<br>C<br><b>LISTED</b><br>CLASS 1, DIV 2, GROUPS A, B, C, D         |
| <b>ATEX</b>                     | II 3 G Ex ec IIC T5<br>$-25^{\circ}$ C $\le$ Ta $\le$ 70 $^{\circ}$ C |
| <b>UKCA</b>                     | K.                                                                    |

Table 8.11 – Certifications

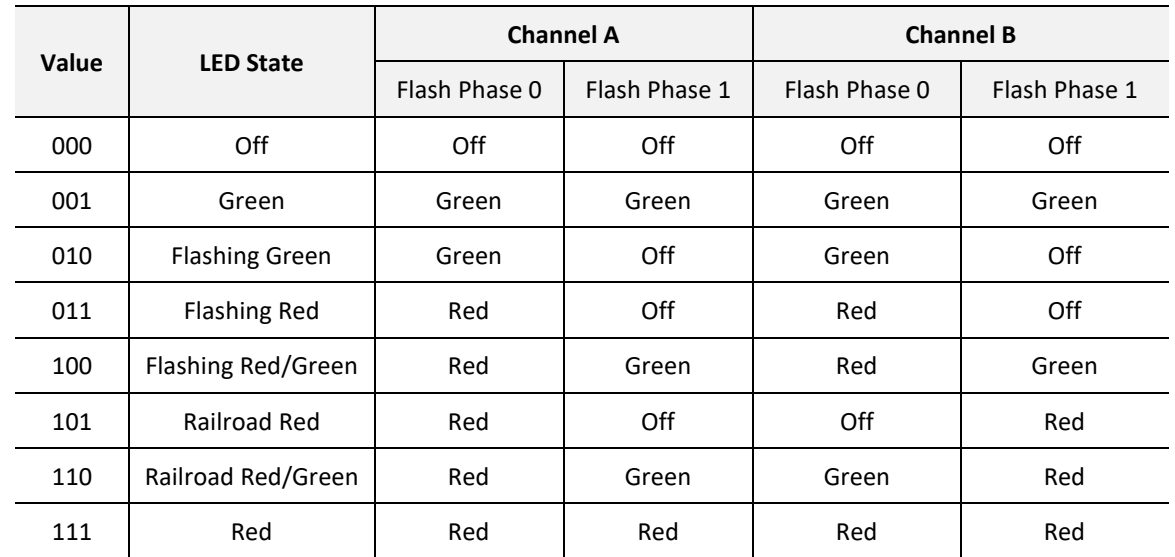

# **9. APPENDIX**

Table 9.1 – ControlNet LED States

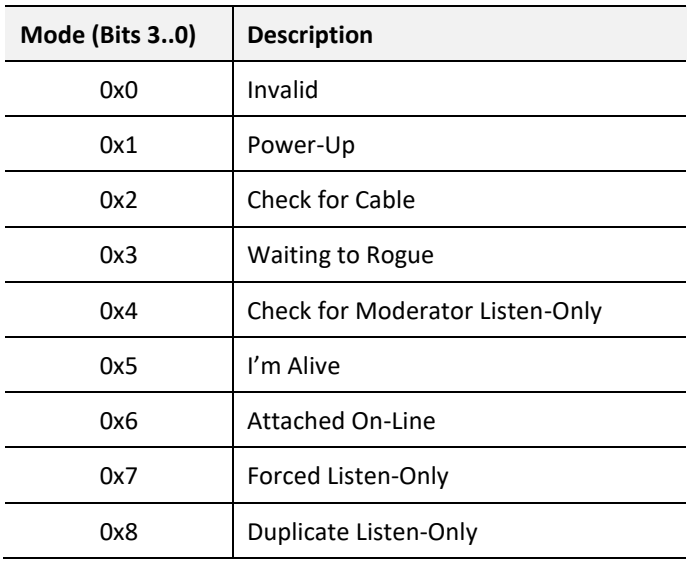

Table 9.2 – ControlNet Net Mode

## **10. INDEX**

input voltage, 20

Adanced, 93, 94 assembly instance, 32, 70

### **C**

**A**

CANopen Router, 6, 154 CANopen Router, 154 CANopen Router general configuration, 41, 59, 74, 76, 77, 79, 80, 82, 97, 98 Connection path, 108 Contact Us, 16 ControlNet, 6, 8, 10, 15, 17, 18, 26, 27, 28, 29, 108, 142, 146, 164, 165, 176, 178, 179 ControlNet general configuration, 27, 29 ControlNet parameters, 27 ControlNet Router, 6, 8, 10, 15, 18, 26, 27, 32, 70, 108, 122, 127, 142, 164, 165, 176

### **D**

DHCP, 18, 21, 22, 23 dimensions, 176 DIN rail, 18, 19, 176 DIP, 18 DIP Switch, 145

### **E**

Ethernet Bridge, 31, 69 Ethernet connector, 20 Ethernet/IP, 49, 94 EtherNet/IP, 6, 24, 49, 94 EtherNet/IP Devices configuration, 48, 49, 93 EtherNet/IP Map configuration, 50, 52, 53, 94, 95, 107, 108

firmware upgrade, 27

### **I**

**F**

input assembly, 122, 127 Input assembly, 146

LED, 141, 142

MODBUS, 155

### **M**

**L**

**O**

output assembly, 122, 123, 127, 128, 134

### **P**

partial import, 35, 73 PCCC, 178, 179, 180 Protocol, 21

### **R**

requested packet interval (RPI), 33, 71 Rockwell Automation, 25 RSLinx, 25 RSLogix 5000, 31, 32, 33, 34, 36, 69, 70, 71, 72, 74

### **S**

Safe Mode, 18 Slate, 8, 15, 21, 23, 25, 27, 110, 142, 158, 164, 165 statistics, 151, 153, 154, 156, 160, 163, 168, 171, 173 Statistics, 142 Support email, 16

### **T**

Target Browser, 23, 24, 49, 94, 109

### **U**

UDTs, 15 User Defined Types (UDTs), 34, 72

### **W**

web server, 142, 165